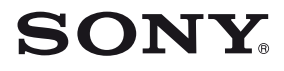

4-579-664-**32**(1)

## Blu-ray Disc™ / DVD Player

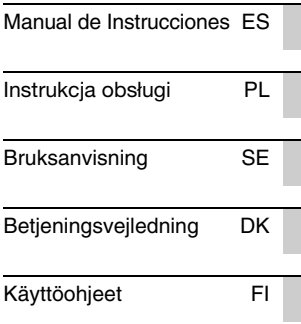

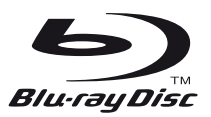

BDP-S3700/BDP-S1700

## <span id="page-1-0"></span>**ADVERTENCIA**

Para reducir el riesgo de incendios o descargas eléctricas, no exponga este aparato a goteos o salpicaduras, y no coloque objetos que contengan líquidos, como jarrones, sobre su superficie.

Para evitar una descarga eléctrica, no abra la unidad. Solicite asistencia técnica únicamente a personal especializado.

El cable de alimentación deberá ser cambiado solamente en un taller de servicio cualificado.

No exponga las pilas o los aparatos con pilas instaladas a fuentes de calor excesivo, como la luz solar o fuego.

#### **PRECAUCIÓN**

El uso de instrumentos ópticos con este producto aumenta el riesgo de daños oculares. Dado que el rayo láser usado en este reproductor de Blu-ray Disc/DVD es dañino para la vista, no intente desmontar la unidad.

Solicite asistencia técnica únicamente a personal especializado.

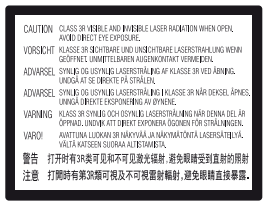

Esta etiqueta se encuentra en el receptáculo protector de láser situado en el interior del aparato.

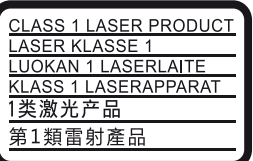

Este aparato está clasificado como un producto LÁSER de CLASE 1. La marca del producto LÁSER de CLASE 1 está ubicada en la parte posterior externa.

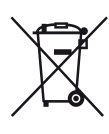

**Tratamiento de los equipos eléctricos y electrónicos al final de su vida útil (aplicable en la Unión Europea y en países europeos con sistemas de tratamiento selectivo de residuos)**

Este símbolo en el equipo o en su embalaje indica que el presente producto no puede ser tratado como residuos doméstico normal. Debe entregarse en el correspondiente punto de recogida de equipos eléctricos y electrónicos. Al asegurarse de que este producto se desecha correctamente, usted Ayuda a prevenir las consecuencias potencialmente negativas para el medio ambiente y la salud humana que podrían derivarse de la incorrecta manipulación en el momento de deshacerse de este producto. El reciclaje de materiales ayuda a conservar los recursos naturales. Para recibir información detallada sobre el reciclaje de este producto, póngase en contacto con el ayuntamiento, el punto de recogida más cercano o el establecimiento donde ha adquirido el producto.

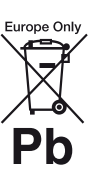

#### **Tratamiento de las baterías al final de su vida útil (aplicable en la Unión Europea y en países europeos con sistemas de tratamiento selectivo de residuos)**

Este símbolo en la batería o en el embalaje indica que la batería proporcionada con este producto no puede ser tratada como un residuo doméstico normal. En algunas baterías este símbolo puede utilizarse en combinación con un símbolo químico. El símbolo químico del mercurio (Hg) o del plomo (Pb) se añadirá si la batería contiene más del 0,0005% de mercurio o del 0,004% de plomo. Al asegurarse de que estas baterías se desechan correctamente, usted ayuda a prevenir las consecuencias potencialmente negativas para el medio ambiente y la salud humana que podrían derivarse de la incorrecta manipulación en el momento de deshacerse de la batería. El reciclaje de materiales ayuda a conservar los recursos naturales.

ES

En el caso de productos que por razones de seguridad, rendimiento o mantenimiento de datos sea necesaria una conexión permanente con la batería incorporada, esta batería solo deberá ser reemplazada por personal técnico cualificado para ello.

Para asegurarse de que la batería será tratada correctamente, entregue el producto al final de su vida útil en un punto de recogida para el reciclado de aparatos eléctricos y electrónicos.

Para las demás baterías, consulte la sección donde se indica cómo extraer la batería del producto de forma segura. Deposite la batería en el correspondiente punto de recogida para el reciclado de baterías.

Para recibir información detallada sobre el reciclaje de este producto o de la batería, póngase en contacto con el ayuntamiento, el punto de recogida más cercano o el establecimiento donde ha adquirido el producto.

Este producto ha sido fabricado por, o en nombre de Sony Corporation, 1-7-1 Konan Minato-ku Tokyo, 108-0075 Japón. Las consultas relacionadas con la conformidad del producto basadas en la legislación de la Unión Europea deben dirigirse al representante autorizado, Sony Belgium, bijkantoor van Sony Europe Limited, Da Vincilaan 7-D1, 1935 Zaventem, Bélgica. Para cualquier asunto relacionado con el servicio o la garantía, por favor diríjase a la dirección indicada en los documentos de servicio o garantía adjuntados con el producto.

#### **Precauciones**

- La placa de características está situada en la parte inferior de la unidad.
- Esta unidad funciona con CA 220 V-240 V, 50/60 Hz. Compruebe que la tensión de funcionamiento de la unidad es idéntica a la del suministro eléctrico de su localidad.
- Instale esta unidad de forma que el cable de alimentación pueda ser desenchufado de la toma de corriente de la pared inmediatamente en caso de problema.

#### **Aviso para los clientes de Europa (BDP-S3700 solamente)**

# $\epsilon$

Por la presente, Sony Corporation manifiesta que este equipo cumple los requisitos esenciales y otras disposiciones relevantes de la Directiva 1999/5/EC. Para obtener más información, vaya a la siguiente dirección URL: http://www.compliance.sony.de/

## <span id="page-2-0"></span>**Precauciones**

Este equipo ha sido probado y se ha encontrado que cumple con los límites establecidos en la directiva EMC utilizando un cable de conexión de menos de 3 metros.

#### **Ubicación**

- Instale el reproductor en un lugar con ventilación adecuada para evitar el recalentamiento interno de éste.
- Para reducir el riesgo de incendio, no cubra el orificio de ventilación del aparato con periódicos, manteles, cortinas, etc.
- No exponga el aparato a fuentes con llama descubierta (por ejemplo, velas encendidas).
- No instale este reproductor en un espacio confinado tal como en un estante para libros o unidad similar.
- No ponga el reproductor en exteriores, en vehículos, en barcos, ni en otras embarcaciones.
- <span id="page-2-1"></span>• Si traslada el reproductor directamente de un lugar frío a uno cálido o lo sitúa en una habitación muy húmeda, es posible que se condense humedad en las lentes situadas en el interior del reproductor. Si esto ocurre, es posible que el reproductor no funcione correctamente. En este caso, extraiga el disco y deje el reproductor encendido durante media hora aproximadamente hasta que la humedad se evapore.
- No instale el reproductor en posición inclinada. Está diseñada para funcionar sólo en posición horizontal.
- No ponga objetos metálicos delante del panel frontal. Ello podrá limitar la recepción de las ondas radioeléctricas.
- No ponga el reproductor en un lugar donde se utilice equipo médico. Ello puede ocasionar un mal funcionamiento de los instrumentos médicos.
- Si utiliza un marcapasos u otro dispositivo medico, consulte con su médico o el fabricante de su dispositivo médico antes de utilizar la función de LAN inalámbrica.
- Este reproductor deberá ser instalado y utilizado con una distancia mínima de al menos 20 cm o más entre el reproductor y el cuerpo de una persona (excluyendo las extremidades: manos, muñecas, pies y tobillos).
- No ponga objetos pesados o inestables encima del reproductor.
- No ponga en la bandeja de discos ningún objeto que no sea un disco. Si lo hace podrá ocasionar daños al reproductor o al objeto.
- Extraiga todos los discos de la bandeja cuando vaya a mover el reproductor. Si no lo hace, el disco podría resultar dañado.
- Desconecte el cable de alimentación de CA y todos los otros cables del reproductor cuando vaya a mover el reproductor.

#### **Fuentes de alimentación**

- El reproductor no se desconecta de la fuente de alimentación de CA (toma de corriente) mientras está conectado a la toma de pared, aunque esté apagado.
- Desconecte el reproductor de la toma de corriente de la pared si no va a utilizar el reproductor durante un largo tiempo. Para desconectar el cable de alimentación de CA, tire del enchufe y no del cable.
- Observe los puntos siguientes para evitar que el cable de alimentación de CA se dañe. No utilice el cable de alimentación de CA si está dañado, porque si lo hace podrá ocasionar una descarga eléctrica o un incendio.
- No pellizque el cable de alimentación de CA entre el reproductor y la pared, balda, etc.
- No ponga nada pesado encima del cable de alimentación de CA ni tire del propio cable de alimentación de CA.

#### **Acerca del adaptador de CA**

- Utilice el adaptador de CA suministrado para este reproductor, porque otros adaptadores podrán ocasionar un mal funcionamiento.
- No desarme ni realice ingeniería inversa.
- No confine el adaptador de CA en un lugar cerrado tal como en una estantería de libros o un mueble de audio y vídeo.
- No conecte el adaptador de CA a un transformador eléctrico de viaje, ya que puede generar calor y ocasionar un mal funcionamiento.
- No lo deje caer ni aplique un golpe.

#### **Ajuste del volumen**

No aumente el volumen mientras escuche una sección con una entrada de nivel muy bajo o sin señal de audio. Sus oídos y los altavoces podrían dañarse cuando el sonido alcance el nivel máximo.

#### **Limpieza**

Limpie la caja, el panel, y los controles con un paño suave. No utilice ningún estropajo abrasivo, detergente concentrado ni disolventes como alcohol o bencina.

#### **Limpieza de los discos, limpiadores de discos y lentes**

No utilice discos limpiadores ni limpiadores de discos o lentes (incluidos detergentes y aerosoles). Si lo hace, es posible que se produzcan fallos de funcionamiento en la unidad.

#### **Sustitución de piezas**

Si se somete este reproductor a alguna reparación, es posible que los prestadores del servicio conserven las piezas reparadas para reutilizarlas o reciclarlas.

#### **Acerca de la conexión a la toma HDMI OUT**

Observe lo siguiente porque con un manejo incorrecto puede dañar la toma HDMI OUT y el conector.

• Alinee cuidadosamente la toma HDMI OUT de la parte posterior del reproductor y el conector HDMI comprobando sus formas. Asegúrese de que el conector no está al revés o inclinado.

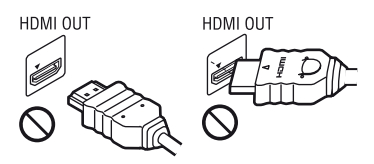

• Asegúrese de desconectar el cable HDMI cuando vaya a mover el reproductor.

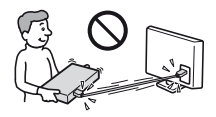

• Sujete el conector HDMI en línea recta cuando conecte o desconecte el cable HDMI. No retuerza ni fuerce el conector HDMI al introducirlo en la toma HDMI **OUT.** 

### **AVISO IMPORTANTE**

Precaución: este reproductor es capaz de mantener indefinidamente en la pantalla del televisor imágenes fijas de vídeo o indicaciones en pantalla. Si las imágenes fijas de vídeo o las indicaciones en pantalla permanecen en el televisor durante mucho tiempo, podrían dañar la pantalla del televisor permanentemente. Los televisores de pantalla de plasma y los televisores de proyección son especialmente sensibles.

Si desea realizar alguna consulta o solucionar algún problema relacionado con el reproductor, póngase en contacto con el distribuidor Sony más cercano.

#### **Protección contra copias**

Tenga en cuenta que tanto los discos Blu-ray Disc™ como otros medios DVD utilizan sistemas avanzados de protección del contenido. Estos sistemas, conocidos como AACS (Advanced Access Content System) y CSS (Content Scramble System), pueden establecer algunas restricciones sobre la reproducción, la salida analógica y funciones similares. El funcionamiento de este producto y las restricciones aplicables pueden variar dependiendo de la fecha de compra, dado que el consejo de administración de AACS podría adoptar normas de restricción o modificarlas con posterioridad a la fecha de compra.

#### <span id="page-4-0"></span>**Notificación Cinavia**

Este producto utiliza la tecnología Cinavia para limitar el uso de copias no autorizadas de algunas películas y vídeos producidos comercialmente así como sus bandas sonoras. Cuando se detecta el uso prohibido de una copia no autorizada, se emite un mensaje y la reproducción o copia queda interrumpida.

Podrá encontrar más información sobre la tecnología Cinavia en el Centro de información al consumidor en línea de Cinavia en http://www.cinavia.com. Para solicitar más información sobre Cinavia por correo, envíe una tarjeta postal con su dirección de correo a: Cinavia Consumer Information Center, P.O. Box 86851, San Diego, California, EE.UU., 92138.

#### **Derechos de autor y marcas comerciales**

- Java es una marca comercial de Oracle y/o sus afiliados.
- Fabricado bajo licencia de Dolby Laboratories. Dolby y el símbolo de la doble D son marcas comerciales de Dolby Laboratories.

• Para las patentes de DTS, consulte http://patents.dts.com. Fabricado bajo licencia de DTS Licensing Limited. DTS, el símbolo y DTS acompañado por el símbolo son marcas comerciales registradas, y DTS 2.0+Digital Out es una marca comercial de DTS, Inc. © DTS, Inc. Reservados todos los derechos.

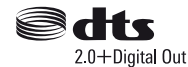

- Los términos HDMI™ y HDMI High-Definition Multimedia Interface y el logotipo HDMI son marcas comerciales o marcas comerciales registradas de HDMI Licensing LLC en los Estados Unidos y otros países.
- Blu-ray Disc™, Blu-ray™, BD-LIVE™, BONUSVIEW™ y los logotipos son marcas comerciales de Blu-ray Disc Association.
- "DVD Logo" es una marca comercial de DVD Format/Logo Licensing Corporation.
- "DVD+RW", "DVD-RW", "DVD+R", "DVD-R", "DVD VIDEO", y "CD" logos son marcas comerciales.
- "BRAVIA" es una marca comercial de Sony Corporation.
- Tecnología de codificación de audio MPEG Layer-3 y patentes bajo licencia de Fraunhofer IIS y Thomson.
- Este producto incluye tecnología con marca registrada bajo licencia obtenida por Verance Corporation, y está protegida por la Patente de EE.UU. número 7.369.677, además de por otras patentes mundiales ya emitidas y pendientes de emitir, así como por derechos de autor y protección de secretos comerciales de algunos aspectos de dicha tecnología. Cinavia es una marca registrada de Verance Corporation. Derechos de autor 2004-2010 Verance Corporation. Verance se reserva todos los derechos. Queda prohibida la ingeniería inversa o el desmontaje.
- Windows Media es una marca comercial registrada o una marca comercial de Microsoft Corporation en los Estados Unidos o en otros países. Este producto está protegido por ciertos derechos de propiedad intelectual de Microsoft Corporation. El uso o distribución de dicha tecnología fuera de este producto está prohibida sin una licencia de Microsoft o de una subsidiaria autorizada de Microsoft.
	- Los propietarios de contenidos utilizan la tecnología de acceso a contenidos PlayReady™ de Microsoft para proteger su propiedad intelectual, incluyendo el contenido protegido por derechos de autor. Este dispositivo utiliza la tecnología PlayReady para acceder a contenido protegido por PlayReady y/o contenido protegido por WMDRM. Si el dispositivo no ejecuta debidamente las restricciones sobre la utilización del contenido, los propietarios de contenidos podrán pedir a Microsoft que cancele la capacidad del producto para consumir contenido protegido por PlayReady. La cancelación no deberá afectar al contenido no protegido o contenido protegido por otras tecnologías deacceso a contenidos. Los propietarios de contenido podrán pedirle que actualice PlayReady para acceder a su contenido. Si rechaza una actualización, no podrá acceder al contenido que requiera la actualización.
- Gracenote y el logotipo de Gracenote, "Powered by Gracenote", Gracenote MusicID, Gracenote VideoID y Gracenote Video Explore son marcas comerciales registradas o marcas registradas de Gracenote, Inc. en Estados Unidos y en otros países.

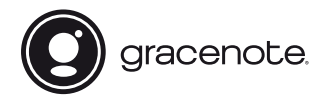

• Wi-Fi®, Wi-Fi Protected Access®, Wi-Fi Alliance® y Miracast® son marcas comerciales registradas de Wi-Fi Alliance.\*

- Wi-Fi CERTIFIED™, WPA™, WPA2™, Wi-Fi Protected Setup™ y Wi-Fi CERTIFIED Miracast™ son marcas comerciales de Wi-Fi Alliance.\*
- El logotipo Wi-Fi CERTIFIED es una marca de certificación de la Wi-Fi Alliance.\*
- Wi-Fi Protected Setup Identifier Mark es una marca de certificación de la Wi-Fi Alliance.\*
- DLNA™, el logotipo de DLNA y DLNA CERTIFIED™ son marcas comerciales, marcas de servicio, o marcas de certificación de la Digital Living Network Alliance.\*

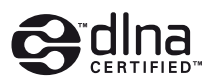

• Opera® Devices SDK de Opera Software ASA. Copyright 1995-2015 Opera Software ASA. Reservados todos los derechos.

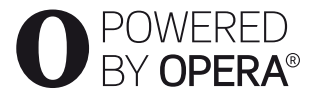

- Todas las demás marcas comerciales pertenecen a sus respectivos propietarios.
- Otros nombres de sistema y de producto son generalmente marcas comerciales o marcas comerciales registradas de los fabricantes. En este documento no se indican las marcas  $TM$   $V$   $\circledR$ .

\* BDP-S3700 solamente

#### **Contrato de licencia del usuario final de Gracenote®**

Esta aplicación o dispositivo contiene software de Gracenote, Inc. de Emeryville, California (denominado "Gracenote"). El software creado por Gracenote (el "Software de Gracenote") permite a esta aplicación o dispositivo identificar los discos y/o los archivos y obtener información relacionada con la música o el vídeo, como el nombre, el artista, la pista, y el título (los "Datos de Gracenote") desde los servidores en línea o bases de datos integradas (conjuntamente, los "Servidores de Gracenote"), así como realizar otras funciones. Los Datos de Gracenote solo se pueden usar mediante las funciones de usuario final previstas de esta aplicación o dispositivo; Gracenote no proporciona la recepción y la visualización de los Datos de Gracenote en esta aplicación o dispositivo, cuya responsabilidad recae exclusivamente en el fabricante de los mismos.

Esta aplicación o contenido puede incluir información que pertenezca a los proveedores de Gracenote. En tal caso, todas las restricciones establecidas en este documento relacionadas con los Datos de Gracenote también se aplicarán a dicho contenido, y todos los proveedores de este contenido tendrán derecho a todos los beneficios y protecciones disponibles para Gracenote conforme a lo aquí estipulado. Usted acepta que utilizará los datos, el software y los servidores Gracenote sólo para uso personal y no comercial. Usted acepta no asignar, copiar, transferir ni transmitir el software ni datos Gracenote a terceros. USTED ACEPTA NO USAR NI EXPLOTAR DATOS, EL SOFTWARE NI LOS SERVIDORES GRACENOTE, EXCEPTO SEGÚN SE PERMITE EXPRESAMENTE EN ESTE DOCUMENTO.

Usted acepta que su licencia no exclusiva para usar los datos, el software y los servidores Gracenote terminará si infringe estas restricciones. Si su licencia termina, usted acepta cesar todo uso de los datos, el software y los servidores Gracenote. Gracenote se reserva todos los derechos de los datos, el software y los servidores Gracenote, incluyendo todos los derechos de propiedad. Bajo ninguna circunstancia Gracenote asumirá responsabilidad alguna de pagarle por la información que usted entregue. El usuario acepta que Gracenote pueda exigir el cumplimiento de los derechos expuestos en este Contrato en contra del usuario directamente en su propio nombre. Gracenote puede modificar o eliminar Datos de Gracenote con o sin previo aviso y puede bloquear o alterar el acceso a los Datos de Gracenote; el usuario no tendrá derecho a realizar ninguna reclamación a Gracenote derivada de estos cambios, eliminaciones, bloqueos o modificaciones.

TENGA EN CUENTA que para usar los Datos de Gracenote, normalmente es preciso hacer uso de unos requisitos previos técnicos específicos, tales como esta aplicación o dispositivo, programas de software, métodos de transferencia, servicios de telecomunicaciones y otros servicios de terceros, que pueden acarrear costes adicionales, concretamente cargos por tarifas de conexión, que deberán ser satisfechos por separado. Gracenote no proporciona estas aplicaciones o dispositivos, programas de software, métodos de transferencia, servicios de telecomunicaciones u otros servicios, y no acepta ninguna responsabilidad derivada de los servicios ofrecidos por terceros. Gracenote no asume ninguna responsabilidad por la instalación, conexión (si procede) o uso del equipo adecuados que son necesarios para la recepción de los Datos de Gracenote; esta responsabilidad recae exclusivamente en el usuario.

El servicio Gracenote usa un identificador exclusivo para registrar consultas con fines estadísticos. El objetivo del identificador numérico asignado al azar es permitir que el servicio Gracenote cuente las consultas sin saber nada sobre quién es usted. Si desea más información, consulte el sitio Web, donde encontrará la Política de privacidad de Gracenote para el servicio Gracenote.

Usted recibirá licencia para el software Gracenote y cada elemento de los datos Gracenote "TAL CUAL". Gracenote no hace ninguna declaración ni ofrece ninguna garantía, expresa o implícita, con respecto a la precisión de los Datos de Gracenote recibidos desde los Servidores de Gracenote; la descarga o cualquier recepción de contenido, en especial la descarga de Datos de Gracenote, se realiza por cuenta y riesgo del usuario, siendo este el único responsable de los daños producidos en esta aplicación o dispositivo, así como otros daños, como puedan ser la pérdida de datos, derivados de tales acciones. Gracenote se reserva el derecho a eliminar los datos de los servidores Gracenote o a cambiar las categorías de datos por cualquier motivo que considere suficiente. No hay garantía de que el software o los servidores Gracenote estén libres de errores o que el funcionamiento del software o los servidores Gracenote será ininterrumpido. Gracenote no está obligado a proporcionar categorías o tipos de datos nuevos mejorados o adicionales que Gracenote pueda decidir proporcionar en el futuro, y tiene la libertad de poner término a sus servicios en cualquier momento.

,*continúa en la [página 10](#page-9-0)*

# **Contenido**

- [2 ADVERTENCIA](#page-1-0)
- [3 Precauciones](#page-2-0)

## **[Procedimientos iniciales](#page-10-0)**

- [11 Guía de componentes y controles](#page-10-1)
- [16 Paso 1: Conexión del reproductor](#page-15-0)
- [17 Paso 2: Preparación de la conexión de red](#page-16-0)
- [17 Paso 3: Configuración fácil](#page-16-1)

### **[Reproducción](#page-19-0)**

- [20 Reproducción de un disco](#page-19-1)
- [21 Reproducción de un dispositivo USB](#page-20-0)
- [21 Reproducción a través de una red](#page-20-1)
- [23 Opciones disponibles](#page-22-0)

## **[Ajustes y reglajes](#page-24-0)**

- [25 Utilización de las visualizaciones de ajustes](#page-24-1)
- [25 \[Actualización de software\]](#page-24-2)
- [25 \[Ajustes de pantalla\]](#page-24-3)
- [27 \[Ajustes de audio\]](#page-26-0)
- [28 \[Ajustes de visionado para BD/DVD\]](#page-27-0)
- [29 \[Ajustes de reproducción prohibida\]](#page-28-0)
- [29 \[Ajustes del sistema\]](#page-28-1)
- [30 \[Configuración de red\]](#page-29-0)
- [31 \[Ajuste de red fácil\]](#page-30-0)
- [31 \[Restaurar\]](#page-30-1)

## **[Información adicional](#page-31-0)**

- [32 Solución de problemas](#page-31-1)
- [37 Especificaciones](#page-36-0)

<span id="page-9-0"></span>GRACENOTE INVALIDA TODAS LAS GARANTÍAS EXPRESAS O IMPLÍCITAS, INCLUYENDO, PERO SIN LIMITARSE A ELLO, LAS GARANTÍAS IMPLÍCITAS DE COMERCIABILIDAD, IDONEIDAD PARA UN FIN EN PARTICULAR, TÍTULO E INCUMPLIMIENTO. GRACENOTE NO GARANTIZA LOS RESULTADOS OBTENIDOS MEDIANTE EL USO DEL SOFTWARE DE GRACENOTE O CUALQUIER SERVIDOR DE GRACENOTE. BAJO NINGUNA CIRCUNSTANCIA GRACENOTE SERÁ RESPONSABLE POR DAÑOS CONSECUENTES O ACCIDENTALES NI POR LA PÉRDIDA DE GANANCIAS O INGRESOS.

© 2000 – presente. Gracenote, Inc. Reservados todos los derechos.

#### **Información sobre la Licencia del Software**

Para el Contrato de licencia de usuario final (CLUF), consulte [Contrato de licencia] en el menú de opciones en cada icono de servicio de red.

Para obtener más detalles sobre otras licencias de software, seleccione [Configurar] y consulte [Información sobre la Licencia del Software] en [Ajustes del sistema].

Este producto contiene software que está sujeto a la GNU General Public License ("GPL") o la GNU Lesser General Public License ("LGPL"). Estas licencias establecen que los clientes tienen derecho a adquirir, modificar y redistribuir el código fuente del software de conformidad con las condiciones de la GPL o la LGPL. El código fuente del software utilizado en este producto está sujeto a la GPL y la LGPL, y está disponible en el web. Para descargar, visite la página Web siguiente: http://oss.sony.net/Products/Linux

Tenga en cuenta que Sony no puede responder a las consultas relacionadas con el contenido de este código fuente.

#### **Nota legal acerca de los servicios prestados por otros proveedores**

Los servicios prestados por otros proveedores están sujetos a cambios, anulaciones o interrupciones sin previo aviso. Sony no asume responsabilidad alguna en estas situaciones.

## <span id="page-10-1"></span><span id="page-10-0"></span>**Guía de componentes y controles**

## **Panel frontal**

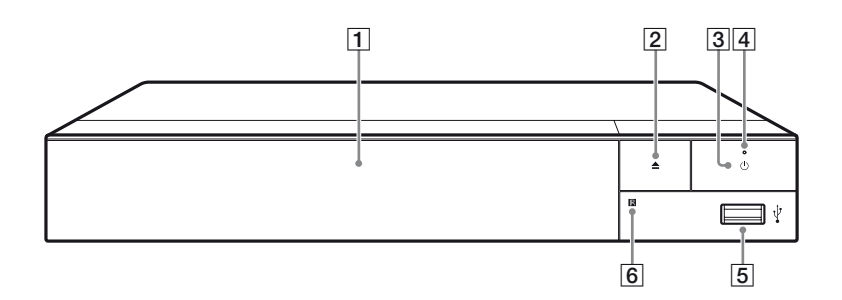

#### A **Puerta con bandeja**

- B Z **(abrir/cerrar)**
- **B**  $\bigcirc$  (encender/en espera)

Enciende el reproductor, o lo pone en el modo de espera.

- D **Indicador de alimentación** Se ilumina cuando el reproductor se enciende.
- $\overline{5}$  **Toma**  $\sqrt{l}$  (USB)

 $\boxed{6}$  Sensor remoto

<span id="page-10-2"></span>Conecte un dispositivo USB a esta toma.

#### <span id="page-10-3"></span>**Para bloquear la bandeja de discos (Bloqueo para niños)** Puede bloquear la bandeja de discos para

evitar que se abra de forma accidental. Cuando el reproductor está encendido, pulse  $\blacksquare$  (detener), HOME y después el botón TOP MENU en el mando a distancia para bloquear o desbloquear la bandeja.

## **Panel posterior**

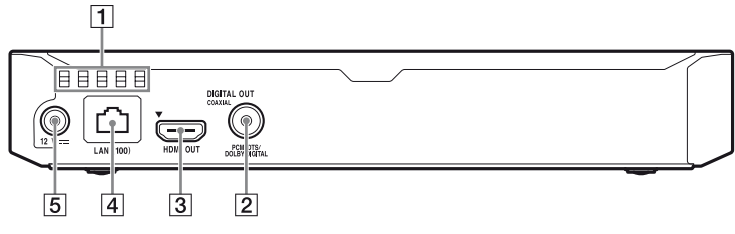

- A **Orificios de ventilación**
- $\boxed{2}$  **Toma DIGITAL OUT (COAXIAL)**
- **B** Toma HDMI OUT
- **4** Terminal LAN (100)
- E **Toma CC IN 12 V (entrada del adaptador de CA)**

## **Mando a distancia**

Las funciones disponibles del mando a distancia varían dependiendo del disco o la situación.

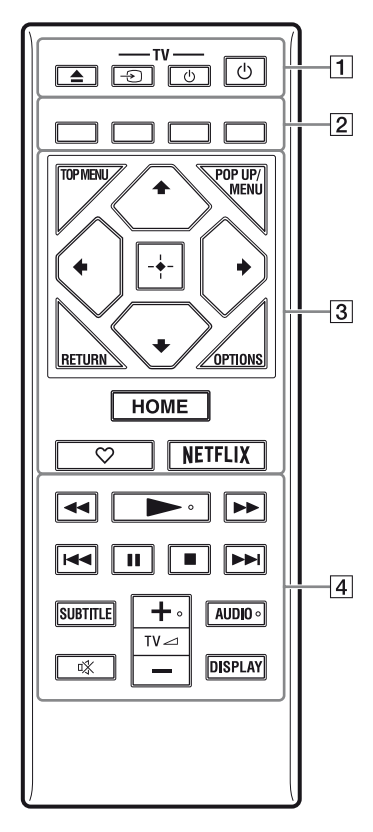

#### ې.<br>م

Los botones  $\blacktriangleright$ , TV  $\blacktriangleleft$  +, y AUDIO tienen un punto táctil. Utilice el punto táctil como referencias cuando utilice el reproductor.

### A Z **(abrir/cerrar)**

Abre o cierra la bandeja de discos.

#### **-TV-** t **(selección de entrada televisión)**

Cambia entre el televisor y otras fuentes de entrada.

#### **-TV-** 1 **(encender televisor/en espera)**

Enciende el televisor, o lo pone en el modo de espera.

#### 1 **(encender/en espera)**

Enciende el reproductor, o lo pone en el modo de espera.

#### B **Botones de color (rojo/verde/ amarillo/azul)**

Teclas abreviadas para funciones interactivas.

#### **B** TOP MENU

Abre o cierra el menú principal de BD o DVD.

#### **POP UP/MENU**

Abre o cierra el menú emergente del BD-ROM, o el menú del DVD.

### **OPTIONS [\(página 23\)](#page-22-1)**

Visualiza las opciones disponibles en la pantalla.

### **RETURN**

Vuelve a la visualización anterior.

## **←/↑/↓/→**

Desplaza el resalte para seleccionar un elemento visualizado.

### ö

- $\uparrow/\downarrow$  como una tecla abreviada para abrir la ventana de búsqueda de pistas e introducir el número de la pista durante la reproducción de un CD de música.
- $\uparrow/\downarrow$  como tecla abreviada para girar una foto 90 grados hacia la derecha o hacia la izquierda.
- $\leftrightarrow$  como tecla abreviada para ejecutar funciones de búsqueda durante la reproducción de vídeo DLNA (BDP-S3700 solamente).

#### **Botón central (ENTER)**

Introduce el elemento seleccionado.

#### **HOME**

Entra en la pantalla de inicio del reproductor.

#### **(favorito) [\(página 19\)](#page-18-0)**

Accede a la aplicación registrada como favorita.

#### **NETFLIX**

Accede al servicio en línea "NETFLIX". Para más detalles sobre el servicio en línea de NETFLIX, visite la siguiente página Web y compruebe el contenido de preguntas más frecuentes: www.sony.eu/support

#### $\boxed{4}$   $\blacktriangleleft$ **/>>** (retroceso rápido/ **avance rápido)**

- Realiza retroceso rápido/avance rápido del disco cuando el botón se pulsa durante la reproducción. La velocidad de búsqueda cambia cada vez que pulse el botón durante la reproducción de vídeos.
- Reproduce en cámara lenta, cuando se pulsa durante más de un segundo en modo de pausa.
- Reproduce fotogramas uno a uno, cuando se pulsa brevemente en modo de pausa.

### N **(reproducción)**

Inicia o reinicia la reproducción.

#### .**/**> **(anterior/siguiente)**

Salta al anterior/siguiente capítulo, pista, o archivo.

### **II** (pausa)

Hace una pausa o reinicia la reproducción.

### x **(detener)**

Detiene la reproducción y recuerda el punto de detención (punto de reanudación).

El punto de reanudación para un título o pista es el último punto que se reproduce o la última foto para una carpeta de fotos.

### **SUBTITLE [\(página 28\)](#page-27-1)**

Selecciona el idioma de los subtítulos cuando hay grabados subtítulos multilingües en el BD-ROM/DVD VIDEO.

### **TV**2 **(volumen) +/–**

Ajusta el volumen del televisor.

## **AUDIO [\(página 28\)](#page-27-2)**

Selecciona la pista de idioma cuando hay grabadas pistas multilingües en el BD-ROM/DVD VIDEO. Selecciona la pista de sonido de CD.

 **(silencio)** Apaga el sonido temporalmente.

## **DISPLAY [\(página 21\)](#page-20-2)**

Muestra la información de reproducción en la pantalla.

## **Números de códigos de televisores controlables**

Mantenga pulsado -TV-  $\bigcirc$  y el código de fabricante del televisor con los botones del mando a distancia durante 2 segundos.

Si en la lista aparece más de un mando a distancia, introdúzcalos uno a uno hasta encontrar el que funciona con su televisor.

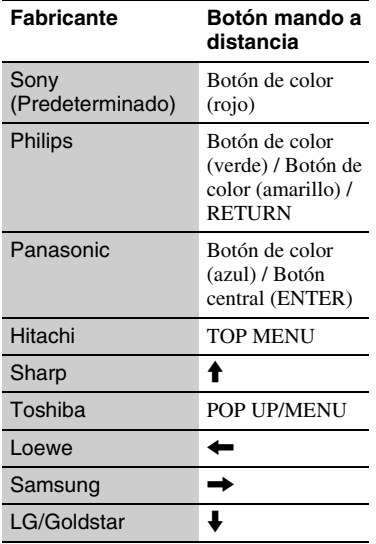

## <span id="page-15-1"></span><span id="page-15-0"></span>**Paso 1: Conexión del reproductor**

No conecte el cable de alimentación hasta que haya realizado todas las conexiones.

## **Conexión a su televisor**

Conecte el reproductor a su televisor con un cable HDMI de alta velocidad.

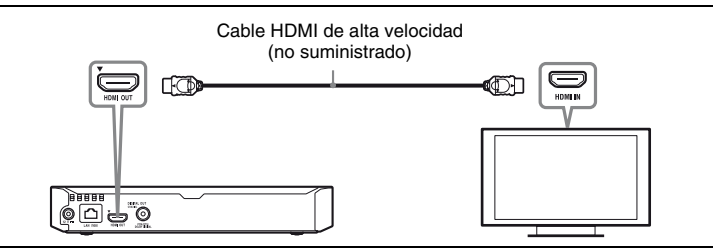

## **Conexión a su amplificador (receptor) de audio y vídeo**

Seleccione uno de los métodos de conexión siguientes de acuerdo con las tomas de entrada de su amplificador (receptor) de audio y vídeo.

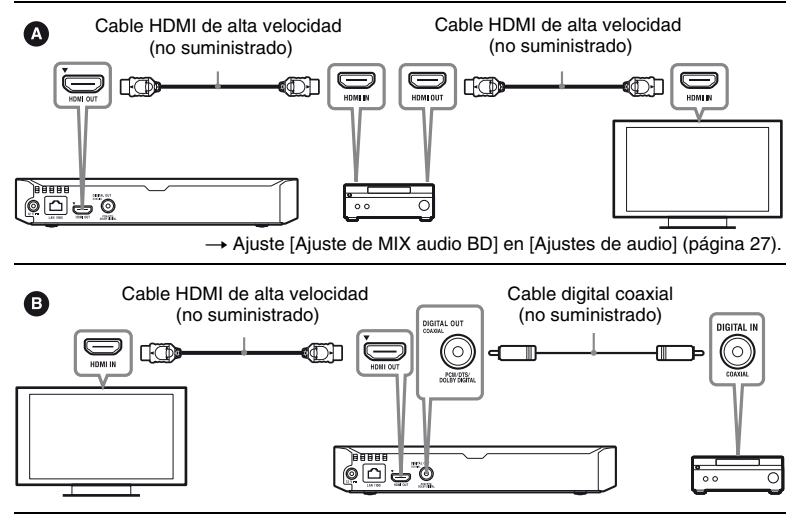

## <span id="page-16-2"></span><span id="page-16-0"></span>**Paso 2: Preparación de la conexión de red**

Si no va a conectar el reproductor a una red, continúe con el ["Paso 3:](#page-16-1)  [Configuración fácil" \(página 17\)](#page-16-1).

## **Configuración por cable**

Utilice un cable LAN para conectar al terminal LAN (100) del reproductor.

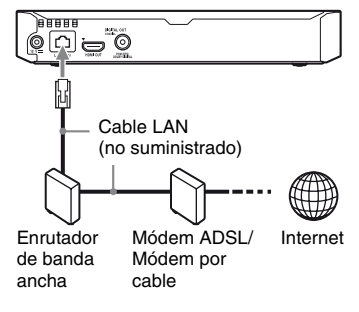

### ې.<br>م

Se recomienda utilizar un cable de interfaz blindado y recto (cable LAN).

## **Configuración inalámbrica (BDP-S3700 solamente)**

Utilice la LAN inalámbrica que está integrada en el reproductor.

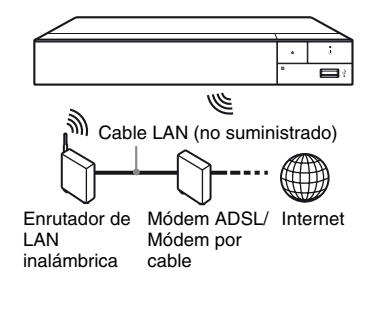

## <span id="page-16-1"></span>**Paso 3: Configuración fácil**

**Cuando encienda por primera vez**

Espere unos momentos hasta que se encienda el reproductor y se inicie [Configuración de inicio fácil].

**1 Inserte dos pilas R03 (tamaño AAA) haciendo coincidir los extremos**  $\oplus$  $\mathsf{v} \ominus$  **de las pilas con las marcas del interior del compartimiento de las pilas del mando a distancia.**

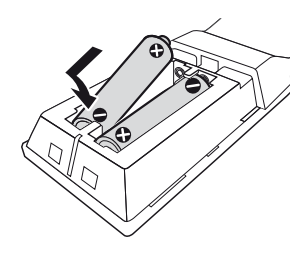

**2 Conecte el adaptador de CA suministrado y el cable de alimentación en el orden numérico que se indica a continuación. Para desconectarlos, siga las mismas indicaciones pero en orden inverso.**

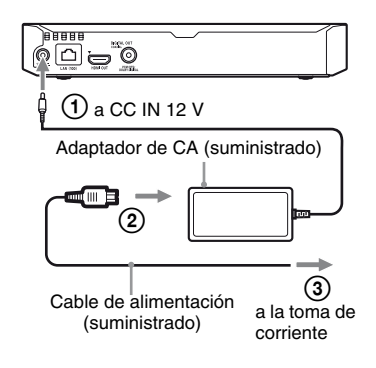

**3 Pulse** 1 **para encender el reproductor.**

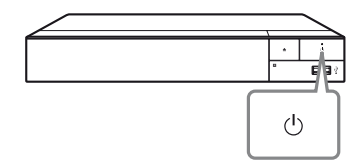

- **4 Encienda el televisor y ajuste el selector de entrada del televisor pulsando el botón** t **del mando a distancia. La señal del reproductor se mostrará en la pantalla del televisor.**
- **5 Realice [Configuración de inicio fácil].**

Siga las instrucciones en pantalla para hacer los ajustes básicos utilizando  $\leftarrow/\uparrow/\downarrow/\rightarrow$  y ENTER del mando a distancia.

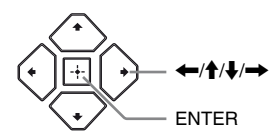

## $\boldsymbol{\omega}$

- Una vez completada la [Configuración de inicio fácil], seleccione [Ajuste de red fácil] para utilizar las funciones de red del reproductor.
- Para habilitar la conexión inalámbrica, ajuste [Ajustes de Internet] en [Configuración de red] a [Configuración inalámbrica] (BDP-S3700 solamente).
- Para deshabilitar la conexión inalámbrica, ajuste [Ajustes de Internet] en [Configuración de red] a [Configuración por cable] (BDP-S3700 solamente).

## **Visualización de la pantalla de inicio**

La pantalla de inicio aparece al pulsar HOME. Seleccione una aplicación mediante  $\leftarrow/\uparrow/\downarrow/\rightarrow$  y pulse ENTER.

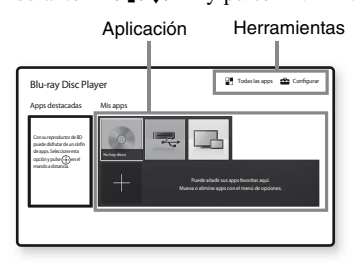

<span id="page-18-0"></span>**[Mis apps]:** Administra la aplicación favorita. Puede añadir accesos directos para la aplicación desde [Todas las apps].

**[Apps destacadas]:** Visualiza la aplicación recomendada.

**[Todas las apps]:** Muestra todas las aplicaciones disponibles. Para añadir aplicaciones a [Mis apps], pulse OPTIONS y seleccione [Añadir a Mis apps].

**[Configurar]:** Ajusta la configuración del reproductor.

## $\mathbf{G}$

La función de reflejo de pantalla solo está disponible para BDP-S3700.

## **Opciones disponibles**

Hay varios ajustes y operaciones de reproducción disponibles pulsando OPTIONS. Los elementos disponibles varían dependiendo de la situación.

**[Cambiar aplicación]:** Ordena las aplicaciones en [Mis apps]. **[Eliminar aplicación]:** Elimina las aplicaciones en [Mis apps]. **[Regis. Favorita]:** Registra 1 aplicación en el botón (favorito) del mando a distancia. **[Contenido de datos]:** Muestra el

contenido de un disco mixto.

### <span id="page-19-0"></span>**Reproducción**

## <span id="page-19-1"></span>**Reproducción de un disco**

Para ver los "Discos que se pueden reproducir", consulte [página 38](#page-37-0).

- **1 Cambie el selector de entrada de su televisor para que la señal del reproductor aparezca en la pantalla del televisor.**
- **2 Pulse** Z**, y coloque un disco en la bandeja de discos.**

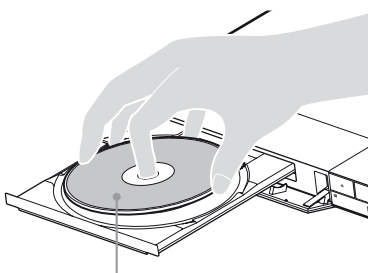

Con la cara de reproducción hacia abajo

## **3** Pulse  $\triangle$  para cerrar la bandeja de **discos.**

Se inicia la reproducción. Si la reproducción no se inicia automáticamente, seleccione la categoría [Vídeo], [Música] o [Foto] en (Disco) y pulse ENTER.

خ.

(Disco mixto) incluye contenido de datos. Pulse OPTIONS en el mando a distancia y seleccione [Contenido de datos] para mostrar cualquier contenido disponible.

## **Para disfrutar de BONUSVIEW/BD-LIVE**

Algunos BD-ROM con el logotipo "BD-LIVE" tienen contenido adicional y otros datos que pueden ser descargados para disfrutarlos.

 $BD$   $LIVE$ 

### **1 Conecte una memoria USB a la toma USB del reproductor [\(página 11\).](#page-10-2)**

Utilice como almacenamiento local una memoria USB de por lo menos 1 GB.

## **2 Haga los preparativos para BD-LIVE (BD-LIVE solamente).**

- Conecte el reproductor a una red [\(página 17\)](#page-16-2).
- Ajuste [Conexión a Internet de BD] en [Ajustes de visionado para BD/DVD] como [Permitir] [\(página 28\)](#page-27-3).

### **3 Inserte un BD-ROM con BONUSVIEW/ BD-LIVE.**

El método de operación varía dependiendo del disco. Consulte el manual de instrucciones suministrado con el disco.

### ٣Ö

Para eliminar datos de la memoria USB, seleccione [Eliminar datos de BD] en [Ajustes de visionado para BD/DVD] y pulse ENTER. Todos los datos almacenados en la carpeta buda serán borrados.

## <span id="page-20-2"></span>**Visualización de la información de reproducción**

Puede ver la información de reproducción, etc., pulsando DISPLAY. La información visualizada varía dependiendo del tipo de disco y el estado del reproductor.

Ejemplo: cuando se reproduce un BD-ROM

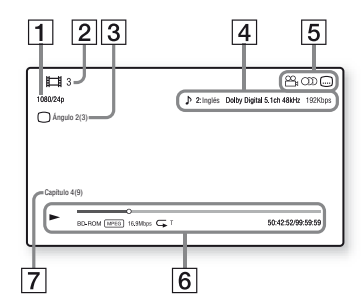

- A Resolución de salida/frecuencia de vídeo
- **2** Número o nombre de título
- $|3|$  El ángulo seleccionado actualmente
- $\overline{4}$  El ajuste de audio seleccionado actualmente
- **5** Funciones disponibles ( $\frac{O}{I}$  ángulo, **OD** audio, subtítulo)
- $|6|$  Información de reproducción Visualiza el modo de reproducción, barra de estado de la reproducción, tipo de disco, códec de vídeo, velocidad de bits, tipo de repetición, tiempo transcurrido, y tiempo de reproducción total.
- **7** Número de capítulo

## <span id="page-20-0"></span>**Reproducción de un dispositivo USB**

Para ["Tipos de archivos que se pueden](#page-38-0)  [reproducir"](#page-38-0), consulte [página 39](#page-38-0).

### **1 Conecte el dispositivo USB a la toma USB del reproductor [\(página 11\)](#page-10-2).**

Consulte el manual de instrucciones suministrado con el dispositivo USB antes de conectar.

- **2 Seleccione [Dispositivo USB]**   $utilizand$   $\leftarrow$ / $\uparrow$ / $\downarrow$ / $\rightarrow$ , y pulse **ENTER.**
- **3 Seleccione la categoría [Vídeo], IMúsical o [Foto] mediante**  $\hat{\mathbf{T}}/\mathbf{\downarrow}$ **. y pulse ENTER.**

## <span id="page-20-1"></span>**Reproducción a través de una red**

## **Reproducción de archivos en una red un doméstica (DLNA) (BDP-S3700 solamente)**

Un producto compatible con DLNA puede reproducir archivos de vídeo/ música/fotos que estén almacenados en otro producto compatible con DLNA a través de una red.

## **1 Haga los preparativos para usar DLNA.**

- Conecte el reproductor a una red [\(página 17\).](#page-16-2)
- Prepare los otros productos compatibles con DLNA necesarios. Consulte el manual de instrucciones suministrado con el producto.

#### **Para reproducir un archivo desde un servidor DLNA con esta unidad (reproductor DLNA)**

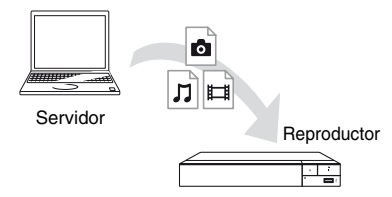

Seleccione la categoría [Vídeo], [Música] o [Foto] de  $\blacksquare$  [Servidor de contenidos] en [Todas las apps] y, a continuación, elija el archivo que desee reproducir.

#### **Para reproducir un archivo desde un servidor DLNA con otro producto (Renderer)**

Cuando reproduzca archivos desde un servidor DLNA en esta unidad, puede usar un producto compatible con un controlador DLNA (p. ej., un teléfono, etc.) para controlar la reproducción.

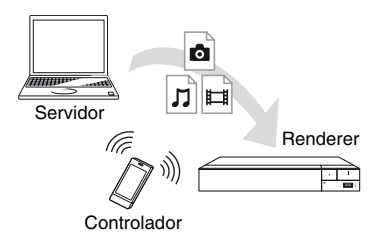

Controle esta unidad con un controlador DLNA. Consulte el manual de instrucciones suministrado con el controlador DLNA.

## **Utilización de "Video & TV SideView" (BDP-S3700 solamente)**

"Video & TV SideView" es una aplicación móvil gratuita para dispositivos remotos (como un smartphone, etc.). La utilización de "Video & TV SideView" con este reproductor permite controlar fácilmente el reproductor desde el dispositivo remoto. Puede iniciar un servicio o una aplicación directamente desde el dispositivo remoto y ver la información del disco durante la reproducción del disco. "Video & TV SideView" también se puede usar como mando a distancia y teclado de software.

Antes de usar por primera vez el dispositivo "Video & TV SideView" con este reproductor, asegúrese de registrar el dispositivo "Video & TV SideView". Para realizar el registro, siga las instrucciones en pantalla en el dispositivo "Video & TV SideView".

## $\boldsymbol{\omega}$

El registro solo se puede realizar en la pantalla de inicio.

## **Utilización de Reflejo de la pantalla (BDP-S3700 solamente)**

La función "Reflejo de la pantalla" permite visualizar la pantalla de un dispositivo móvil en la pantalla de un televisor mediante la tecnología Miracast.

El reproductor se puede conectar directamente a un dispositivo compatible con la función Reflejo de la pantalla (por ejemplo, smartphone, tableta). De este modo podrá ver la pantalla del dispositivo en un televisor de mayores dimensiones. Para esta característica no se requiere ningún enrutador inalámbrico (o punto de acceso).

## $\mathbf{G}$

- Cuando utilice el Reflejo de la pantalla, en ocasiones la calidad de la imagen y el sonido pueden deteriorarse debido a las interferencias de otra red. Para su mejora, ajuste [Config. RF de Reflejo de la pantalla] [\(página 31\)](#page-30-2).
- Puede que algunas funciones de red no estén disponibles durante el Reflejo de la pantalla.
- Asegúrese de que el dispositivo sea compatible con Miracast. La conectividad con todos los dispositivos compatibles con Miracast no está garantizada.
- **1** Seleccione **[Reflejo de la pantalla] desde la pantalla de inicio mediante**  $\leftarrow$ / $\uparrow$ / $\downarrow$ / $\rightarrow$  y **pulse ENTER.**
- **2 Siga las instrucciones de la pantalla.**

## <span id="page-22-1"></span><span id="page-22-0"></span>**Opciones disponibles**

Hay varios ajustes y operaciones de reproducción disponibles pulsando OPTIONS. Los elementos disponibles varían dependiendo de la situación.

### **Opciones comunes**

- x **[Repetir ajuste]:** Establece el modo de repetición.
- **E** [Reproducir]/[Detener]: Inicia o detiene la reproducción.
- x **[Repr. desde inicio]:** Reproduce el elemento desde el principio.

### **Vídeo solamente**

■ **[A/V SYNC]:** Ajusta el intervalo entre la imagen y el sonido, retardando la salida del sonido en relación con la salida de la imagen (0 a 120 milisegundos).

### x **[Ajustes de vídeo]:**

- [Modo Calidad imagen]: Selecciona los ajustes de imagen para diferentes ambientes de iluminación.
- [BNR]: Reduce la perturbación en bloque en forma de mosaico de la imagen.
- [MNR]: Reduce la pequeña perturbación alrededor de los contornos de la imagen (perturbación de efecto mosquito).
- x **[Pausar]:** Hace una pausa en la reproducción.
- x **[Menú principal]:** Visualiza el Menú principal de BD o de DVD.
- x **[Menú]/[Menú emergente]:**  Visualiza el Menú emergente de BD-ROM o el menú de DVD.
- x **[Búsq. título]:** Busca un título en BD-ROMs/DVD VIDEOs e inicia la reproducción desde el principio.
- x **[Búsq. capítulo]:** Busca un capítulo e inicia la reproducción desde el principio.
- $\blacksquare$  [Audio]: Cambia la pista de idioma cuando hay grabadas pistas multilingües en el BD-ROMs/DVD VIDEOs. Selecciona la pista de sonido de CD.
- x **[Subtítulos]:** Cambia el idioma de los subtítulos cuando hay grabadas pistas multilingües en el BD-ROMs/ DVD VIDEOs.
- **[Angulo]:** Cambia a otros ángulos de visión cuando hay grabados múltiples ángulos en el BD-ROMs/DVD VIDEOs.
- x **[Entrada de número]:** Seleccione el número mediante las teclas  $\leftarrow/\uparrow/\downarrow/\rightarrow$  del mando a distancia.
- x **[Búsqueda de vídeo]:** Muestra información sobre el BD-ROM/ DVD-ROM basándose en tecnología de Gracenote.
	- Busca información relacionada basándose en palabras clave de Gracenote al seleccionar [Reparto] o [Relacionado].

Muestra una lista de títulos al seleccionar [Historial de reproducción] o [Historial de búsqueda].

### **Música solamente**

- x **[Búsqueda de pista]:** Busca el número de pista durante la reproducción de un CD de música.
- x **[Añadir mús.diaposit.]:** Registra archivos de música en la memoria USB como música de fondo de pase de diapositivas.

x **[Búsqueda de música]:** Muestra información sobre el CD de audio (CD-DA) basándose en tecnología de Gracenote. Busca información relacionada basándose en palabras clave de Gracenote al seleccionar [Pista], [Artista] o [Relacionado].

Muestra una lista de títulos al seleccionar [Historial de reproducción] o [Historial de búsqueda].

 $\blacksquare$  [Ajuste aleatorio]: Ajuste a [Sí] para reproducir los archivos de música en orden aleatorio.

#### **Foto solamente**

- x **[Veloc. diapositivas]:** Cambia la velocidad del pase de diapositivas.
- x **[Efecto diapositivas]:** Establece el efecto para pases de diapositivas.
- x **[Mús. diapositivas]:**
	- [No]: Desactiva la función.
	- [Mi música de USB]: Establece los archivos de música registrados en [Añadir mús.diaposit.].
	- [Reproducir de CD mú]: Establece las pistas de CD-DA.
- x **[Cambia visualización]:** Cambia entre [Vista de cuadrícula] y [Vista de lista].
- $\blacksquare$  **[Ver imagen]:** Visualiza la foto seleccionada.
- x **[Diapositivas]:** Reproduce un pase de diapositivas.
- x **[Girar izquierda]:** Gira la foto 90 grados hacia la izquierda.
- x **[Girar derecha]:** Gira la foto 90 grados hacia la derecha.

### <span id="page-24-0"></span>**Ajustes y reglajes**

## <span id="page-24-1"></span>**Utilización de las visualizaciones de ajustes**

Seleccione <sup>[11</sup>] [Configurar] en la pantalla de inicio cuando deba cambiar los ajustes del reproductor.

Los ajustes predeterminados aparecen subrayados.

- **1 Seleccione [Configurar] en la pantalla de inicio mediante ←/↑/↓/→**.
- **2 Seleccione el icono de categoría de configuración utilizando ↑/↓, y pulse ENTER.**

## <span id="page-24-4"></span><span id="page-24-2"></span>**[Actualización de software]**

#### x **[Actualizar a través de Internet]**

Actualiza el software del reproductor a través de la red disponible. Asegúrese de que la red esté conectada a Internet. Para más detalles, consulte ["Paso 2:](#page-16-2)  [Preparación de la conexión de red"](#page-16-2)  [\(página 17\)](#page-16-2).

#### $\blacksquare$  **[Actualización a través de memoria USB]**

Actualiza el software del reproductor a través de la memoria USB. Asegúrese de que el nombre de la carpeta de actualización del software esté correctamente especificado como "UPDATE" y que todos los archivos de actualización estén almacenados en ella. El reproductor puede reconocer hasta 500 archivos/carpetas en una sola capa, incluidos los archivos/carpetas de actualización.

#### ٣ö

- Le recomendamos actualizar la red cada 2meses más o menos.
- Si la calidad de la red es deficiente, visite www.sony.eu/support para descargar la versión de software más reciente y actualizar la memoria a través de la memoria USB.

También puede obtener información sobre las funciones de actualización desde el sitio web.

## <span id="page-24-3"></span>**[Ajustes de pantalla]**

#### $\blacksquare$  [Tipo de televisor]

[16:9]: Seleccione esto cuando conecte a un televisor de pantalla panorámica o a uno que tenga función de modo panorámico.

[4:3]: Seleccione esto cuando conecte a un televisor de pantalla 4:3 que no tenga función de modo panorámico.

#### x **[Formato de pantalla]**

[Completo]: Seleccione esto cuando conecte a un televisor que tenga función de modo panorámico. Visualiza una imagen de pantalla 4:3 en relación de aspecto 16:9 incluso en un televisor de pantalla panorámica.

[Normal]: Cambia el tamaño de imagen para que entre en el tamaño de la pantalla con la relación de aspecto de la imagen original.

#### x **[Relación de aspecto de DVD]**

[Letter Box]: Visualiza una imagen panorámica con bandas negras en las partes superior e inferior.

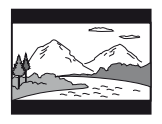

[Pan Scan]: Visualiza una imagen de altura completa en toda la pantalla, con los laterales recortados.

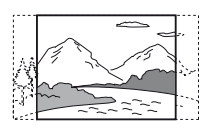

#### x **[Modo conversión cine]**

[Auto]: Normalmente seleccione esto. El reproductor detecta automáticamente si el material está basado en vídeo o basado en filme, y cambia al método de conversión apropiado.

[Vídeo]: Se seleccionará siempre el método de conversión adecuado para material basado en vídeo independientemente del material.

#### <span id="page-25-0"></span> $\blacksquare$  [Resolución de vídeo de salida]

Normalmente seleccione [Auto]. Seleccione [Resolución original] para emitir la resolución grabada en el disco. Cuando la resolución es más baja que la resolución SD, se aumenta a la resolución SD.

#### <span id="page-25-1"></span>x **[Salida 24p]**

Emite señales de vídeo 24p solamente al conectar un televisor compatible con 1080/24p a través de una conexión HDMI y cuando [Resolución de vídeo de salida] está ajustado como [Auto] o [1080p].

#### **[Salida BD-ROM 24p]**

[Auto]: Emite señales de vídeo de 1920 × 1080p/24 Hz solamente cuando conecta un televisor compatible con 1080/24p utilizando la toma HDMI OUT.

[Sí]: Activa la función.

[No]: Seleccione esto cuando su televisor no sea compatible con señales de vídeo de 1080/24p.

#### **[Salida DVD-ROM 24p]**

[Auto]: Emite señales de vídeo de 1920 × 1080p/24 Hz solamente cuando conecta un televisor compatible con 1080/24p utilizando la toma HDMI OUT.

[No]: Seleccione esto cuando su televisor no sea compatible con señales de vídeo de 1080/24p.

#### **[Salida 24p de datos]**

Esta función está disponible para reproducir contenido almacenado en una memoria USB o en un disco de datos. [Auto]: Emite señales de vídeo de 1920 × 1080p/24 Hz solamente cuando conecta un televisor compatible con 1080/24p utilizando la toma HDMI OUT.

[No]: Seleccione esto cuando su televisor no sea compatible con señales de vídeo de 1080/24p.

#### **[Salida 24p de red]**

Esta función está disponible para reproducir contenido desde otra red, como una red doméstica, reflejo de pantalla, etc.

[Auto]: Emite señales de vídeo de 1920 × 1080p/24 Hz solamente cuando conecta un televisor compatible con 1080/24p utilizando la toma HDMI OUT.

[No]: Seleccione esto cuando su televisor no sea compatible con señales de vídeo de 1080/24p.

#### x **[YCbCr/RGB (HDMI)]**

[Auto]: Detecta automáticamente el tipo de televisor conectado, y cambia al ajuste de color equivalente.

[YCbCr (4:2:2)]: Emite señales de vídeo  $YChCr 4:2:2.$ 

[YCbCr (4:4:4)]: Emite señales de vídeo YCbCr 4:4:4.

[RGB]: Emite señales de vídeo RGB.

#### x **[Salida color profundo HDMI]**

[Auto]: Normalmente seleccione esto. [16 bits]/[12 bits]/[10 bits]: Emite señales de vídeo de 16 bits/12 bits/ 10 bits cuando el televisor conectado es compatible con color profundo.

[No]: Seleccione esto cuando la imagen sea inestable o los colores no parezcan naturales.

#### x **[Modo Pausa]**

[Auto]: Normalmente seleccione esto. Las imágenes de movimiento dinámico aparecen sin borrosidad. [Fotograma]: Visualiza imágenes

estáticas en alta resolución.

## <span id="page-26-2"></span><span id="page-26-0"></span>**[Ajustes de audio]**

#### x **[Salida de audio digital]**

[Auto]: Normalmente seleccione esto. Emite señales de audio de acuerdo con el estado de los dispositivos conectados. [PCM]: Emite señales PCM de la toma DIGITAL OUT (COAXIAL)/HDMI OUT.

#### x **[Modo de salida DSD]**

[Auto]: Emite señales DSD de la toma HDMI OUT cuando se reproduce un archivo de formato DSD. En cambio, emite señales LPCM si el dispositivo HDMI conectado no admite DSD. [No]: Emite señales PCM de la toma HDMI OUT cuando se reproduce un archivo de formato DSD.

#### <span id="page-26-1"></span> $\blacksquare$  [Ajuste de MIX audio BD]

[Sí]: Emite el audio obtenido mezclando el audio interactivo y secundario al audio primario.

[No]: Emite el audio primario

solamente. Seleccione esto para emitir señales de audio HD a un amplificador (receptor) de audio y vídeo.

#### $\blacksquare$  [Salida compatible con Dolby D]

[Sí]: Convierte el origen de audio DTS en audio Dolby Digital mediante EDID (Extended Display Identification Data). [No]: Desactiva la función.

#### x **[Audio DRC]**

[Auto]: Realiza la reproducción en la gama dinámica especificada por el disco (BD-ROM solamente). Los demás discos se reproducen al nivel [Sí]. [Sí]: Realiza la reproducción a un nivel de compresión estándar.

[No]: No se realiza compresión. Se produce un sonido más dinámico.

#### x **[Mezcla descendente]**

[Surround]: Emite señales de audio con efectos envolventes. Seleccione esto cuando conecte un dispositivo de audio que admita Dolby Surround (Pro Logic) o DTS Neo:6.

[Estéreo]: Emite señales de audio sin efectos envolventes. Seleccione esto cuando conecte un dispositivo de audio que no admita Dolby Surround (Pro Logic) o DTS Neo:6.

## <span id="page-27-0"></span>**[Ajustes de visionado para BD/DVD]**

#### $\blacksquare$  **[Idioma del menú de BD/DVD]**

Selecciona el idioma de menús predeterminado para BD-ROM o DVD VIDEO.

Seleccione [Selec. código idioma] e introduzca el código para su idioma refiriéndose ["Lista de códigos de](#page-41-0)  [idioma" \(página 42\)](#page-41-0).

#### <span id="page-27-2"></span> $\blacksquare$  **[Idioma del Audio]**

Selecciona el idioma de audio predeterminado para BD-ROM o DVD VIDEO.

Cuando seleccione [Original], se seleccionará el idioma que haya sido dado prioridad en el disco. Seleccione [Selec. código idioma] e introduzca el código para su idioma refiriéndose ["Lista de códigos de](#page-41-0)  [idioma" \(página 42\).](#page-41-0)

#### <span id="page-27-1"></span>x **[Idioma del Subtítulo]**

Selecciona el idioma de subtítulos predeterminado para BD-ROM o DVD VIDEO.

Seleccione [Selec. código idioma] e introduzca el código para su idioma refiriéndose ["Lista de códigos de](#page-41-0)  [idioma" \(página 42\).](#page-41-0)

#### x **[Capa a repr. de disco BD híbrido]**

[BD]: Reproduce capa de BD. [DVD/CD]: Reproduce capa de DVD o CD.

#### <span id="page-27-3"></span> $\blacksquare$  [Conexión a Internet de BD]

[Permitir]: Normalmente seleccione esto.

[No permitir]: Prohíbe la conexión a Internet.

#### x **[Eliminar datos de BD]**

Elimina los datos de la memoria USB. Todos los datos almacenados en la carpeta buda serán borrados.

## <span id="page-28-0"></span>**[Ajustes de reproducción prohibida]**

#### x **[Contraseña]**

Establece o cambia la contraseña para la función de reproducción prohibida. Una contraseña le permite ajustar una restricción de la reproducción de BD-ROM o DVD VIDEO y vídeo de Internet. Si es necesario, puede diferenciar los niveles de restricción para BD-ROM, DVD VIDEO y vídeos de Internet.

#### ■ **[Código región de Repr. prohibida]**

La reproducción de algunos BD-ROM, DVD VIDEO, o vídeo de Internet puede limitarse de acuerdo con el área geográfica. Se pueden bloquear escenas o sustituirlas por otras diferentes. Siga las instrucciones en pantalla e introduzca su contraseña de cuatro dígitos.

#### x **[Reproducción prohibida BD] / [Reproducción prohibida DVD] / [Control parental de vídeo Internet]**

El ajuste de reproducción prohibida permite bloquear escenas o sustituirlas por otras diferentes. Siga las instrucciones en pantalla e introduzca su contraseña de cuatro dígitos.

#### x **[Vídeo Internet sin clasificación]**

[Permitir]: Permite la reproducción de vídeos de Internet no clasificados. [Bloquear]: Bloquea la reproducción de vídeos de Internet no clasificados.

## <span id="page-28-1"></span>**[Ajustes del sistema]**

#### x **[Idioma de OSD]**

Selecciona el idioma para las visualizaciones en pantalla del reproductor.

#### x **[Ajustes HDMI]**

Conectando componentes de Sony que sean compatibles con las funciones HDMI con un cable HDMI de alta velocidad, la operación se simplifica.

#### <span id="page-28-2"></span>**[Control por HDMI]**

[Sí]: Están disponibles las siguientes funciones de BRAVIA Sync:

- Reproducción con una sola pulsación
- Apagado del sistema
- Mismo idioma

[No]: Desactiva la función.

### ٣Ö

Para más detalles, consulte el manual de instrucciones suministrado con el televisor o los componentes.

#### **[Vinculado con apagado del TV]**

[Válido]: Apaga automáticamente el reproductor cuando el televisor conectado entra en el modo en espera (BRAVIA Sync). [No válido]: Desactiva la función.

#### x **[Modo Inicio Red]**

[Sí]: Activa la función Red en espera [\(página 37\).](#page-36-1) [No]: Desactiva la función.

#### $\blacksquare$  [Auto standby]

[Sí]: Vuelve automáticamente al modo de espera si no se pulsa ningún botón durante más de 20 minutos. [No]: Desactiva la función.

#### x **[Visualización auto]**

[Sí]: Visualiza información automáticamente en la pantalla cuando se cambian los títulos de visionado, los modos de imagen, las señales de audio, etc.

[No]: Visualiza información solamente cuando pulsa DISPLAY.

#### x **[Notif.de actualización de software]**

[Sí]: Ajusta el reproductor para que le proporcione información sobre versiones del software más recientes [\(página 25\).](#page-24-2)

[No]: Desactiva la función.

#### x **[Ajustes de Gracenote]**

[Auto]: Descarga automáticamente información del disco cuando se detiene la reproducción del disco. Conecte a la red para descargar.

[Manual]: Descarga la información del disco cuando se selecciona [Búsqueda de vídeo] o [Búsqueda de música].

#### ■ **[Nombre dispositivo] (BDP-S3700 solamente)**

Muestra el nombre del reproductor. El nombre del reproductor no se puede cambiar.

#### $\blacksquare$  **[Información del sistema]**

Visualiza la información sobre la versión del software del reproductor y la dirección MAC.

#### **■ [Información sobre la Licencia del Software]**

Visualiza información sobre la Licencia de software.

## <span id="page-29-1"></span><span id="page-29-0"></span>**[Configuración de red]**

#### x **[Ajustes de Internet]**

Conecte el reproductor a la red con anterioridad. Para más detalles, consulte ["Paso 2: Preparación de la conexión de](#page-16-2)  [red" \(página 17\)](#page-16-2).

[Configuración por cable] (BDP-S3700 solamente): Seleccione esto cuando conecte a un enrutador de banda ancha con un cable LAN.

[Configuración inalámbrica]

(BDP-S3700 solamente): Seleccione esto cuando utilice la LAN inalámbrica que está integrada en el reproductor para la conexión de red inalámbrica.

#### ٠ö

Para más detalles, visite la siguiente página Web y compruebe el contenido de preguntas más frecuentes: www.sony.eu/support

#### x **[Estado de conexión de red]**

Visualiza el actual estado de la red.

#### x **[Diagnósticos de conexión de red]**

Ejecuta los diagnósticos de red para comprobar cuál es la mejor conexión de red.

#### <span id="page-30-2"></span>x **[Config. RF de Reflejo de la pantalla] (BDP-S3700 solamente)**

[Auto]: Ajusta automáticamente la banda del canal RF (Frecuencia de radio) para la conexión de reflejo de pantalla. [CH 1]/[CH 6]/[CH 11]: Ajusta CH 1/ CH 6/CH 11 como prioritario.

#### x **[Ajustes de servidor de conexión] (BDP-S3700 solamente)**

Establece si se visualiza o no el servidor conectado.

#### x **[Permiso acceso red doméstica auto] (BDP-S3700 solamente)**

[Sí]: Permite el acceso automático desde un producto compatible con el controlador DLNA que se ha detectado recientemente.

[No]: Desactiva la función.

#### $\blacksquare$  [Control de acceso de red **doméstica] (BDP-S3700 solamente)**

Visualiza una lista de productos compatibles con un controlador DLNA y ajusta si se aceptan o no los comandos procedentes de los controladores de la lista.

#### x **[Dispositivos remotos registrados] (BDP-S3700 solamente)**

Visualiza una lista de sus dispositivos remotos registrados.

#### x **[Inicio Remoto]**

[Sí]: Le permite encender el reproductor desde un dispositivo conectado a través de una red.

[No]: Desactiva la función.

### $\mathbf{r}$

Ajuste [Inicio Remoto] a [Sí] y apague el reproductor para activar Red en espera [\(página 37\)](#page-36-1).

## <span id="page-30-0"></span>**[Ajuste de red fácil]**

Seleccione [Ajuste de red fácil] para especificar la configuración de red. Siga las instrucciones que aparecen en la pantalla.

## <span id="page-30-1"></span>**[Restaurar]**

#### $\blacksquare$  [Restaurar a los valores **predeterminados en fábrica]**

Restaura los ajustes del reproductor a los valores predeterminados en fábrica seleccionando el grupo de ajustes. Se restaurarán todos los ajustes dentro del grupo.

#### x **[Inicializar información personal]**

Borra su información personal almacenada en el reproductor.

## $\bm{\omega}$

Si elimina, transfiere o revende esta unidad, elimine toda la información personal por motivos de seguridad. Tome las medidas apropiadas tales como finalizar la sesión después de utilizar el servicio de red.

### <span id="page-31-0"></span>**Información adicional**

## <span id="page-31-1"></span>**Solución de problemas**

Si surge cualquiera de las siguientes dificultades mientras utiliza el reproductor, utilice esta guía de solución de problemas para remediar el problema antes de solicitar reparaciones. Si algún problema persiste, consulte con el distribuidor Sony más cercano.

## **Imagen**

#### **No hay imagen o la imagen no se emite correctamente.**

- **→** Compruebe que todos los cables de conexión están conectados firmemente [\(página 16\).](#page-15-1)
- **→** Cambie el selector de entrada de su televisor para visualizar la señal del reproductor.
- **→** Restablezca [Resolución de vídeo de salida] a la resolución más baja pulsando el botón ■ (detener), HOME y, a continuación, POP UP/MENU en el mando a distancia.
- $\rightarrow$  Intente lo siguiente:  $\bigcirc$ Apague el reproductor y enciéndalo otra vez. 2Apague el equipo conectado y enciéndalo otra vez. 3Desconecte y después vuelva a conectar el cable HDMI.
- $\rightarrow$  La toma HDMI OUT está conectada a un dispositivo DVI que no admite tecnología de protección de los derechos de autor.
- **→** Compruebe los ajustes de [Resolución de vídeo de salida] en [Ajustes de pantalla] [\(página 26\).](#page-25-0)

**→ Para BD-ROM/DVD-ROM/** Contenido de datos/Contenido de red, consulte los valores de [Salida 24p] en [Ajustes de pantalla] [\(página 26\)](#page-25-1).

#### **El idioma de visualización en la pantalla cambia automáticamente cuando se conecta a la toma HDMI OUT.**

**→** Cuando [Control por HDMI] en [Ajustes HDMI] está ajustado en [Sí] [\(página 29\)](#page-28-2), el idioma de visualización en la pantalla cambia automáticamente de acuerdo con el ajuste de idioma del televisor conectado (si cambia el ajuste en su televisor, etc.).

## **Sonido**

#### **No hay sonido o el sonido no se emite correctamente.**

- $\rightarrow$  Compruebe que todos los cables de conexión están conectados firmemente [\(página 16\)](#page-15-1).
- **→** Cambie el selector de entrada de su amplificador (receptor) de audio y vídeo para que las señales de audio del reproductor se emitan desde su amplificador (receptor) de audio y vídeo.
- $\rightarrow$  Si la señal de audio no sale a través de la toma DIGITAL OUT (COAXIAL)/ HDMI OUT, compruebe los ajustes de audio [\(página 27\)](#page-26-2).
- **→** Para conexiones HDMI, intente lo siguiente: **1**Apague el reproductor y enciéndalo otra vez. 2 Apague el equipo conectado y enciéndalo otra vez. 3Desconecte y después vuelva a conectar el cable HDMI.
- $\rightarrow$  Para conexiones HDMI, si el reproductor está conectado a un televisor a través de un amplificador (receptor) de audio y vídeo, intente conectando el cable HDMI directamente al televisor. Consulte también el manual de instrucciones suministrado con el amplificador (receptor) de audio y vídeo.
- **→** La toma HDMI OUT está conectada a un dispositivo DVI (las tomas DVI no aceptan señales de audio).
- **→** El dispositivo conectado a la toma HDMI OUT no admite el formato de audio del reproductor. Compruebe los ajustes de audio [\(página 27\)](#page-26-2).

#### **El HD Audio (Dolby Digital Plus, Dolby TrueHD, DTS-HD High Resolution Audio, y DTS-HD Master Audio) no se emite como bitstream.**

- **→** Ajuste [Ajuste de MIX audio BD] en [Ajustes de audio] como [No] [\(página 27\)](#page-26-1).
- $\rightarrow$  Compruebe que el amplificador (receptor) de audio y vídeo conectado es compatible con cada formato de audio HD.

#### **El audio interactivo no se emite.**

**→** Ajuste [Ajuste de MIX audio BD] en [Ajustes de audio] como [Sí] [\(página 27\)](#page-26-1).

**El Código de mensaje 3 [Salidas audio silenciadas por ahora. No ajuste el volumen de reproducción. El contenido reproduciéndose está protegido por Cinavia y no está autorizado para reproducirlo en este dispositivo. Para más información, consulte http://www.cinavia.com. Código mensaje 3.] aparece en la pantalla cuando se reproduce un disco.**

 $\rightarrow$  La pista de audio del vídeo que está reproduciendo contiene un código Cinavia, lo que indica que se trata de una copia no autorizada de un contenido creado profesionalmente [\(página 5\).](#page-4-0)

#### **Disco**

#### **El disco no se reproduce.**

- $\rightarrow$  El disco está sucio o alabeado.
- $\rightarrow$  El disco esta al revés. Inserte el disco con la cara de reproducción hacia abajo.
- $\rightarrow$  El disco tiene un formato que no se puede reproducir en este reproductor [\(página 38\).](#page-37-1)
- $\rightarrow$  El reproductor no puede reproducir un disco grabado que no ha sido finalizado correctamente.
- **→** El código de región del BD o DVD no coincide con el del reproductor.

### **Dispositivo USB**

#### **El reproductor no detecta un dispositivo USB conectado al reproductor.**

 $\rightarrow$  Asegúrese de que el dispositivo USB está conectado firmemente a la toma USB.

- **→** Compruebe si el dispositivo USB o un cable está dañado.
- **← Compruebe si el dispositivo USB está** encendido.
- $\rightarrow$  Si el dispositivo USB está conectado a través de un concentrador de conectores USB, conecte el dispositivo USB directamente al reproductor.

## **Transmisión por Internet**

#### **La imagen/sonido no son buenos/ ciertos programas muestran un pérdida de detalles, especialmente durante escenas de movimientos rápidos u oscuras.**

 $\rightarrow$  La calidad de la imagen/sonido podrá mejorar cambiando la velocidad de conexión. La velocidad de conexión recomendada es al menos 2,5 Mbps para vídeo de definición estándar (10 Mbps para vídeo de alta definición).

#### **Durante la transmisión por Internet no existe menú de opciones.**

 $\rightarrow$  El menú de opciones no está disponible durante la transmisión por Internet.

## **Conexión a red**

#### **El reproductor no puede conectarse a la red.**

 $\rightarrow$  Compruebe la conexión a red [\(página 17\)](#page-16-2) y los ajustes de red [\(página 30\).](#page-29-1)

#### **El PC no se puede conectar a Internet después de realizar [Wi-Fi Protected Setup™ (WPS)] (BDP-S3700 solamente).**

 $\rightarrow$  Los ajustes inalámbricos del enrutador pueden cambiar automáticamente si utiliza la función Wi-Fi Protected Setup antes de hacer los ajustes del enrutador. En este caso, cambie los ajustes inalámbricos de su PC en conformidad.

#### **No puede conectar el reproductor al enrutador de LAN inalámbrica (BDP-S3700 solamente).**

- **→** Compruebe si el enrutador de LAN inalámbrica está encendido.
- $\rightarrow$  Dependiendo del entorno circundante, tal como el material de las paredes, condición de la recepción de ondas radioeléctricas, u obstáculos entre el reproductor y el enrutador de LAN inalámbrica, es posible que la distancia de comunicación se acorte. Mueva el reproductor y el enrutador de LAN inalámbrica más cerca el uno del otro.
- $\rightarrow$  Es posible que los dispositivos que utilizan una banda de frecuencia de 2,4 GHz, tal como un horno microondas, Bluetooth, o dispositivo inalámbrico digital interrumpan la comunicación. Mueva el reproductor más lejos de tales dispositivos, o apague tales dispositivos.

#### **El enrutador inalámbrico que desea no aparece en la lista de redes inalámbricas (BDP-S3700 solamente).**

**→** Pulse RETURN para volver a la pantalla anterior e intente de nuevo realizar la configuración inalámbrica. Si el enrutador inalámbrico deseado se sigue sin detectar, seleccione [Añada una dirección nueva] para realizar [Registro manual].

**Cuando se enciende el reproductor aparece en la pantalla el mensaje [Se ha encontrado una nueva versión del software en Internet. Realizar la actualización bajo "Actualización de software".].**

**→** Consulte [Actualización de software] [\(página 25\)](#page-24-4) para actualizar el reproductor a una versión del software más reciente.

## **Control por HDMI (BRAVIA Sync)**

#### **La función [Control por HDMI] no responde (BRAVIA Sync).**

- **→** Compruebe que [Control por HDMI] en [Ajustes HDMI] está ajustado en [Sí] [\(página 29\).](#page-28-2)
- $\rightarrow$  Si cambia la conexión HDMI, apague el reproductor y enciéndalo otra vez.
- $\rightarrow$  Si se produce un corte del suministro eléctrico, ajuste [Control por HDMI] en [Ajustes HDMI] en [No], después ajuste [Control por HDMI] en [Ajustes HDMI] en [Sí] [\(página 29\)](#page-28-2).
- , Compruebe lo siguiente y consulte el manual de instrucciones suministrado con el componente.
	- el componente conectado es compatible con la función [Control por HDMI].
	- el ajuste del componente conectado para la función [Control por HDMI] es correcto.
- **→** Cuando conecte el reproductor a un televisor a través de un amplificador (receptor) de audio y vídeo,
	- si el amplificador (receptor) de audio y vídeo no es compatible con la función [Control por HDMI], es posible que no pueda controlar el televisor desde el reproductor.
	- si cambia la conexión HDMI, desconecta y vuelve a conectar el cable de alimentación, o si se produce un corte del suministro eléctrico, intente lo siguiente: 1Cambie el selector de entrada del amplificador (receptor) de audio y vídeo de forma que la imagen del reproductor aparezca en la pantalla del televisor. 2Ajuste [Control por HDMI] en [Ajustes HDMI] en [No], después ajuste [Control por HDMI] en [Ajustes HDMI] en [Sí] [\(página 29\)](#page-28-2). Consulte el manual de instrucciones suministrado con el amplificador (receptor) de audio y vídeo.

#### **La función Apagado del sistema no responde (BRAVIA Sync).**

**→** Compruebe que [Control por HDMI] y [Vinculado con apagado del TV] en [Ajustes HDMI] estén ajustados como [Sí] y [Válido] [\(página 29\).](#page-28-2)

## **Otros**

#### **La reproducción no comienza desde el principio del contenido.**

 $\rightarrow$  Pulse OPTIONS, y seleccione [Repr. desde inicio].

#### **La reproducción no comienza desde el punto de reanudación donde detuvo la reproducción la última vez.**

- $\rightarrow$  Es posible que el punto de reanudación se cancele de la memoria dependiendo del disco cuando
	- abre la bandeja de discos.
	- desconecta el dispositivo USB.
	- reproduce otro contenido.
	- apaga el reproductor.

**El Código de mensaje 1 [Se ha detenido la reproducción. El contenido reproduciéndose está protegido por Cinavia y no está autorizado para reproducirlo en este dispositivo. Para más información, consulte http://www.cinavia.com. Código mensaje 1.] aparece en la pantalla cuando se reproduce un disco.**

 $\rightarrow$  La pista de audio del vídeo que está reproduciendo contiene un código Cinavia, lo que indica que se ha diseñado para su presentación únicamente mediante un equipo profesional y que los consumidores no están autorizados a reproducirlo [\(página 5\).](#page-4-0)

#### **La bandeja de discos no se abre y no puede extraer el disco aunque pulsa**  Z**.**

- $\rightarrow$  Cuando el reproductor está encendido,  $pluse$  (detener), HOME y después el botón TOP MENU en el mando a distancia para desbloquear la bandeja y desactivar el Bloqueo infantil [\(página 11\)](#page-10-3).
- $\rightarrow$  Intente lo siguiente:  $\bigcirc$ Apague el reproductor, y desconecte el cable de alimentación. 2Vuelva a conectar el cable de alimentación mientras mantiene pulsado  $\triangle$  en el reproductor.  $\circ$ Siga manteniendo pulsado  $\triangle$  en el reproductor hasta que la bandeja se abra. **4**Extraiga el disco. 5Desconecte y vuelva a conectar el cable de red para recuperar el reproductor.

#### **El mensaje [La tecla [EJECT] no está disponible ahora.] aparece en la pantalla después de pulsar**  $\triangle$  **(abrir/ cerrar).**

 $\rightarrow$  Póngase en contacto con el distribuidor Sony o el servicio técnico autorizado Sony más cercano.

#### **El reproductor no responde a ningún botón.**

**→** Se ha condensado humedad en el interior del reproductor [\(página 3\).](#page-2-1)
### **Especificaciones**

Las especificaciones y el diseño están sujetos a cambio sin aviso.

### **Sistema**

Láser: Láser semiconductor

### **Entradas y salidas**

(Nombre de toma: Tipo de toma/Nivel de salida/ Impedancia de carga)

DIGITAL OUT (COAXIAL): Toma fonográfica/0,5 Vp-p/ 75 ohmios

HDMI OUT:

Conector estándar HDMI de 19- pines LAN (100):

Terminal 100BASE-TX USB:

> Toma USB Tipo A (Para conectar una memoria USB, lector de tarjeta de memoria, cámara digital, y videocámara digital)\*

\* No lo utilice para fines de carga de energía.

#### CC IN:

BDP-S3700: 12 V CC, 650 mA BDP-S1700: 12 V CC, 600 mA

### **Inalámbrico (BDP-S3700 solamente)**

LAN inalámbrica estándar: Protocolo IEEE802.11 b/g/n Rango de frecuencia: Banda de 2,4 GHz: Canales 1-13 Modulación: DSSS y OFDM

### **General**

Requisitos de alimentación: 12 V CC con adaptador de CA Capacidad nominal: Entrada 220 V - 240 V CA, 50/60 Hz Consumo de energia (cuando se usa un adaptador de CA): BDP-S3700: 9,2 W BDP-S1700: 8,5 W

Red en espera: 0,8 W (todos los puertos de red con cable/inalámbricos ACTIVADOS) Dimensiones (aprox.): 230 mm × 194 mm × 39 mm (anchura/profundidad/altura) incluidas partes salientes Peso (aprox.): 0,8 kg Temperatura de funcionamiento: 5 ºC a 35 ºC Humedad de funcionamiento: 25 % a 80 %

### **Accesorios suministrados**

- Adaptador de CA (AC-L1210WW) (1)
- Cable de alimentación (1)
- Mando a distancia (1)
- Pilas R03 (tamaño AAA) (2)

### **Discos que se pueden reproducir**

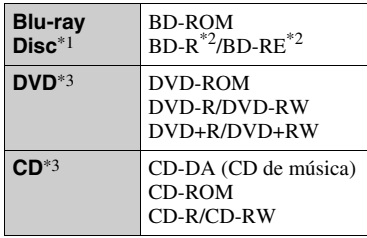

Como las especificaciones del Blu-ray Disc son nuevas y siguen evolucionando, es posible que algunos discos no sean reproducibles dependiendo del tipo de disco y la versión.

La salida de audio varía dependiendo de la fuente, la toma de salida conectada, y los ajustes de audio seleccionados. \*2 BD-RE: Ver.2.1

BD-R: Ver.1.1, 1.2, 1.3 incluido el BD-R de tipo pigmentación orgánica (tipo LTH) Los BD-R grabados en un PC no se pueden

reproducir si se puede grabar postscripts. \*3 Un disco CD o DVD no podrá reproducirse si no ha sido finalizado correctamente. Para más información, consulte el manual de instrucciones suministrado con el dispositivo de grabación.

### **Discos que no pueden reproducirse**

- BD con cartucho
- BDXL
- DVD-RAM
- HD DVD
- Discos DVD Audio
- PHOTO CD
- Parte de datos de CD-Extra
- Super VCD
- Cara con material de audio de discos DualDisc

### **Nota sobre los discos**

Este producto se ha diseñado para reproducir discos que cumplen con el estándar Compact Disc (CD). Los DualDisc y algunos discos de música codificados con tecnologías de protección de los derechos de autor no cumplen con la norma Compact Disc (CD), por lo tanto, es posible que estos discos no se puedan reproducir en este reproductor.

### **Nota sobre las operaciones de reproducción de los BD/DVD**

Algunas operaciones de reproducción de los BD/DVD podrán estar configuradas por los fabricantes de software. Dado que este reproductor reproduce BD/ DVD en función del contenido diseñado por los fabricantes de software, es posible que algunas funciones de reproducción no estén disponibles.

### **Nota sobre los BD/DVD de dos capas**

Es posible que las imágenes y el sonido de reproducción se interrumpan momentáneamente cuando cambian las capas.

### **Código de región (BD-ROM/DVD VIDEO solamente)**

El reproductor tiene un código de región impreso en la parte inferior de la unidad y solamente reproducirá BD-ROM/DVD VIDEO etiquetados con códigos de

región idénticos o [**@D**].

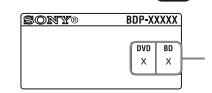

Código de región

### **Tipos de archivos que se pueden reproducir**

### **Vídeo**

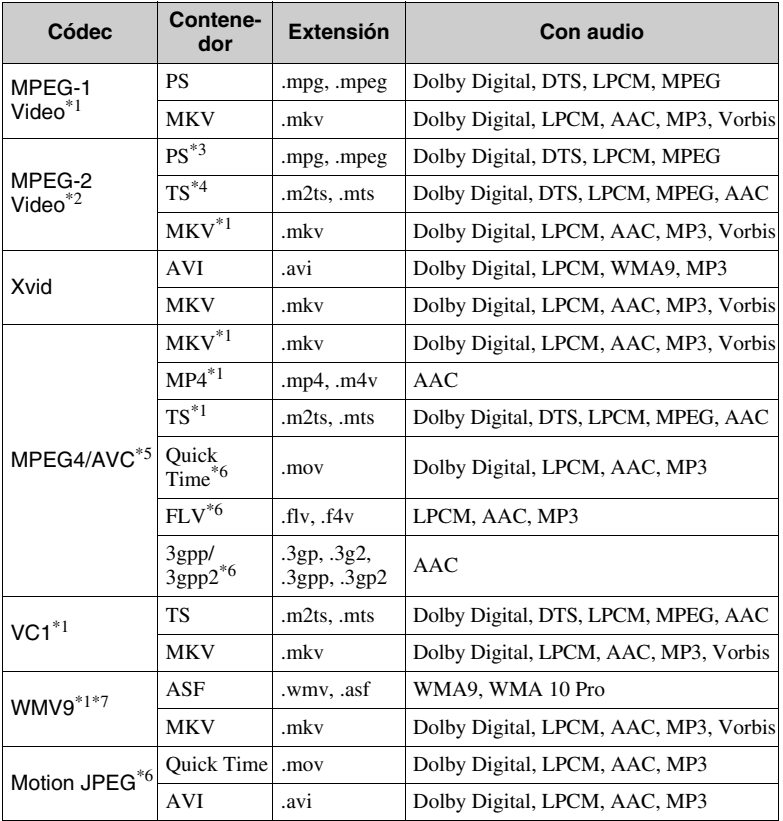

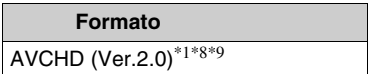

### **Música**

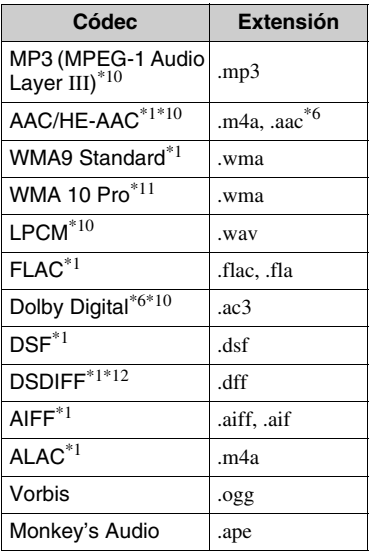

#### **Foto**

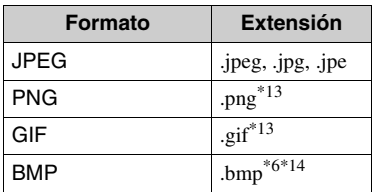

- \*1 Puede que el reproductor no reproduzca este formato de archivo en un servidor
- DLNA (BDP-S3700 solamente). \*2 El reproductor puede reproducir solamente vídeo de definición estándar de un servidor DLNA (BDP-S3700 solamente).<br><sup>\*3</sup> El reproductor no reproduce archivos de
- formato DTS en un servidor DLNA
- (BDP-S3700 solamente). \*4 El reproductor solo puede reproducir archivos de formato Dolby Digital en un
- servidor DLNA (BDP-S3700 solamente). \*5 El reproductor admite AVC hasta el nivel 4.1.
- El reproductor no reproduce este formato de archivo de un servidor DLNA
- (BDP-S3700 solamente).<br>El reproductor admite WMV9 hasta el perfil avanzado.<br>El reproductor admite una velocidad de
- fotogramas de hasta 60 fps. \*9 El reproductor reproduce archivos de
- formato AVCHD que han sido grabados con una videocámara digital, etc. El disco de formato AVCHD no podrá reproducirse si no ha sido finalizado
- $\,^{\ast 10}$  El reproductor puede reproducir archivos ".mka". (Este archivo no se puede reproducir en un servidor DLNA
- (BDP-S3700 solamente).) \*11 El reproductor no puede reproducir
- archivos codificados tales como Lossless. \*12 El reproductor no reproduce archivos DST
- codificados. \*13 El reproductor no puede reproducir
- archivos PNG o GIF animados. \*14 El reproductor no admite los archivos BMP de 16 bits.

### $\boldsymbol{\omega}$

- Es posible que algunos archivos no se reproduzcan dependiendo del formato del archivo, codificación del archivo, condición de la grabación, o condición del servidor DLNA (BDP-S3700 solamente).
- Es posible que algunos archivos editados en un PC no se reproduzcan.
- Es posible que algunos archivos no puedan realizar la función de avance rápido o retroceso rápido.
- El reproductor no puede reproducir archivos codificados tales como DRM.
- El reproductor puede reconocer los archivos o carpetas siguientes de BD, DVD, CD y dispositivos USB:
	- hasta las carpetas de la 9ª capa, incluida la carpeta raíz.
	- hasta 500 archivos/carpetas en una sola capa.
- El reproductor puede reconocer los archivos y carpetas siguientes almacenados en el servidor DLNA (BDP-S3700 solamente):
	- hasta las carpetas de la 19ª capa.
- hasta 999 archivos/carpetas en una sola capa.
- El reproductor admite las siguientes velocidades de fotogramas:
	- hasta 60 fps solo para AVCHD (MPEG4/ AVC).
	- hasta 30 fps para otros códecs de vídeo.
- El reproductor admite una velocidad de bits de vídeo de hasta 40 Mbps.
- Es posible que algunos dispositivos USB no funcionen con este reproductor.
- El reproductor puede reconocer dispositivos de clase de almacenamiento masivo (MSC) (tales como memoria flash o un disco duro), dispositivos de la clase de dispositivo de captura de imagen fija (SICD) y 101 teclados.
- Para evitar que se estropeen los datos o daños a la memoria o dispositivos USB, apague el reproductor cuando vaya a conectar la memoria o dispositivos USB.
- Es posible que el reproductor no reproduzca archivos de vídeo de velocidad de bits alta de DATA CD uniformemente. Se recomienda que reproduzca tales archivos utilizando DATA DVD o DATA BD.

### **Acerca de la seguridad de la LAN inalámbrica (BDP-S3700 solamente)**

Como la comunicación a través de la función de LAN inalámbrica se establece mediante ondas radioeléctricas, es posible que la señal inalámbrica sea susceptible a la intercepción. Para proteger la comunicación inalámbrica, este reproductor admite varias funciones de seguridad. Asegúrese de configurar correctamente los ajustes de seguridad de acuerdo con su entorno de red.

### **Sin seguridad**

Aunque puede hacer ajustes fácilmente, cualquiera puede interceptar la comunicación inalámbrica o entrometerse en su red inalámbrica, incluso sin ninguna herramienta sofisticada. Tenga en cuenta que hay un riesgo de acceso no autorizado o de intercepción de datos.

### ◆ WEP

WEP aplica seguridad a las comunicaciones para impedir que personas ajenas intercepten las comunicaciones o se entrometan en su red inalámbrica. WEP es una tecnología de seguridad legada que permite a dispositivos antiguos, que no admiten TKIP/AES, poderse conectar.

#### **WPA-PSK (TKIP), WPA2-PSK (TKIP)** TKIP es una tecnología de seguridad

desarrollada para corregir las deficiencias de WEP. TKIP asegura un nivel de seguridad más alto que WEP.

### **WPA-PSK (AES), WPA2-PSK (AES)**

AES es una tecnología de seguridad que utiliza un método de seguridad avanzado que es distinto de WEP y TKIP. AES asegura un nivel de seguridad más alto que WEP o TKIP.

### **Notas sobre los discos**

• Para mantener el disco limpio, sujételo por los bordes. No toque la superficie.

El polvo, las huellas dactilares o las ralladuras en el disco pueden impedir su buen funcionamiento.

- No exponga los discos a la luz solar directa ni a fuentes de calor, como conductos de aire caliente, ni los deje en un automóvil aparcado bajo la luz solar directa, ya que puede producirse un considerable aumento de temperatura en su interior.
- Después de la reproducción, guarde el disco en su caja.
- Limpie el disco con un paño de limpieza. Limpie el disco desde el centro hacia afuera.

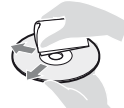

• No utilice disolventes como bencina,

diluyentes, limpiadores de discos y lentes disponibles en el mercado ni aerosoles antiestáticos para discos de vinilo.

- Si escribe en la etiqueta del disco, seque la etiqueta antes de reproducir el disco.
- No utilice los discos siguientes.
	- Un disco de limpieza de lentes.
	- Un disco con una forma que no sea normal (por ejemplo, en forma de tarjeta, corazón).
	- Un disco con una etiqueta o adhesivo adherido en él.
	- Un disco que tenga cinta de celofán o pegatina adhesiva adherida en él.
- No recubra la cara de reproducción de un disco para quitar los arañazos superficiales.

### **Lista de códigos de idioma**

Para más detalles, consulte [\[Ajustes de](#page-27-0)  [visionado para BD/DVD\] \(página 28\)](#page-27-0). La ortografía de los idiomas cumple la norma ISO 639: 1988 (E/F).

#### **Código Idioma**

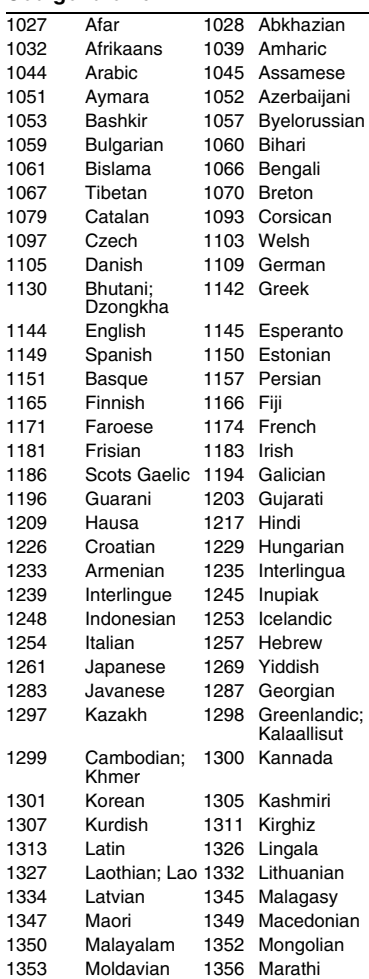

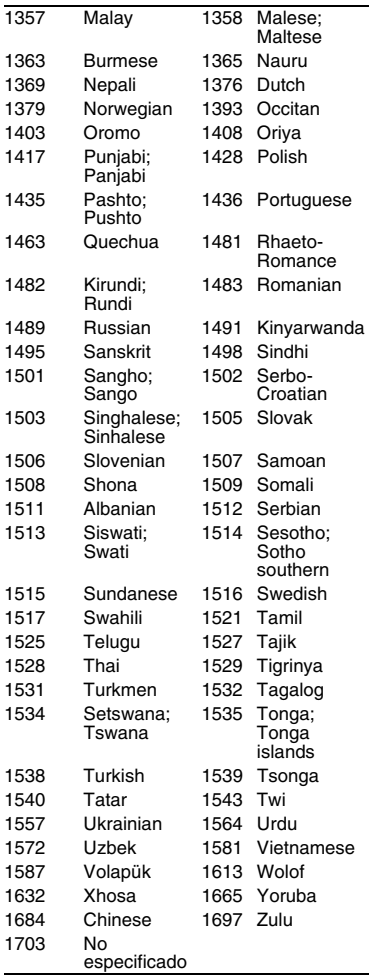

### **Código Idioma Reproducción prohibida/ código de área**

Para más detalles, consulte [\[Código](#page-28-0)  [región de Repr. prohibida\] \(página 29\)](#page-28-0).

### **Código Área**

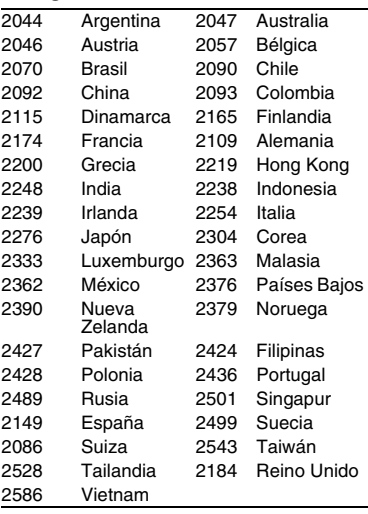

### <span id="page-43-0"></span>**OSTRZEŻENIE**

Aby uniknąć ryzyka pożaru lub porażenia prądem elektrycznym, nie należy narażać urządzenia na kontakt z kapiącymi płynami, należy chronić je przed zalaniem i nie umieszczać na nim przedmiotów wypełnionych płynami, np. wazonów.

Aby uniknąć ryzyka porażenia prądem elektrycznym, nie należy otwierać obudowy. Naprawy produktu należy powierzać wyłącznie wykwalifikowanym serwisantom.

Przewód zasilający można wymienić jedynie w specjalistycznym punkcie serwisowym.

Baterii ani urządzeń z zainstalowanymi bateriami nie należy narażać na wysokie temperatury, np. wskutek działania słońca lub ognia.

#### **UWAGA**

Korzystanie z urządzeń optycznych w tym produkcie może zwiększyć zagrożenie uszkodzenia wzroku. Ponieważ promień lasera użyty w odtwarzaczu Blu-ray Disc/ DVD jest szkodliwy dla oczu, nie należy próbować rozmontowywać obudowy. Naprawy produktu należy powierzać wyłącznie wykwalifikowanym serwisantom.

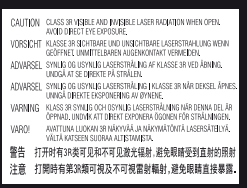

Etykieta ta jest umieszczona na osłonie lasera wewnątrz obudowy.

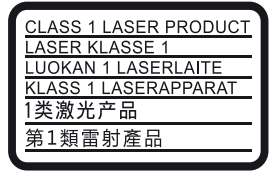

Urządzenie jest zaklasyfikowany jako produkt LASEROWY KLASY 1. Oznaczenie CLASS 1 LASER PRODUCT umieszczono na zewnątrz obudowy z tyłu urządzenia.

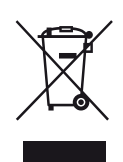

**Pozbywanie się zużytego sprzętu (stosowane w krajach Unii Europejskiej i w pozostałych krajach europejskich stosujących własne systemy zbiórki)**

Ten symbol na produkcie lub jego opakowaniu oznacza, że produkt nie może być traktowany jako odpad komunalny, lecz powinno się go dostarczyć do odpowiedniego punktu zbiórki sprzętu elektrycznego i elektronicznego, w celu recyklingu. Odpowiednie zadysponowanie zużytego produktu zapobiega potencjalnym negatywnym wpływom na środowisko oraz zdrowie ludzi, jakie mogłyby wystąpić w przypadku niewłaściwego zagospodarowania odpadów. Recykling materiałów pomaga chronić środowisko naturalne. W celu uzyskania bardziej szczegółowych informacji na temat recyklingu tego produktu, należy skontaktować się z lokalną jednostką samorządu terytorialnego, ze służbami zagospodarowywania odpadów lub ze sklepem, w którym zakupiony został ten produkt.

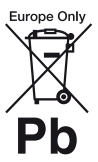

**Pozbywanie się zużytych baterii (stosowane w krajach Unii Europejskiej i w pozostałych krajach europejskich mających własne systemy zbiórki)**

Ten symbol umieszczony na baterii lub na jej opakowaniu oznacza, że nie może być ona traktowana jako odpad komunalny. Symbol ten dla pewnych rodzajów baterii może być stosowany w kombinacji z symbolem chemicznym. Symbole chemiczne rtęci (Hg) lub ołowiu (Pb) stosuje się jako dodatkowe oznaczenie, jeśli bateria zawiera więcej niż 0,0005% rtęci lub 0,004% ołowiu. Odpowiednio gospodarując zużytymi bateriami, możesz zapobiec potencjalnym negatywnym wpływom na środowisko oraz zdrowie ludzi, jakie mogłyby wystąpić w przypadku niewłaściwego obchodzenia się z tymi odpadami. Recykling baterii pomoże chronić środowisko naturalne.

W przypadku produktów, w których ze względu na bezpieczeństwo, poprawne działanie lub integralność danych wymagane jest stałe podłączenie do baterii, wymianę zużytej baterii należy zlecić wyłącznie wykwalifikowanemu personelowi stacji serwisowej.

Aby mieć pewność, że bateria znajdująca się w zużytym sprzęcie elektrycznym i elektronicznym będzie właściwie zagospodarowana, należy dostarczyć sprzęt do odpowiedniego punktu zbiórki.

W odniesieniu do wszystkich pozostałych zużytych baterii, prosimy o zapoznanie się z rozdziałem instrukcji obsługi produktu o bezpiecznym demontażu baterii. Zużytą baterię należy dostarczyć do właściwego punktu zbiórki.

W celu uzyskania bardziej szczegółowych informacji na temat zbiórki i recyklingu baterii należy skontaktować się z lokalną jednostką samorządu terytorialnego, ze służbami zajmującymi się zagospodarowywaniem odpadów lub ze sklepem, w którym zakupiony został ten produkt.

Produkt ten został wyprodukowany przez lub na zlecenie Sony Corporation, 1-7-1 Konan Minato-ku Tokio, 108-0075 Japonia. Przedsiębiorcą wprowadzającym produkt do obrotu na terytorium Rzeczypospolitej Polskiej jest Sony Europe Limited, The Heights, Brooklands, Weybridge, Surrey KT13 0XW, Wielka Brytania. Zapytania dotyczące zgodności produktu z wymaganiami prawa Unii Europejskiej należy kierować do Sony Belgium, bijkantoor van Sony Europe Limited, Da Vincilaan 7-D1, 1935 Zaventem, Belgia. W kwestiach dotyczących usług serwisowych lub gwarancji należy korzystać z adresów kontaktowych podanych w oddzielnych dokumentach dotyczących usług serwisowych lub gwarancji.

### **Środki ostrożności**

- Tabliczka znamionowa znajduje się na spodzie odtwarzacza.
- Urządzenie działa przy zasilaniu 220 V - 240 V AC, 50/60 Hz. Należy sprawdzić, czy napięcie robocze urządzenia jest zgodne z parametrami lokalnej sieci elektrycznej.
- Urządzenie należy instalować w taki sposób, aby w razie konieczności było możliwe odłączenie przewodu zasilającego z gniazda ściennego.

#### **Informacje dla klientów w Europie (tylko BDP-S3700)**

 $\epsilon$ 

Sony Corporation oświadcza, że sprzęt jest zgodny z najważniejszymi wymogami oraz innymi odpowiednimi przepisami zawartymi w Dyrektywie 1999/5/WE. Aby uzyskać więcej informacji, patrz: http:// www.compliance.sony.de/

## <span id="page-45-0"></span>**Środki ostrożności**

Urządzenie pomyślnie zaliczyło testy na zgodność z ograniczeniami określonymi w Dyrektywie EMC przy długości przewodu łączącego mniejszej niż 3 metry.

### **Umiejscowienie urządzenia**

- Odtwarzacz należy stawiać w miejscu zapewniającym należytą wentylację, zapobiegającą gromadzeniu się ciepła w urządzeniu.
- Aby zmniejszyć ryzyko pożaru, nie należy zasłaniać otworów wentylacyjnych urządzenia gazetami, obrusami, zasłonami itp.
- Do urządzenia nie należy zbliżać nieosłoniętych źródeł ognia (np. płonących świec).
- Nie instalować odtwarzacza w miejscu zabudowanym, np. w regale lub podobnym meblu.
- Nie umieszczać odtwarzacza na zewnątrz, w pojazdach, na statkach ani innych jednostkach pływających.
- Po przeniesieniu odtwarzacza bezpośrednio z zimnego do ciepłego miejsca lub podczas korzystania w bardzo wilgotnym pomieszczeniu może dojść do osadzenia się wilgoci na soczewkach wewnątrz odtwarzacza. W takiej sytuacji odtwarzacz może nie działać prawidłowo. Należy wtedy wyjąć płytę z urządzenia i pozostawić je włączone przez około pół godziny, aż do wyparowania wilgoci.
- Nie instalować odtwarzacza w położeniu nachylonym. Odtwarzacz jest przeznaczony do użytkowania wyłącznie w położeniu poziomym.
- Nie umieszczać metalowych przedmiotów przed panelem przednim. Może to zakłócić odbiór fal radiowych.
- Nie umieszczać odtwarzacza w miejscu, gdzie użytkowane są urządzenia medyczne. Może to spowodować

nieprawidłowe działanie przyrządów medycznych.

- W przypadku korzystania z rozrusznika serca lub innych urządzeń medycznych przed użyciem funkcji bezprzewodowej sieci LAN należy skonsultować się z lekarzem lub producentem urządzenia.
- Odtwarzacz należy instalować i użytkować przy zachowaniu minimalnego odstępu 20 cm od ciała (nie dotyczy to kończyn: rąk, nadgarstków, stóp i kostek).
- Nie umieszczać ciężkich lub niestabilnych przedmiotów na odtwarzaczu.
- W szufladzie odtwarzacza nie należy umieszczać przedmiotów innych niż płyty. Nieprzestrzeganie tego zalecenia może spowodować uszkodzenie odtwarzacza lub przedmiotu.
- Przed przeniesieniem odtwarzacza należy wyjąć z niego wszelkie płyty. W przeciwnym przypadku może dojść do uszkodzenia płyt.
- Przed przeniesieniem odtwarzacza należy odłączyć od niego przewód zasilający (sieciowy) oraz wszelkie inne przewody.

### **zasilania**

- Odtwarzacz nie jest odłączony od źródła zasilania (sieci elektrycznej), gdy jest podłączony do gniazda, nawet jeśli został wyłączony.
- Odtwarzacz należy odłączyć od gniazda ściennego, jeśli nie będzie używany przez dłuższy czas. Aby odłączyć przewód zasilający (sieciowy), należy chwycić za samą wtyczkę, a nie za przewód.
- W celu ochrony przewodu zasilającego (sieciowego) przed uszkodzeniem należy przestrzegać poniższych zasad. Przewodu zasilającego (sieciowego) nie należy używać w przypadku jego uszkodzenia, gdyż może prowadzić to do porażenia prądem elektrycznym lub pożaru.
- Nie należy dopuścić do ściśnięcia przewodu zasilającego (sieciowego) między odtwarzaczem a ścianą, półką itp.
- Na przewodzie zasilającym (sieciowym) nie należy stawiać ciężkich przedmiotów ani ciągnąć za sam przewód zasilający (sieciowy).

### **Informacje o zasilaczu sieciowym**

- Należy używać zasilacza sieciowego dostarczonego dla tego odtwarzacza, ponieważ inne zasilacze mogą spowodować usterki.
- Nie wolno demontować ani stosować inżynierii wstecznej.
- Nie wolno umieszczać zasilacza sieciowego w zamkniętej przestrzeni, takiej jak półka na książki lub szafka AV.
- Nie wolno podłączać zasilacza sieciowego do podróżnego transformatora elektrycznego, ponieważ może to spowodować wytwarzanie ciepła i usterkę.
- Nie wolno upuszczać ani wstrząsać lub uderzać.

### **Regulacja głośności**

Nie należy zwiększać głośności podczas słuchania fragmentów nagrania o bardzo niskim poziomie sygnałów wejściowych lub w przypadku całkowitego braku sygnałów dźwiękowych. W przypadku osiągnięcia szczytowego poziomu natężenia dźwięku może dojść do uszkodzenia uszu i głośników użytkownika.

### **Czyszczenie**

Obudowę, panel i elementy sterujące należy czyścić miękką ściereczką. Nie używaj szorstkich ścierek, proszku czyszczącego ani środków, takich jak alkohol lub benzyna.

### **Płyty czyszczące i środki do czyszczenia płyt lub soczewek**

Nie używaj płyt czyszczących lub środków do czyszczenia płyt bądź soczewek (w tym środków w płynie lub sprayu). Mogą one spowodować awarię sprzętu.

### **Wymiana części**

W przypadku naprawy odtwarzacza wymieniane części mogą zostać pobrane w celu ponownego wykorzystania lub recyklingu.

### **Przy podłączaniu do gniazda HDMI OUT**

Należy przestrzegać poniższych zaleceń, gdyż nieprawidłowe obchodzenie się z gniazdem HDMI OUT i wtykiem może prowadzić do ich uszkodzenia.

• Ostrożnie dopasować wtyk HDMI do gniazda HDMI OUT z tyłu odtwarzacza, sprawdzając ich kształty. Upewnić się, że wtyk nie jest odwrócony do góry nogami ani przechylony.

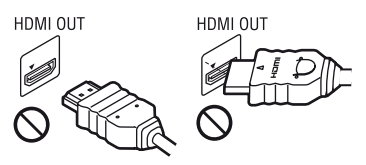

• Należy pamiętać o odłączeniu przewodu HDMI przed przenoszeniem odtwarzacza.

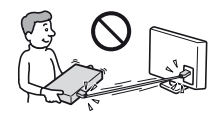

• Podczas podłączania lub odłączania przewodu HDMI wtyk HDMI należy trzymać prosto. Nie skręcać ani nie wpychać na siłę wtyku HDMI do gniazda HDMI OUT.

### **WAŻNA UWAGA**

Uwaga: Odtwarzacz daje możliwość wyświetlania nieruchomego obrazu wideo lub obrazu OSD na ekranie telewizora przez nieokreślony czas. Pozostawienie nieruchomego obrazu wideo lub wyświetlanego obrazu na ekranie telewizora przez dłuższy czas grozi trwałym uszkodzeniem ekranu telewizora. Szczególnie podatne na uszkodzenia tego rodzaju są telewizory plazmowe.

W przypadku jakichkolwiek pytań lub problemów dotyczących odtwarzacza prosimy skontaktować się z najbliższym przedstawicielem firmy Sony.

### **Ochrona przed kopiowaniem**

Należy pamiętać o zaawansowanych systemach ochrony zawartości używanych na nośnikach Blu-ray Disc™ i DVD. Systemy te o nazwie AACS (Advanced Access Content System) i CSS (Content Scramble System) mogą wprowadzać ograniczenia w zakresie odtwarzania, wyjścia analogowego i podobnych funkcji. Obsługa produktu i nałożone ograniczenia mogą zależeć od daty zakupu. Organizacja zarządzająca sposobem ochrony AACS może przyjąć nowe ograniczenia lub zmienić istniejące także po zakupie urządzenia przez użytkownika.

### **Powiadomienie o technologii Cinavia™**

W niniejszym produkcie zastosowano technologię Cinavia w celu ograniczenia przypadków użycia nieautoryzowanych kopii niektórych komercyjnych produkcji filmowych i filmów oraz ich ścieżek dźwiękowych. W razie wykrycia nielegalnego użycia nieautoryzowanej kopii zostanie wyświetlony komunikat, a odtwarzanie lub kopiowanie zostanie przerwane.

Więcej informacji o technologii Cinavia znajduje się w internetowym centrum informacji konsumenckich Cinavia (Online Consumer Information Center) na stronie http://www.cinavia.com. Aby otrzymać dodatkowe informacje o technologii Cinavia za pośrednictwem poczty, należy wysłać kartę pocztową z adresem korespondencyjnym na adres: Cinavia Consumer Information Center, P.O. Box 86851, San Diego, CA, 92138, USA.

#### **Prawa autorskie i znaki towarowe**

- Java jest znakiem handlowym firmy Oracle i/lub podmiotów z nią stowarzyszonych.
- Wyprodukowano na licencji firmy Dolby Laboratories. Dolby, Pro-Logic i symbol z podwójną literą D są znakami towarowymi firmy Dolby Laboratories.
- Informacje na temat patentów DTS patrz http://patents.dts.com. Wyprodukowano na licencji firmy DTS Licensing Limited. DTS, symbol oraz DTS i symbol są łącznie zastrzeżonymi znakami towarowymi, a DTS 2.0+Digital Out jest znakiem towarowym firmy DTS, Inc. © DTS, Inc. Wszystkie prawa zastrzeżone

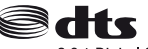

2.0+Digital Out

- Terminy HDMI™ i HDMI High-Definition Multimedia Interface oraz logo HDMI są znakami towarowymi lub zastrzeżonymi znakami towarowymi HDMI Licensing LLC w Stanach Zjednoczonych i innych krajach.
- Blu-ray Disc™, Blu-ray™, BD-LIVE™, BONUSVIEW™ i logo są znakami towarowymi Blu-ray Disc Association.
- "DVD Logo" jest znakiem towarowym DVD Format/Logo Licensing Corporation.
- $\bullet$  Logo "DVD+RW", "DVD-RW", "DVD+R", "DVD-R", "DVD VIDEO" i "CD" są znakami towarowymi.
- "BRAVIA" jest znakiem towarowym firmy Sony Corporation.
- Technologia kodowania dźwięku MPEG Layer-3 oraz patenty na licencji firm Fraunhofer IIS i Thomson.
- Niniejszy produkt zawiera zastrzeżoną technologię na licencji firmy Verance Corporation i jest chroniony przez amerykański patent nr 7 369 677 oraz inne amerykańskie i ogólnoświatowe patenty wydane i oczekujące na wydanie, jak również przez prawo autorskie i prawo ochrony tajemnic handlowych ze względu na szczególne aspekty takiej technologii. Cinavia™ jest znakiem towarowym Verance Corporation. Copyright 2004-2010 Verance Corporation. Wszelkie prawa zastrzeżone przez firmę Verance. Inżynieria wsteczna i deasemblacja są zabronione.
- Windows Media jest zastrzeżonym znakiem towarowym lub znakiem towarowym Microsoft Corporation w Stanach Zjednoczonych i/lub innych krajach.

Produkt jest chroniony określonymi prawami własności intelektualnej firmy Microsoft Corporation. Zabrania się użytkowania lub dystrybucji takiej technologii oddzielnie od produktu bez licencji firmy Microsoft lub autoryzowanego podmiotu zależnego firmy Microsoft.

Właściciele treści korzystają z technologii dostępu do treści Microsoft PlayReady™ w celu ochrony swojej własności intelektualnej łącznie z treścią chronioną prawami autorskimi. To urządzenie używa technologii PlayReady do uzyskiwania dostępu do treści chronionych przez technologię PlayReady i/lub WMDRM. Jeśli urządzenie nie będzie mogło poprawnie zastosować ograniczeń na korzystanie z treści, właściciele treści mogą zażądać od firmy Microsoft wyłączenia zdolności urządzenia do korzystania z treści chronionych przez technologię PlayReady. Ograniczenie to nie powinno dotyczyć treści niechronionych lub treści chronionych przez inne technologie dostępu do treści. Właściciele treści mogą zażądać od użytkownika uaktualnienie technologii PlayReady, aby mógł on mieć dostęp do ich treści. Jeśli użytkownik odmówi aktualizacji, nie będzie mógł uzyskać dostępu do treści wymagających aktualizacji.

• Gracenote, logo oraz logotyp Gracenote, "Powered by Gracenote", Gracenote MusicID, Gracenote VideoID, oraz Gracenote Video Explore sązarejestrowanymi znakami towarowymi lub znakami towarowymi Gracenote, Inc. w USA i/lub innych krajach.

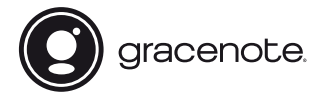

- Wi-Fi®, Wi-Fi Protected Access®, Wi-Fi Alliance® i Miracast® są zastrzeżonymi znakami towarowymi Wi-Fi Alliance.\*
- Wi-Fi CERTIFIED™, WPA™, WPA2™, Wi-Fi Protected Setup™ i Wi-Fi CERTIFIED Miracast™ sa znakami towarowymi Wi-Fi Alliance.\*
- Logo Wi-Fi CERTIFIED jest znakiem certyfikacji Wi-Fi Alliance.\*
- Wi-Fi Protected Setup Identifier Mark jest znakiem certyfikacji Wi-Fi Alliance.\*
- Nazwa DLNA™, logo DLNA i oznaczenie DLNA CERTIFIED™ są znakami towarowymi, znakami usług lub znakami certyfikacji stowarzyszenia Digital Living Network Alliance.\*

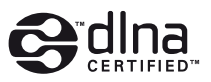

• Opera® Devices SDK od firmy Opera Software ASA. Copyright 1995 – 2015 Opera Software ASA. Wszelkie prawa zastrzeżone.

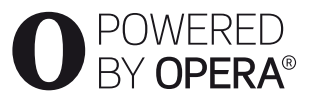

- Wszystkie pozostałe znaki towarowe należą do odpowiednich właścicieli.
- Inne nazwy systemów i produktów są zwykle znakami towarowymi lub zastrzeżonymi znakami towarowymi producentów. Symbole ™ i ® nie są przedstawiane w niniejszym dokumencie.

**Umowa licencyjna dla użytkownika oprogramowania Gracenote**®

Urządzenie lub program, którego dotyczy ta umowa, zawiera oprogramowanie firmy Gracenote, z siedzibą w Emeryville, Kalifornia ("Firma Gracenote"). Oprogramowanie dostarczane przez firmę Gracenote ("Oprogramowanie") umożliwia urządzeniu lub programowi, z którym współpracuje, identyfikację płyty i/lub pliku oraz uzyskanie informacji muzycznych/video: nazwy albumu, wykonawcy, numeru i nazwy utworu ("Dane") z serwerów internetowych lub wbudowanych baz danych (nazywanych zbiorczo "Serwerami"), jak również działanie innych funkcji programu lub urządzenia. Użytkownik może używać Danych wyłącznie za pośrednictwem przeznaczonych do tego funkcji urządzenia lub programu, z którym Oprogramowanie współpracuje; producent sprzętu lub programu, a nie Gracenote, ponosi odpowiedzialności za odbiór i wyświetlanie danych przez aplikację lub urządzenie.

Program lub urządzenie może zawierać treści należące do dostawców Gracenote. W takim wypadku, wszystkie ograniczenia odnoszące się do Danych dotyczą również takich treści. Dostawcy tych treści mają prawo do wszelkich korzyści oraz zabezpieczenia swojej własności w takim samym zakresie, jak Gracenote. Użytkownik zobowiązuje się do korzystania z Danych, Oprogramowania i Serwerów wyłącznie na użytek prywatny, niekomercyjny. Oprogramowania ani Danych nie wolno przekazywać na własność, kopiować, przenosić ani transmitować dla żadnej strony trzeciej. UŻYTKOWNIK ZGADZA SIĘ NIE WYKORYSTYWAĆ DANYCH, OPROGRAMOWANIA ORAZ SERWERÓW W SPOSÓB INNY, ANIŻELI OPISANY W NINIEJSZYM DOKUMENCIE.

\* tylko BDP-S3700

Licencja na korzystanie z Danych, Oprogramowania i Serwerów wygasa w przypadku naruszenia jej ograniczeń. W przypadku wygaśnięcia umowy licencyjnej użytkownik zobowiązuje się do całkowitego zaprzestania użytkowania Danych, Oprogramowania i Serwerów. Firma Gracenote posiada wszelkie prawa do Danych, Oprogramowania i Serwerów, łącznie ze wszystkimi prawami własności. Firma Gracenote nie będzie w żadnym wypadku zobowiązana do wypłaty jakichkolwiek należności za informacje dostarczone przez użytkownika. Wynikających z niniejszej umowy praw firma Gracenote może dochodzić bezpośrednio przeciwko użytkownikowi i w swoim własnym imieniu. Gracenote może zmienić lub usunąć Dane z lub bez uprzedniego powiadomienia i może zmodyfikować lub zablokować dostęp do tych danych; użytkownik nie może rościć sobie jakichkolwiek praw przeciwko Gracenote, a wynikających z takiej zmiany, usunięcia, modyfikacji lub zablokowania.

PROSIMY PAMIĘTAĆ, że aby korzystać z Danych zazwyczaj konieczne jest spełnienie odpowiednich wymogów technicznych, czyli korzystanie z tego programu lub urządzenia, oprogramowania, metody przesyłu danych, usług telekomunikacyjnych oraz usług oferowanych przez firmy trzecie. Wszelkie dodatkowe koszty, w szczególności opłaty za przesył danych, użytkownik musi uregulować osobno. Gracenote nie oferuje takich programów lub urządzeń, oprogramowania, metod przesyłu danych, usług telekomunikacyjnych oraz innych usług, a także nie ponosi odpowiedzialności za usługi oferowane przez firmy trzecie. Gracenote nie ponosi odpowiedzialności za ustawienie, podłączenie lub (jeżeli dotyczy) sprzęt (program lub urządzenie) niezbędny do odbierania Danych. Stanowi to wyłącznie odpowiedzialność użytkownika.

Usługa Gracenote używa unikatowego identyfikatora pozwalającego śledzić dla celów statystycznych wysyłane przez Oprogramowanie zapytania o informacje. Zadaniem tego generowanego losowo identyfikatora jest umożliwienie zliczania zapytań bez gromadzenia jakichkolwiek informacji dotyczących użytkownika. Więcej informacji na ten temat znajduje się na stronach internetowych Gracenote w dziale Gracenote Privacy Policy.

Oprogramowanie i Dane podlegają niniejszej umowie licencyinei w stanie "TAKIM, JAKIE SĄ". Firma Gracenote nie daje żadnej wyrażonej bezpośrednio ani też wynikającej pośrednio gwarancji na poprawność jakichkolwiek Danych pochodzących z Serwerów i nie uznaje z tego tytułu żadnych roszczeń. Użytkownik pobiera lub odbiera treści, w szczególności Dane, na własne ryzyko i ponosi wszelką odpowiedzialność za jakiekolwiek uszkodzenia programu lub urządzenia oraz inne uszkodzenia, wliczając utratę danych, powstałe na skutek odbioru Danych. Firma Gracenote zastrzega sobie prawo usuwania danych z Serwerów i do modyfikacji kategorii danych z dowolnych powodów uznanych przez firmę za istotne. Firma Gracenote nie gwarantuje bezbłędności Oprogramowania ani Serwerów ani też ich funkcjonowania bez żadnych przerw. Firma Gracenote nie jest zobowiązana do dostarczania nowych, ulepszonych lub dodatkowych rodzajów danych lub kategorii, które firma może oferować w przyszłości. Firma zastrzega sobie prawo do zaprzestania oferowania usług w dowolnym momencie.

FIRMA GRACENOTE NIE PRZYJMUJE NA SIEBIE ŻADNYCH ZOBOWIAZAŃ GWARANCYJNYCH, BEZPOŚREDNICH ANI POŚREDNICH, W SZCZEGÓLNOŚCI W ZAKRESIE GWARANCJI MOŻLIWOŚCI SPRZEDAŻY, MOŻLIWOŚCI ZASTOSOWANIA DO OKREŚLONEGO CELU, POSIADANIA PRAWA WŁASNOŚCI LUB NIENARUSZANIA PRAW AUTORSKICH. FIRMA GRACENOTE NIE GWARANTUJE UZYSKANIA ŻADNYCH REZULTATÓW UŻYTKOWANIA OPROGRAMOWANIA DANYCH LUB SERWERÓW. FIRMA GRACENOTE W ŻADNYM WYPADKU NIE BEDZIE PONOSIĆ ODPOWIEDZIALNOŚCI ZA ŻADNE WYNIKOWE LUB PRZYPADKOWE USZKODZENIA, STRATĘ DOCHODÓW ANI PRZYCHODÓW.

© 2000 – obecnie, Gracenote, Inc. Wszelkie prawa zastrzeżone.

### **Informacje dotyczące licencji oprogramowania**

Aby uzyskać więcej informacji na temat EULA (licencja udzielana końcowemu użytkowniki oprogramowania), patrz [Umowa licencyjna] (dostępne z poziomu menu opcji dla każdej ikony usługi sieciowej).

Aby uzyskać więcej informacji na temat innych licencji oprogramowania, prosimy wybrać [Konfiguracja] i zapoznać się z [Informacje dotyczące licencji oprogramowania] w [Nastawienia systemu].

Ten produkt wykorzystuje oprogramowanie podlegające GNU General Public License ("GPL") lub GNU Lesser General Public License ("LGPL"). Na podstawie tych licencji, klienci nabywają prawo do uzyskiwania, modyfikowania i dalszej dystrybucji kodu źródłowej danego oprogramowania, zgodnie z warunkami określonymi w GPL lub LGPL.

Kod źródłowy oprogramowania wykorzystanego w tym produkcie podlega GPL oraz LGPL i jest dostępny w sieci. Aby pobrać kod źródłowy prosimy odwiedzić stronę internetową o następującym adresie: http://oss.sony.net/Products/Linux Prosimy pamiętać, że Sony nie może udzielać odpowiedzi na jakiekolwiek pytania związane z kodem źródłowym.

### **Zrzeczenie się odpowiedzialności w zakresie usług oferowanych przez podmioty trzecie**

Usługi oferowane przez podmioty trzecie mogą zostać zmienione, zawieszone lub przerwane bez wcześniejszego powiadomienia. Firma Sony nie ponosi żadnej odpowiedzialności w przypadku powstania takich sytuacji.

# **Spis treści**

- [2 OSTRZEŻENIE](#page-43-0)
- [4 Środki ostrożności](#page-45-0)

### **[Wprowadzenie](#page-53-0)**

- [12 Przewodnik po częściach i elementach sterujących](#page-53-1)
- [17 Krok 1: Podłączanie odtwarzacza](#page-58-0)
- [18 Krok 2: Przygotowanie do łączenia z siecią](#page-59-0)
- [18 Krok 3: Łatwa konfiguracja](#page-59-1)

### **[Odtwarzanie](#page-62-0)**

- [21 Odtwarzanie płyty](#page-62-1)
- [22 Odtwarzanie z urządzenia USB](#page-63-0)
- [23 Odtwarzanie przez sieć](#page-64-0)
- [25 Dostępne opcje](#page-66-0)

### **[Nastawienia i regulacje](#page-68-0)**

- [27 Używanie ekranów ustawień](#page-68-1)
- [27 \[Aktualizacja oprogramowania\]](#page-68-2)
- [27 \[Nastawienia wideo\]](#page-68-3)
- [29 \[Nastawienia audio\]](#page-70-0)
- [30 \[Nastawienia oglądania płyt BD/DVD\]](#page-71-0)
- [31 \[Kontrola Rodziców\]](#page-72-0)
- [31 \[Nastawienia systemu\]](#page-72-1)
- [33 \[Nastawienia sieciowe\]](#page-74-0)
- [34 \[Łatwe ustawienia sieciowe\]](#page-75-0)
- [34 \[Resetowanie\]](#page-75-1)

### **[Informacje dodatkowe](#page-76-0)**

- [35 Rozwiązywanie problemów](#page-76-1)
- [40 Dane techniczne](#page-81-0)

### <span id="page-53-1"></span><span id="page-53-0"></span>**Przewodnik po częściach i elementach sterujących**

### **Przedni panel**

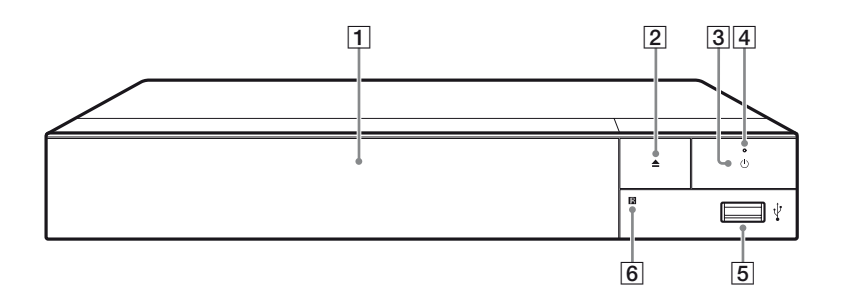

- **Taca przednia**
- B Z **(otwieranie/zamykanie)**

### C 1 **(wł./tryb gotowości)** Służy do włączania odtwarzacza lub przechodzenia w tryb gotowości.

D **Dioda zasilania**

<span id="page-53-2"></span>Zapala się, gdy odtwarzacz jest włączony.

- **E** Gniazdo  $\sqrt{l}$  (USB) Podłącz urządzenie USB do tego gniazda.
- **6** Czujnik zdalnego sterowania

### **Służy do blokowania szuflady (blokada rodzicielska)**

Umożliwia zablokowanie szuflady, chroniąc przed przypadkowym jej otwarciem.

Gdy odtwarzacz jest włączony, naciśnij przycisk  $\blacksquare$  (zatrzymanie), HOME, a następnie przycisk TOP MENU na pilocie, aby zablokować lub odblokować tacę.

### **Tylny panel**

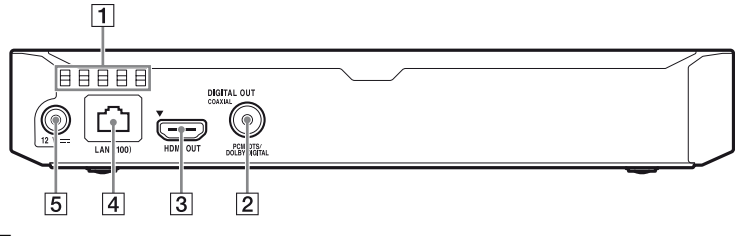

- **1** Otwory wentylacyjne
- **B** Gniazdo DIGITAL OUT (COAXIAL)
- C **Gniazdo HDMI OUT**
- D **Złącze LAN (100)**
- E **Gniazdo DC IN 12 V (wejście zasilacza sieciowego)**

### **Pilot**

Dostępne funkcje pilota różnią się w zależności od płyty lub określonej sytuacji.

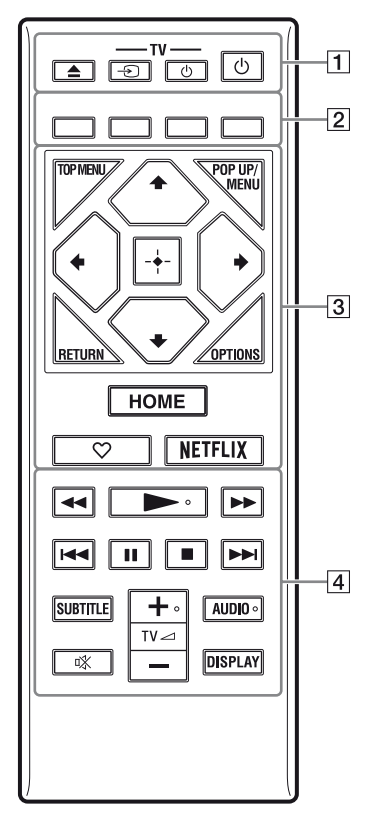

### ö

Przyciski  $\blacktriangleright$ , TV  $\blacktriangleleft$  + i AUDIO mają wyczuwalne w dotyku punkty. Należy używać go jako punktu odniesienia podczas użytkowania odtwarzacza.

A Z **(otwieranie/zamykanie)** Służy do otwierania lub zamykania szuflady.

> **-TV-** t **(Wybór wejścia TV)** Przełączanie między TV a innymi źródłami sygnału.

**-TV-** 1 **(Wł. TV/tryb gotowości)** Włączanie TV lub przechodzenie w tryb gotowości.

1 **(wł./tryb gotowości)** Służy do włączania odtwarzacza

- lub przechodzenia w tryb gotowości.
- B **Kolorowe przyciski (czerwony/ zielony/żółty/niebieski)**

Klawisze skrótu funkcji interaktywnych.

### **SI TOP MENU**

Otwieranie lub zamykanie głównego menu płyty BD lub DVD.

### **POP UP/MENU**

Otwieranie lub zamykanie menu wyskakującego płyty BD-ROM lub menu płyty DVD.

### **OPTIONS [\(str. 25\)](#page-66-1)**

Wyświetlanie dostępnych opcji na ekranie.

### **RETURN**

Powrót do poprzedniej strony.

### **←/↑/↓/→**

Przesuwanie podświetlenia w celu wyboru wyświetlonej pozycji.

### ٣ö

•  $\biguparrow/\bigdownarrow$  to klawisz skrótu umożliwiający uruchomienie okna wyszukiwania ścieżki i wprowadzenie numeru ścieżki podczas odtwarzania muzyki z płyty CD.

- $\uparrow/\downarrow$  to klawisz skrótu umożliwiający obrót zdjęcia w prawo/w lewo o 90 stopni.
- $\bullet \leftarrow \rightarrow \bullet$  to klawisz skrótu wyszukiwania podczas odtwarzania wideo w trybie DLNA (tylko BDP-S3700).

### **Przycisk środkowy (ENTER)**

Wprowadzenie wybranego elementu.

### **HOME**

Otwieranie ekranu głównego odtwarzacza.

#### **(ulubione) [\(str. 20\)](#page-61-0)**

Dostęp do aplikacji zarejestrowanych jako ulubione.

### **NETFLIX**

Dostęp do usługi online "NETFLIX". Więcej informacji o usłudze online NETFLIX można uzyskać na stronie internetowej w dziale Często zadawane pytania (FAQ): www.sony.eu/support

### **44/>>** (szybkie przewijanie **wstecz/naprzód)**

- Naciśnięcie tych przycisków spowoduje szybkie przewijanie wstecz/naprzód podczas odtwarzania. Szybkość przeglądania zmienia się za każdym razem, gdy przycisk zostanie naciśnięty podczas odtwarzania wideo.
- Odtwarzanie w zwolnieniu po wciśnięciu przycisku przez ponad jedną sekundę w trybie wstrzymania.
- Odtwarzanie pojedynczych klatek po wciśnięciu przycisku przez krótką chwilę w trybie wstrzymania.

### N **(odtwarzanie)**

Rozpoczęcie lub wznowienie odtwarzania.

### .**/**> **(wstecz/dalej)**

Służy do przejścia do poprzedniego/następnego rozdziału, utworu lub pliku.

### **II** (pauza)

Wstrzymanie lub wznowienie odtwarzania.

### x **(zatrzymanie)**

Zatrzymanie odtwarzania i zapamiętanie miejsca zatrzymania (miejsca wznowienia).

Miejsce wznowienia tytułu/ utworu to ostatnio odtworzone miejsce lub ostatnie zdjęcie w przypadku folderu ze zdjęciami.

### **SUBTITLE [\(str. 31\)](#page-72-2)**

Służy do wyboru języka napisów, jeśli na płycie BD-ROM/DVD VIDEO zapisano napisy w wielu językach.

#### **TV**2 **(głośność) +/–**  Regulacja głośności TV.

### **AUDIO [\(str. 30\)](#page-71-1)**

Służy do wyboru wersji językowej, jeśli na płycie BD-ROM/DVD VIDEO

zapisano wiele wersji językowych. Wybór utworu na płycie CD.

 **(wyciszanie)** Tymczasowe wyłączanie dźwięku.

### **DISPLAY [\(str. 22\)](#page-63-1)**

Wyświetlanie informacji o odtwarzaniu na ekranie.

### **Numery kodów telewizorów, którymi można sterować**

Przytrzymaj przycisk -TV-  $\bigcirc$  i wprowadź kod producenta telewizora w ciągu 2 sekund, używając przycisków odtwarzacza. Jeśli podano więcej niż jeden przycisk pilota, spróbuj wprowadzić kody pojedynczo, aż jeden z nich zadziała w przypadku danego telewizora.

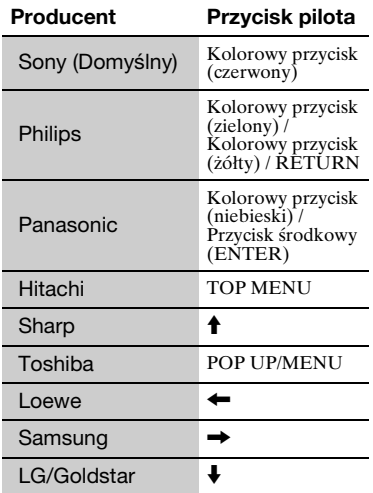

### <span id="page-58-0"></span>**Krok 1: Podłączanie odtwarzacza**

Nie należy podłączać przewodu zasilającego aż do dokonania wszelkich innych połączeń.

### **Podłączanie do TV**

Podłącz odtwarzacz do TV za pomocą przewodu Przewód HDMI o dużej szybkości transmisji.

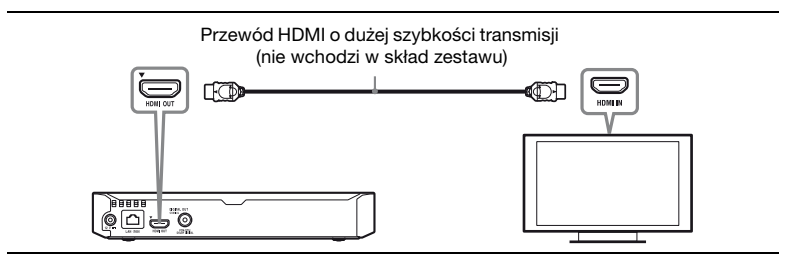

### **Podłączanie do amplitunera AV (odbiornika)**

Wybierz jedną następujących metod zgodnie z gniazdami dostępnymi w amplitunerze AV (odbiorniku).

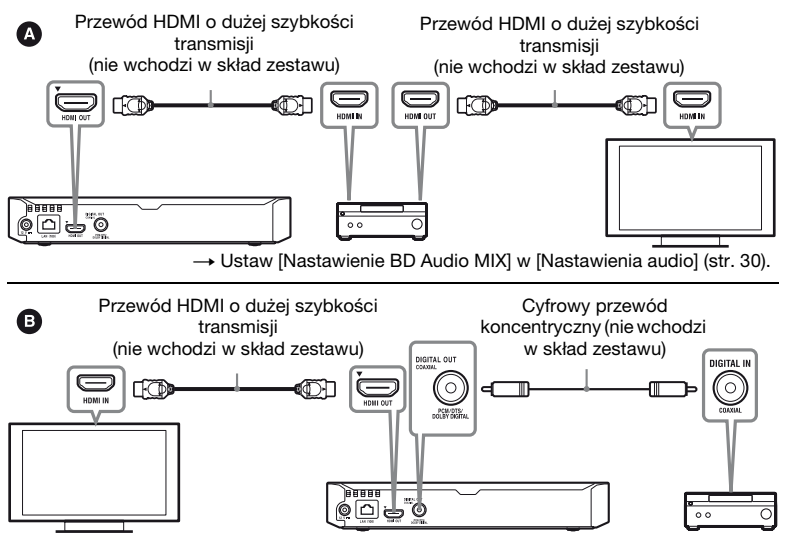

### <span id="page-59-2"></span><span id="page-59-0"></span>**Krok 2: Przygotowanie do łączenia z siecią**

Jeśli nie chcesz łączyć odtwarzacza z siecią, przejdź do "Krok 3: Łatwa [konfiguracja" \(str. 18\)](#page-59-1).

### **Konfiguracja przewodowa**

Podłącz przewód LAN do złącza LAN (100) odtwarzacza.

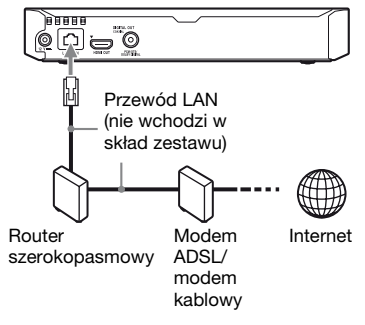

### ٣ö

Zaleca się stosowanie ekranowanego prostego przewodu interfejsu (przewodu LAN).

### **Konfiguracja bezprzewodowa (tylko BDP-S3700)**

Należy użyć bezprzewodowej funkcji LAN wbudowanej w odtwarzacz.

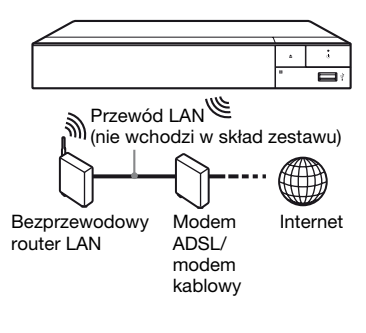

### <span id="page-59-1"></span>**Krok 3: Łatwa konfiguracja**

### **Przy pierwszym włączeniu**

Poczekaj chwilę, aż odtwarzacz się włączy i uruchomi [Łatwa konfiguracja wstępna].

**1 Włóż dwie baterie R03 (rozmiar AAA), dopasowując**   $\mathsf{ich}$  bieguny  $\oplus$  i  $\ominus$  do **oznaczeń wewnątrz gniazda baterii pilota.**

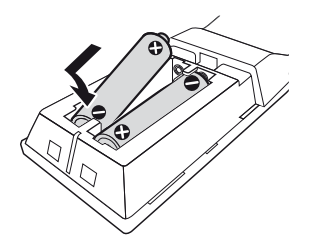

**2 Podłącz dostarczony zasilacz sieciowy i przewód zasilający w kolejności pokazanej poniżej. Demontując je, wykonaj czynności w odwrotnej kolejności.**

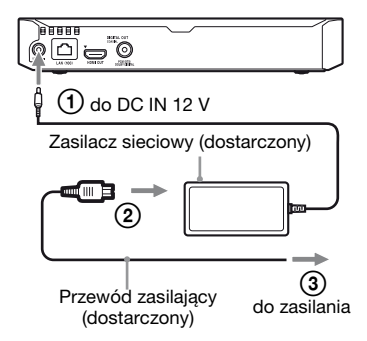

**3 Naciśnij przycisk** 1**, aby włączyć odtwarzacz.**

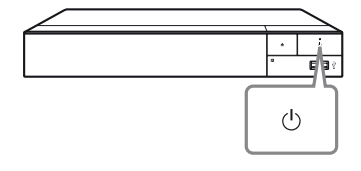

- **4 Włącz telewizor i dokonaj wyboru wejścia telewizora, naciskaiac przycisk**  $\triangle$  **na pilocie. Spowoduje to wyświetlenie sygnału z odtwarzacza na ekranie TV.**
- **5 Przeprowadź [Łatwa konfiguracja wstępna].** Zastosuj się do instrukcji na ekranie, aby wprowadzić podstawowe ustawienia za pomocą przycisków  $\leftarrow/\uparrow/\downarrow \rightarrow i$ ENTER pilota.

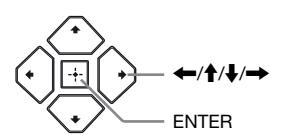

### b

- Po przeprowadzeniu [Łatwa konfiguracja wstępna] wybierz [Łatwe ustawienia sieciowe], aby korzystać z funkcji sieciowych odtwarzacza.
- Aby włączyć połączenie bezprzewodowe, ustaw [Nastawienia dla Internetu] w [Nastawienia sieciowe] na [Konfiguracja bezprzewodowa] (tylko BDP-S3700).
- Aby wyłączyć połączenie bezprzewodowe, ustaw [Nastawienia dla Internetu] w [Nastawienia sieciowe] na [Konfiguracja przewodowa] (tylko BDP-S3700).

### **Ekran główny**

Ekran główny jest wyświetlane po naciśnięciu przycisku HOME. Wybierz aplikację za pomocą  $\leftarrow/\uparrow/\downarrow/\rightarrow$  i naciśnij na ENTER.

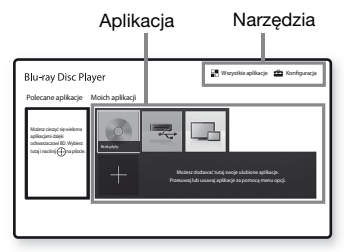

**[Moich aplikacji]:** Zarządzaj

aplikacjami ulubionymi. Możesz dodawać skróty aplikacji z poziomu [Wszystkie aplikacje].

**[Polecane aplikacje]:** Wyświetla zalecane aplikacje.

**[Wszystkie aplikacje]:** Ukazuje wszystkie dostępne aplikacje. Możesz dodać aplikacje do [Moich aplikacji] naciskając na przycisk OPTIONS i wybierając [Do Moich aplik.]. **[Konfiguracja]:** Umożliwia wprowadzenie ustawień odtwarzacza.

### $\boldsymbol{\omega}$

Funkcja strumieniowania obrazu jest dostępna wyłącznie dla BDP-S3700.

### **Dostępne opcje**

Różne ustawienia i operacje dotyczące odtwarzania są dostępne po naciśnięciu przycisku OPTIONS. Dostępne elementy różnią się w zależności od sytuacji.

**[Przenieś aplikację]:** Umożliwia rozmieszczenie aplikacji w [Moich aplikacji].

**[Usuń aplikację]:** Umożliwia usuwanie aplikacji w [Moich aplikacji].

<span id="page-61-0"></span>**[Rejestr. ulub.]:** Rejestruje 1 aplikację jako pod przyciskiem  $\heartsuit$  (ulubione).

**[Zawartość danych]:** Wyświetla zawartość dysku mieszanego.

### <span id="page-62-0"></span>**Odtwarzanie**

### <span id="page-62-1"></span>**Odtwarzanie płyty**

Informacje o "Płyt do odtwarzania" patrz [str. 41](#page-82-0).

- **1 Służy do włączania przycisku wyboru wejścia w telewizorze w celu wyświetlenia sygnału z odtwarzacza na ekranie telewizora.**
- **2 Naciśnij** Z**, a następnie umieść płytę w szufladzie.**

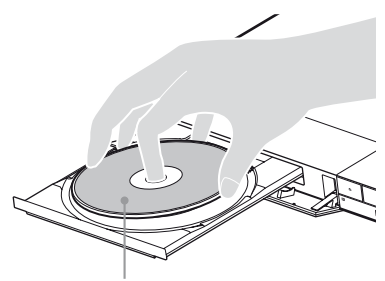

Strona do odtwarzania powinna być zwrócona do dołu

### **3** Naciśnij **≜**, aby zamknąć **szufladę.**

Rozpocznie się odtwarzanie. Jeżeli odtwarzanie nie rozpocznie się automatycznie, wybierz [Wideo], [Muzyka] lub kategorię [Zdjęcia] w (Płyta) i naciśnij na ENTER.

(Płyta z mieszaną zawartością) zawiera dane. Naciśnij OPTIONS na pilocie i wybierz [Zawartość danych], aby wyświetlić całą dostępną zawartość.

### **Korzystanie z odtwarzacza BONUSVIEW/BD-LIVE**

Niektóre płyty BD-ROM opatrzone logo "BD-LIVE" mogą zawierać dodatkową treść i inne dane, które można pobrać w celu korzystania z nich.

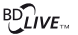

٣ŕ

### **1 Podłącz pamięć USB do gniazda USB odtwarzacza [\(str. 12\).](#page-53-2)**

Użyj pamięci USB o pojemności 1 GB lub większej jako lokalnej pamięci masowej.

### **2 Przygotowanie do korzystania z BD-LIVE (tylko BD-LIVE ).**

- Połącz odtwarzacz z siecią [\(str. 18\).](#page-59-2)
- Ustaw [Połączenie Internetowe BD] w [Nastawienia oglądania płyt BD/DVD] do pozycji [Pozwól] [\(str. 31\)](#page-72-3).

**3 Włóż dysk BD-ROM z programem BONUSVIEW/ BD-LIVE do napędu.**

Metoda obsługi różni się w zależności od płyty. Zapoznaj się z instrukcją obsługi wchodzącą w skład zestawu z płytą.

٠ö

Aby usunąć dane z nośnika USB, wybierz [Usuń dane BD] w [Nastawienia oglądania płyt BD/DVD] i naciśnij na ENTER. Wszystkie dane z folderu buda zostaną usunięte.

### <span id="page-63-1"></span>**Wyświetlanie informacji o odtwarzaniu**

Informacje dotyczące odtwarzania itp. można wyświetlić naciskając przycisk DISPLAY.

Wyświetlane informacje różnią się w zależności od typu płyty lub stanu odtwarzacza.

Przykład: podczas odtwarzania płyty BD-ROM

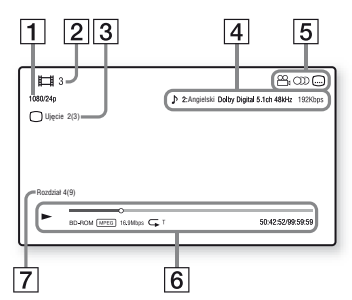

- 1 Rozdzielczość wyjścia/ częstotliwość wideo
- |2| Numer lub nazwa
- [3] Aktualnie wybrane ujęcie
- $\vert 4 \vert$  Aktualnie wybrane ustawienie audio
- **5** Dostępne funkcje ( $\frac{O}{I}$ ujęcie, OD audio, napisy)
- **6** Informacje dotyczące odtwarzania Służy do wyświetlania trybu odtwarzania, paska stanu odtwarzania, typu płyty, kodeka wideo, przepływności, typu powtarzania, czasu, który minął, oraz całkowitego czasu odtwarzania.
- G Numer rozdziału

### <span id="page-63-0"></span>**Odtwarzanie z urządzenia USB**

W przypadku "Typy plików do [odtwarzania"](#page-84-0), patrz [str. 43.](#page-84-0)

**1 Podłącz urządzenie USB do gniazda USB odtwarzacza [\(str. 12\).](#page-53-2)**

Zapoznaj się z instrukcją obsługi wchodzącą w skład zestawu urządzenia USB.

- **2 Wybierz [Urządzenie**  USB] za pomocą  $\leftarrow$ / $\uparrow$ / $\downarrow$ / $\rightarrow$ , **a następnie naciśnij przycisk ENTER.**
- **3 Wybierz kategorię [Wideo], [Muzyka] lub [Zdjęcia] za pomocą ↑/↓, i naciśnij na ENTER.**

### <span id="page-64-0"></span>**Odtwarzanie przez sieć**

### **Odtwarzanie zdjęć w sieci domowej (DLNA) (tylko BDP-S3700)**

Produkt zgodny z DLNA może odtwarzać pliki wideo/myzyki/zdjęć przechowywane na innym zgodnym z DLNA produkcie za pośrednictwem sieci.

### **1 Przygotuje się na korzystanie z DLNA.**

- Połącz odtwarzacz z siecią [\(str. 18\).](#page-59-2)
- Przygotuj inne konieczne produkty zgodne z DLNA. Zapoznaj się z instrukcją obsługi wchodzącą w skład zestawu produktu.

### **Aby odtworzyć plik z serwera DLNA za pomocą tego urządzenia (odtwarzacza DLNA)**

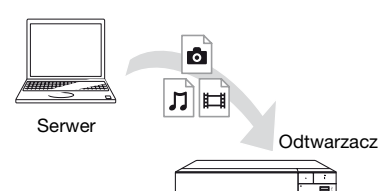

Wybierz kategorię [Wideo], [Muzyka] lub [Zdjęcia] z  $\Gamma$  [Serwer mediów] w [Wszystkie aplikacje], a następnie wybierz plik, który chcesz odtworzyć.

### **Aby odtworzyć plik z serwera DLNA za pomocą innego produktu (moduł renderujący)**

W przypadku odtwarzania plików z serwera DLNA za pomocą tego urządzenia można sterować odtwarzaniem za pomocą produktu zgodnego z kontrolerem DLNA (telefonu itp.).

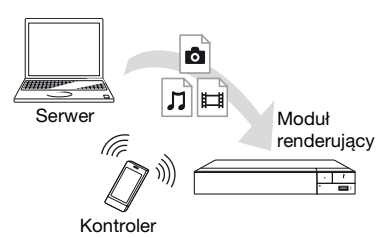

Sterowanie urządzeniem za pomocą kontrolera DLNA. Zapoznaj się z instrukcją obsługi wchodzącą w skład zestawu kontrolera DLNA.

### **Korzystanie z urządzenia "Video & TV SideView" (tylko BDP-S3700)**

..Video & TV SideView" to darmowa aplikacja mobilna dla urządzeń zdalnych (takich jak smartfon itp.). Używając "Video & TV SideView" z tym odtwarzaczem możesz z łatwością korzystać z odtwarzacza za pośrednictwem urządzenia zdalnego. Usługę lub aplikację można uruchomić bezpośrednio na urządzeniu zdalnym i przeglądać informacje o płycie podczas jej odtwarzania. "Video & TV SideView" można również używać jako pilota i klawiaturę ekranową. Przed pierwszym użyciem z tym odtwarzaczem urządzenia "Video & TV SideView" należy zarejestrować urządzenie "Video & TV SideView". Aby przeprowadzić rejestrację, należy postępować zgodnie z wyświetlanymi na ekranie instrukcjami dotyczącymi urządzenia "Video & TV SideView".

### ٤ź

Rejestrację można przeprowadzić wyłącznie z poziomu ekranu głównego.

### **Korzystanie ze Odbicia lustrzanego ekranu (tylko BDP-S3700)**

"Odbicie lustrzane ekranu" to funkcja wyświetlania ekranu urządzenia mobilnego na telewizorze z wykorzystaniem technologii Miracast.

Odtwarzacz można podłączyć bezpośrednio do urządzenia zgodnego z funkcją Odbicia lustrzanego ekranu (np. smartfon, tablet). Można wyświetlać obraz z ekranu urządzenia na dużym ekranie telewizora. Do korzystania z tej funkcji nie jest wymagany router bezprzewodowy (ani punkt dostępowy).

### $\boldsymbol{\omega}$

- Przy korzystaniu ze strumieniowania obrazu na ekran jakość obrazu i dźwięku może ulec pogorszeniu z powodu zakłóceń pochodzących z innej sieci. Można ją poprawić zmieniając ustawienie [Cz. rad. Odbicie lustrzane ekranu] [\(str. 33\)](#page-74-1).
- Przy korzystaniu ze strumieniowania obrazu na ekran niektóre funkcje sieciowe mogą być niedostępne.
- Sprawdź, czy urządzenie jest zgodne z technologią Miracast. Możliwość połączenia ze wszystkimi urządzeniami zgodnymi z technologią Miracast nie jest gwarantowana.
- **1 Wybierz [Odbicie lustrzane ekranu] z ekranu głównego za pomocą** <**/**M**/** m**/**, **i naciśnij na ENTER.**
- **2 Postępuj zgodnie z instrukcjami wyświetlanymi na ekranie.**

### <span id="page-66-1"></span><span id="page-66-0"></span>**Dostępne opcje**

Różne ustawienia i operacje dotyczące odtwarzania są dostępne po naciśnięciu przycisku OPTIONS. Dostępne elementy różnią się w zależności od sytuacji.

### **Opcje wspólne**

- x **[Powtórz nast.]:** Ustawienie trybu powtarzania.
- **[Odtwórz]/[Zatrzymaj]**: Rozpoczęcie lub zatrzymanie odtwarzania.
- **[Odtwórz od początku]:** Odtworzenie elementu od początku.

### **Wideo Tylko**

- x **[A/V SYNC]:** Służy do regulacji odstępu między odtwarzaniem obrazu i dźwięku przez opóźnienie dźwięku w stosunku do obrazu (0 – 120 milisekund).
- x **[Nastawienia wideo]:**
	- [Tryb jakości obrazu]: wybranie ustawień obrazu w zależności od warunków oświetlenia.
	- [BNR]: Redukcja mozaikowych zakłóceń pojawiających się na obrazie.
	- [MNR]: Redukcja drobnych zakłóceń wokół krawędzi obrazu.
- **F** [Pauza]: Wstrzymanie odtwarzania.
- **E [Top Menu]:** Wyświetlenie menu głównego płyty BD lub DVD.
- x **[Menu]/[Menu podręczne]:**  Wyświetlenie menu wyskakującego płyty BD-ROM lub menu płyty DVD.
- **Ex [Szukanie tytułu]:** Wyszukiwanie tytułu na płycie BD-ROM/DVD VIDEO i rozpoczęcie odtwarzania od początku.
- x **[Szukanie rozdziału]:** Wyszukanie rozdziału rozpoczęcie odtwarzania od początku.
- x **[Dźwięk]:** Służy do przełączania wersji językowej, jeśli na płycie BD-ROM/DVD VIDEO zapisano wiele wersji językowych. Wybór utworu na płycie CD.
- **[Napisy]:** Służy do przełączania języka napisów, jeśli na płycie BD-ROM/DVD VIDEO zapisano napisy w wielu językach.
- **[Ujęcie]:** Przełączenie na inne ujęcie, jeśli na płycie BD-ROM/ DVD VIDEO zapisano różne ujęcia.
- x **[Numer wpisu]:** Wybiera numer za pomocą ←/↑↓/→ klawisza na pilocie.
- x **[Wyszukiwanie wideo]:**

Wyświetlenie informacji o płycie BD-ROM/DVD-ROM przy użyciu system Gracenote. Wyszukiwanie powiązanych informacji za pomocą słów kluczowych z Gracenote podczas wyboru [Obsada] lub [Pokrewny]. Wyświetlanie listy tytułów podczas wyboru [Historia odtwarzania] lub

### **Muzyka Tylko**

x **[Wyszukiwanie ścieżki]:**  Wyszukuje numer ścieżki podczas odtwarzania muzyki z płyty CD.

[Historia wyszukiwania].

x **[Dodaj BGM do slajd.]:** Rejestruje pliki muzyczne na pamięci USB jako muzykę tła do pokazu slajdów. **E** [Wyszukiw. muzyki]: Wyświetlenie informacji o płycie muzycznej (CD-DA) przy użyciu system Gracenote.

Wyszukiwanie powiązanych informacji za pomocą słów kluczowych z Gracenote podczas wyboru [Ścieżka], [Wykonawca] lub [Pokrewny].

Wyświetlanie listy tytułów podczas wyboru [Historia odtwarzania] lub [Historia wyszukiwania].

x **[Ustaw. odt. losowego]:** Ustaw na [Włącz], aby odtwarzać pliki muzyczne w losowej kolejności.

### **Zdjęcia Tylko**

- x **[Prędkość pokazu slajdów]:**  Zmiana szybkości pokazu slajdów.
- x **[Efekt pokazu slajdów]:**  Ustawianie efektu dla pokazów slajdów.

### x **[Pokaz slajdów BGM]:**

- [Wyłącz]: wyłączenie funkcji.
- [Moja muzyka z USB]: ustawienie plików muzycznych zarejestrowanych w opcji [Dodaj BGM do slajd.].
- [Odtw. z płyty muz.]: ustawia ścieżki na płycie CD-DA.
- x **[Zmiana wyświetlania]:**  Przełączanie między [Widok tabeli] i [Widok listy].
- x **[Zobacz obraz]:** Wyświetlanie wybranego zdjęcia.
- x **[Pokaz slajdów]:** Odtwarzanie pokazu slajdów.
- x **[Obróć w lewo]:** Obrót zdjęcia w lewo o 90 stopni.
- **[Obróć w prawo]:** Obrót zdjęcia w prawo o 90 stopni.

### <span id="page-68-0"></span>**Nastawienia i regulacje**

### <span id="page-68-1"></span>**Używanie ekranów ustawień**

Jeśli okaże się konieczna zmiana ustawień odtwarzacza, z ekranu głównego wybierz [Konfiguracja].

Ustawienia domyślne są podkreślone.

- **1 Wybierz [Konfiguracja] na ekranie głównym za**   $p$ omoca  $\leftarrow$ / $\uparrow$ / $\downarrow$ / $\rightarrow$ .
- **2 Wybierz ikonę kategorii konfiguracji za pomoca ↑/↓, a następnie naciśnij przycisk ENTER.**

### <span id="page-68-2"></span>**[Aktualizacja oprogramowania]**

#### x **[Aktualizacja sieciowa]**

Aktualizuje oprogramowanie odtwarzacza, korzystając z dostępnej sieci. Sprawdź, czy sieć ma połączenie z Internetem. Szczegółowe informacje – patrz "Krok 2: [Przygotowanie do łączenia z siecią"](#page-59-2)  [\(str. 18\).](#page-59-2)

#### x **[Aktualizuj za pomocą pamięci USB]**

Aktualizuje oprogramowanie odtwarzacza, korzystając z pamięci USB. Sprawdź, czy folder aktualizacji oprogramowania nosi prawidłową nazwę "UPDATE". W tym folderze muszą być zapisywane wszystkie pliki aktualizacji. Odtwarzacz rozpoznaje do 500 plików/folderów na jednym poziomie, z uwzględnieniem plików/ folderów aktualizacji.

### ç.

- Zalecamy przeprowadzanie aktualizacji oprogramowania co ok. 2 miesiące.
- Jeżeli połączenie sieciowe jest zbyt wolne, można odwiedzić www.sony.eu/support, aby pobrać najnowsze oprogramowanie i zainstalować je za pomocą nośnika USB. Można również uzyskać informacje na temat funkcji aktualizacji.

### <span id="page-68-3"></span>**[Nastawienia wideo]**

#### x **[Rodzaj TV]**

[16:9]: ustawienie to należy wybrać przy podłączaniu do zestawu telewizora panoramicznego lub telewizora obsługującego tryb szerokoekranowy.

[4:3]: ustawienie to należy wybrać w przypadku telewizora o proporcjach 4:3 bez funkcji trybu panoramicznego.

### x **[Format ekranu]**

[Pełny]: ustawienie to należy wybrać w przypadku telewizora z funkcją trybu panoramicznego. Powoduje wyświetlenie obrazu 4:3 z użyciem proporcji 16:9 nawet na telewizorze panoramicznym.

[Normalny]: zmienia rozmiar obrazu w celu dopasowania do ekranu z zachowaniem oryginalnych proporcji ekranu.

### x **[Format obrazu DVD]**

[Letter Box]: wyświetla obraz panoramiczny z czarnymi pasami na górze i dole.

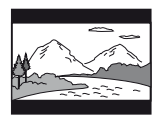

[Pan & Scan]: wyświetla obraz o pełnej wysokości na całym ekranie z obciętymi krawędziami.

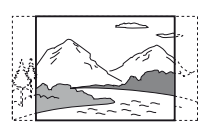

### $\blacksquare$  **[Tryb konwersji kinowej]**

[Auto]: wybierz to ustawienie w normalnych warunkach. Odtwarzacz automatycznie wykrywa, czy ma odtworzyć materiał wideo czy filmowy i przełącza się na odpowiednią metodę konwersji. [Wideo]: zawsze wybierana jest metoda konwersji odpowiednia dla materiału wideo, niezależnie od typu materiału.

#### x **[Rozdzielczość wyjścia wideo]**

W normalnych warunkach wybierz opcję [Auto]. Wybierz opcję [Oryginalna rozdzielczość], aby wyświetlić obraz w rozdzielczości zapisanej na płycie. Jeżeli rozdzielczość jest niższa niż SD, nastąpi przeskalowanie do rozdzielczości SD.

### x **[Wyjście 24p]**

Odtwarza sygnał wideo 24p wyłącznie po podłączeniu kompatybilnego telewizora 1080/24p poprzez złącze HDMI, oraz jeżeli dla [Rozdzielczość wyjścia wideo] ustawiono [Auto] lub [1080p].

### **[Wyjście BD-ROM 24p]**

[Auto]: przesyłanie sygnałów wideo 1920 × 1080p/24 Hz tylko po podłączeniu telewizora zgodnego ze standardem 1080/24p za pomocą gniazda HDMI OUT. [Włącz]: służy do włączania funkcji.

[Wyłącz]: należy wybrać tę opcję, jeśli telewizor jest niezgodny z sygnałami wideo 1080/24p.

### **[Wyjście DVD-ROM 24p]**

[Auto]: przesyłanie sygnałów wideo 1920 × 1080p/24 Hz tylko po podłączeniu telewizora zgodnego ze standardem 1080/24p za pomocą gniazda HDMI OUT.

[Wyłącz]: należy wybrać tę opcję, jeśli telewizor jest niezgodny z sygnałami wideo 1080/24p.

#### **[Zawartość danych Wyjście 24p]**

Ta funkcja umożliwia odtwarzanie plików zapisanych w pamięci USB lub na dysku danych.

[Auto]: przesyłanie sygnałów wideo 1920 × 1080p/24 Hz tylko po podłączeniu telewizora zgodnego ze standardem 1080/24p za pomocą gniazda HDMI OUT.

[Wyłącz]: należy wybrać tę opcję, jeśli telewizor jest niezgodny z sygnałami wideo 1080/24p.

#### **[Zawartość sieci Wyjście 24p]**

Ta funkcja umożliwia odtwarzanie plików z innych sieci, takich jak sieć domowa, strumieniowanie obrazu itp.

[Auto]: przesyłanie sygnałów wideo 1920 × 1080p/24 Hz tylko po podłączeniu telewizora zgodnego ze standardem 1080/24p za pomocą gniazda HDMI OUT.

[Wyłącz]: należy wybrać tę opcję, jeśli telewizor jest niezgodny z sygnałami wideo 1080/24p.

#### x **[YCbCr/RGB (HDMI)]**

[Auto]: automatycznie wykrywa typ podłączonego telewizora i przełącza się na odpowiednie ustawienie koloru.

[YCbCr (4:2:2)]: przesyłanie sygnałów wideo YCbCr 4:2:2. [YCbCr (4:4:4)]: przesyłanie sygnałów wideo YCbCr 4:4:4. [RGB]: Wysyła sygnał wideo RGB.

#### x **[Wyjście HDMI w Deep Colour]**

[Auto]: wybierz to ustawienie w normalnych warunkach. [16bitów]/[12bitów]/[10bitów]: po podłączeniu do telewizora zgodnego z funkcją Deep Colour wysyłane są sygnały wideo 16 bitów/12 bitów/10 bitów.

[Wyłącz]: wybierz to ustawienie, jeżeli obraz jest niestabilny lub kolory są nienaturalne.

#### x **[Tryb pauzy]**

[Auto]: wybierz to ustawienie w normalnych warunkach.

Dynamicznie poruszające się obrazy nie ulegają rozmyciu.

[Ramka]: Wyświetla statyczne obrazy w wysokiej rozdzielczości.

### <span id="page-70-0"></span>**[Nastawienia audio]**

#### $\blacksquare$  [Cyfrowe wyjście audio]

[Auto]: wybierz to ustawienie w normalnych warunkach. Wysyła sygnał audio zgodnie ze stanem podłączonych urządzeń. [PCM]: Wysyła sygnał PCM przez gniazdo DIGITAL OUT (COAXIAL)/HDMI OUT.

### $\blacksquare$  **[Tryb wyjścia DSD]**

[Auto]: Służy do odbierania sygnałów DSD z gniazda HDMI OUT podczas odtwarzania pliku w formacie DSD. Przesyła zamiast tego sygnały LPCM, jeżeli podłączone urządzenie HDMI nie obsługuje DSD.

[Wyłącz]: Służy do odbierania sygnałów PCM z gniazda HDMI OUT podczas odtwarzania pliku w formacie DSD.

### <span id="page-71-2"></span>x **[Nastawienie BD Audio MIX]**

[Włącz]: odtwarzanie dźwięku uzyskanego poprzez zmiksowanie dźwięku interaktywnego i dodatkowego dźwięku jako dźwięku podstawowego.

[Wyłącz]: odtwarzanie tylko dźwięku podstawowego. Wybierz tę opcję, aby sygnał HD audio był wysyłany do amplitunera (odbiornika) AV.

### x **[Wyjście zgodne z Dolby D]**

[Włącz]: przekształca źródło dźwięku DTS w dźwięk Dolby Digital, używając struktury danych EDID (Extended Display Identification Data).

[Wyłącz]: wylaczenie funkcji.

### x **[Audio DRC]**

[Auto]: odtwarzanie zgodnie z zakresem dynamicznym określonym przez płytę (tylko płyty BD-ROM). Inne płyty są odtwarzane na poziomie [Włącz].

[Włącz]: realizuje odtwarzanie na standardowym poziomie kompresji. [Wyłącz]: brak działającej kompresji. Odtwarzany dźwięk jest bardziej dynamiczny.

### **E [Downmix]**

[Surround]: odtwarzanie sygnału audio z efektami przestrzennymi. Ustawienie to należy wybrać w przypadku podłączenia urządzenia audio, które obsługuje technologię Dolby Surround (Pro Logic) lub DTS Neo:6. [Stereo]: odtwarzanie sygnału audio bez efektów przestrzennych.

Ustawienie to należy wybrać w przypadku podłączenia urządzenia audio, które nie obsługuje technologii Dolby Surround (Pro Logic) lub DTS Neo:6.

### <span id="page-71-0"></span>**[Nastawienia oglądania płyt BD/ DVD]**

### x **[Język menu płyt BD/DVD]**

Służy do wyboru domyślnego języka menu dla płyt BD-ROM lub DVD VIDEO.

Wybierz [Wybierz kod języka] i wprowadź kod dla danego języka, zgodnie z "Lista kodów języków" [\(str. 47\)](#page-88-0).

### <span id="page-71-1"></span>x **[Język audio]**

Służy do wyboru domyślnego języka audio dla płyt BD-ROM lub DVD VIDEO.

W przypadku ustawienia [Oryginalny] wybrany zostanie język, któremu nadano pierwszeństwo na płycie.

Wybierz [Wybierz kod języka] i wprowadź kod dla danego języka, zgodnie z "Lista kodów języków" [\(str. 47\)](#page-88-0).
#### x **[Język napisów]**

Służy do wyboru domyślnego języka napisów dla płyt BD-ROM lub DVD VIDEO.

Wybierz [Wybierz kod języka] i wprowadź kod dla danego języka, zgodnie z "Lista kodów języków" [\(str. 47\).](#page-88-0)

#### ■ [Warstwa odtw. płyty hybryd. BD]

[BD]: odtwarzanie warstwy BD. [DVD/CD]: odtwarzanie warstwy DVD lub CD.

#### x **[Połączenie Internetowe BD]**

[Pozwól]: wybierz to ustawienie w normalnych warunkach. [Nie pozwól]: uniemożliwia nawiązanie połączenia internetowego.

#### $\blacksquare$  [Usuń dane BD]

Usuwa dane z nośnika USB. Wszystkie dane z folderu buda zostaną usunięte.

# **[Kontrola Rodziców]**

#### x **[Hasło]**

Służy do ustawiania bądź zmiany hasła funkcji kontroli rodzicielskiej. Hasło umożliwia określenie ograniczeń dotyczących płyt BD-ROM lub DVD VIDEO oraz zawartości wideo odtwarzanej przez internet. W razie potrzeby można zróżnicować poziomy ograniczeń dotyczących płyt BD-ROM lub DVD VIDEO oraz internetowej zawartości wideo.

#### <span id="page-72-0"></span>■ **[Kod regionalny Kontroli Rodziców]**

Możliwe jest ograniczenie odtwarzania niektórych płyt BD-ROM lub DVD VIDEO lub internetowej zawartości wideo w zależności od obszaru geograficznego. Możliwe jest również zablokowanie scen lub zastąpienie ich innymi scenami. Postępuj zgodnie z instrukcjami wyświetlanymi na ekranie i wprowadź czterocyfrowe hasło.

## x **[Płyty BD - Kontrola Rodziców] / [DVD Kontrola Rodziców] /**

**[Internet. wideo - kontrola rodz.]** Kontrola rodzicielska umożliwia zablokowanie scen lub zastąpienie ich innymi scenami. Postępuj zgodnie z instrukcjami wyświetlanymi na ekranie i wprowadź czterocyfrowe hasło.

#### x **[Internet. wideo bez klasyfikacji]**

[Pozwól]: umożliwia odtwarzanie internetowych filmów wideo bez klasyfikacji.

[Zablokuj]: blokuje odtwarzanie internetowych filmów wideo bez klasyfikacji.

# **[Nastawienia systemu]**

#### $\blacksquare$  [Język menu ekranowego]

Służy do wyboru języka informacji OSD wyświetlanych przez odtwarzacz na ekranie.

#### x **[Ustawienia HDMI]**

Podłączenie urządzeń firmy Sony zgodnych z funkcjami HDMI za pomocą przewodu HDMI o dużej szybkości transmisji pozwala na uproszczenie obsługi.

#### <span id="page-73-0"></span>**[Sterowanie przez HDMI]**

[Włącz]: dostępne są następujące funkcje BRAVIA Sync:

– Odtwarzanie jednym przyciskiem – Wyłączanie zestawu

– Synchronizacja wersji językowej [Wyłącz]: wylaczenie funkcji.

## ٣ö

Aby uzyskać szczegółowe informacje, zapoznaj się z instrukcją obsługi wchodzącą w skład zestawu telewizora lub urządzeń.

#### **[Sprzężone z wyłączonym TV]**

[Prawidłowa]: Automatycznie wyłącza odtwarzacz, gdy podłączony telewizor przejdzie w tryb gotowości (BRAVIA Sync).

[Nieprawidłowa]: wylaczenie funkcji.

#### $\blacksquare$  [Tryb startu sieci]

[Włącz]: Włącza funkcję sieciowego trybu gotowości [\(str. 41\).](#page-82-0) [Wyłącz]: wylaczenie funkcji.

#### x **[Automatyczny tryb gotowości]**

[Włącz]: automatycznie przywraca tryb gotowości w przypadku niewciśnięcia żadnego przycisku przez ponad 20 minut. [Wyłącz]: wylaczenie funkcji.

#### x **[Automatyczne wyświetlenie]**

[Włącz]: automatyczne wyświetlanie informacji na ekranie podczas zmiany wyświetlanych tytułów, trybów obrazu, sygnałów audio itp.

[Wyłącz]: wyświetlanie informacji tylko po naciśnięciu przycisku DISPLAY.

#### x **[Informacja o aktualizacji oprogr.]**

[Włącz]: ustawia odtwarzacz, aby informował o nowszej wersji oprogramowania [\(str. 27\)](#page-68-0). [Wyłącz]: wylaczenie funkcji.

#### x **[Nastawienia Gracenote]**

[Auto]: automatyczne pobieranie informacji o płycie przy zatrzymaniu odtwarzania płyty. Łączenie z siecią w celu pobrania.

[Ręczna]: pobieranie informacji o płycie po wybraniu [Wyszukiwanie wideo] lub [Wyszukiw. muzyki].

#### x **[Nazwa urządzenia] (tylko BDP-S3700)**

Wyświetla nazwę odtwarzacza. Nazwy odtwarzacza nie można zmienić.

#### $\blacksquare$  [Informacje o systemie]

Wyświetlanie wersji oprogramowania odtwarzacza i adresu MAC.

#### x **[Informacje dotyczące licencji oprogramowania]**

Wyświetlanie informacji na temat licencji oprogramowania.

# <span id="page-74-0"></span>**[Nastawienia sieciowe]**

#### x **[Nastawienia dla Internetu]**

Wymagane jest wcześniejsze połączenie odtwarzacza z siecią. Szczegółowe informacje – patrz "Krok 2: Przygotowanie do łączenia z [siecią" \(str. 18\).](#page-59-0)

[Konfiguracja przewodowa] (tylko BDP-S3700): Ustawienie to należy wybrać w przypadku połączenia z routerem szerokopasmowych za pomocą przewodu LAN.

[Konfiguracja bezprzewodowa] (tylko BDP-S3700): Ustawienie to należy wybrać w przypadku użycia bezprzewodowej łączności LAN wbudowanej w odtwarzacz w celu nawiązania połączenia z siecią bezprzewodową.

#### ٣ö

Więcej informacji można uzyskać na stronie internetowej w dziale Często zadawane pytania (FAQ): www.sony.eu/support

#### x **[Status połączenia sieci]**

Wyświetlanie aktualnego stanu sieci.

#### x **[Diagnostyka łączności sieciowej]**

Sprawdzanie prawidłowości połączenia sieciowego przez uruchomienie diagnostyki sieci.

### ■ [Cz. rad. Odbicie lustrzane **ekranu] (tylko BDP-S3700)** [Auto]: Ustawia pasmo RF

(częstotliwość radiowa) automatycznie, celem nawiązania połączenia wymaganego przez funkcję Strumieniowania obrazu. [CH 1]/[CH 6]/[CH 11]: Ustawia CH 1/CH 6/CH 11 jako priorytet.

#### x **[Ustawienia serwera połączenia] (tylko BDP-S3700)**

Określa, czy mają być wyświetlane informacje o podłączonym serwerze.

#### $\blacksquare$  [Automatyczne uprawnienie **dostepu do sieci domowej] (tylko BDP-S3700)**

[Włącz]: Umożliwia automatyczny dostęp do nowego produktu zgodnego z kontrolerem DLNA. [Wyłącz]: wylaczenie funkcji.

#### x **[Kontrola dostepu do sieci domowej] (tylko BDP-S3700)**

Wyświetla listę produktów zgodnych z kontrolerem DLNA i ustawia, czy akceptować polecenia przesyłane z kontrolerów na liście.

#### ■ **[Zarejestrowane piloty zdalnego sterowania] (tylko BDP-S3700)**

Wyświetlanie listy zarejestrowanych urządzeń zdalnych użytkownika.

#### x **[Zdalne uruchamianie]**

[Włącz]: Umożliwia włączenie odtwarzacza przez urządzenie podłączone do sieci. [Wyłącz]: wylaczenie funkcji.

## $\mathbf{G}$

Aby aktywować sieciowy tryb gotowości, ustaw [Zdalne uruchamianie] na [Włącz] i wyłącz odtwarzacz [\(str. 41\)](#page-82-0).

# $\sum_{1,2,3}$  [Łatwe **ustawienia sieciowe]**

Wybierz [Łatwe ustawienia sieciowe], aby wprowadzić ustawienia sieciowe. Postępuj zgodnie z instrukcjami wyświetlanymi na ekranie.

# **[Resetowanie]**

#### x **[Zresetuj do nastawień fabrycznych]**

Służy do przywracania ustawień odtwarzacza do wartości fabrycznych po wybraniu grupy ustawień. Zostaną zresetowane wszystkie ustawienia w wybranej grupie.

#### x **[Inicjalizuj informacje osobiste]**

Kasowanie danych osobistych przechowywanych w odtwarzaczu.

#### $\boldsymbol{\omega}$

W przypadku oddania urządzenia do utylizacji, przekazania innym użytkownikom lub odsprzedania ze względów bezpieczeństwa należy usunąć wszystkie dane osobowe. Należy podjąć odpowiednie kroki np. wylogować się po użyciu usług sieciowych.

#### **Informacje dodatkowe**

## **Rozwiązywanie problemów**

W przypadku którychkolwiek z niżej opisanych trudności w korzystaniu z odtwarzacza należy posłużyć się niniejszym przewodnikiem po rozwiązywaniu problemów. Jeśli nie można usunąć problemu, należy skontaktować się z najbliższym przedstawicielem firmy Sony.

#### **Obraz**

#### **Brak obrazu lub obraz nie jest odtwarzany prawidłowo.**

- **→** Sprawdź, czy wszystkie przewody łączące są starannie podłączone [\(str. 17\)](#page-58-0).
- $\rightarrow$  Za pomocą przycisku wyboru wejścia telewizora wybierz takie wejście, aby telewizor wyświetlał sygnał z odtwarzacza.
- → Zresetuj [Rozdzielczość wyjścia wideo] do najniższej do najniższej wartości, naciskając przycisk  $\blacksquare$  (zatrzymanie), HOME, a następnie przycisk POP UP/MENU na pilocie.
- $\rightarrow$  Spróbuj wykonać następujące czynności: **1Wyłącz odtwarzacz** i włącz go ponownie. 2Wyłącz i włącz ponownie podłączone urządzenie. 3Odłącz, a następnie ponownie podłącz kabel HDMI.
- **→** Gniazdo HDMI OUT jest podłączone do urządzenia DVI, które nie obsługuje technologii zabezpieczenia przed kopiowaniem.
- → Sprawdź [Rozdzielczość wyjścia wideo] ustawienia w [Nastawienia wideo] [\(str. 28\).](#page-69-0)
- → Dla płyt BD-ROM/DVD-ROM/ zasobów danych/treści sieciowych sprawdź ustawienia [Wyjście 24p] w opcji [Nastawienia wideo] [\(str. 28\).](#page-69-1)

#### **Język wyświetlania na ekranie jest automatycznie przełączany w przypadku przyłączenia wtyku do gniazda HDMI OUT.**

**→** Jeśli [Sterowanie przez HDMI] w [Ustawienia HDMI] jest ustawione na [Włącz] [\(str. 32\)](#page-73-0), język wyświetlania na ekranie zmienia się automatycznie zgodnie z ustawieniem języka podłączonego telewizora (jeśli zmienisz ustawienie w swoim telewizorze itp.).

## **Dźwięk**

#### **Brak dźwięku lub dźwięk nie jest odtwarzany prawidłowo.**

- $\rightarrow$  Sprawdź, czy wszystkie przewody łączące są starannie podłączone [\(str. 17\)](#page-58-0).
- $\rightarrow$  Za pomocą przycisku wyboru wejścia amplitunera (odbiornika) AV wybierz takie wejście, aby sygnał audio z odtwarzacza był odtwarzany przez amplituner (odbiornik) AV.
- **→** Jeśli sygnał audio nie przechodzi przez gniazdo DIGITAL OUT (COAXIAL)/HDMI OUT, sprawdź ustawienia audio [\(str. 29\).](#page-70-0)
- $\rightarrow$  W przypadku połączeń HDMI spróbuj wykonać następujące czynności: **OWyłącz odtwarzacz** i włącz go ponownie. 2Wyłącz i włącz ponownie podłączone urządzenie. 3Odłącz, a następnie ponownie podłącz kabel HDMI.
- **→** W przypadku połączeń HDMI, jeśli odtwarzacz jest podłączony do telewizora przez amplituner (odbiornik) AV, spróbuj podłączyć kabel HDMI bezpośrednio do telewizora. Zapoznaj się również z instrukcją obsługi wchodzącą w skład zestawu z amplitunerem (odbiornikiem) AV.
- → Gniazdo HDMI OUT jest podłączone do urządzenia DVI (gniazda DVI nie przyjmują sygnału audio).
- **→** Urządzenie podłączone do gniazda HDMI OUT nie obsługuje formatu audio odtwarzacza. Sprawdź ustawienia audio [\(str. 29\).](#page-70-0)

**Sygnał HD Audio (Dolby Digital Plus, Dolby TrueHD, DTS-HD High Resolution Audio i DTS-HD Master Audio) nie jest odtwarzany przez strumień bitów.**

- **→** Ustaw [Nastawienie BD Audio MIX] w [Nastawienia audio] do pozycji [Wyłącz] [\(str. 30\)](#page-71-0).
- **→** Sprawdź, czy podłączony amplituner (odbiornik) AV jest zgodny z poszczególnymi formatami HD audio.

#### **Interaktywny sygnał audio nie jest odtwarzany.**

→ Ustaw [Nastawienie BD Audio MIX] w [Nastawienia audio] do pozycji [Włącz] [\(str. 30\).](#page-71-0)

**Podczas odtwarzania płyty na ekranie wyświetla się wiadomość o kodzie nr 3 [Wyjście audio tymczasowo stłumione. Nie reguluj głośności odtwarzania. Odtwarzana zawartość jest chroniona przez Cinavia i nie posiada pozwolenia na odtwarzanie przez to urządzenie. Więcej informacji znajdziesz na http:// www.cinavia.com. Message Code 3.].**

 $\rightarrow$  Ścieżka audio odtwarzanego materiału wideo zawiera kod Cinavia, co oznacza, że wykryto nielegalną kopię profesjonalnie wyprodukowanej zawartości [\(str. 6\).](#page-47-0)

## **Płyta**

#### **Nie da się odtworzyć płyty.**

- **→** Płyta jest zabrudzona lub odkształcona.
- **→** Płyta jest odwrócona niewłaściwą strona. Włóż płytę stroną odtwarzania do dołu.
- $\rightarrow$  Płyta zawiera format, którego odtwarzacz nie może odtworzyć [\(str. 41\).](#page-82-1)
- **→** Odtwarzacz nie może odtworzyć zapisanej płyty, jeśli nie została ona prawidłowo sfinalizowana.
- $\rightarrow$  Kod regionu płyty BD lub DVD nie jest zgodny z odtwarzaczem.

## **Urządzenie USB**

#### **Odtwarzacz nie wykrywa podłączonego urządzenia USB.**

- → Upewnij się, że urządzenie USB jest prawidłowo podłączone do gniazda USB.
- **→** Sprawdź, czy urządzenie USB lub przewód nie są uszkodzone.
- **→** Sprawdź, czy urządzenie USB jest włączone.
- **→** Jeśli urządzenie USB jest podłączone przez koncentrator USB, podłącz je bezpośrednio do odtwarzacza.

## **Strumieniowanie przez Internet**

#### **Słaba jakość obrazu/dźwięku/w przypadku niektórych programów widoczna jest utrata szczegółów, szczególnie podczas scen ciemnych lub przedstawiających szybki ruch.**

, Jakość obrazu/dźwięku można poprawić zmieniając prędkość połączenia. Zalecana prędkość połączenia wynosi co najmniej 2,5 Mbps dla wideo o standardowej rozdzielczości (10 Mbps w przypadku wideo o wysokiej rozdzielczości).

#### **Brak menu opcji podczas strumieniowania przez Internet.**

 $\rightarrow$  Menu opcji nie jest dostępne podczas strumieniowania przez Internet.

## **Połączenie sieciowe**

#### **Odtwarzacz nie może połączyć się z siecią.**

, Sprawdź połączenie sieciowe [\(str. 18\)](#page-59-0) i ustawienia sieciowe [\(str. 33\).](#page-74-0)

#### **Komputer nie może połączyć się z internetem po wykonaniu [Wi-Fi Protected Setup™ (WPS)] (tylko BDP-S3700).**

**→** Ustawienia łączności bezprzewodowej routera mogą zostać automatycznie zmienione w przypadku użycia funkcji Wi-Fi Protected przed regulacją ustawień routera. W takiej sytuacji należy odpowiednio zmienić ustawienia łączności bezprzewodowej komputera.

#### **Nie można połączyć odtwarzacza z bezprzewodowym routerem LAN (tylko BDP-S3700).**

- **→** Sprawdź, czy bezprzewodowy router LAN jest włączony.
- $\rightarrow$  W zależności od otoczenia, np. materiału, z jakiego wykonane są ściany, warunków odbioru fal radiowych lub przeszkód między odtwarzaczem a bezprzewodowym routerem LAN, odległość komunikacji może ulec skróceniu. Zmniejsz odległość między odtwarzaczem a bezprzewodowym routerem LAN.

**→** Urządzenia korzystające z pasma 2,4 GHz, np. kuchenki mikrofalowe, Bluetooth lub cyfrowe urządzenia bezprzewodowe, mogą zakłócić komunikację. Umieść odtwarzacz z dala od takich urządzeń lub je wyłącz.

#### **Żądany router bezprzewodowy nie jest wyświetlany na liście sieci bezprzewodowych (tylko BDP-S3700).**

**→** Naciśnij przycisk RETURN, aby powrócić do poprzedniego ekranu, a następnie ponownie przeprowadź konfigurację bezprzewodową. Jeśli żądany router bezprzewodowy nadal nie zostanie wykryty, wybierz opcję [Rejestracja nowego połączenia], aby wykonać operację [Ręczna rejestracja].

#### **Podczas włączania odtwarzacza na ekranie pojawia się komunikat [Znaleziono w sieci nową wersję oprogramowania. Wykonaj aktualizację w "Aktualizacja oprogramowania".].**

**→** Aby zaktualizować oprogramowanie odtwarzacza do nowszej wersji, patrz [\[Aktualizacja](#page-68-1)  [oprogramowania\] \(str. 27\).](#page-68-1)

## **Sterowanie przez HDMI (BRAVIA Sync)**

#### **Funkcja [Sterowanie przez HDMI] nie działa (BRAVIA Sync).**

- **→** Sprawdź, czy [Sterowanie przez HDMI] w [Ustawienia HDMI] jest ustawione na [Włącz] [\(str. 32\).](#page-73-0)
- $\rightarrow$  Jeśli zmienisz połączenie HDMI, wyłącz odtwarzacz i włącz go ponownie.
- , W przypadku przerwy w zasilaniu, ustaw [Sterowanie przez HDMI] w [Ustawienia HDMI] na [Wyłącz], a następnie ustaw [Sterowanie przez HDMI] w [Ustawienia HDMI] na [Włącz] [\(str. 32\)](#page-73-0).
- **→** Sprawdź poniższe punkty i zapoznaj się z instrukcją obsługi wchodzącą w skład zestawu urządzenia.
	- Podłączone urządzenie obsługuje funkcję [Sterowanie przez HDMI].
	- Ustawienie w podłączonym urządzeniu została funkcji [Sterowanie przez HDMI] jest poprawne.
- $\rightarrow$  W przypadku podłączania odtwarzacza do telewizora przez amplituner (odbiornik) AV,
	- jeśli amplituner (odbiornik) AV nie jest zgodny z funkcją [Sterowanie przez HDMI], sterowanie telewizorem za pomocą odtwarzacza nie będzie możliwe.
	- jeśli zmienisz połączenie HDMI, odłącz i podłącz ponownie przewód zasilający, natomiast w przypadku przerwy w zasilaniu spróbuj wykonać poniższe czynności: **1Za** pomocą przycisku wyboru wejścia

amplitunera (odbiornika) AV wybierz takie wejście, aby obraz z odtwarzacza był wyświetlany na ekranie telewizora. 2Ustaw [Sterowanie przez HDMI] w [Ustawienia HDMI] na [Wyłącz], a następnie ustaw [Sterowanie przez HDMI] w [Ustawienia HDMI] na [Włącz] [\(str. 32\).](#page-73-0) Zapoznaj się z instrukcją obsługi wchodzącą w skład zestawu amplitunera (odbiornika) AV.

#### **Funkcja Wyłączanie zestawu nie działa (BRAVIA Sync).**

**→** Sprawdź, czy [Sterowanie przez HDMI] oraz [Sprzężone z wyłączonym TV] w [Ustawienia HDMI] są ustawione w pozycjach [Włącz] oraz [Prawidłowa] [\(str. 32\)](#page-73-0).

#### **Inne**

#### **Odtwarzanie nie przebiega od początku zawartości.**

→ Naciśnij przycisk OPTIONS, a następnie wybierz [Odtwórz od początku].

#### **Odtwarzanie nie jest wznawiane od punktu zatrzymania podczas ostatniego odtwarzania.**

- $\rightarrow$  Punkt wznawiania może zostać usunięty z pamięci w przypadku
	- otwierana jest szuflada.
	- odłączenia urządzenia USB;
	- odtworzenia innych materiałów;
	- wyłączany jest odtwarzacz.

**Podczas odtwarzania płyty na ekranie wyświetla się wiadomość o kodzie nr 1 [Odtwarzanie zatrzymane. Odtwarzana zawartość jest chroniona przez Cinavia i nie posiada pozwolenia na odtwarzanie przez to urządzenie. Więcej informacji znajdziesz na http:// www.cinavia.com. Message Code 1.].**

 $\rightarrow$  Ścieżka audio odtwarzanego materiału wideo zawiera kod Cinavia, co oznacza, że jest przeznaczona wyłącznie do prezentacji za pomocą profesjonalnego sprzętu i nie może być odtwarzana konsumentom [\(str. 6\)](#page-47-0).

#### **Szuflada nie otwiera się i nie można wyjąć płyty nawet po naciśnięciu przycisku** Z**.**

- **→** Gdy odtwarzacz jest włączony, naciśnij przyciski  $\blacksquare$  (zatrzymanie), HOME, a następnie TOP MENU na pilocie, aby odblokować szufladę i wyłączyć blokadę rodzicielską [\(str. 12\)](#page-53-0).
- → Spróbuj wykonać następujące czynności: **1Wyłącz odtwarzacz** i odłącz przewód zasilający. 2Podłącz przewód zasilający przytrzymując jednocześnie  $przycisk$   $\triangle$  odtwarzacza.  $\mathcal{D}$ Przytrzymaj przycisk  $\triangleq$  aż do otwarcia szuflady. 4Wyjmij płytę. 5Odłącz i podłącz ponownie zasilanie główne odtwarzacza.

#### **Komunikat [Przycisk [EJECT] jest obecnie niedostępny.] pojawia się na ekranie po naciśnięciu na przycisk**  Z **(otwórz/zamknij).**

 $\rightarrow$  Skontaktuj się z najbliższym sprzedawcą produktów marki Sony lub lokalnym oddziałem serwisowym Sony.

#### **Odtwarzacz nie reaguje na wciśnięcie żadnego przycisku.**

 $\rightarrow$  W odtwarzaczu skropliła się wilgoć [\(str. 4\)](#page-45-0).

# **Dane techniczne**

Specyfikacje i budowa mogą ulec zmianie bez powiadomienia.

#### **System**

Laser: Laser półprzewodnikowy

#### **Wejścia i wyjścia**

(Nazwa gniazda: Typ gniazda/Poziom wyjścia/ Impedancja obciążeniowa) DIGITAL OUT (COAXIAL): Gniazdo RCA/0,5 Vp-p/75 omów HDMI OUT: HDMI Standardowy wtyk 19-bolcowy LAN (100): Złącze 100BASE-TX USB: Gniazdo USB typu A (do podłączania pamięci USB, czytnika kart pamięci, aparatu cyfrowego i cyfrowej kamery wideo)\* \* Nie używać do ładowania. DC IN: BDP-S3700: 12 V DC, 650 mA BDP-S1700: 12 V DC, 600 mA

#### **Łączność bezprzewodowa (tylko BDP-S3700)**

Standard bezprzewodowej sieci LAN: Protokół IEEE 802.11 b/g/n Zakres częstotliwości: 2,4 Pasmo GHz: Kanały 1 – 13 Modulacja: DSSS i OFDM

#### **Ogólne**

Wymagania dot. zasilania: 12 V DC z zasilaczem sieciowym Wartości znamionowe: Na wejściu 220 V – 240 V AC, 50/60 Hz Pobór mocy (w przypadku stosowania zasilacza sieciowego): BDP-S3700: 9,2 W BDP-S1700: 8,5 W

<span id="page-82-0"></span>Sieciowy tryb gotowości: 0,8 W (wszystkie przewodowe/ bezprzewodowe porty sieciowe WŁĄCZONE) Wymiary (przybliżone): 230 mm × 194 mm × 39 mm (szerokość/głębokość/wysokość) łącznie z elementami wystającymi Waga (przybliżone): 0,8 kg Temperatura robocza: 5 °C do 35 °C Wilgotność robocza: 25 % do 80 %

## **Wyposażenie wchodzące w skład zestawu**

- Zasilacz sieciowy (AC-L1210WW) (1)
- Przewód zasilający (1)
- Pilot zdalnego sterowania (1)
- Baterie R03 (AAA) (2)

## **Płyty do odtwarzania**

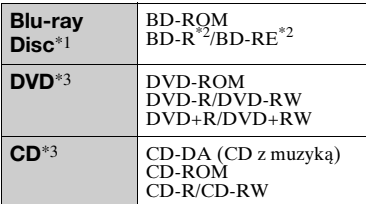

Ponieważ specyfikacja płyt Blu-ray Disc jest nowa i ciągle się rozwija, odtwarzanie niektórych płyt może nie być możliwe, co jest zależne od typu i wersji płyty.

Odtwarzane audio różni się w zależności od źródła, podłączonego gniazda wyjściowego i wybranych

ustawień audio. \*2 Płyty BD-RE: wersja 2.1 Płyty BD-R: wersja 1.1, 1.2, 1.3, w tym typ pigmentu organicznego BD-R (typ LTH)

Płyt BD-R nagranych na komputerze nie można odtwarzać, jeśli można

rejestrować napisy.<br>Płyta CD lub DVD nie zostanie odtworzona, jeśli nie została prawidłowo sfinalizowana. Aby uzyskać więcej informacji, zapoznaj się z instrukcją obsługi wchodzącą w skład zestawu z urządzeniem nagrywającym.

#### <span id="page-82-1"></span>**Następujących płyt nie można odtwarzać**

- płyty BD z kasetą
- BDXLs
- płyty DVD-RAM
- płyty HD DVD
- płyty DVD Audio
- płyty PHOTO CD
- dodatkowe ścieżki z danymi na płytach CD-Extra
- Super VCD
- strona z materiałami audio na płytach typu DualDisc

#### **Uwagi odnośnie płyt Audio CD**

Ten produkt jest przeznaczony do odtwarzania płyt zgodnych ze standardem Compact Disc (CD). Płyty DualDisc i niektóre płyty muzyczne kodowane za pomocą technologii ochrony praw autorskich nie są zgodne ze standardem płyty kompaktowej (CD), więc ich odtworzenie za pomocą tego produktu może okazać się niemożliwe.

#### **Uwagi o operacjach dotyczących odtwarzania płyt BD/DVD**

Niektóre operacje dotyczące odtwarzania płyt BD/DVD mogą być celowo określone przez producentów oprogramowania. Ponieważ odtwarzacz odtwarza płyty BD/DVD zgodnie z zawartością płyty opracowaną przez producentów oprogramowania, niektóre funkcje odtwarzania mogą być niedostępne.

#### **Uwaga dotycząca dwuwarstwowych płyt BD/DVD**

Może nastąpić chwilowe przerwanie odtwarzania obrazu i dźwięku podczas zmiany laserów.

#### **Kod regionu (tylko płyty BD-ROM/DVD VIDEO)**

Kod regionu jest wydrukowany na spodzie odtwarzacza. Urządzenie będzie odtwarzało wyłącznie płyty BD-ROM/DVD VIDEO oznaczone takim samym kodem regionu lub **ALL** .

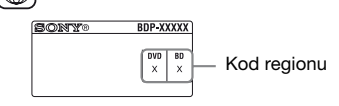

## **Typy plików do odtwarzania**

#### **Wideo**

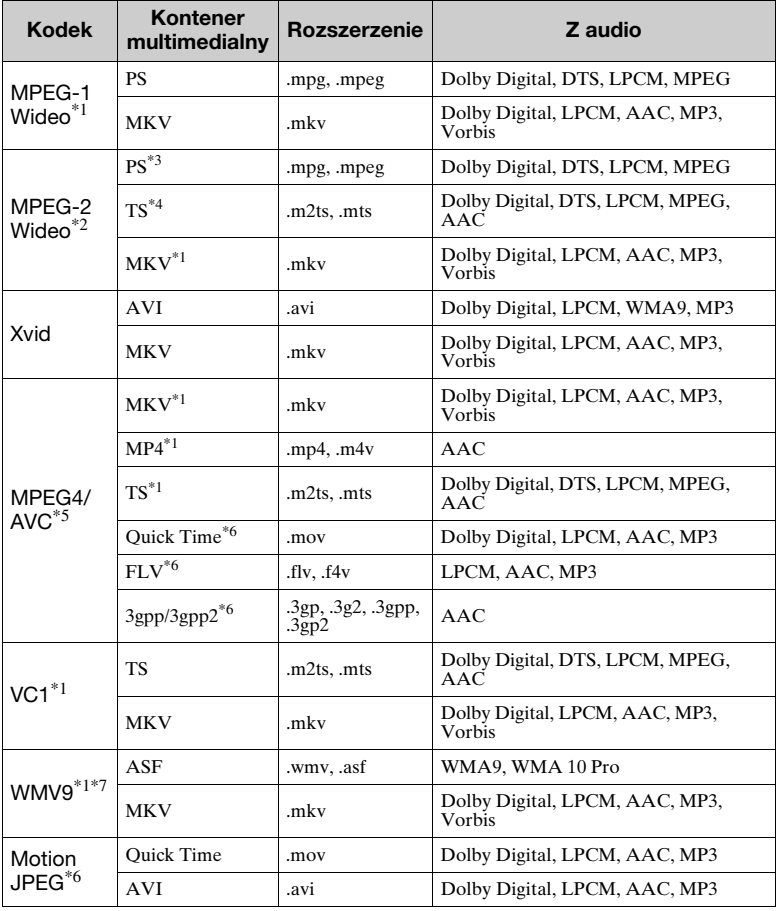

**Format**

AVCHD (Wersja 2.0)\*1\*8\*9

#### **Muzyka**

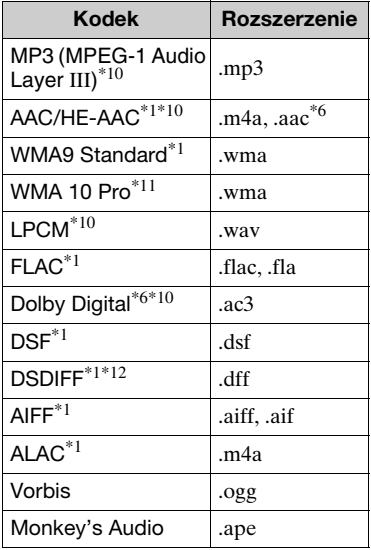

#### **Zdjęcia**

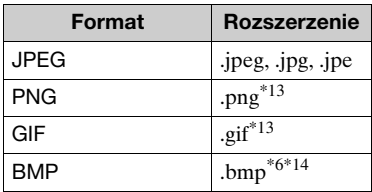

- \*1 Odtwarzacz może nie odtwarzać tego formatu pliku na serwerze DLNA
- (tylko BDP-S3700). \*2 Odtwarzacz może odtwarzać wyłącznie wideo standardowej rozdzielczości na
- serwerze DLNA (tylko BDP-S3700). \*3 Odtwarzacz nie odtwarza plików formatu DTS na serwerze DLNA
- (tylko BDP-S3700). \*4 Odtwarzacz może odtwarzać wyłącznie pliki formatu Dolby Digital na
- serwerze DLNA (tylko BDP-S3700). \*5 Odtwarzacz obsługuje AVC do poziomu 4.1.
- Odtwarzacz może nie odtwarzać tego formatu pliku na serwerze DLNA<br>(tylko BDP-S3700).
- \*7 Odtwarzacz obsługuje WMV9 do
- Advanced Profile. \*8 Odtwarzacz obsługuje maksymalnie
- 60 klatek na sekundę. \*9 Odtwarzacz odtwarza pliki formatu AVCHD zapisane za pomocą cyfrowej kamery wideo itp. Płyta formatu AVCHD nie zostanie odtworzona, jeśli nie została
- $\,^{\ast 10}$  prawidłowo sfinalizowana.  $\,^{\ast 10}$  Odtwarzacz może odtwarzać pliki ...mka".
	- (Tego pliku nie można odtwarzać na
- serwerze DLNA (tylko BDP-S3700).) \*11 Odtwarzacz nie odtwarza plików
- kodowanych, takich jak Lossless. \*12 Odtwarzacz nie odtwarza plików z
- kodowaniem DST. \*13 Odtwarzacz nie obsługuje
- animowanych plików PNG ani GIF. \*14 Odtwarzacz nie obsługuje 16-bitowych plików BMP.

#### $\boldsymbol{\omega}$

- W zależności od formatu, kodowania pliku, warunków zapisu lub stanu serwera DLNA niektóre pliki mogą nie zostać odtworzone (tylko BDP-S3700).
- Niektóre pliki edytowane na komputerze PC mogą nie zostać odtworzone.
- W przypadku niektórych plików może być niemożliwe zastosowanie funkcji szybkiego przewijania wstecz / naprzód.
- Odtwarzacz nie odtwarza plików kodowanych, takich jak DRM.
- Odtwarzacz rozpoznaje następujące pliki i foldery na płytach BD, DVD, CD i w urządzeniach USB:
	- do folderów na 9. poziomie, w tym folder główny.
	- do 500 plików/folderów na jednym poziomie.
- Odtwarzacz rozpoznaje następujące pliki i foldery przechowywane na serwerze DLNA (tylko BDP-S3700):
	- do folderów na 19. poziomie.
	- do 999 plików/folderów na jednym poziomie.
- Odtwarzacz obsługuje następujące szybkości klatek:
	- do 60 klatek na sekundę wyłącznie w przypadku formatu AVCHD (MPEG4/AVC).
	- do 30 klatek na sekundę w przypadku innych kodeków wideo.
- Odtwarzacz obsługuje przepływność wideo do 40 Mbps.
- Niektóre urządzenia USB mogą nie współpracować z odtwarzaczem.
- Odtwarzacz rozpoznaje urządzenia Mass Storage Class (MSC) (takie jak pamięć typu flash lub dysk twardy), urządzenia klasy SICS (Still Image Capture Device) oraz klawiatury 101.
- Aby zapobiec wystąpieniu błędów lub uszkodzeniu danych w urządzeniach lub pamięci USB, przed podłączeniem lub odłączeniem urządzenia lub pamięci USB wyłączyć odtwarzacz.
- Odtwarzacz może nie odtwarzać płynnie plików wideo o wysokiej przepływności zapisanych na płytach DATA CD. Zaleca się odtwarzanie takich plików z płyt DATA DVDs lub DATA BDs.

## **Informacje o zabezpieczeniach bezprzewodowej sieci LAN (tylko BDP-S3700)**

Ponieważ komunikacja przy użyciu bezprzewodowej sieci LAN wykorzystuje fale radiowe, sygnał bezprzewodowy może zostać przechwycony. Odtwarzacz obsługuje różne funkcje zabezpieczeń w celu ochrony komunikacji bezprzewodowej. Ustawienia zabezpieczeń należy skonfigurować zgodnie ze środowiskiem sieciowym.

#### **Brak zabezpieczeń**

Choć wprowadzenie ustawień jest łatwe, każdy może przechwycić komunikację bezprzewodową lub wtargnąć do sieci bezprzewodowej, nawet bez użycia żadnych wyrafinowanych narzędzi. Należy pamiętać o zagrożeniu nieautoryzowanym dostępem lub przechwyceniem danych.

#### **WEP**

Protokół WEP zabezpiecza komunikację, uniemożliwiając osobom postronnym przechwycenie sygnału lub wtargnięcie do sieci bezprzewodowej. WEP to konwencjonalna technologia zabezpieczeń umożliwiająca łączenie z siecią starszych urządzeń, które nie obsługują technologii TKIP/AES.

#### **WPA-PSK (TKIP), WPA2-PSK (TKIP)**

TKIP to technologia zabezpieczeń opracowana w celu skorygowania niedoskonałości WEP. TKIP zapewnia wyższy poziom bezpieczeństwa niż WEP.

#### **WPA-PSK (AES), WPA2-PSK (AES)**

AES to technologia wykorzystująca zaawansowaną metodę zabezpieczenia, odmienną od stosowanej w protokołach WEP i TKIP.

Protokół AES zapewnia wyższy poziom bezpieczeństwa niż WEP czy TKIP.

## **Uwagi dotyczące płyt**

- Aby nie zabrudzić płyty, należy trzymać ją za krawędź. Nie należy dotykać powierzchni płyty. Kurz, odciski palców lub rysy na płycie mogą spowodować jej nieprawidłowe działanie.
- Nie należy narażać płyt na bezpośrednie działanie promieni słonecznych ani źródeł ciepła, na przykład gorących kanałów wentylacyjnych, a także nie należy pozostawiać ich w samochodzie zaparkowanym w nasłonecznionym miejscu, gdzie może dojść do znacznego wzrostu temperatury.
- Po zakończeniu odtwarzania płytę należy przechowywać w przeznaczonym do tego celu opakowaniu.
- Wyczyść płytę ściereczką. Płyty należy wycierać od środka w stronę krawędzi zewnętrznej.

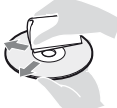

- Nie używaj rozpuszczalników, takich jak alkohol czy benzyna, rozcieńczalnik, komercyjnie dostępne środki do czyszczenia płyt/ soczewek, ani rozpylanego środka antystatycznego przeznaczonego do płyt winylowych.
- Jeśli nadrukowałeś etykietę płyty, osusz ją przed odtworzeniem.
- Nie używaj płyt wymienionych poniżej.
	- Płyta do czyszczenia soczewki.
	- Płyta o niestandardowym kształcie (np. karty, serca).
	- Płyta z etykietą lub naklejką.
	- Płyty z taśmą celofanową lub klejem do naklejek.
- Nie poleruj strony odtwarzania płyty w celu usunięcia rys na jej powierzchni.

## <span id="page-88-0"></span>**Lista kodów języków**

Szczegółowe informacje – patrz [\[Nastawienia oglądania płyt BD/](#page-71-1)  $DVD$ ] (str. 30). Pisownia języków jest zgodna z normą ISO 639: 1988 (E/F).

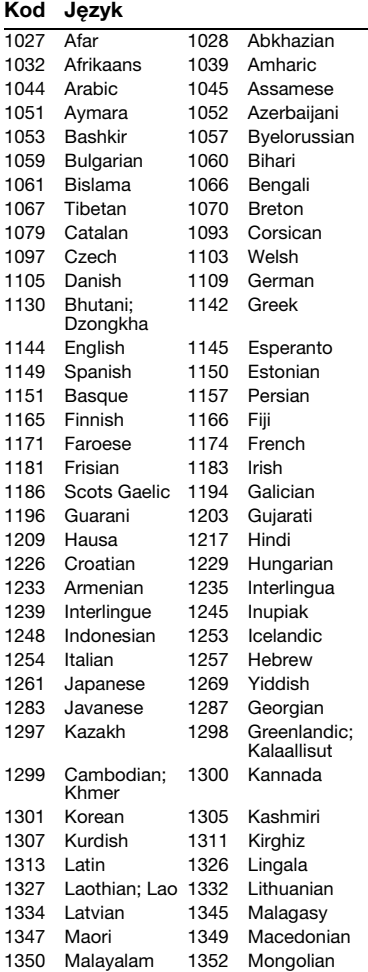

#### **Kod Język**

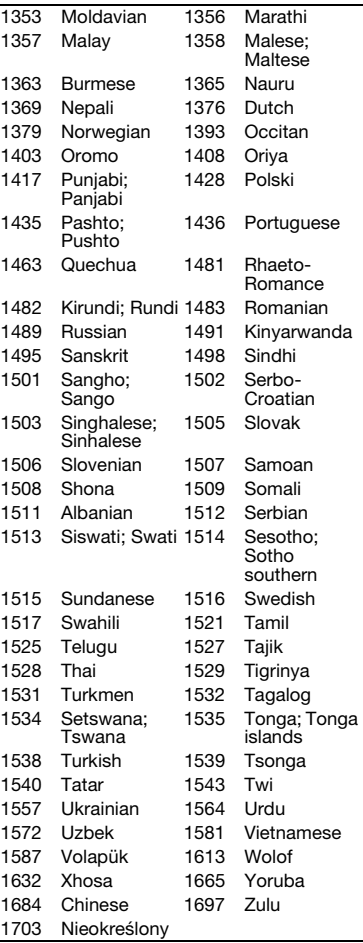

## **Kod kontroli rodzicielskiej/obszaru**

Szczegółowe informacje – patrz [\[Kod](#page-72-0)  [regionalny Kontroli Rodziców\]](#page-72-0)  [\(str. 31\).](#page-72-0)

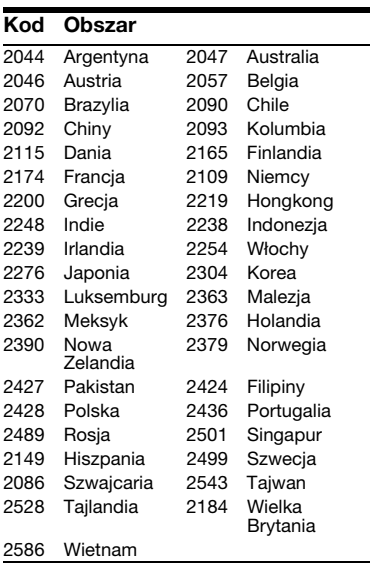

# <span id="page-91-0"></span>**VARNING**

För att undvika risk för brand och elektriska stötar får du inte utsätta den här enheten för droppar eller skvättande vätskor och inte placera föremål som är fyllda med vätska på den, exempelvis vaser.

Öppna inte chassit eftersom det medför risk för elstötar. Överlåt service till behörig servicetekniker.

Nätkabelbyte får endast utföras av en kvalificerad serviceverkstad.

Utsätt inte batterierna eller enheterna med monterat batteri för överdrivet hög hetta, exempelvis solljus och eld.

#### **VARNING!**

Användning av optiska instrument tillsammans med den här produkten ökar risken för ögonskador. Försök inte ta isär höljet, eftersom laserstrålen som används i den här Blu-ray Disc/ DVD-brännaren är farlig för synen. Överlåt service till behörig servicetekniker.

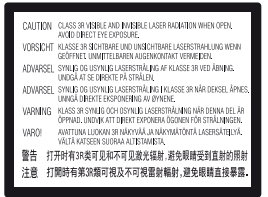

Denna etikett finns på laserns skyddshölje inuti enheten.

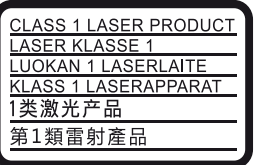

Den här apparaten är klassificerad som en laserapparat av KLASS 1. Märket CLASS 1 LASER PRODUCT sitter på husets baksida.

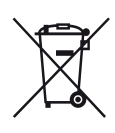

**Omhändertagande av gamla elektriska och elektroniska produkter (Användbar i den Europeiska Unionen och andra Europeiska länder med separata insamlingssystem)**

Symbolen på produkten eller emballaget anger att produkten inte får hanteras som hushållsavfall. Den skall i stället lämnas in på uppsamlingsplats för återvinning av el- och elektronikkomponenter. Genom att säkerställa att produkten hanteras på rätt sätt bidrar du till att förebygga eventuella negativa miljö- och hälsoeffekter som kan uppstå om produkten kasseras som vanligt avfall. Återvinning av material hjälper till att bibehålla naturens resurser. För ytterligare upplysningar om återvinning bör du kontakta lokala myndigheter eller sophämtningstjänst eller affären där du köpte varan.

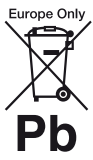

#### **Avfallsinstruktion rörande förbrukade batterier (gäller i EU och andra europiska länder med separata insamlingssystem)**

Denna symbol på batteriet eller på förpackningen betyder att batteriet inte skall behandlas som vanligt hushållsavfall. På vissa batterier kan denna symbol användas i kombination med en kemisk symbol. Den kemiska symbolen för kvicksilver (Hg) eller bly (Pb) läggs till om batteriet innehåller mer än 0,0005% kvicksilver eller 0,004% bly. För att säkerställa för att dessa batterier blir kastade på ett riktigt sätt, kommer du att bidra till att skydda miljön och människors hälsa från potentiella negativa konsekvenser som annars kunnat blivit orsakat av felaktig avfallshantering. Återvinning av materialet vill bidra till att bevara naturens resurser.

När det gäller produkter som av säkerhet, prestanda eller dataintegritetsskäl kräver permanent anslutning av ett inbyggt batteri, bör detta batteri bytas av en auktoriserad servicetekniker.

För att försäkra att batteriet blir behandlat korrekt skall det levereras till återvinningsstation för elektriska produkter när det är förbrukat.

För alla andra batterier, vänligen se avsnittet om hur man tar bort batteriet på ett säkert sätt. Lämna batteriet på en återvinningsstation för förbrukade batterier.

För mer detaljerad information rörande korrekt avfallshantering av denna produkt eller batterier, vänligen kontakta ditt kommunkontor, din avfallsstation eller din återförsäljare där du köpt produkten.

Denna produkt har tillverkats av eller på uppdrag av Sony Corporation, 1-7-1 Konan Minato-ku Tokyo, 108-0075 Japan. Frågor som rör produkternas överensstämmelse, grundar sig på Europeiska unionens lagstiftning skall ställas till den auktoriserade representanten, Sony Belgium, bijkantoor van Sony Europe Limited, Da Vincilaan 7-D1, 1935 Zaventem, Belgien. För service och garantiärenden, vänligen se de adresser som finns i de separata service och garantihandlingarna.

#### **Försiktighetsåtgärder**

- Namnplattan är placerad på undersidan av enheten.
- Denna apparat drivs med 220 V 240 V växelström (AC), 50/60 Hz. Kontrollera att enhetens driftspänning är identisk med ditt lokala elnäts spänning.
- Installera apparaten så att det omedelbart går att dra ut stickkontakten ur vägguttaget om det skulle uppstå något problem.

#### **Information för kunder i Europa (gäller endast BDP-S3700)**

# $\epsilon$

Sony Corporation förklarar härmed att denna utrustning överensstämmer med de grundläggande kraven och övriga relevanta bestämmelser i direktivet 1999/5/EC. Se följande webbsida för närmare detaljer: http://www.compliance.sony.de/

# <span id="page-92-0"></span>**Försiktighetsåtgärder**

Denna utrustning har testats och befunnits uppfylla normerna som anges i EMCdirektivet om anslutningskablar på upp till 3 meter.

#### **Om placering**

- Placera spelaren på en plats med tillräcklig ventilation, så att den inte överhettas.
- För att minska risken för brand, täck inte över ventilationshålen på enheten med tidningar, dukar, gardiner etc.
- Utsätt inte enheten för nakna eldkällor (t.ex. stearinljus).
- Installera inte den här apparaten i ett slutet utrymme, som t.ex. en bokhylla eller liknande.
- Ställ inte spelaren utomhus, i fordon, ombord på båtar eller liknande.
- Om spelaren tas direkt från en kall till en varm plats eller om den placeras i ett mycket fuktigt rum, kan fukt kondenseras på linserna inuti spelaren. Om detta inträffar kanske inte spelaren kommer att fungera ordentligt. Ta då ur skivan och låt spelaren stå påslagen i en halvtimme tills fukten avdunstat.
- Installera inte apparaten på en lutande yta. Den är enbart avsedd att användas i horisontellt läge.
- Undvik att lägga metallföremål framför frontpanelen. Det kan försämra mottagningen av radiovågor.
- Ställ inte spelaren i närheten av en plats där medicinsk utrustning används. Det kan leda till fel på den medicinska utrustningen.
- Om du använder en pacemaker eller liknande medicinska hjälpmedel, bör du fråga din läkare eller den medicinska produktens tillverkare om råd innan du använder den trådlösa nätverksfunktionen.
- Den här spelaren bör installeras och användas på minst 20 cm avstånd från kroppen (inklusive händer och fötter).
- Ställ inga tunga eller instabila föremål ovanpå spelaren.
- Lägg aldrig någonting annat än skivor i skivfacket. Det kan leda till skador på spelaren eller på det ilagda föremålet.
- Ta ut alla skivor ur skivfacket innan du flyttar spelaren. Annars kan skivan skadas.
- Koppla loss nätkabel och alla andra kablar från spelaren innan du flyttar spelaren.

#### **Om strömkällor**

- Spelaren är inte frånkopplad från växelströmskällan (nätströmmen) så länge den är ansluten i vägguttaget, även om själva spelaren stängts av.
- Dra ut spelarens stickkontakt ur vägguttaget om spelaren inte ska användas på länge. Dra aldrig i sladden när du kopplar bort nätkabel från vägguttaget; greppa om kontakten.
- Var noga med följande punkter för att undvika att nätkabel blir skadad. Använd inte nätkabel om den är skadad, eftersom det medför risk för elstötar eller brand.
	- Se till att inte nätkabel kommer i kläm mellan spelaren och en vägg, hylla, eller liknande.
	- Ställ inga tunga föremål ovanpå nätkabel, och dra aldrig i själva nätkabel.

#### **Nätadaptern**

- Använd den nätadapter som medföljer denna spelare eftersom övriga adaptrar kan skada apparaten.
- Demontera eller bakåtkompilera den inte.
- Placera inte nätadaptern i ett inneslutet utrymme som en bokhylla eller ett AV-skåp.
- Anslut inte nätadaptern till en resetransformator som kan utveckla värme och leda till fel.
- Tappa eller stöt inte till den.

### **Justera volymen**

Skruva inte upp volymen när du lyssnar på ett avsnitt med mycket låga signalstyrkor eller ingen signal alls. Det finns risk för såväl hörselskador som skador på högtalarna när ljudet når högsta nivå.

#### **Om rengöring**

Rengör höljet, panelen och kontrollerna med en mjuk duk. Använd inte skursvamp, skurpulver eller lösningsmedel som sprit eller tvättbensin.

#### **Vid rengöring av skivor, skiv-/ linsrengöring**

Använd inte de rengöringsskivor eller den skiv-/linsrengöring (våt- eller sprejtyp) som finns tillgänglig i handeln. Dessa kan skada apparaten.

### **Byte av delar**

Om denna spelare repareras samlas de utbytta delarna eventuellt in för återanvändning eller återvinning.

#### **Angående anslutning till HDMI OUTuttaget**

Observera följande punkter, eftersom det finns risk för skador på HDMI OUT-uttaget och kontakten om man gör fel.

• Passa noggrant ihop HDMI-kontakten med HDMI OUT-uttaget på baksidan av spelaren med hjälp av deras form. Kontrollera att kontakten inte är vänd upp och ned eller sätts i snett.

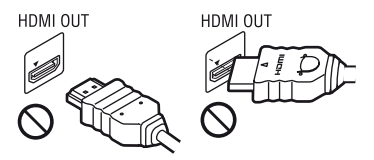

• Var noga med att koppla loss HDMI-kabeln innan du flyttar spelaren.

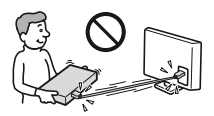

• Håll HDMI-kontakten rakt när du sätter i eller drar ur HDMI-kabeln. Undvik att vrida HDMI-kontakten eller trycka in den med våld i HDMI OUT-uttaget.

#### **VIKTIGT MEDDELANDE**

Varning: Spelaren kan visa en videostillbild eller en skärmbild på TVskärmen hur länge som helst. Om du låter bilden vara kvar på skärmen under mycket lång tid kan TV:n få permanenta skador. Plasmabildskärmar och skärmar som använder sig av projektionsteknik är mottagliga för den här typen av skador.

Om du har några frågor eller får problem med spelaren kan du kontakta din närmsta Sonyåterförsäljare.

#### **Kopieringsskydd**

I både Blu-ray Disc™ och DVD-media används ett avancerat skyddssystem för innehållet. Systemet kallas AACS (Advanced Access Content System) och CSS (Content Scramble System) och kan innehålla begränsningar på uppspelningsfunktionen, analoga utgångar och liknande funktioner. Användningen av denna produkt och de begränsningar som gäller kan variera med inköpsdatumet, eftersom AACS:s styrelse kan anpassa eller ändra sina regler efter detta datum.

#### **Meddelande från Cinavia**

Den här produkten utnyttjar Cinavia-teknologi för att begränsa användningen av otillåtna kopior av vissa kommersiellt producerade filmer och videor och deras soundtrack. Vid upptäckten av ett olovligt utnyttjande av en otillåten kopia kommer ett meddelande att visas och uppspelningen eller kopieringen avbryts.

Mer information om Cinavias teknologi hittar du på Cinavias konsumentinformationscenter på nätet på adressen: http://www.cinavia.com. För ytterligare information om Cinavia via post, skicka ett kort med din postadress till: Cinavia Consumer Information Center, P.O. Box 86851, San Diego, CA, 92138, USA.

#### **Upphovsrätt och varumärken**

- Java är ett varumärke för Oracle och/eller dess dotterbolag.
- Tillverkad under licens från Dolby Laboratories. Dolby och symbolen med dubbla D:n är varumärken som tillhör Dolby Laboratories.
- För DTS-patent, gå till http://patents.dts.com. Tillverkas under licens från DTS Licensing Limited. DTS, symbolen samt DTS och symbolen tillsammans är registrerade varumärken, och DTS 2.0+Digital Out är varumärke till DTS, Inc. © DTS, Inc. Alla rättigheter reserverade.

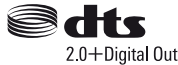

- Termerna HDMI™ och HDMI High-Definition Multimedia Interface och logotypen för HDMI är varumärken eller registrerade varumärken som tillhör HDMI Licensing LLC i USA och andra länder.
- Blu-ray Disc™, Blu-ray™, BD-LIVE™, BONUSVIEW™ och logotyperna är varumärken till Blu-ray Disc Association.
- "DVD Logo" är ett varumärke som tillhör DVD Format/Logo Licensing Corporation.
- Logotyperna "DVD+RW", "DVD-RW", "DVD+R", "DVD-R", "DVD VIDEO", och "CD" är varumärken.
- "BRAVIA" är ett varumärke för Sony Corporation.
- MPEG Layer-3-ljudkodningsteknik och patent används på licens från Fraunhofer IIS och Thomson.
- Den här produkten innehåller privatägd teknologi som används med licens från Verance Corporation och skyddas av det amerikanska patentet 7 369 677 samt andra amerikanska och internationella patent som beviljats eller söks, liksom upphovsrätt och skydd av affärshemligheter för vissa delar av sådan teknologi. Cinavia är ett varumärke som ägs av Verance Corporation. Upphovsrätt 2004-2010 Verance Corporation. Alla rättigheter förbehålls Verance. Bakåtkompilering eller demontering är förbjuden.
- Windows Media är antingen ett registrerat varumärke eller varumärke som tillhör Microsoft Corporation i USA och/eller andra länder.

Denna produkt omfattas av vissa rättigheter för intellektuell egendom som tillhör Microsoft Corporation. Användning eller distribution av sådan teknik utanför denna produkt är förbjuden utan licens från Microsoft eller ett auktoriserat dotterbolag till Microsoft.

Ägare till material använder Microsoft PlayReady™-åtkomstteknik för att skydda sina immateriella rättigheter, inklusive upphovsrättsskyddat material. Denna apparat använder PlayReady-teknik för att komma åt PlayReady-skyddat material och WMDRM-skyddat material. Om apparaten inte kan genomdriva begränsningar beträffande användning av material på rätt sätt kan ägarna till materialet kräva att Microsoft återkallar apparatens förmåga till åtkomst av PlayReady-skyddat material. En sådan återkallelse bör inte påverka oskyddat material eller material som är skyddat med hjälp av andra former av åtkomstteknik.

Ägare till material kan kräva att du uppgraderar PlayReady för att komma åt deras material. Om du vägrar uppgradera kan du inte komma åt material som kräver den uppgraderingen.

• Gracenote, Gracenote-logon och logotypen "Powered by Gracenote", Gracenote MusicID, Gracenote VideoID, och Gracenote Video Explore är antingen registrerade varumärken eller varumärken som tillhör Gracenote, Inc. i USA och/eller andra länder.

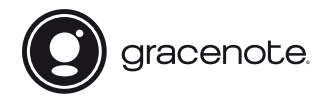

- Wi-Fi®, Wi-Fi Protected Access®, Wi-Fi Alliance® och Miracast® är registrerade varumärken som tillhör Wi-Fi Alliance.\*
- Wi-Fi CERTIFIED™, WPA™, WPA2™, Wi-Fi Protected Setup™ och Wi-Fi CERTIFIED Miracast™ är varumärken som tillhör Wi-Fi Alliance.\*
- Wi-Fi CERTIFIED-logon är ett certifieringsmärke till Wi-Fi Alliance.\*
- Wi-Fi Protected Setup Identifier Mark är ett certifieringsmärke till Wi-Fi Alliance.\*
- DLNA™, DLNA-logon och DLNA CERTIFIED™ är varumärken, servicemärken eller certifieringsmärken för Digital Living Network Alliance.\*

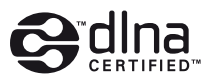

• Opera® Devices SDK från Opera Software ASA. Upphovsrätt 1995-2015 Opera Software ASA. Alla rättigheter reserverade.

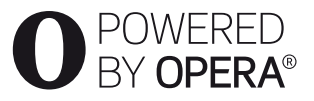

• Övriga varumärken tillhör respektive ägare.

• Även alla andra system- och produktnamn som omnämns i denna bruksanvisning är i regel varumärken eller registrerade varumärken för respektive tillverkare. Symbolerna ™ och ® har i regel utelämnats i denna bruksanvisning.

#### \* gäller endast BDP-S3700

#### **Gracenote® slutanvändaravtal**

Detta program eller denna enhet innehåller programvara från Gracenote, Inc. i Emeryville, Kalifornien, USA ("Gracenote"). Programvaran från Gracenote ("Gracenoteprogramvaran") aktiverar detta program för identifiering av skivor och/eller filer samt inhämtning av musik- och/eller videorelaterad information, inklusive uppgifter om namn, artist, spår och titel ("Gracenote-data") från onlineservrar eller inbäddade databaser (tillsammans kallade "Gracenote-servrar") och för utförande av andra åtgärder. Du får endast använda Gracenote-data enligt de avsedda slutanvändarfunktionerna för denna tillämpning eller denna enhet. Mottagning och visning av Gracenote-data på detta program eller denna enhet tillhandahålls inte av tillverkaren och gäller endast tillverkarens ansvar och skyldighet härav.

Detta program eller denna enhet kan inkludera innehåll som tillhör Gracenotes leverantörer. I detta fall skall alla begränsningar som anges häri med avseende på Gracenote Data även gälla sådant innehåll, och de nämnda leverantörerna av Internetmaterial skall ha rätt till alla förmåner och skydd som är tillgängliga för Gracenote härunder. Du samtycker till att endast använda Gracenotedata, Gracenote-programvaran och Gracenote-servrarna för ditt personliga, ej kommersiella bruk. Du samtycker till att inte överlåta, kopiera, överföra eller vidarebefordra denna Gracenote-programvara eller dessa Gracenote-data till någon tredje man. DU SAMTYCKER TILL ATT INTE ANVÄNDA ELLER UTNYTTJA GRACENOTE-DATA, GRACENOTE-

#### PROGRAMVARAN ELLER GRACENOTE-SERVRARNA PÅ ANNAT SÄTT ÄN VAD SOM UTTRYCKLIGEN TILLÅTS I DETTA AVTAL.

Du samtycker till att din ej exklusiva rätt att använda Gracenote-data, Gracenoteprogramvaran och Gracenote-servrarna kommer att upphöra om du bryter mot dessa restriktioner. Om din licens upphör samtycker du till att upphöra med all användning av Gracenote-data, Gracenote-programvaran och Gracenote-servrarna. Gracenote har ensamrätt på alla Gracenote-data, all Gracenoteprogramvara och alla Gracenote-servrar, inklusive alla äganderättigheter. Gracenote kommer under inga omständigheter att ha någon skyldighet att betala dig för information som du tillhandahåller. Du samtycker till att Gracenote får göra gällande företagets rättigheter under detta avtal mot dig direkt i sitt eget namn. Gracenote kan ändra eller ta bort Gracenote Data med eller utan förvarning och kan blockera eller ändra på åtkomst till Gracenote Data. Du har ingen rätt till anspråk gentemot Gracenote som en följd av en sådan ändring, borttagning, blockering eller modifikation.

OBSERVERA att, för att kunna använda Gracenote Data, innebär detta vanligtvis användning av särskilda tekniska förutsättningar, som till exempel denna tillämpning eller enhet, mjukvaruprogram, metoder för överföring, telekommunikationstjänster och övriga tredjepartstjänster. För detta kan en extra avgift, i synnerhet anslutningsavgifter, erläggas som du måste betala skilt för sig.

Gracenote tillhandahåller inga sådana tillämpningar eller enheter, mjukvaruprogram, metoder för överföring, telekommunikationstjänster eller övriga tjänster, och tar inget ansvar för tjänster från tredje parter. Gracenote ansvarar inte för en korrekt installation, anslutning eller (i förekommande fall) utrustning för denna tillämpning eller enhet för att Gracenote Data skall kunna tas emot, detta ligger inom ditt eget ansvar.

Gracenote-tjänsten använder en unik identifierare för dokumentation av frågor för statistiska ändamål. Syftet med en slumpmässigt tilldelad numerisk identifierare är att göra det möjligt för Gracenote-tjänsten att räkna frågor, utan att veta något om vem du är. Ytterligare information finns på webbsidan för Gracenotes sekretesspolicy för Gracenotetiänsten.

Gracenote-programvaran och allt som ingår i Gracenote-data licensieras till dig i "befintligt skick". Gracenote utfärdar inga utfästelser eller garantier, vare sig uttryckta eller underförstådda, avseende riktigheten i de Gracenote-data som finns i Gracenoteservrarna. Även nedladdning eller annat mottagande av innehåll, särskilt nedladdning av Gracenote Data, sker på din egen risk och du är ensam ansvarig för eventuella skador på denna tillämpning eller enhet eller för andra skador, inklusive förlust av data, som härrör sig från sådana åtgärder. Gracenote förbehåller sig rätten att ta bort data från Gracenote-servrarna eller att ändra datakategorier på grund av något skäl som Gracenote anser vara tillräckligt. Ingen garanti utfärdas avseende Gracenote-programvarans eller Gracenote-servrarnas felfrihet eller att Gracenote-programvaran eller Gracenoteservrarna kommer att fungera utan avbrott.

Gracenote har ingen skyldighet att förse dig med nya, förbättrade eller ytterligare datatyper eller kategorier som Gracenote kan tillhandahålla i framtiden och företaget förbehåller sig rätten att avbryta sina tjänster när som helst.

GRACENOTE FRÅNSÄGER SIG ALLA GARANTIER, VARE SIG DESSA ÄR UTTRYCKTA ELLER UNDERFÖRSTÅDDA, INKLUSIVE, MEN INTE BEGRÄNSAT TILL, UNDERFÖRSTÅDDA GARANTIER FÖR SÄLJBARHET, LÄMPLIGHET FÖR ETT VISST ÄNDAMÅL, ÄGANDERÄTT OCH ICKE-INTRÅNG I UPPHOVSRÄTT. GRACENOTE GARANTERAR INTE DE RESULTAT SOM ERHÅLLS GENOM DIN ANVÄNDNING AV GRACENOTE-PROGRAMVARAN, GRACENOTE DATA ELLER EN GRACENOTE-SERVER. GRACENOTE KOMMER UNDER INGA OMSTÄNDIGHETER ATT ANSVARA FÖR NÅGRA FÖLJDSKADOR ELLER FÖR NÅGON VINSTFÖRLUST ELLER INKOMSTFÖRLUST.

© 2000 – till idag. Gracenote, Inc. Alla rättigheter reserverade.

,*fortsätt till [sidan 10](#page-99-0)*

# **Innehåll**

- [2 VARNING](#page-91-0)
- [3 Försiktighetsåtgärder](#page-92-0)

## **[Komma igång](#page-100-0)**

- [11 Delar och kontroller](#page-100-1)
- [16 Steg 1: Anslutning av spelaren](#page-105-0)
- [17 Steg 2: Förbereder för nätverksanslutning](#page-106-0)
- [17 Steg 3: Enkel inställning](#page-106-1)

## **[Uppspelning](#page-109-0)**

- [20 Uppspelning av en skiva](#page-109-1)
- [21 Uppspelning från en USB-enhet](#page-110-0)
- [21 Uppspelning via ett nätverk](#page-110-1)
- [23 Inställnings- och uppspelningsmöjligheter](#page-112-0)

## **[Inställningar och justeringar](#page-114-0)**

- [25 Hur man använder inställningsskärmarna](#page-114-1)
- [25 \[Uppdatering\]](#page-114-2)
- [25 \[Bildinställningar\]](#page-114-3)
- [27 \[Ljudinställningar\]](#page-116-0)
- [28 \[BD/DVD-uppspelningsinställningar\]](#page-117-0)
- [28 \[Barnspärr\]](#page-117-1)
- [29 \[Systeminställningar\]](#page-118-0)
- [30 \[Nätverksinställningar\]](#page-119-0)
- [31 \[Enkla nätverksinställningar\]](#page-120-0)
- [31 \[Återställning\]](#page-120-1)

## **[Övrig information](#page-121-0)**

- [32 Felsökning](#page-121-1)
- [37 Tekniska data](#page-126-0)

#### <span id="page-99-0"></span>**Mjukvarulicensinformation**

När det gäller licensavtalet för slutanvändare (EULA = End User License Agreement), se [Licensöverenskommelse] i alternativmenyn för varje nätverkstjänstikon.

För mer information om andra mjukvarulicenser, välj [Inställn.] och se [Mjukvarulicensinformation] i [Systeminställningar].

Den här produkten innehåller programvara som omfattas av GNU General Public License ("GPL") eller GNU Lesser General Public License ("LGPL"). I dessa licenser fastställs att kunderna har rätt att förvärva, modifiera och omdistribuera källkoden för den aktuella programvaran i enlighet med reglerna i GPL eller LGPL.

Källkoden för programvaran som används i den här produkten omfattas av GPL och LGPL, och finns tillgänglig på webben. Gå till följande webbplats för att genomföra hämtningen:

http://oss.sony.net/Products/Linux Observera att Sony inte kan svara på några frågor gällande innehållet i den här källkoden.

#### **Friskrivning gällande tjänster som erbjuds av tredje part**

Tjänster som erbjuds av tredje part kan komma att ändras, upphävas eller avslutas utan föregående meddelande. Sony har inget ansvar när det gäller dessa situationer.

#### <span id="page-100-0"></span>**Komma igång**

## <span id="page-100-1"></span>**Delar och kontroller**

## **Frontpanelen**

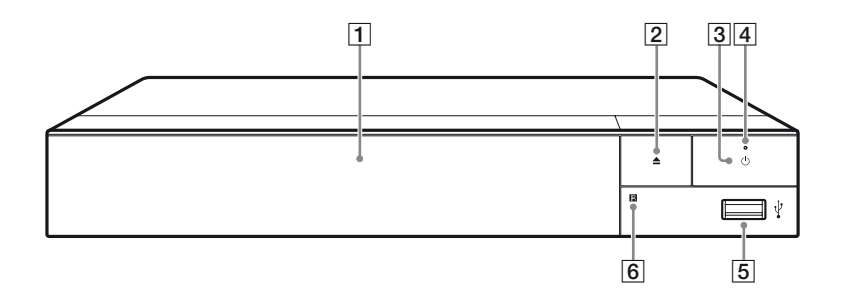

#### A **Dörrfack**

B Z **(öppna/stäng)**

#### $\boxed{3}$   $\Diamond$  (på/standby)

Används för att slå på spelaren eller ställa den i standbyläge.

D **Strömindikator** Lyser när spelaren är påslagen.

## E **(USB) -uttag**

Används för att ansluta en USB-enhet.

#### **6** Fjärrkontrollsensor

#### **För att låsa skivfacket (barnlås)**

Det går att låsa skivfacket för att undvika att det öppnas av misstag. När spelaren är påslagen, tryck på  $\blacksquare$  (stopp), HOME, och sedan på knappen TOP MENU på fjärrkontrollen för att låsa eller låsa upp skivfacket.

## **Bakpanelen**

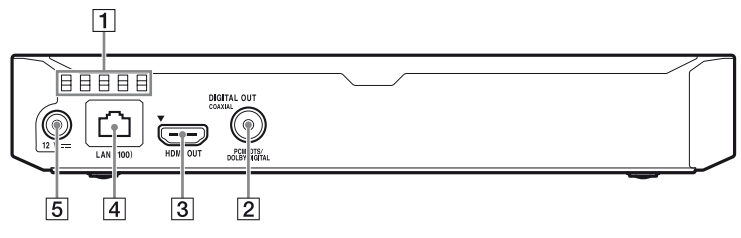

- A **Ventilationshål**
- $\boxed{2}$  **DIGITAL OUT (COAXIAL) -uttag**
- **3** HDMI OUT -uttag
- D **LAN (100) -uttag**
- E **DC IN 12 V (nätadapter ingång) -uttag**

## **Fjärrkontrollen**

Vilka funktioner som går att använda på fjärrkontrollen varierar beroende på skivan och situationer.

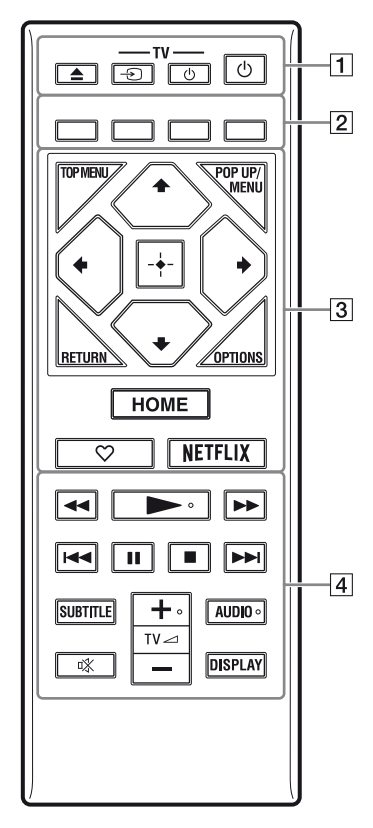

#### ې.<br>م

Knapparna  $\blacktriangleright$ , TV  $\blacktriangleleft$  + och AUDIO har en upphöjd prick som känns med fingret. Använd den pricken som hjälp för att styra spelaren.

## $\boxed{1} \triangleq$  (öppna/stäng)

Används för att öppna och stänga skivfacket.

#### **-TV-** t **(TV-ingångsväljare)**

Används för att växla mellan TV:n och övriga ingångar.

## **-TV-** 1 **(TV på/standby)**

Används för att slå på TV:n eller ställa den i standbyläge.

#### 1 **(på/standby)**

Används för att slå på spelaren eller ställa den i standbyläge.

#### B **Färgknappar (röd/grön/gul/ blå)**

Genvägsknappar för interaktiva funktioner.

#### **G** TOP MENU

Används för att tända och släcka toppmenyn på BD-skivor eller DVD-skivor.

#### **POP UP/MENU**

Används för att tända och släcka popup-menyn på BD-ROM-skivor eller skivmenyn på DVD-skivor.

## **OPTIONS [\(sidan 23\)](#page-112-1)**

Används för att visa de tillgängliga alternativen på skärmen.

#### **RETURN**

Används för att återvända till föregående skärm.

## **←/↑/↓/→**

Används för att flytta markeringen för att välja en visad punkt.

## Ö.

- $\uparrow/\downarrow$  som genvägsknapp för att starta spårsökning och ingångsspårnummer under musik-CD-uppspelning.
- $\biguparrow/\bigdownarrow$  är genvägsknappar för att rotera bilden medurs/moturs med 90 grader.
- $\leftrightarrow$  är en genvägsknapp för att söka efter funktioner under DLNA videouppspelning (gäller endast BDP-S3700).

#### **Mittknappen (ENTER)**

Används för att mata in vald punkt.

#### **HOME**

Används för att komma till spelarens hemskärm.

#### **(favorit) [\(sidan 19\)](#page-108-0)**

Ger tillgång till den tillämpning som registrerats som favorit.

### **NETFLIX**

Ger tillgång till onlinetjänsten "NETFLIX". Se följande webbsida och kontrollera FAQ:n för närmare detaljer om onlinetjänsten NETFLIX: www.sony.eu/support

#### **44/>>** (snabbspolning bakåt/ **framåt)**

- Används för att snabbspola bakåt/ framåt på skivan när knappen trycks ned under uppspelning. Sökhastigheten ändras varje gång man trycker på knappen under videouppspelning.
- Används för att spela upp bilden i slow motion när man håller knappen intryckt i över en sekund i pausläge.
- Används för att mata fram bilden ruta för ruta när man trycker på knappen under en kort stund i pausläge.

## N **(uppspelning)**

Används för att starta eller starta om uppspelningen.

#### .**/**> **(föregående/nästa)**

Används för att hoppa till föregående/nästa kapitel, spår eller fil.

## X **(paus)**

Används för att pausa eller starta om uppspelningen.

## ■ (stopp)

Används för att stoppa uppspelningen och lagra stoppunkten (återupptagningspunkten) i minnet. Återupptagningspunkten för en titel/ ett spår är den punkt där uppspelningen avbröts. För en fotomapp är det det senast visade fotot.

## **SUBTITLE [\(sidan 28\)](#page-117-2)**

Används för att välja textningsspråk när det finns textning inspelad på flera olika språk på en BD-ROMskiva/DVD VIDEO-skiva.

### **TV** 2 **(volym) +/–**

Används för att justera TV:ns volym.

## **AUDIO [\(sidan 28\)](#page-117-3)**

Används för att välja språkspår när det finns ljudspår inspelade på olika språk på en BD-ROM-skiva/DVD VIDEO-skiva.

Används för att välja ljudspår på CD-skivor.

 **(ljudlöst)** Stänger av ljudet tillfälligt.

## **DISPLAY [\(sidan 21\)](#page-110-2)**

Visar uppspelningsinformationen på skärmen.

## **Kodnummer för TV-apparater som går att styra**

Håll -TV-  $\bigcirc$  intryckt och mata in TV:ns fabrikatkod med fjärrknapparna i 2 sekunder.

Om fler än en fjärrknapp anges, prova dem i tur och ordning tills du hittar en kod som fungerar för din TV.

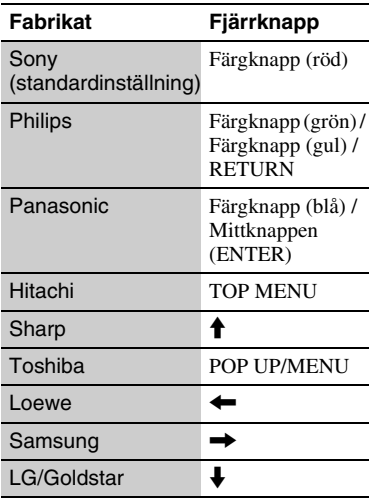

# <span id="page-105-0"></span>**Steg 1: Anslutning av spelaren**

Sätt inte i stickkontakten i vägguttaget förrän alla andra anslutningar är färdiga.

## **Anslutning till TV:n**

Anslut spelaren till en TV via en höghastighets HDMI-kabel.

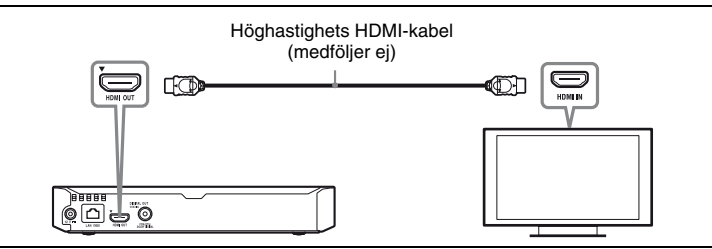

## **Anslutning till en A/V-förstärkare (receiver)**

Välj ett av följande anslutningssätt i förhållande till ingångarna på A/V-förstärkaren (receivern).

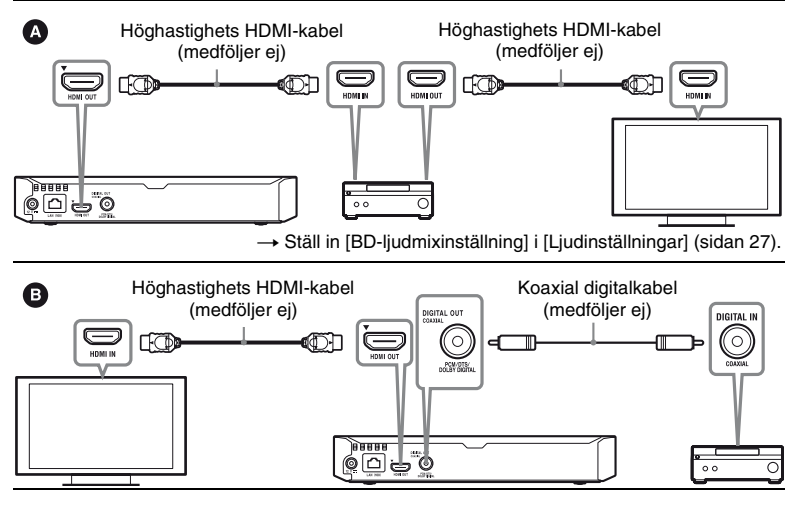

# <span id="page-106-0"></span>**Steg 2: Förbereder för nätverksanslutning**

Om du inte ska ansluta spelaren till ett nätverk fortsätter du till ["Steg 3: Enkel](#page-106-1)  [inställning" \(sidan 17\)](#page-106-1).

## **Anslutning med hjälp av kablar**

Anslut en LAN-kabel till LAN (100)-uttaget på spelaren.

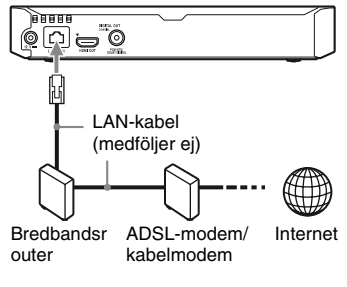

## .Ò

Vi rekommenderar att du använder en skärmad och rak gränssnittskabel (LAN-kabel).

## **Trådlösa inställningar (gäller endast BDP-S3700)**

Använder det trådlösa LAN som är integrerat i spelaren.

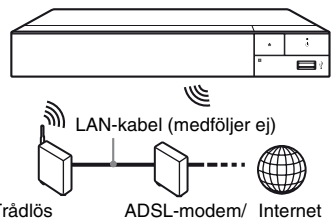

Trådlös nätverksrouter kabelmodem

# <span id="page-106-1"></span>**Steg 3: Enkel inställning**

### **När spelaren slås på för allra första gången**

Vänta en liten stund tills spelaren slås på och proceduren för [Enkel initialinställning] startar.

**1 Sätt i två R03-batterier (storlek AAA)** med polerna  $\oplus$  och  $\ominus$ **vända enligt markeringarna inuti fjärrkontrollens batterifack.**

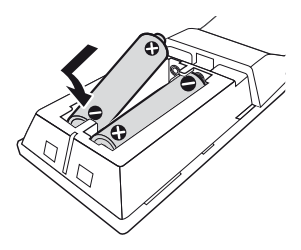

**2 Anslut den medföljande nätadaptern och strömkabeln i numerisk ordning som nedan visas. Gör detta i omvänd ordning när du kopplar bort dem.**

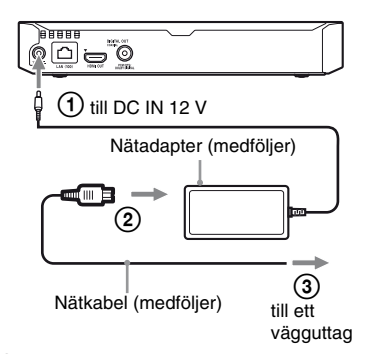

**3 Tryck på** 1 **för att slå på spelaren.**

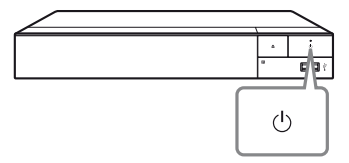

**4 Slå på TV-apparaten och ställ in ingångsväljaren på din TV genom att trycka på knappen** t **på fjärrkontrollen. Detta kommer att visa signalen från spelaren på tv-skärmen.**

## **5 Utför [Enkel initialinställning].**

Följ anvisningarna på skärmen för att göra de grundläggande inställningarna med hjälp av  $\leftarrow$ / $\uparrow$ / $\downarrow$ / $\rightarrow$  och ENTER på fjärrkontrollen.

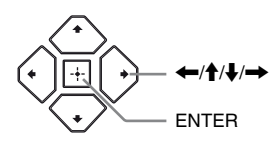

## $\boldsymbol{\omega}$

- När [Enkel initialinställning] är slutförda, ska du välja [Enkla nätverksinställningar] för att använda spelarens nätverksfunktioner.
- Om du vill aktivera trådlös anslutning ställer du in [Internetinställningar] i [Nätverksinställningar] på [Trådlösa inställningar] (gäller endast BDP-S3700).
- Om du vill avaktivera trådlös anslutning ställer du in [Internetinställningar] i [Nätverksinställningar] på [Anslutning med hjälp av kablar] (gäller endast BDP-S3700).
# Komma igång **Komma igång**

### **Hemskärmen**

Hemskärmen tänds när man trycker på HOME. Välj tillämpning med  $\leftarrow/\uparrow/\downarrow/\rightarrow$  och tryck på ENTER.

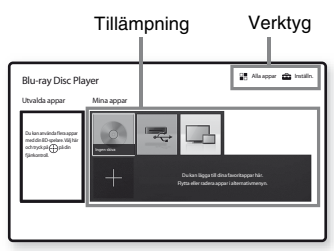

#### **[Mina appar]:** Hanterar

favorittillämpningen. Du kan lägga till genvägar för tillämpningen från [Alla appar].

**[Utvalda appar]:** Visar rekommenderad tillämpning.

**[Alla appar]:** Visar alla tillgängliga tillämpningar. Du kan lägga till nya tillämpningar i [Mina appar] genom att trycka på OPTIONS och välja [Lägg till som app.].

**[Inställn.]:** Justerar spelarens inställningar.

#### $\mathbf{G}$

Skärmspeglingsfunktionen finns endast till BDP-S3700.

### **Inställnings- och uppspelningsmöjligheter**

Det går att välja olika inställnings- och uppspelningsmöjligheter genom att trycka på OPTIONS. Vilka punkter som går att välja varierar beroende på situationen.

**[Flytta applikation]:** Används för att fördela tillämpningar i [Mina appar]. **[Ta bort applikation]:** Används för att ta bort tillämpningar i [Mina appar]. **[Reg som favorit]:** Används för att registrera 1 tillämpning på  $\heartsuit$  (favorit) fjärrknappen.

**[Datainnehåll]:** Visar innehåller på en blandad skiva.

### **Uppspelning**

# **Uppspelning av en skiva**

För "Skivor som går att spela", se [sidan 38](#page-127-0).

- **1 Ställ in TV:ns ingångsväljare så att bilden från spelaren visas på TV-skärmen.**
- **2 Tryck på** Z **och lägg i en skiva i skivfacket.**

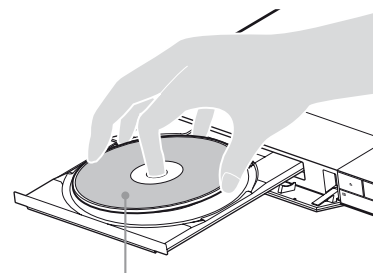

Spelsidan vänd nedåt

### **3 Tryck på ▲ för att stänga skivfacket.**

Uppspelning startar. Om uppspelningen inte startar automatiskt så välj [Video], [Musik], eller [Foto] kategorin i (Skiva), och tryck på ENTER.

### .<br>ت

(Blandad skiva) innehåller datainnehåll. Tryck på OPTIONS på fjärrkontrollen och välj [Datainnehåll] för att visa tillgängligt innehåll.

### **För att använda BONUSVIEW/ BD-LIVE**

För somliga BD-ROM-skivor som är märkta med logon "BD-LIVE" finns det bonusmaterial och andra roliga data som går att ladda ner.

### **1 Anslut ett USB-minne till USButtaget på spelaren [\(sidan 11\)](#page-100-0).**

Använd ett USB-minne på 1 GB eller mer som lokalt minne.

### **2 Gör klart för BD-LIVE (gäller endast BD-LIVE).**

- Anslut spelaren till ett nätverk [\(sidan 17\).](#page-106-0)
- Ställ in [BD-Internetanslutning] i [BD/DVDuppspelningsinställningar] till

[Tillåt.] [\(sidan 28\).](#page-117-0)

### **3 Lägg i en BD-ROM-skiva med BONUSVIEW/BD-LIVE.**

Hur man sedan gör varierar beroende på skivan. Se anvisningarna som medföljer skivan.

### ٣Ö

För att radera data i USB-minnet väljer man [Radera BD-data] i [BD/DVD-

uppspelningsinställningar], och trycker på ENTER. Alla data som är lagrade i buda mappen raderas.

### **För att se uppspelningsinformation**

Det går att visa olika sorters uppspelningsinformation osv. genom att trycka på DISPLAY.

Vilken information som visas varierar beroende på skivtypen och spelarens tillstånd.

Exempel: vid uppspelning av en BD-ROM-skiva

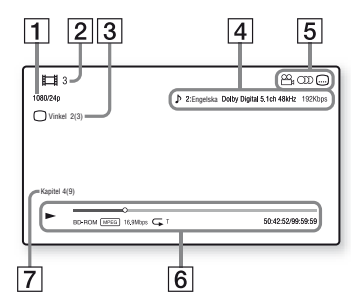

- $|1|$  Bildupplösning/videofrekvens
- **2** Titelnummer eller namn
- **3** Nuvarande vinkel
- $\overline{4}$  Nuvarande ljudinställnin
- **5** Funktioner som går att välja  $(\frac{\infty}{\infty})$  vinkel,  $\odot$ ) ljud,  $\Box$  textning)
- $|6|$  Uppspelningsinformation Här visas spelsätt, en mätare för uppspelningstillståndet, skivtyp, video-codec, bittal, upprepningssätt, förfluten speltid och total speltid.
- $|7|$  Kapitelnummer

## **Uppspelning från en USB-enhet**

För ["Filtyper som går att spela",](#page-128-0) se [sidan 39](#page-128-0).

**1 Anslut USB-enheten till USButtaget på spelaren [\(sidan 11\)](#page-100-0).** Se bruksanvisningen till USB-

enheten innan du ansluter den.

- **2 Välj [USB-enhet] med hjälp av ←/↑/↓/→, och tryck på ENTER.**
	-

### **3 Välj [Video], [Musik], eller [Foto] kategorin med hjälp av ↑/↓, och tryck på ENTER.**

# **Uppspelning via ett nätverk**

### **Spela upp filer på ett hemnätverk (DLNA) (gäller endast BDP-S3700)**

En DLNA-kompatibel produkt kan spela upp video/musik/fotofiler som finns lagrade på en annan DLNA-kompatibel produkt.

### **1 Förbereda användning av DLNA.**

- Anslut spelaren till ett nätverk [\(sidan 17\).](#page-106-0)
- Förbereda övriga nödvändiga DLNA-kompatibla produkter. Se bruksanvisningen till respektive produkt.

#### **För att spela upp en fil från en DLNA-server genom denna enhet (DLNA-spelare)**

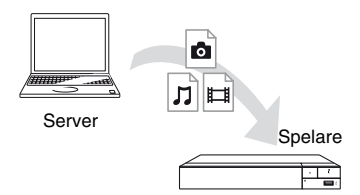

Välj [Video], [Musik], eller [Foto] kategorin i **[Mediaserver]** i [Alla appar], och välj sedan filen du vill spela upp.

#### **För att spela upp en fil från en DLNAserver genom en annan produkt (Renderer)**

När du spelar filer från en DLNA-server på denna enhet kan du använda en produkt som är kompatibel med DLNAkontrollen (en telefon eller liknande) för att kontrollera uppspelningen.

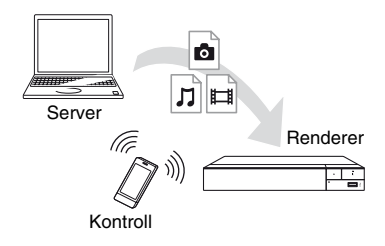

Kontrollera denna enhet med en DLNA-kontrollen. Se bruksanvisningen som medföljer DLNA-kontrollen.

### **Med "Video & TV SideView" (gäller endast BDP-S3700)**

"Video & TV SideView" är en gratis mobilapplikation för fjärrenheter (t.ex. smartphone, etc.). Genom att använda "Video & TV SideView" tillsammans med denna spelare kan du öka nöjet med den och enkelt styra den med fjärrenheten. Du kan starta en tjänst eller ett program direkt från fjärrenheten och visa skivinformation under skivuppspelning. "Video & TV SideView" kan också användas som fjärrkontroll och tangentbord. Innan du använder "Video & TV SideView"-apparaten med denna spelare för första gången, så se till att registrera "Video & TV SideView"-apparaten. Följ anvisningarna på skärmen om "Video & TV SideView"-apparaten för registrering.

### $\mathbf{G}$

Registreringen kan endast utföras på hemskärmen.

### **Använda Skärmspegling (gäller endast BDP-S3700)**

"Skärmspegling" är en funktion som visar skärmen för en mobil enhet på TV:n med Miracast-teknik. Spelaren kan anslutas direkt med en Skärmspeglingskompatibel enhet (t.ex. smarttelefon, surfplatta). Du kan titta på enhetens egen skärm via din bredbilds-

TV. Ingen trådlös router (eller åtkomstpunkt) krävs för att använda den här funktionen.

### $\mathbf{G}$

- När Skärmspegling används, kan bild- och ljudkvaliteten ibland försämras p.g.a. störningar från andra nätverk. Du kan göra förbättringar genom att justera [RFinställning skärmspegling] ([sidan 30](#page-119-0)).
- En del nätverksfunktioner kan försvinna under Skärmspegling.
- Se till att enheten är kompatibel med Miracast. Möjlighet att ansluta till alla Miracast-kompatibla apparater kan inte garanteras.
- **1 Välj [Skärmspegling] från hemmenyn med hjälp av ←/↑/↓/→, och tryck på ENTER.**
- **2 Följ anvisningarna- på skärmen.**

# **Inställnings- och uppspelningsmöjligheter**

Det går att välja olika inställnings- och uppspelningsmöjligheter genom att trycka på OPTIONS. Vilka punkter som går att välja varierar beroende på situationen.

#### **Gemensamma möjligheter för alla kategorier**

- $\blacksquare$  **[Upprepningsinst]:** Används för att ställa in upprepningssättet.
- **E** [Spela]/[Stopp]: Används för att starta eller stoppa uppspelningen.
- **[Spela från början]:** Används för att spela om punkten från början.

### **Video Endast för**

- **[A/V-SYNK]:** Används för att justera förskjutningen mellan bilden och ljudet genom att fördröja utmatningen av ljudet i förhållande till bildutmatningen
	- (0 120 millisekunder).
- x **[Videoinställningar]:**
	- [Bildkvalitetsläge]: Används för att göra bildinställningar för olika sorters belysning.
	- [Blockbrusreducering]: Används för att minska mosaikliknande blockstörningar i bilden.
	- [Myggbrusreducering]: Används för att minska mindre störningar i bildens kanter (myggstörningar).
- $\blacksquare$  **[Paus]:** Används för att pausa uppspelningen.
- **Toppmeny**: Används för att se BD- eller DVD-skivans toppmeny.
- x **[Meny]/[Popup-meny]:** Används för att se BD-ROM-skivans popup-meny eller DVD-skivans meny.
- $\blacksquare$  [Titelsökning]: Används för att söka efter en titel på en BD-ROM/DVD VIDEO-skiva och börja spela den från början.
- x **[Kapitelsökning]:** Används för att söka efter ett kapitel och börja spela det från början.
- $\blacksquare$  [Ljud]: Används för att välja språkspår när det finns ljudspår inspelade på olika språk på en BD-ROM-skiva/DVD VIDEO-skiva. Används för att välja ljudspår på CD-skivor.
- **F [Textning]:** Används för att välja textningsspår när det finns textningar inspelade på olika språk på en BD-ROM-skiva/DVD VIDEO-skiva.
- $\blacksquare$  [Vinkel]: Används för att byta synvinkel när det finns scener inspelade ur flera olika vinklar på en BD-ROM-skiva/DVD VIDEO-skiva.
- x **[Nummerinförande]:** Används för att välja numret med  $\leftarrow$ / $\leftarrow$ / $\leftarrow$ / $\leftarrow$ knappen på fjärrkontrollen.
- $\blacksquare$  **[Videosökning]:** Används för att se information om en BD-ROM/ DVD-ROM-skiva med hjälp av Gracenote-teknik.

Söker efter relaterad information baserat på nyckelord från Gracenote när [I rollerna] eller [Relaterad inf.] väljs.

Visar en lista på titlar när [Uppspelningshistorik] eller [Sökhistorik] väljs.

#### **Musik Endast för**

x **[Spårsökning]:** Används för att söka efter spårnumret under musik-CDuppspelning.

- x **[Lägg till bakgr.musik]:** Används för att registrera musikfiler i USBminnet som bakgrundsmusik för bildspel.
- $\blacksquare$  **[Musiksökning]:** Används för att visa information på ljud-CD-skivan (CD-DA) med hjälp av Gracenoteteknik.

Söker efter relaterad information baserat på nyckelord från Gracenote när [Spår], [Artist] eller [Relaterad inf.] väljs.

Visar en lista på titlar när [Uppspelningshistorik] eller [Sökhistorik] väljs.

 $\blacksquare$  [Slumpinställning]: Ställ in på [På] för uppspelning av musikfiler i slumpvis ordning.

#### **Foto Endast för**

- x **[Bildspelshastighet]:** Används för att ändra uppspelningshastigheten för ett bildspel.
- x **[Bildspelseffekt]:** Används för att ställa in effekter för bildspel.
- x **[Bakgrundsmusik]:**
	- [Av]: Används för att stänga av funktionen.
	- [Min musik från USB]: Används för att ställa in musikfilerna som är registrerade under [Lägg till bakgr.musik].
	- [Spela från musik-CD]: Används för att spela spår på en CD-DA-skiva.
- x **[Byt skärm]:** Används för att växla mellan [Rutmönstervisning] och [Listvisning].
- $\blacksquare$  **[Öppna bild]:** Visar det valda fotot.
- $\blacksquare$  **[Bildspel]:** Används för att spela upp ett bildspel.
- x **[Vrid åt vänster]:** Används för att vrida bilden 90 grader moturs.
- **F [Vrid åt höger]:** Används för att vrida bilden 90 grader medurs.

### **Inställningar och justeringar**

### **Hur man använder inställningsskärmarna**

Välj [Inställn.] på hemskärmen när du behöver ändra spelarens inställningar. Standardinställningarna är understrukna.

- **1 Välj [Inställn.] på hemskärmen med hjälp av**  $\leftarrow$ / $\uparrow$ / $\downarrow$ / $\rightarrow$ .
- **2 Välj ikonen för inställningskategorin med hjälp av ↑/**, och tryck på ENTER.

# <span id="page-114-1"></span><span id="page-114-0"></span>**[Uppdatering]**

#### x **[Uppdatera via internet]**

Används för att uppdatera spelarens mjukvara med det tillgängliga nätverket. Kontrollera att nätverket är anslutet till Internet. Se ["Steg 2: Förbereder för](#page-106-0)  [nätverksanslutning" \(sidan 17\)](#page-106-0) för närmare detaljer.

#### x **[Uppdatera via USB-minne]**

Uppdaterar spelarens mjukvara med USB-minnet. Kontrollera att mappen för mjukvaruuppdatering har namngetts korrekt som "UPDATE" och att alla uppdateringsfiler finns lagrade i den här mappen. Spelaren kan identifiera upp till 500 filer/mappar i ett lager, inklusive filer/mappar för uppdatering.

#### ö

- Vi rekommenderar att du utför en mjukvaruuppdatering varannan månad eller så.
- Om nätverksförhållandena är dåliga, gå till www.sony.eu/support för att ladda ner den senaste mjukvaruversionen och uppdatera via USB-minne.

Du kan även få information om

uppdateringsfunktionen på den webbsidan.

# **[Bildinställningar]**

#### $\blacksquare$  [TV-typ]

[16:9]: Välj det här läget när en bredbilds-TV är ansluten eller en TV med bredbildsfunktion. [4:3]: Välj det här läget när en TV med skärm i 4:3-format utan bredbildsfunktion är ansluten.

#### x **[Skärmformat]**

[Full]: Välj det här läget när en TV med bredbildsfunktion är ansluten. Bilder i 4:3-format visas i 16:9-format även på en bredbildsskärm.

[Normal]: Bildförhållandet ändras så att bilden fyller hela skärmen.

#### x **[DVD-bildförhållande]**

[Letterbox]: Bilden visas i full bredd med svarta band upptill och nedtill på skärmen.

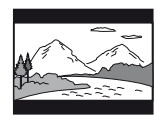

[Pan & Scan]: Bilden visas i full höjd över hela skärmen, men blir avklippt i höger och vänster kant.

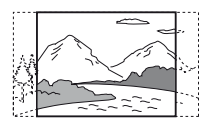

#### x **[Bioomvandlingsläge]**

[Auto]: Låt detta läge vara inställt i vanliga fall. Spelaren avkänner automatiskt om materialet är videobaserat eller filmbaserat, och ställer in den lämpligaste omvandlingsmetoden.

[Video]: Omvandlingsmetoden som är lämpligast för videobaserat material används alltid, oavsett materialet.

#### <span id="page-115-0"></span>x **[Bildutgångsupplösning]**

I normalfall ska du välja [Auto]. Välj [Originalupplösning] för att mata ut bilden med den upplösning som är lagrad på skivan. Om upplösningen är lägre än SD-upplösning förstoras den automatiskt till SD-upplösning.

#### <span id="page-115-1"></span>x **[24p-utmatning]**

Matar ut 24p-videosignaler endast om du har anslutit en 1080/24p-kompatibel TV via HDMI och [Bildutgångsupplösning] är inställd på [Auto] eller [1080p].

#### **[BD-ROM 24p-utmatning]**

[Auto]: 1920 × 1080p/24 Hz videosignaler matas bara ut när en 1080/ 24p-kompatibel TV är ansluten via HDMI OUT-uttaget.

[På]: Används för att slå på funktionen. [Av]: Välj detta läge om din TV inte kan hantera 1080/24p videosignaler.

#### **[DVD-ROM 24p-utmatning]**

[Auto]:  $1920 \times 1080p/24$  Hz videosignaler matas bara ut när en 1080/ 24p-kompatibel TV är ansluten via HDMI OUT-uttaget.

[Av]: Välj detta läge om din TV inte kan hantera 1080/24p videosignaler.

#### **[Datainnehåll 24p-utmatning]**

Denna funktion finns tillgänglig för uppspelningsinnehåll som lagrats på ett USB-minne eller dataskiva.  $[Auto]: 1920 \times 1080p/24 Hz$ videosignaler matas bara ut när en 1080/ 24p-kompatibel TV är ansluten via HDMI OUT-uttaget. [Av]: Välj detta läge om din TV inte kan hantera 1080/24p videosignaler.

#### **[Nätverksinnehåll 24p-utmatning]**

Denna funktion är tillgänglig för uppspelningsinnehåll från annat nätverk, så som hemnätverk, skärmspegling, etc.  $[Auto]: 1920 \times 1080p/24 Hz$ videosignaler matas bara ut när en 1080/ 24p-kompatibel TV är ansluten via HDMI OUT-uttaget.

[Av]: Välj detta läge om din TV inte kan hantera 1080/24p videosignaler.

#### x **[YCbCr/RGB (HDMI)]**

[Auto]: Spelaren avkänner automatiskt den anslutna TV:ns typ och ställer in motsvarande kulörinställningar. [YCbCr (4:2:2)]: YCbCr 4:2:2 videosignaler matas ut. [YCbCr (4:4:4)]: YCbCr 4:4:4 videosignaler matas ut. [RGB]: RGB-videosignaler matas ut.

#### x **[HDMI Deep Colour-utmatning]**

[Auto]: Låt detta läge vara inställt i vanliga fall.

[16 bitar]/[12 bitar]/[10 bitar]: 16-bits/ 12-bits/10-bits videosignaler matas ut om den anslutna TV:n är kompatibel med Deep Colour.

[Av]: Välj detta läge om bilden är instabil eller färgerna är konstiga.

#### x **[Pausläge]**

[Auto]: Låt detta läge vara inställt i vanliga fall. Dynamiska rörliga bilder visas utan att bli suddiga.

[Bildruta]: En fast bild visas med hög upplösning.

# <span id="page-116-0"></span>**[Ljudinställningar]**

#### x **[Digital ljudutmatning]**

[Auto]: Låt detta läge vara inställt i vanliga fall. Ljudsignalerna matas ut enligt statusen på de anslutna enheterna. [PCM]: PCM-signaler matas ut via DIGITAL OUT (COAXIAL)/HDMI OUT-uttaget.

#### x **[DSD-utmatningsläge]**

[Auto]: DSD-signaler matas ut via HDMI OUT-uttaget vid uppspelning av en DSD-fil. Matar ut LPCM-signaler istället om den anslutna HDMI-enheten inte stöder DSD.

[Av]: PCM-signaler matas ut via HDMI OUT-uttaget vid uppspelning av en DSD-fil.

#### <span id="page-116-1"></span>x **[BD-ljudmixinställning]**

[På]: Det interaktiva och det sekundära ljudet mixas med det primära ljudet och matas ut.

[Av]: Endast primärljudet matas ut. Välj det här läget för att mata ut

HD-ljudsignaler till en A/V-förstärkare (receiver).

#### $\blacksquare$  [Dolby D-kompatibel utmaning]

[På]: Används för att omvandla DTS-ljudkällan till Dolby Digital-ljud med hjälp av EDID (Extended Display Identification Data).

[Av]: Används för att stänga av funktionen.

#### x **[Ljuddynamikkontroll]**

[Auto]: Ljudet spelas upp med det dynamikomfång som är specificerat på skivan (gäller endast BD-ROM-skivor). För övriga sorters skivor spelas ljudet upp på [På].

[På]: Ljudet spelas upp med standardkompression.

[Av]: Ingen komprimering. Ljudet blir mer dynamiskt.

#### x **[Nedmixning]**

[Surround]: Ljudsignalerna matas ut med surroundeffekter. Välj det här läget när spelaren är ansluten till en ljudkomponent med stöd för Dolby Surround (Pro Logic) eller DTS Neo:6. [Stereo]: Ljudsignalerna matas ut utan surroundeffekter. Välj det här läget när spelaren är ansluten till en ljudkomponent som saknar stöd för Dolby Surround (Pro Logic) eller DTS Neo:6.

# <span id="page-117-1"></span>**[BD/DVDuppspelningsinställningar]**

#### x **[BD/DVD-menyspråk]**

Används för att välja standardmenyspråk för BD-ROM-skivor och DVD VIDEO-skivor.

Välj [Välj språkkod.] och mata in koden för önskat språk med hjälp av ["Språkkodslista" \(sidan 42\).](#page-131-0)

#### x **[Ljudspråk]**

Används för att välja ljudspråk för BD-ROM-skivor och DVD VIDEOskivor.

När man väljer [Original] väljs det språk som har företräde på skivan.

Välj [Välj språkkod.] och mata in koden för önskat språk med hjälp av ["Språkkodslista" \(sidan 42\).](#page-131-0)

#### x **[Textspråk]**

Används för att välja standardtextningsspråk för BD-ROMskivor och DVD VIDEO-skivor. Välj [Välj språkkod.] och mata in koden för önskat språk med hjälp av ["Språkkodslista" \(sidan 42\)](#page-131-0).

#### x **[Uppsp.lager för BD-hybridskivor]**

[BD]: BD-lagret spelas.

[DVD/CD]: DVD-lagret eller CD-lagret spelas.

#### <span id="page-117-0"></span>x **[BD-Internetanslutning]**

[Tillåt.]: Låt detta läge vara inställt i vanliga fall. [Tillåt ej.]: Internetanslutning ej tillåten.

#### x **[Radera BD-data]**

Raderar data på USB-minnet. Alla data som är lagrade i mappen buda raderas.

# **[Barnspärr]**

#### x **[Lösenord]**

Används för att ställa in eller ändra lösenordet för barnspärrsfunktionen. Lösenordet används för att begränsa uppspelningen av BD-ROM-skivor, DVD VIDEO-skivor och videomaterial på Internet. Om det behövs går det att ställa in olika begränsningsnivåer för BD-ROM-skivor, DVD VIDEO-skivor och videofilmer på Internet.

#### <span id="page-118-1"></span>x **[Regionskod för barnspärr]**

Det kan hända att uppspelningen av somliga BD-ROM-skivor, DVD-VIDEO-skivor och Internetfilmer är begränsad i olika geografiska områden. Somliga scener kan vara blockerade eller bytas ut mot andra scener. Följ anvisningarna på skärmen och mata in ditt fyrsiffriga lösenord.

#### x **[BD-barnspärr] / [DVD-barnspärr] / [Barnspärr för internetvideo]**

Med barnspärren kan scener blockeras eller bytas ut mot andra scener. Följ anvisningarna på skärmen och mata in ditt fyrsiffriga lösenord.

#### $\blacksquare$  [Oklassade **internetvideoprogram]**

[Tillåt.]: Uppspelning av oklassificerade Internetvideofilmer tillåts. [Blockera]: Uppspelning av oklassificerade Internetvideofilmer blockeras.

# **[Systeminställningar]**

#### x **[OSD-språk]**

Används för att välja skärmspråk för din spelare.

#### x **[HDMI-inställningar]**

Användningen blir enkel när du ansluter Sony-komponenter som är kompatibla med HDMI-funktioner till en höghastighets HDMI-kabel.

#### <span id="page-118-0"></span>**[Kontroll för HDMI]**

[På]: Följande BRAVIA Syncfunktioner är tillgängliga:

– Enknappsspelning

– Systemavstängning

– Språkföljning

[Av]: Används för att stänga av funktionen.

#### ٠ö٠

För mer information, se bruksanvisningen till TV-apparaten eller komponenterna.

#### **[Länkad till TV-avstängning]**

[Giltig]: Stänger automatiskt av spelaren när den anslutna TV-apparaten går i standbyläge (BRAVIA Sync). [Ogiltig]: Används för att stänga av funktionen.

#### x **[Startläge för nätverk]**

[På]: Slår på nätverkets standbyfunktion [\(sidan 37\)](#page-126-0). [Av]: Används för att stänga av funktionen.

#### x **[Automatiskt viloläge]**

[På]: Spelaren återgår automatiskt till standbyläget om man inte trycker på någon knapp i mer än 20 minuter. [Av]: Används för att stänga av funktionen.

#### **■ [Automatisk informationsvisning]**

[På]: Information visas automatiskt på skärmen vid byte av uppspelad titel, bildläge, ljudsignaler, osv. [Av]: Information visas bara när man

trycker på DISPLAY.

#### $\blacksquare$  **[Meddelande om mjukvaruuppdat.]**

[På]: Spelaren informerar om nya mjukvaruversioner [\(sidan 25\)](#page-114-0). [Av]: Används för att stänga av funktionen.

#### x **[Gracenote-inställningar]**

[Auto]: Skivinformation laddas ner automatiskt när skivuppspelningen avbryts. Anslut spelaren till nätverket för att ladda ner information.

[Manuellt]: Skivinformation laddas ner när [Videosökning] eller [Musiksökning] är valt.

#### x **[Enhetsnamn] (gäller endast BDP-S3700)**

Visar spelarens namn. Spelarens namn kan ändras.

#### $\blacksquare$  **[Systeminformation]**

Används för att se information om spelarens mjukvaruversion och MAC-adress.

#### x **[Mjukvarulicensinformation]**

Visar information om mjukvarulicensen.

# <span id="page-119-1"></span>**[Nätverksinställningar]**

#### x **[Internetinställningar]**

Anslut först spelaren till nätverket. Se ["Steg 2: Förbereder för](#page-106-0)  [nätverksanslutning" \(sidan 17\)](#page-106-0) för närmare detaljer. [Anslutning med hjälp av kablar] (gäller endast BDP-S3700): Välj det här läget när spelaren ansluts till en bredbandsrouter med en LAN-kabel. [Trådlösa inställningar] (gäller endast BDP-S3700): Välj det här läget när du använder det trådlösa LAN som är integrerat i spelaren för att upprätta en trådlös nätverksanslutning.

### ۳Ö.

Se följande webbsida och kontrollera FAQ-innehållet för närmare detaljer: www.sony.eu/support

#### x **[Nätverksanslutningstillstånd]**

Används för att se det nuvarande nätverkstillståndet.

#### x **[Nätverksdiagnos]**

Kontrollerar att nätverksanslutningen är korrekt genom att köra nätverksdiagnosen.

#### <span id="page-119-0"></span>x **[RF-inställning skärmspegling] (gäller endast BDP-S3700)**

[Auto]: Används för att ställa in RF (radiofrekvens)-kanalband automatiskt för skärmspegling.

[CH 1]/[CH 6]/[CH 11]: Används för att ställa in CH 1/CH 6/CH 11 som prioritet.

#### x **[Inställningar för ansluten server] (gäller endast BDP-S3700)**

Används för att ställa in om den anslutna servern ska visas eller ej.

#### x **[Automatiskt åtkomsttillstånd för hemmanätverk] (gäller endast BDP-S3700)**

[På]: Används för att ställa in om automatisk åtkomst från en ny produkt som är kompatibel med DLNA-kontroll ska tillåtas.

[Av]: Stänger av funktionen.

#### x **[Åtkomstkontroll för hemmanätverk] (gäller endast BDP-S3700)**

Används för att visa en lista på produkter som är kompatibla med en DLNAkontroll och ställa in om kommandona från kontrollerna i listan ska accepteras eller inte.

#### x **[Registrerade fjärrenheter] (gäller endast BDP-S3700)**

Visar en lista över dina registrerade fjärrenheter.

#### x **[Fjärrstart]**

[På]: Låter dig slå på spelaren med en enhet som är länkad via ett nätverk. [Av]: Används för att stänga av funktionen.

#### $\mathbf{G}$

Ställ in [Fjärrstart] på [På] och stäng av spelaren för att aktivera standby-läge för nätverk [\(sidan 37\).](#page-126-0)

# $\begin{bmatrix} 1 & 2 & 3 \end{bmatrix}$  [Enkla **nätverksinställningar]**

Välj [Enkla nätverksinställningar] för att fastställa nätverksinställningarna. Följ anvisningarna på skärmen.

# **[Återställning]**

#### **■ [Återställning till fabriksinställningarna]**

Återställer spelaren till fabriksinställningarna genom att välja inställningsgruppen. Alla inställningarna inom den gruppen återställs.

#### x **[Nollställ personlig information]**

Raderar din personliga information som är lagrad i spelaren.

#### b

Om du kastar, för vidare eller säljer denna enhet, var god radera all personlig information av säkerhetsskäl. Var god vidta nödvändiga åtgärder som att logga ut efter att du använt en nätverkstjänst.

### **Övrig information**

# **Felsökning**

Om något av följande problem skulle inträffa medan du använder spelaren, så försök först åtgärda problemet med hjälp av detta felsökningsschema innan du ringer efter reperatören. Om du trots allt inte lyckas bli av med problemet så kontakta närmaste Sony-handlare.

### **Bild**

#### **Det visas ingen bild alls eller bilden visas inte på rätt sätt.**

- $\rightarrow$  Kontrollera att alla anslutningskablar är ordentligt anslutna [\(sidan 16\)](#page-105-0).
- $\rightarrow$  Ställ in TV:ns ingångsväljare så att signalen från spelaren visas på TV-skärmen.
- $\rightarrow$  Återställer [Bildutgångsupplösning] till den lägsta upplösningen genom att trycka på  $\blacksquare$  (stopp), HOME, och sedan POP UP/MENU-knappen på fjärrkontrollen.
- → Prova följande: ①Stäng av spelaren och slå på den igen. 2Stäng av den anslutna utrustningen och slå på den igen. 3Koppla loss HDMI-kabeln och sätt i den igen.
- **→** HDMI OUT-utgången är ansluten till en DVI-apparat som saknar stöd för upphovsrättsskyddsteknik.
- $\rightarrow$  Kontrollera inställningarna för [Bildutgångsupplösning] i [Bildinställningar] [\(sidan 26\)](#page-115-0).
- **→** För BD-ROM/DVD-ROM/Datainnehåll/Nätverksinnehåll, markera [24p-utmatning] inställningen in [Bildinställningar] [\(sidan 26\)](#page-115-1).

#### **Skärmspråket ändras automatiskt vid anslutning via HDMI OUT-utgången.**

**→** När [Kontroll för HDMI] i [HDMI-inställningar] är inställt på [På] [\(sidan 29\)](#page-118-0) ändras skärmspråket automatiskt i förhållande till språkinställningen på den anslutna TV:n (om man ändrar inställningen på TV:n, osv.).

### **Ljud**

#### **Det hörs inget ljud alls eller ljudet matas inte ut på rätt sätt.**

- $\rightarrow$  Kontrollera att alla anslutningskablar är ordentligt anslutna [\(sidan 16\).](#page-105-0)
- $\rightarrow$  Ställ in A/V-förstärkarens (receiverns) ingångsväljare så att ljudsignalerna från spelaren matas ut via A/Vförstärkaren (receivern).
- $\rightarrow$  Om det inte matas ut några ljudsignaler via DIGITAL OUT (COAXIAL)/ HDMI OUT-utgången så kontrollera ljudinställningarna [\(sidan 27\).](#page-116-0)
- $\rightarrow$  Om spelaren är ansluten via HDMI så prova följande: **1Stäng av spelaren** och slå på den igen. 2Stäng av den anslutna utrustningen och slå på den igen. 3Koppla loss HDMI-kabeln och sätt i den igen.
- $\rightarrow$  Om spelaren är ansluten via HDMI och är ansluten till TV:n via en A/Vförstärkare (receiver), så prova att ansluta HDMI-kabeln direkt till TV:n. Se även bruksanvisningen till A/Vförstärkaren (receivern).
- **→** HDMI OUT-utgången är ansluten till en DVI-apparat (DVI-uttag är inte avsedda för ljudsignaler).

 $\rightarrow$  Apparaten som är ansluten till HDMI OUT-utgången kan inte hantera ljudformatet som används på spelaren. Kontrollera ljudinställningarna [\(sidan 27\).](#page-116-0)

#### **HD-ljud (Dolby Digital Plus, Dolby TrueHD, DTS-HD High Resolution Audio eller DTS-HD Master Audio) matas inte ut som en bitström.**

- $\rightarrow$  Ställ in [BD-ljudmixinställning] i [Ljudinställningar] till [Av] [\(sidan 27\).](#page-116-1)
- $\rightarrow$  Kontrollera att den anslutna A/Vförstärkaren (receivern) kan hantera respektive HD-ljudformat.

#### **Interaktivt ljud matas inte ut.**

→ Ställ in [BD-ljudmixinställning] i [Ljudinställningar] till [På] [\(sidan 27\)](#page-116-1).

**Meddelandekod 3 [Ljudet tillfälligt avstängt. Justera inte uppspelningsvolymen. Innehållet som spelas upp är skyddat av Cinavia och ej auktoriserat för uppspelning i denna apparat. För närmare information, se http:// www.cinavia.com. Meddelandekod 3.] visas på skärmen vid uppspelning av en skiva.**

 $\rightarrow$  Ljudspåret för videon du spelar upp innehåller en Cinavia-kod som indikerar att det är en obehörig kopia av professionellt producerat innehåll  $(sidan 5)$ .

### **Skivor**

#### **Skivan börjar inte spelas.**

- $\rightarrow$  Skivan är smutsig eller skev.
- **→** Skivan är ilagd upp och ned. Lägg i skivan med uppspelningssidan vänd nedåt.
- Skivan är i ett format som den här spelaren inte kan spela upp [\(sidan 38\).](#page-127-1)
- $\rightarrow$  Den här spelaren kan inte spela hembrända skivor som inte är korrekt slutbehandlade.
- **→** BD-skivans eller DVD-skivans regionskod motsvarar inte spelarens regionskod.

### **USB-enhet**

#### **Spelaren upptäcker inte en USB-enhet som är ansluten till spelaren.**

- , Kontrollera att USB-enheten är ordentligt isatt i USB-uttaget.
- $\rightarrow$  Kontrollera att inte USB-enheten eller någon kabel är skadad.
- , Kontrollera att USB-enheten är påslagen.
- Om USB-enheten är ansluten via ett USB-nav så prova att ansluta den direkt till spelaren.

### **Internet-strömning**

#### **Bilden är dålig eller ljudet dåligt/ detaljer i bilden försvinner för somliga program, i synnerhet under scener med snabba rörelser eller mörka scener.**

 $\rightarrow$  Det kan hända att bild/ljudkvaliteten förbättras av att man ändrar anslutningshastigheten. Rekommenderad anslutningshastighet är minst 2,5 Mbps för videomaterial med standardupplösning (10 Mbps för videomaterial med högupplösning).

#### **Det finns ingen alternativmeny under Internetströmning.**

 $\rightarrow$  Alternativmeny är inte tillgänglig under Internetströmning.

### **Nätverksanslutning**

#### **Spelaren går inte att ansluta till nätverket.**

 $\rightarrow$  Kontrollera nätverksanslutningen [\(sidan 17\)](#page-106-0) och nätverksinställningarna [\(sidan 30\)](#page-119-1).

#### **Det går inte att ansluta datorn till Internet efter att ha utfört [Wi-Fi Protected Setup™ (WPS)] (gäller endast BDP-S3700).**

**→** Det kan hända att de trådlösa inställningarna för routern automatiskt ändras om man använder Wi-Fi Protected Setup-funktionen innan man har justerat inställningarna på routern. Ändra i så fall de trådlösa inställningarna för datorn på motsvarande sätt.

#### **Det går inte att ansluta spelaren till den trådlösa nätverksroutern (gäller endast BDP-S3700).**

- Kontrollera att den trådlösa nätverksroutern är påslagen.
- $\rightarrow$  Beroende på den omgivande miljön, t.ex. materialet i väggarna, mottagningsförhållandena för radiovågor eller hinder mellan spelaren och den trådlösa nätverksroutern, kan det hända att det möjliga kommunikationsavståndet sjunker. Flytta i så fall spelaren och den trådlösa nätverksroutern närmare varandra.
- $\rightarrow$  Apparater som använder frekvensbandet 2,4 GHz, t.ex. mikrovågsugnar, Bluetooth-apparater eller digitala sladdlösa apparater, kan orsaka avbrott i kommunikationen. Flytta undan spelaren från sådana apparater, eller stäng av de apparaterna.

#### **Önskad trådlös router visas inte på listan med trådlösa nätverk (gäller endast BDP-S3700).**

 $\rightarrow$  Tryck på RETURN för att gå tillbaka till föregående skärm och försök upprätta den trådlösa anslutningen igen. Om önskad trådlös router fortfarande inte upptäcks, välj [Ny anslutning registrerad] för att utföra [Manuell registrering].

#### **Meddelandet [En ny mjukvaruversion finns tillgänglig på nätverket. Uppdatera under "Uppdatering".] tänds på skärmen när spelaren slås på.**

 $\rightarrow$  Se [\[Uppdatering\] \(sidan 25\)](#page-114-1) angående hur man uppdaterar spelaren till den nyaste mjukvaruversionen.

### **Kontroll för HDMI (BRAVIA Sync)**

#### **[Kontroll för HDMI]-funktionerna fungerar inte (BRAVIA Sync).**

- **→** Kontrollera att [Kontroll för HDMI] i [HDMI-inställningar] är inställt på [På] [\(sidan 29\).](#page-118-0)
- , Om du ändrar HDMI-anslutningen så stäng av spelaren och slå på den igen.
- , Om det inträffar ett strömavbrott ska du ställa in [Kontroll för HDMI] i [HDMI-inställningar] på [Av] och sedan ställa in [Kontroll för HDMI] i [HDMI-inställningar] på [På] [\(sidan 29\).](#page-118-0)
- **→** Kontrollera följande punkter och se även bruksanvisningen till den aktuella komponenten.
	- Kontrollera att den anslutna komponenten är kompatibel med [Kontroll för HDMI]-funktioner.
	- Kontrollera att den anslutna komponentens [Kontroll för HDMI]-inställning är korrekt.
- , Om spelaren är ansluten till TV:n via en A/V-förstärkare (receiver):
	- Om A/V-förstärkaren (receivern) inte är kompatibel med [Kontroll för HDMI]-funktioner kan det hända att det inte går att styra TV:n från spelaren.

– Om du ändrar HDMI-anslutningen, eller om stickkontakten dras ut ur vägguttaget eller det blir strömavbrott, så prova följande: 1Ställ in A/V-förstärkarens (receiverns) ingångsväljare så att bilden från spelaren visas på TV-skärmen. 20Ställ in [Kontroll] för HDMI] i [HDMI-inställningar] på [Av] och ställ sedan in [Kontroll för HDMI] i [HDMI-inställningar] på [På] [\(sidan 29\).](#page-118-0) Se bruksanvisningen till A/V-förstärkaren (receivern).

#### **Systemavstängning-funktionerna fungerar inte (BRAVIA Sync).**

**→** Kontrollera att [Kontroll för HDMI] och [Länkad till TV-avstängning] i [HDMI-inställningar] är inställda på [På] och [Giltig] [\(sidan 29\)](#page-118-0).

### **Övrigt**

#### **Uppspelningen startar inte från början av materialet.**

**→** Tryck på OPTIONS och välj [Spela från början].

#### **Uppspelningen startar inte från den återupptagningspunkt där den avbröts förra gången.**

- **→** Beroende på skivan kan det hända att återupptagningspunkten raderas ur minnet om:
	- man öppnar skivfacket.
	- man kopplar loss USB-enheten.
	- man spelar annat material.
	- spelaren stängs av.

**Meddelandekod 1 [Uppspelningen stoppad. Innehållet som spelas upp är skyddat av Cinavia och ej auktoriserat för uppspelning i denna apparat. För närmare information, se http://www.cinavia.com. Meddelandekod 1.] visas på skärmen vid uppspelning av en skiva.**

 $\rightarrow$  Ljudspåret för videon du spelar upp innehåller en Cinavia-kod som indikerar att den bara är avsedd för visning med professionell utrustning och inte behörig för uppspelning av konsumenter [\(sidan 5\).](#page-94-0)

#### **Skivfacket öppnas inte och det går inte att mata ut skivan trots att du har tryckt på ≜.**

- $\rightarrow$  När spelaren är påslagen, tryck på  $\blacksquare$ (stopp), HOME, och sedan på knappen TOP MENU på fjärrkontrollen för att låsa upp skivfacket och inaktivera Barnlåset [\(sidan 11\)](#page-100-1).
- → Prova följande: ①Stäng av spelaren och dra ut stickkontakten ur vägguttaget.  $\bigcirc$ Håll  $\triangle$  på spelaren intryckt och sätt i stickkontakten igen.  $\circled{3}$ Fortsätt hålla  $\triangleq$  på spelaren intryckt ända tills skivfacket öppnas. 4Ta ut skivan. 5Koppla loss stickkontakten och sätt i den igen för att starta om spelaren.

#### **Meddelandet [[EJECT]-tangenten går inte att använda nu.] visas på skärmen efter att ▲ (öppna/stäng) har tryckts in.**

 $\rightarrow$  Kontakta närmaste Sony-handlare eller din lokala auktoriserade Sony-serviceverkstad.

### **Spelaren reagerar inte på några knappar.**

 $\rightarrow$  Det har bildats kondens inuti spelaren [\(sidan 3\).](#page-92-0)

# **Tekniska data**

Rätt till ändringar förbehålles.

#### **System**

Laser: Halvledarlaser

### **Ingångar och utgångar**

(Uttagsnamn: Uttagstyp/Utnivå/ Belastningsimpedans) DIGITAL OUT (COAXIAL): Phono-uttag/0,5 Vtt/75 ohm HDMI OUT: HDMI 19-stifts standardkontakt LAN (100): 100BASE-TX-uttag USB: USB-uttag av typ A (för anslutning av USB-minne, minneskortläsare, digital

stillbildskamera eller digital videokamera)\*

\* Använd inte för strömladdning. DC IN:

BDP-S3700: 12 V DC, 650mA BDP-S1700: 12 V DC, 600mA

#### **Trådlösa funktioner (gäller endast BDP-S3700)**

Trådlös nätverksstandard: Protokoll IEEE 802.11 b/g/n Frekvensområde: 2,4 GHz-bandet: Kanal 1-13 Modulering: DSSS och OFDM

#### **Allmänt**

<span id="page-126-0"></span>Strömförsörjning: 12 V DC med AC-adapter Nominella värden: Inmatning 220 V - 240 V AC, 50/60 Hz Effektförbrukning (med AC-adapter): BDP-S3700: 9,2W BDP-S1700: 8,5W Standby-läge för nätverk: 0,8 W (kabelnätverksportar/trådlösa nätverksportar PÅ)

Mått (ca.): 230 mm × 194 mm × 39 mm (bredd/djup/höjd) inkl. utskjutande delar Vikt (ca.): 0,8 kg Användningstemperatur: 5 ºC till 35 ºC Luftfuktighet vid användning: 25 % till 80 %

### **Medföljande tillbehör**

- Nätadapter (AC-L1210WW) (1)
- Nätkabel (1)
- Fjärrkontroll (1)
- R03-batterier (storlek AAA) (2)

### <span id="page-127-0"></span>**Skivor som går att spela**

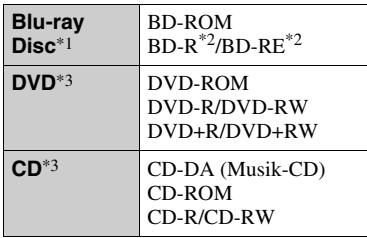

- \*1 Eftersom Blu-ray Disc-specifikationerna är nya och utvecklas hela tiden kan det hända att somliga skivor inte går att spela på grund av deras typ eller version. Vilket ljud som matas ut beror på ljudkällan, vilka uttag som används för anslutningen, och ljudinställningarna. \*2 BD-RE: Ver.2.1
- 

BD-R: Ver.1.1, 1.2, 1.3 inklusive BD-Rskivor av organisk pigmenttyp (LTH-typ) BD-R-skivor som är inspelade på en dator går inte att spela om det fortfarande går att

spela in tillägg på dem. \*3 CD-skivor och DVD-skivor som inte är korrekt slutbehandlade går inte att spela. Se bruksanvisningen till inspelningsapparaten för närmare detaljer.

#### <span id="page-127-1"></span>**Skivor som inte går att spela**

- BD-skivor med kassett
- BDXL-skivor
- DVD-RAM-skivor
- HD DVD-skivor
- DVD Audio-skivor
- PHOTO CD-skivor
- Datadelen på CD-Extra-skivor
- Super VCD-skivor
- Ljudmaterialsidan på DualDisc-skivor

### **Att observera angående skivor**

Den här produkten är konstruerad för att spela upp skivor som följer Compact Disc (CD)-standarden. DualDiscs och somliga musikskivor som är kodade med upphovsrättsskyddsteknik följer inte Compact Disc (CD)-standarden, vilket kan göra att sådana skivor inte går att spela i den här produkten.

#### **Att observera vid uppspelning av BD-skivor/DVD-skivor**

Det kan hända att somliga uppspelningsmanövrer på BD-skivor/ DVD-skivor är förinställda av mjukvaruproducenterna. Eftersom den här spelaren spelar BD-skivor/ DVD-skivor enligt det skivinnehåll som mjukvaruproducenterna har designat kan det hända att somliga uppspelningsfunktioner inte går att använda.

#### **Att observera angående BD/DVDskivor med dubbla lager**

Det kan uppstå ett kort avbrott i uppspelningsbilden och ljudet på det ställe där skivan byter lager.

#### **Regionskoder (gäller endast BD-ROM-skivor/DVD VIDEO-skivor)**

Det finns en regionskod tryckt på undersidan av spelaren. Spelaren kan bara spela BD-ROM/ DVD VIDEO-

skivor som är märkta med samma regionskod eller med **ALL**

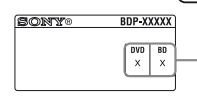

Regionskoder

## <span id="page-128-0"></span>**Filtyper som går att spela**

### **Video**

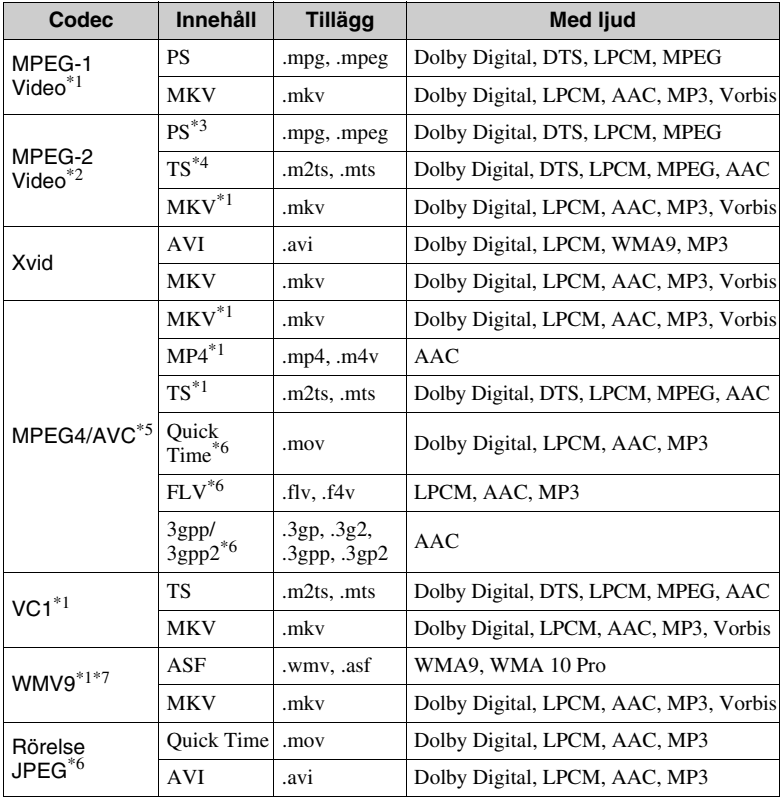

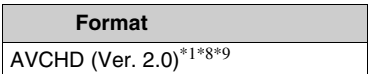

#### **Musik**

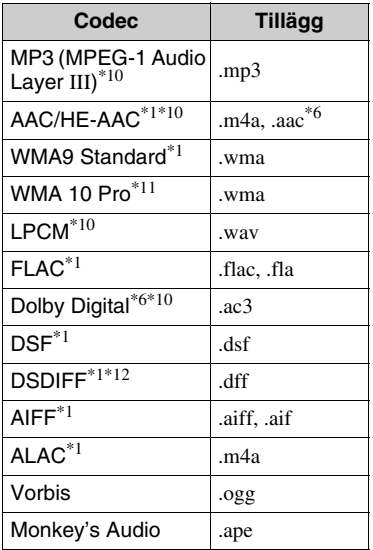

#### **Foto**

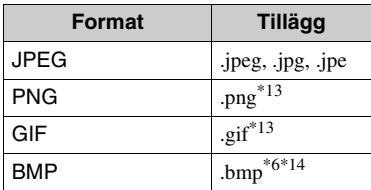

- \*1 Den här spelaren spelar inte upp filer i detta format på en DLNA-server
- %% (gäller endast BDP-S3700).<br> $*2$  Spelaren kan bara spela upp videomaterial i standardformat på en DLNA-server
- (gäller endast BDP-S3700). \*3 Den här spelaren kan inte spela upp filer i DTS-format på en DLNA-server
- (gäller endast BDP-S3700). \*4 Spelaren kan bara spela upp filer i Dolby Digital-format på en DLNA-server
- (gäller endast BDP-S3700). \*5 Spelaren kan hantera AVC upp till nivå 4.1.
- Den här spelaren kan inte spela upp filer i detta format på en DLNA-server
- (gäller endast BDP-S3700). \*7 Spelaren kan hantera WMV9 upp till
- Advanced Profile.<br><sup>\*8</sup> Spelaren kan hantera ramhastighet på upp
- till 60 bps.<br>\*9 Spelaren kan spela upp filer i AVCHD-format som är inspelade med en digital videokamera eller liknande. Skivor i AVCHD-format går dock bara att
- $\,^{\ast 10}$  Spelaren kan återge ".mka"-filer. (Den här filen kan inte återges på en DLNA-server (gäller endast BDP-
- S3700).)<br>\*11 Den här spelaren kan inte spela kodade
- filer, t.ex. i Lossless-format.<br>\*<sup>12</sup> Spelaren kan inte spela DST-kodade filer.<br>\*<sup>13</sup> Den här spelaren kan inte spela upp
- 
- animerade PNG- eller GIF-filer. \*14 Spelaren stöder inte 16bit BMP-filer.

### $\boldsymbol{\omega}$

- Det kan hända att somliga filer inte går att spela beroende på filformatet, filkodningen, inspelningsförhållandena eller DLNA-serverns tillstånd (gäller endast BDP-S3700).
- Det kan hända att filer som har redigerats på en dator inte går att spela.
- Det kan hända att somliga filer inte kan genomföra funktionen snabbspolning framåt eller bakåt.
- Den här spelaren kan inte spela kodade filer som t.ex. DRM.
- Spelaren kan upptäcka följande sorters filer och mappar på BD-skivor, DVD-skivor och CD-skivor och i USB-enheter:
	- upp till mappar i det 9:e lagret, inklusive rotmappen.
	- upp till 500 filer/mappar per lager.
- Spelaren kan upptäcka följande filer och mappar som är lagrade i DLNA-servern (gäller endast BDP-S3700):
	- upp till mappar i det 19:e lagret.
	- upp till 999 filer/mappar per lager.
- Spelaren har stöd för följande bildrutehastigheter:
	- upp till 60 bps för endast AVCHD (MPEG4/AVC).
	- upp till 30 bps för andra video codec.
- Spelaren kan hantera videobithastighet på upp till 40 Mbps.
- Det kan hända att somliga USB-enheter inte fungerar tillsammans med den här spelaren.
- Spelaren kan upptäcka Mass Storage Class (MSC)-enheter (som t.ex. flash-minnen och hårddiskar), Still Image Capture Device (SICD)-apparater, samt tangentbord med 101 tangenter.
- Stäng alltid av spelaren innan du ansluter eller kopplar bort ett USB-minne eller någon annan apparat för att undvika skador på data eller apparaterna.
- Det kan hända att videofiler med högt bittal på DATA CD-skivor inte spelas upp på ett smidigt sätt på den här spelaren. Vi rekommenderar att du använder DATA DVD- eller DATA BD-skivor för att spela upp sådana filer.

### **Angående säkerheten för trådlösa nätverk (gäller endast BDP-S3700)**

Eftersom kommunikationen inom trådlösa nätverk sker med hjälp av radiovågor finns det risk att någon annan fångar upp de trådlösa signalerna. För att skydda den trådlösa kommunikationen har den här spelaren stöd för olika sorters säkerhetsfunktioner. Var noga med att konfigurera säkerhetsinställningarna på rätt sätt i förhållande till din nätverksmiljö.

#### **Ingen säkerhet**

Även om det går lätt att göra inställningar kan vem som helst snappa upp din trådlösa kommunikation eller ta sig in på ditt trådlösa nätverk, utan att det ens krävs några särskilt sofistikerade verktyg. Tänk på att det då finns risk för oauktoriserad åtkomst eller avlyssning av data.

#### **◆ WFP**

WEP ökar kommunikationssäkerheten för att förhindra att utomstående snappar upp kommunikationen eller tränger in i ditt trådlösa nätverk. WEP är en legacysäkerhetsteknik som gör det möjligt att ansluta även äldre apparater som saknar stöd för TKIP/AES.

**WPA-PSK (TKIP), WPA2-PSK (TKIP)**

TKIP är en säkerhetsteknik som utvecklats för att korrigera för bristerna i WEP. TKIP ger en högre säkerhetsnivå än WEP.

#### **WPA-PSK (AES), WPA2-PSK (AES)**

AES är en säkerhetsteknik som använder en avancerad säkerhetsmetod som skiljer sig från WEP och TKIP.

AES ger en högre säkerhetsnivå än WEP eller TKIP.

### **Att observera angående skivor**

• För att hålla skivan ren ska den alltid bara hållas i kanten. Vidrör inte skivans spelyta.

Damm, fingeravtryck eller repor på en skiva kan göra att den inte går att spela.

- Utsätt inte skivan för direkt solljus eller värmekällor som exempelvis varmluftsventiler, och lämna inte kvar den i en bil som är parkerad i direkt solljus, eftersom temperaturen kan bli mycket hög inuti bilen.
- När du inte spelar skivorna ska de förvaras i sitt fodral.
- Rengör skivan med en rengöringsduk. Torka av skivan från mitten och ut mot kanten.

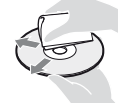

• Använd inte lösningsmedel som

bensin, thinner eller de skiv-/ linsrengöringsmedel eller antistatiska sprayer som du kan köpa i handeln och som är avsedda för rengöring av vinylskivor.

- Om du själv har tryckt skivans etikett så låt etiketten torka innan du spelar skivan.
- Använd inte följande sorters skivor.
	- Linsrengöringsskivor.
	- Skivor som inte är runda (t.ex. skivor i vykortsformat eller hjärtformiga skivor).
	- Skivor med fastklistrade etiketter eller klistermärken.
	- Skivor med tejpbitar eller limrester på.
- Försök inte plana om spelsidan på en skiva för att ta bort repor från ytan.

### <span id="page-131-0"></span>**Språkkodslista**

Se [BD/DVD- uppspelningsinställningar] ([sidan 28](#page-117-1)) för närmare detaljer. Den engelska stavningen av språkens namn följer ISO 639: 1988 (E/F) normerna.

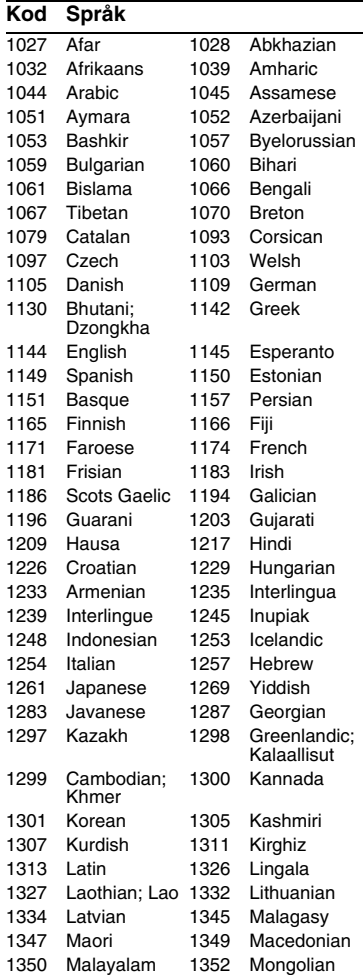

#### 1353 Moldavian 1356 Marathi 1357 Malay 1358 Malese; Maltese 1363 Burmese 1365 Nauru 1369 Nepali 1376 Dutch 1379 Norwegian 1393 Occitan 1403 Oromo 1408 Oriya 1417 Punjabi; Panjabi 1428 Polish 1435 Pashto; Pushto 1436 Portuguese 1463 Quechua 1481 Rhaeto-Romance 1482 Kirundi; Rundi 1483 Romanian 1489 Russian 1491 Kinyarwanda 1495 Sanskrit 1498 Sindhi 1501 Sangho; Sango 1502 Serbo-Croatian 1503 Singhalese; **Sinhalese** 1505 Slovak 1506 Slovenian 1507 Samoan 1508 Shona 1509 Somali 1511 Albanian 1512 Serbian 1513 Siswati; Swati 1514 Sesotho; Sotho southern 1515 Sundanese 1516 Swedish 1517 Swahili 1521 Tamil 1525 Telugu 1527 Tajik 1528 Thai 1529 Tigrinya 1531 Turkmen 1532 Tagalog 1534 Setswana; Tswana 1535 Tonga; Tonga islands 1538 Turkish 1539 Tsonga 1540 Tatar 1543 Twi 1557 Ukrainian 1564 Urdu 1572 Uzbek 1581 Vietnamese 1587 Volapük 1613 Wolof 1632 Xhosa 1665 Yoruba 1684 Chinese 1697 Zulu 1703 ospecificerat **Kod Språk Områdeskoder för barnspärr**

Se [\[Regionskod för barnspärr\] \(sidan 29\)](#page-118-1) för närmare detaljer.

#### **Kod Område** 2044 Argentina 2047 Australien 2046 Österrike 2057 Belgien 2070 Brasilien 2090 Chile 2092 Kina 2093 Colombia 2115 Danmark 2165 Finland 2174 Frankrike 2109 Tyskland 2200 Grekland 2219 Hong Kong 2248 Indien 2238 Indonesien 2239 Irland 2254 Italien 2276 Japan 2304 Korea 2333 Luxemburg 2363 Malaysia 2362 Mexico 2376 Holland 2390 Nya Zeeland 2379 Norge 2427 Pakistan 2424 Filippinerna 2428 Polen 2436 Portugal 2489 Ryssland 2501 Singapore 2149 Spanien 2499 Sverige 2086 Schweiz 2543 Taiwan 2528 Thailand 2184 Storbritannien 2586 Vietnam

# <span id="page-133-0"></span>**ADVARSEL!**

For at reducere risikoen for brand eller elektrisk stød må du ikke udsætte dette apparat for dryp eller stænk og objekter, som er fyldt med væsker, f.eks. vaser, må ikke anbringes på apparatet.

Undlad at åbne kabinettet for at undgå elektrisk stød. Overlad alt reparationsarbejde til autoriseret servicepersonale.

Netledningen må kun udskiftes i en kvalificeret servicebutik.

Batterier og apparater, der indeholder batterier, må ikke udsættes for stærk varme, f.eks. sollys og ild.

#### **FORSIGTIG**

Brugen af optiske instrumenter i dette produkt øger risikoen for øjenskader. Eftersom laserstrålen, der anvendes i denne Blu-ray Disc/ DVD-afspiller, er skadelig for øjnene, må kabinettet ikke skilles ad.

Overlad alt reparationsarbejde til autoriseret servicepersonale.

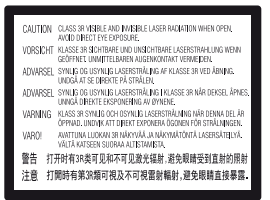

Denne etiket findes på det laserbeskyttede hus indvendigt.

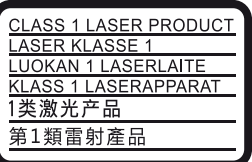

Dette apparat er klassificeret som et KLASSE 1 LASER-produkt. Etiketten med KLASSE 1 LASERPRODUKT er placeret på bagsiden af det ydre kabinet.

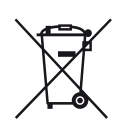

**Håndtering af udtjente elektriske og elektroniske produkter (Gælder for den Europæiske Union og andre europæiske lande med separate indsamlingssystemer)**

Dette symbol på produktet eller emballagen angiver, at produktet ikke må behandles som husholdningsaffald. Det skal i stedet indleveres på en genbrugsplads specielt indrettet til modtagelse og oparbejdning af elektriske og elektroniske produkter. Ved at sikre at produktet bortskaffes korrekt, forebygges de eventuelle negative miljø- og sundhedsskadelige påvirkninger, som en ukorrekt affaldshåndtering af produktet kan forårsage. Genindvinding af materialer vil medvirke til at bevare naturens ressourcer. Yderligere information om genindvindingen af dette produkt kan fås hos myndighederne, det lokale renovationsselskab eller butikken, hvor produktet blev købt.

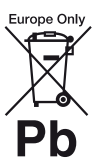

#### **Fjernelse af udtjente batterier (gælder for den Europæiske Union og andre europæiske lande med separate indsamlingssystemer)**

Dette symbol på batteriet eller emballagen betyder, at batteriet leveret med dette produkt ikke må bortskaffes som husholdningsaffald. På visse batterier kan dette symbol anvendes i kombination med et kemisk symbol. Det kemiske symbol for kviksølv (Hg) eller bly (Pb) er anført hvis batteriet indeholder mere end 0,0005% kviksølv eller 0,004% bly. Ved at sikre at sådanne batterier bortskaffes korrekt, tilsikres det, at de mulige negative konsekvenser for sundhed og miljø, som kunne opstå ved en forkert affaldshåndtering af batteriet, forebygges. Materiale genindvendingen bidrager ligeledes til at beskytte naturens resourcer.

Hvis et produkt kræver vedvarende elektricitetsforsyning af hensyn til sikkerheden samt ydeevnen eller data integritet, må batteriet kun fjernes af dertil uddannet personale.

For at sikre en korrekt håndtering af batteriet bør det udtjente produkt kun afleveres på dertil indrettede indsamlingspladse beregnet til affaldshåndtering af elektriske og elektroniske produkter.

Med hensyn til øvrige batterier, se venligst afsnittet der omhandler sikker fjernelse af batterier. Batteriet skal derefter afleveres på et indsamlingsted beregnet til affaldshåndtering og genindvinding af batterier.

Yderlige information om genindvinding af dette produkt eller batteri kan fås ved at kontakte den kommunale genbrugsstation eller den butik, hvor produktet blev købt.

Dette produkt er fremstillet af eller på vegne af Sony Corporation, 1-7-1 Konan Minato-ku Tokyo, 108-0075 Japan. Forespørgsler relateret til produkt overensstemmelse i henhold til EU lovgivning skal adresseres til den autoriserede repræsentant, Sony Belgium, bijkantoor van Sony Europe Limited, Da Vincilaan 7-D1, 1935 Zaventem, Belgien. For service eller garanti henviser vi til de adresser, som fremgår af vedlagte service- eller garantidokumenter.

#### **Forholdsregler**

- Navnepladen er placeret nederst på enheden.
- Denne enhed anvender 220 V 240 V AC, 50/60 Hz. Kontroller, at apparatets driftsspænding er identisk med den lokale strømforsyning.
- Installer denne enhed sådan at netledningen øjeblikkeligt kan trækkes ud af stikkontakten, hvis der skulle opstå problemer.

#### **Bemærkning til kunder i Europa (kun BDP-S3700)**

# CE

Sony Corporation erklærer hermed, at dette udstyr er overensstemmende med de essentielle krav og andre relevante bestemmelser i direktiv 1999/5/EU. For yderligere detaljer skal du besøge følgende URL: http://www.compliance.sony.de/

# <span id="page-134-0"></span>**Forholdsregler**

Dette udstyr er afprøvet og fundet i overensstemmelse med grænserne, der er angivet i EMC-direktivet, ved brug af et forbindelseskabel, som er kortere end 3 meter.

#### **Om placering**

- Placer afspilleren på et sted med tilstrækkelig ventilation til at forhindre varmeophobning i den.
- For at reducere risikoen for brand må apparatets ventilationsåbninger ikke tildækkes med aviser, duge, gardiner osv.
- Apparatet må ikke udsættes for åben ild (f.eks. tændte stearinlys).
- Installer ikke denne afspiller i et lukket rum, som fx i en bogreol eller lignende sted.
- Placer ikke afspilleren udendørs, i køretøjer, på skibe eller andre fartøjer.
- Hvis afspilleren flyttes direkte fra kolde omgivelser til varme omgivelser, eller hvis den placeres i et meget fugtigt lokale, kan fugt kondenseres på linserne inde i afspilleren. Sker dette, fungerer afspilleren muligvis ikke korrekt. I så fald skal du fjerne disken og lade afspilleren stå tændt i cirka en halv time, indtil fugten er fordampet.
- Installer ikke afspilleren så den står skråt. Den er kun beregnet til brug i vandret position.
- Placer ikke metalgenstande foran frontpanelet. Det kan begrænse modtagelsen af radiobølger.
- Placer ikke afspilleren på et sted, hvor der anvendes medicinsk udstyr. Det kan forårsage funktionsfejl på medicinsk udstyr.
- Hvis du anvender en pacemaker eller andet medicinsk udstyr, skal du kontakte din læge eller producenten af dit medicinske udstyr, inden du anvender den trådløse LANfunktion.
- Afspilleren bør installeres og betjenes med en minimumafstand på mindst 20 cm eller mere mellem afspilleren og en persons krop (eksklusive yderpunkter: hænder, håndled, fødder og ankler).
- Placer ikke tunge eller ustabile genstande ovenpå afspilleren.
- Placer ikke andre genstande end diske i diskskuffen. Det kan beskadige afspilleren eller genstanden, hvis du gør det.
- Tag eventuelle diske ud fra skuffen, når du flytter afspilleren. Hvis du ikke gør det, kan disken blive beskadiget.
- Tag netledningen og alle andre kabler ud fra afspilleren, når du flytter den.

#### **Om strømkilder**

- Afspilleren er ikke koblet fra strømforsyningen, så længe den er tilsluttet stikkontakten på væggen. Dette gælder også, selvom selve afspilleren er blevet slukket.
- Tag afspillerens stik ud fra stikkontakten, hvis du ikke skal bruge afspilleren i længere tid. Hvis du vil tage netkablet ud af stikkontakten, skal du tage fat i selve stikket. Du må aldrig trække i ledningen.
- Bemærk følgende punkter for at forhindre at netledningen beskadiges. Brug ikke netledningen hvis den er beskadiget, eftersom det kan medføre elektrisk stød eller brand.
	- Sørg for, at netledningen ikke klemmes mellem afspilleren og væggen, hylden osv.
	- Placer ikke noget tungt ovenpå netledningen og træk heller ikke i selve netledningen.

#### **På lysnetadapter**

- Brug den medfølgende lysnetadapter for denne afspiller, da andre adaptere kan forårsage en funktionsfejl.
- Den må ikke skilles ad eller baglæns udvikles.
- Lysnetadapteren må ikke opbevares på et lukket sted, som for eksempel en boghylde eller et AV-kabinet.
- Lysnetadpateren må ikke kobles til en rejsende elektrisk transformer, der kan producere varme og forårsage en funktionsfejl.
- Den må ikke tages eller udsættes for stød.

### **Om justering af lydstyrken**

Skru ikke op for lyden, mens du lytter til et afsnit med meget lave indgangsniveauer eller helt uden lydsignaler. Dine ører og højttalerne kan blive beskadiget, hvis lydniveauet bliver højt.

#### **Om rengøring**

Rengør kabinettet, panelet og knapperne med en blød klud. Anvend ikke nogen form for slibemidler, skurepulver eller opløsningsmidler som f.eks. alkohol eller rensebenzin.

#### **Om rengøringsdiske, disk/linserengøringsmidler**

Brug ikke en rengøringsdisk eller et disk/ linserengøringsmiddel (flydende eller som spray). De kan forårsage funktionsfejl i apparatet.

#### **Om udskiftning af dele**

Hvis der udføres reparation på denne afspiller, indsamles de udskiftede dele muligvis til brug for genanvendelse eller genindvinding.

### **Om tilslutning til HDMI OUT-stikket**

Bemærk følgende eftersom forkert håndtering kan beskadige HDMI OUT-stikket og tilslutningsstikket.

• Ret omhyggeligt HDMI OUT-stikket på bagsiden af afspilleren og HDMI tilslutningsstikket ind efter hinanden ved at kontrollere udformningen af dem. Sørg for, at tilslutningsstikket ikke er vendt på hovedet eller skråtstillet.

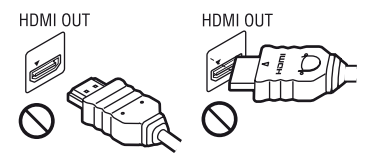

• Sørg for at frakoble HDMI-kablet, når du flytter afspilleren.

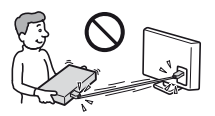

• Hold HDMI-tilslutningsstikket lige, når du foretager tilslutning eller frakobling af HDMI-kablet. Bøj eller tryk ikke HDMItilslutningsstikket ind i HDMI OUT-stikket.

#### **VIGTIG MEDDELELSE**

Advarsel: Med denne afspiller kan du bevare et stillvideobillede eller et skærmbillede på tv-skærmen uendeligt. Hvis du lader stillvideobilledet eller skærmbilledet forblive på tv-skærmen i lang tid, kan tv-skærmen blive permanent beskadiget. Plasmafjernsyn og projektions-tv-apparater er følsomme over for dette.

Hvis du har nogle spørgsmål eller problemer i forbindelse med afspilleren, skal du kontakte din nærmeste Sony-forhandler.

#### **Kopibeskyttelse**

Vær venligst opmærksom på de avancerede indholdsbeskyttelsessystemer, der bruges på både Blu-ray Disc™ og DVD-medier. Disse systemer, der kaldes AACS (Advanced Access Content System) og CSS (Content Scramble System), kan indeholde begrænsninger for afspilning, analoge udgangssignaler eller lignende funktioner. Anvendelsen af dette produkt og de eventuelt anvendte restriktioner kan variere afhængigt af købsdatoen, da det beslutningstagende råd for AACS kan anvende eller ændre sine restriktionsregler efter købstidspunktet.

#### **Cinavias Meddelelse**

Dette produkt anvender Cinavia-teknologi for at begrænse brugen af uautoriserede kopier af visse kommercielt fremstillede film og videoer og deres soundtracks. Når der opfanges forbudt brug af en uautoriseret kopi, vil en meddelelse komme frem, og afspilning eller kopiering vil blive afbrudt.

Yderligere oplysninger om Cinaviateknologien kan findes på Cinavia Online Consumer Information Center på http:// www.cinavia.com. Hvis du ønsker yderligere oplysninger om Cinavia via post, send et postkort med din adresse til: Cinavia Consumer Information Center, P.O. Box 86851, San Diego, CA, 92138, USA.

#### **Ophavsrettigheder og varemærker**

- Java er et varemærke tilhørende Oracle og/ eller deres associerede selskaber.
- Fremstillet på licens fra Dolby Laboratories. Dolby og det dobbelte D-symbol er varemærker tilhørende Dolby Laboratories.
- For DTS-patenter, se http://patents.dts.com. Produceret under licens fra DTS Licensing Limited. DTS, symbolet, & DTS og symbolet sammen er registrerede varemærker, og DTS 2.0+Digital Out er et varemærke der tilhører DTS, Inc. © DTS, Inc. Alle rettigheder forbeholdes.

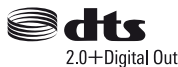

- Begreberne HDMI™ og High-Definition Multimedia Interface samt HDMI-logoet er varemærker eller registrerede varemærker tilhørende HDMI Licensing LLC i USA og andre lande.
- Blu-ray Disc™, Blu-ray™, BD-LIVE™, BONUSVIEW™ og logoerne er varemærker tilhørende Blu-ray Disc Association.
- "DVD Logo" er et varemærke tilhørende DVD Format/Logo Licensing Corporation.
- "DVD+RW," "DVD-RW," "DVD+R," "DVD-R," "DVD VIDEO," og "CD" logoerne er varemærker.
- "BRAVIA" er et varemærke tilhørende Sony Corporation.
- MPEG Layer-3-lydkodningsteknologi og patenter er licenseret fra Fraunhofer IIS og Thomson.
- Dette produkt omfatter proprietær teknologi under licens fra Verance Corporation, og det er beskyttet af det amerikanske patent 7.369.677 og andre amerikanske og verdensomfattende patenter, som er udstedt eller under behandling, såvel som ophavsret og beskyttelse af forretningshemmelighed af visse aspekter ved en sådan teknologi. Cinavia er et varemærke, som tilhører Verance Corporation. Copyright 2004-2010 Verance Corporation. Alle rettigheder forbeholdes af Verance. Reverse engineering eller demontering er forbudt.
- Windows Media er enten et registreret varemærke eller varemærke tilhørende Microsoft Corporation i USA og/eller andre lande.

Dette produkt er beskyttet af visse intellektuelle ejendomsrettigheder tilhørende Microsoft Corporation. Anvendelse eller distribution af sådan teknologi uden for dette produkt er forbudt uden en licens fra Microsoft eller et autoriseret Microsoft-datterselskab. Indholdsejere anvender Microsoft PlayReady™-adgangsteknologi for indhold til at beskytte deres intellektuelle ejendom, inklusive kopibeskyttet indhold. Dette apparat anvender PlayReady-teknologi for adgang til PlayReady-beskyttet indhold og/ eller WMDRM-beskyttet indhold. Hvis apparatet ikke overholder restriktionerne for brug af indhold på korrekt vis, kan indholdsejere anmode Microsoft om at tilbagekalde apparatets evne til at formidle PlayReady-beskyttet indhold. Tilbagekaldelsen bør ikke påvirke ubeskyttet indhold eller indhold beskyttet med andre adgangsteknologier for indhold.

Indholdsejere kan kræve, at du opgraderer PlayReady for at få adgang til deres indhold. Hvis du afviser en opgradering, vil du ikke være i stand til at få adgang til indhold, som kræver en opgradering.

• Gracenote, Gracenote-logoet og logotypen "Powered by Gracenote", Gracenote MusicID, Gracenote VideoID og Gracenote Video Explore er enten registrerede varemærker eller varemærker tilhørende Gracenote, Inc. i USA og/eller andre lande.

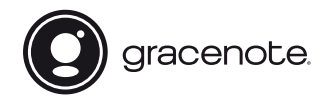

- Wi-Fi®, Wi-Fi Protected Access®, Wi-Fi Alliance® og Miracast® er registrerede varemærker tilhørende Wi-Fi Alliance.\*
- Wi-Fi CERTIFIED™, WPA™, WPA2™, Wi-Fi Protected Setup™ og Wi-Fi CERTIFIED Miracast™ er varemærker tilhørende Wi-Fi Alliance.\*
- Wi-Fi CERTIFIED-logoet er et godkendelsesmærke tilhørende Wi-Fi Alliance.\*
- Wi-Fi Protected Setup Identifier Mark er et godkendelsesmærke tilhørende Wi-Fi Alliance.\*
- DLNA™, DLNA-logoet og DLNA CERTIFIED™ er varemærker, servicemærker eller godkendelsesmærker tilhørende Digital Living Network Alliance.\*

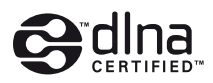

• Opera® Devices SDK fra Opera Software ASA. Copyright 1995-2015 Opera Software ASA. Licensaftale for slutbruger af Gracenote.

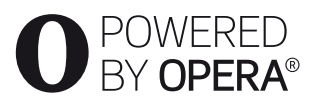

- Alle andre varemærker er varemærker tilhørende de respektive ejere.
- Andre system- og produktnavne er generelt varemærker eller registrerede varemærker tilhørende producenterne. ™ og ® -mærker er ikke angivet i dette dokument.

#### \* Kun BDP-S3700

#### **Slutbrugerlicensaftale for Gracenote®**

Dette program eller denne enhed indeholder software fra Gracenote Inc. i Emeryville, Californien ("Gracenote"). Softwaren fra Gracenote ("Gracenote-softwaren") sætter dette program eller denne enhed i stand til at udføre disk- og/eller filidentifikation og indhente musik- og/eller videorelaterede oplysninger, inklusive oplysninger om navn, kunstner, spor og titel ("Gracenote-data") fra onlineservere eller integrerede databaser (kollektivt "Gracenote-servere") samt at udføre andre funktioner. Du må kun anvende Gracenote-data igennem dette programs eller denne enheds tiltænkte slutbrugerfunktioner; modtagelsen og visningen af Gracenote-data i dette program eller denne enhed tilvejebringes ikke af Gracenote, og ansvaret og eventuelt erstatningsansvar herfor tilhører udelukkende den respektive producent.

Dette program eller denne enhed kan indeholde indhold, der tilhører Gracenoteudbyderne. Hvis dette er tilfældet, vil alle de her angivne restriktioner angående Gracenotedata også gælde for sådant indhold, og de pågældende udbydere er berettiget til alle de fordele og den beskyttelse, der er tilgængelig for Gracenote i overensstemmelse hermed. Du indvilliger i, at du vil benytte Gracenote-data, Gracenote-softwaren og Gracenote-servere udelukkende til din egen personlige ikkekommericelle brug. Du indvilliger i ikke at tildele, kopiere, overføre eller transmittere Gracenote-softwaren eller nogen Gracenotedata til nogen tredjepart. DU INDVILLIGER I IKKE AT BRUGE ELLER UDNYTTE GRACENOTE-DATA, GRACENOTE-

#### SOFTWAREN ELLER GRACENOTE-SERVERE UNDTAGEN SOM UDTRYKKELIGT TILLADT HERI.

Du accepterer, at din ikke-eksklusive licens til at bruge Gracenote-data, Gracenote-softwaren og Gracenote-servere vil ophøre, hvis du overtræder disse begrænsninger. Hvis din licens ophører, accepterer du at ophøre enhver og al brug af Gracenote-dataene, Gracenotesoftwaren og Gracenote-serverne. Gracenote forbeholder sig alle rettigheder i Gracenotedata, Gracenote-softwaren og Gracenoteserverne, inklusive alle ejendomsrettigheder. Gracenote vil under ingen omstændigheder være ansvarlige for nogen betaling til dig for nogen oplysninger, som du giver. Du accepterer, at Gracenote kan håndhæve dets rettigheder under denne aftale mod dig direkte i dets eget navn. Gracenote kan ændre eller fjerne Gracenote-data med eller uden forudgående varsel og kan blokere eller modificere adgangen til Gracenote-data; du har ikke ret til eventuelle krav mod Gracenote, der måtte være forårsaget af sådanne ændringer, fjernelser, blokering eller modificering.

BEMÆRK VENLIGST, at for at kunne bruge Gracenote-data vil der normalt være specifikke tekniske krav, som f.eks. om program eller enhed, softwareprogrammer, overførselsmetoder, telekommunikationstjenester og andre tredjepartsydelser, for hvilke der kan pålægges yderligere gebyrer, i særdeleshed gebyr for at oprette forbindelse, som du skal betale for separat. Gracenote tilvejebringer ikke sådanne programmer eller enheder, softwareprogrammer, overførselsmetoder, telekommunikationstjenester eller andre tjenester og accepterer ikke noget erstatningsansvar i forhold til tredjepartstjenester. Gracenote er ikke ansvarlig for den korrekte opsætning, tilslutning eller (hvis det er relevant) udstyr til dette program eller denne enhed, så der kan

modtages Gracenote-data; dette er udelukkende dit ansvar. Gracenote-servicen benytter en unik identifikation til at spore forespørgsler til statistiske formål. Formålet med en vilkårlig tildelt numerisk identifikation er at lade Gracenote-servicen tælle forespørgsler uden at vide, hvem du er. Du kan få yderligere oplysninger ved at se websiden for Gracenotes Fortrolighedserklæring for Gracenoteservicen.

Gracenote-softwaren og hvert punkt i Gracenote-data er licenseret til dig "I FORHÅNDENVÆRENDE STAND". Gracenote giver ingen repræsentationer eller garantier, udtrykkeligt eller underforstået, om nøjagtigheden af Gracenote-data fra Gracenote-serverne; download eller anden form for modtagelse af indhold, i særdeleshed download af Gracenote-data, foretages udelukkende på din egen risiko, og du alene er ansvarlig for eventuel skade på dette program og denne enhed eller eventuelt andre skader, herunder tab af data, som måtte følge af sådanne handlinger. Gracenote forbeholder sig retten til at slette data fra Gracenoteserverne eller til at ændre datakategorier af enhver årsag, som Gracenote anser for tilstrækkelig. Der gives ingen garanti for, at Gracenote-softwaren eller Gracenote-servere er fejlfri, eller at funktionsdygtigheden af Gracenote-software eller Gracenote-servere vil være uden afbrydelser. Gracenote er ikke forpligtet til at forsyne dig med nye forbedrede eller yderligere datatyper eller kategorier, som Gracenote måtte levere i fremtiden, og er frit stillet til at ophøre dets serviceydelser når som helst.

GRACENOTE FRASKRIVER SIG ALLE GARANTIER UDTRYKKELIGE ELLER UNDERFORSTÅEDE, INKLUSIVE, MEN IKKE BEGRÆNSET TIL DE UNDERFORSTÅEDE GARANTIER OM SALGBARHED, EGNETHED TIL ET BESTEMT FORMÅL, ADKOMST OG IKKE-KRÆNKELSE. GRACENOTE GARANTERER IKKE DE RESULTATER, SOM OPNÅS GENNEM BRUGEN AF GRACENOTE-SOFTWAREN, GRACENOTE-DATA ELLER NOGEN GRACENOTE-SERVER. GRACENOTE VIL UNDER INGEN OMSTÆNDIGHEDER VÆRE ANSVARLIGE FOR NOGEN FØLGESKADER ELLER TILFÆLDIGE SKADER ELLER FOR NOGEN TABT FORTIENESTE ELLER TABTE INDTÆGTER.

© 2000 – i dag. Gracenote, Inc. Alle rettigheder forbeholdes.

,*fortsættes på [side 10](#page-141-0)*

# **Indholdsfortegnelse**

- [2 ADVARSEL!](#page-133-0)
- [3 Forholdsregler](#page-134-0)

### **[Introduktion](#page-142-0)**

- [11 Vejledning til dele og knapper](#page-142-1)
- [16 Trin 1: Tilslutning af afspilleren](#page-147-0)
- [17 Trin 2: Forberedelse til netværksforbindelse](#page-148-0)
- [17 Trin 3: Lynopsætning](#page-148-1)

### **[Afspilning](#page-151-0)**

- [20 Afspilning af en disk](#page-151-1)
- [21 Afspilning fra en USB-enhed](#page-152-0)
- [21 Afspilning via et netværk](#page-152-1)
- [23 Tilgængelige funktioner](#page-154-0)

### **[Indstillinger og justeringer](#page-156-0)**

- [25 Brug af indstillingsskærmene](#page-156-1)
- [25 \[Softwareopdatering\]](#page-156-2)
- [25 \[Skærmindstillinger\]](#page-156-3)
- [27 \[Indstillinger for lyd\]](#page-158-0)
- [28 \[BD/DVD-visningsindstillinger\]](#page-159-0)
- [28 \[Indstillinger for børnesikring\]](#page-159-1)
- [29 \[Systemindstillinger\]](#page-160-0)
- [30 \[Netværksindstillinger\]](#page-161-0)
- [31 \[Nemme netværksindstillinger\]](#page-162-0)
- [31 \[Nulstilling\]](#page-162-1)

### **[Yderligere information](#page-163-0)**

- [32 Fejlfinding](#page-163-1)
- [36 Specifikationer](#page-167-0)

#### <span id="page-141-0"></span>**Softwarelicensinformation**

For Slutbrugerlicensaftale (EULA) henvises til [Licensaftale] i funktionsmenuen på hvert netværks serviceikon.

For oplysninger om andre softwarelicenser, vælg [Opsætning] og se [Softwarelicensinformation] i [Systemindstillinger].

Dette produkt indeholder software, der er underlagt GNU General Public License ("GPL") eller GNU Lesser General Public License ("LGPL"). Disse licenser fastslår, at kunderne har ret til at købe, ændre og videredistribuere kildekoden til nævnte software i henhold til vilkårene i GPL eller LGPL.

Kildekoden til softwaren anvendt i dette produkt er underlagt GPL og LGPL, og er tilgængelig på internettet. Besøg den følgende webside for at downloade:

http://oss.sony.net/Products/Linux Bemærk at Sony ikke svarer på forespørgsler vedrørende denne kildekodes indhold.

#### **Ansvarsfralæggelse vedrørende tjenesteydelser, som tredjeparter tilbyder**

Tjenesteydelser, som tredjeparter tilbyder, kan ændres, afbrydes eller afsluttes uden forudgående varsel. Sony kan ikke holdes ansvarlig i denne type situationer.

#### <span id="page-142-0"></span>**Introduktion**

## <span id="page-142-1"></span>**Vejledning til dele og knapper**

### **Frontpanel**

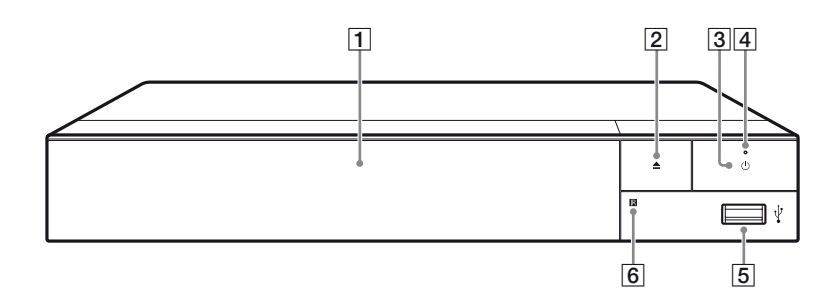

- **1** Dørens skuffe
- $\boxed{2} \triangleq$  (åbn/luk)
- C 1 **(tænd/standby)**

Tænder afspilleren eller sætter den i standby-tilstand.

- D **Strømindikator** Lyser når afspilleren tændes.
- E **(USB)-stik** Tilslut en USB-enhed til dette stik.
- **6** Fjernbetjeningssensor

#### **Sådan låses diskskuffen (Børnelås)**

Du kan låse diskskuffen for at undgå, at den åbnes ved et uheld.

Mens afspilleren er tændt, tryk  $\blacksquare$  (stop), HOME, og derefter TOP MENUknappen på fjernbetjeningen for at låse eller låse skuffen op.

### **Bagpanel**

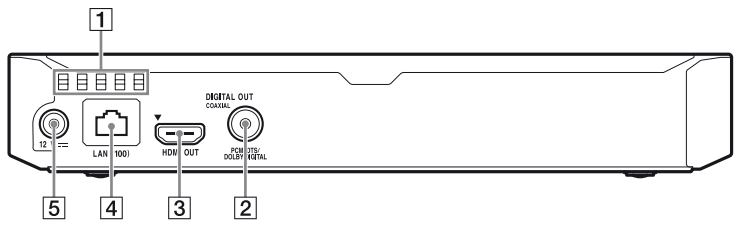

- A **Ventilationshuller**
- B **DIGITAL OUT (COAXIAL)-stik**
- **B** HDMI OUT-stik
- D **LAN (100)-terminal**
- E **DC IN 12 V (Lysnetadapter)-stik**
## Introduktior **Introduktion**

## **Fjernbetjening**

De funktioner, der er til rådighed på fjernbetjeningen, afhænger af disken eller situationen.

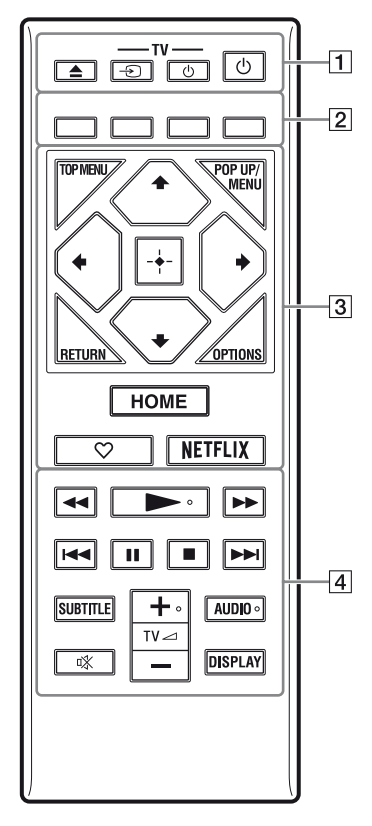

#### ې.<br>م

Knapperne  $\blacktriangleright$ , TV  $\angle$  + og AUDIO er udstyret med et følbart punkt. Brug det følbare punkt som en reference når du betjener afspilleren.

## $\boxed{1} \triangleq$  (åbn/luk)

Åbner eller lukker diskskuffen.

### **-TV-** t **(TV-indgangsvalg)**

Skifter mellem tv og andre indgangskilder.

### **-TV-** 1 **(TV tænd/standby)**

Tænder tv'et eller sætter det i standby-tilstand.

#### 1 **(tænd/standby)**

Tænder afspilleren eller sætter den i standby-tilstand.

#### B **Farveknapper (rød/grøn/gul/ blå)**

Genvejstaster til interaktive funktioner.

## **B** TOP MENU

Åbner eller lukker topmenuen på BD'er eller DVD'er.

### **POP UP/MENU**

Åbner eller lukker pop-up-menuen på BD-ROM'er eller menuen på DVD'er.

## **OPTIONS [\(side 23\)](#page-154-0)**

Viser de tilgængelige funktioner på skærmen.

### **RETURN**

Vender tilbage til forrige visning.

## **←/↑/↓/→**

Flytter fremhævningen for at vælge et vist punkt.

### .<br>پ

- $\cdot \uparrow / \downarrow$  som en genvejstast til at åbne sporsøgningsvinduet og indtaste spornummeret under CD-afspilning.
- $\uparrow/\downarrow$  som genvej til at dreje et foto med uret/mod uret med 90 grader.
- $\bullet \leftarrow \leftarrow \bullet$  som genvej til at udføre søgefunktioner under afspilning af DLNA videoafspilning (kun BDP-S3700).

## **Midterknap (ENTER)**

Går ind på det valgte punkt.

#### **HOME**

Går ind på afspillerens hjemmeskærm.

### **(favoritter) [\(side 19\)](#page-150-0)**

Skaber adgang til det program, der er registreret som favorit.

## **NETFLIX**

Giver adgang til "NETFLIX" onlinetjenesten. Besøg den følgende webside for yderligere oplysninger om NETFLIX onlinetjenesten og se FAQ: www.sony.eu/support

- **A**  $\leftrightarrow$  (hurtigt tilbage/hurtigt **fremad)**
	- Spoler hurtigt tilbage/hurtigt fremad på disken, hvis du trykker på knappen under afspilning. Søgehastigheden ændres, hver du trykker på knappen under afspilning af videoer.
	- Afspiller i langsom gengivelse ved tryk på knappen i mere end ét sekund under pause.
	- Afspiller ét billede ad gangen, hvis du trykker kortvarigt på knappen under pause.

## N **(afspil)**

Starter eller genstarter afspilning.

## .**/**> **(forrige/næste)**

Springer til forrige/næste kapitel, spor eller fil.

## **II** (pause)

Sætter afspilningen på pause eller genstarter den.

## ■ (stop)

Stopper afspilningen og husker det sted, hvor der blev stoppet (genoptagningspunkt).

Genoptagningspunktet for et titel/ spor er det sted, du sidst afspillede, eller det sidste foto i en fotomappe.

## **SUBTITLE [\(side 28\)](#page-159-0)**

Vælger undertekstsproget, når der er optaget flere undertekstsprog på BD-ROM'er/DVD VIDEO'er.

**TV**2**(lydstyrke) +/–**  Justerer lydstyrken på tv'et.

## **AUDIO [\(side 28\)](#page-159-1)**

Vælger sproget, når der er optaget flere sprog på BD-ROM'er/DVD VIDEO'er. Vælger lydsporet på CD'er.

 **(lydløs)** Fjerner lyden midlertidigt

## **DISPLAY [\(side 21\)](#page-152-0)**

Viser afspilningsinformation på skærmen.

## **Kodenumre for betjenbare tvapparater**

Hold -TV-  $\bigcirc$  og Tv-producentens kode nede med fjernbetjeningsknappen i 2 sekunder.

Hvis der er angivet mere end en fjernbetjeningsknap, skal du prøve at indtaste dem ét ad gangen, indtil du finder den kode, der fungerer sammen med dit tv.

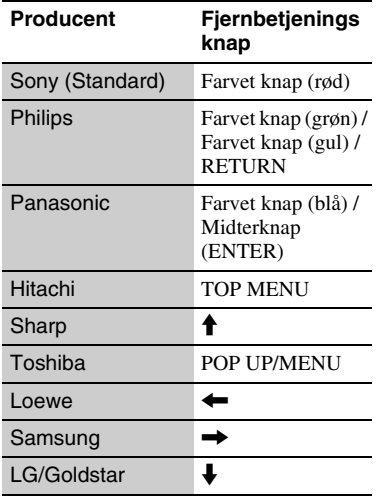

## <span id="page-147-0"></span>**Trin 1: Tilslutning af afspilleren**

Tilslut ikke netledningen, før du har foretaget alle tilslutningerne.

## **Tilslutning til tv'et**

Tilslut afspilleren til dit TV med et højhastigheds HDMI-kabel.

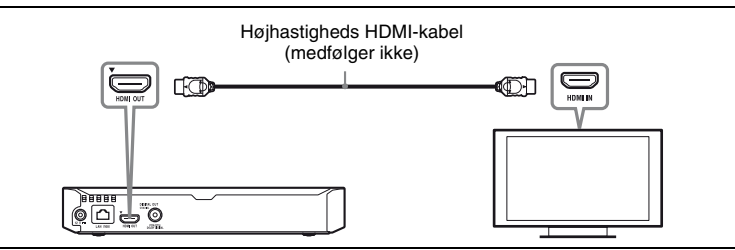

## **Tilslutning til din AV-forstærker (receiver)**

Vælg en af følgende tilslutningsmetoder i henhold til indgangsstikket på AVforstærkeren (receiveren).

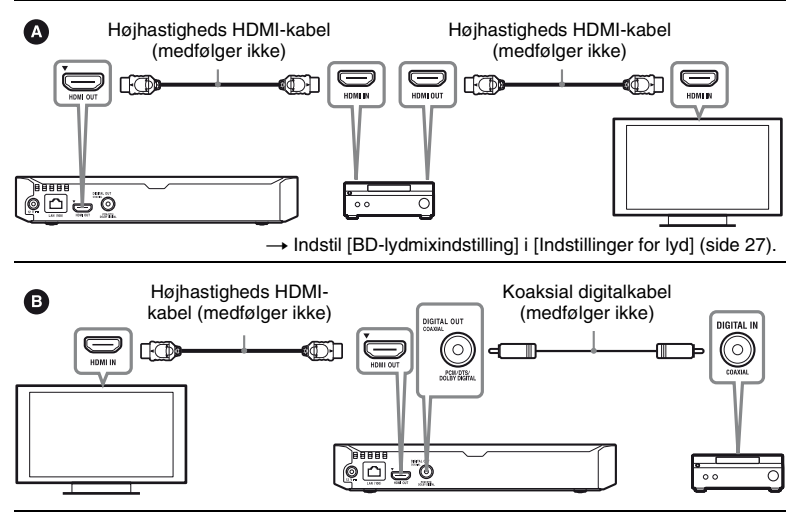

## <span id="page-148-1"></span>**Trin 2: Forberedelse til netværksforbindelse**

Hvis du ikke skal tilslutte afspilleren til et netværk, skal du fortsætte til ["Trin 3:](#page-148-0)  [Lynopsætning" \(side 17\)](#page-148-0).

## **Tilsluttet opsætning**

Brug et LAN-kabel til at slutte til LAN (100)-terminalen på afspilleren.

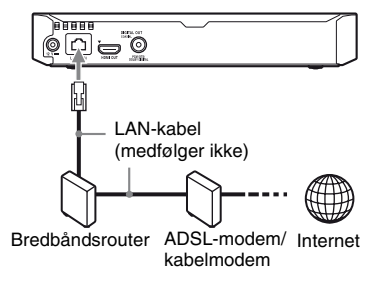

## .Ö.

Det anbefales at du bruger et afskærmet og lige interface-kabel (LAN-kabel).

## **Trådløs opsætning (kun BDP-S3700)**

Anvend den trådløse LAN-funktion, der er integreret i afspilleren.

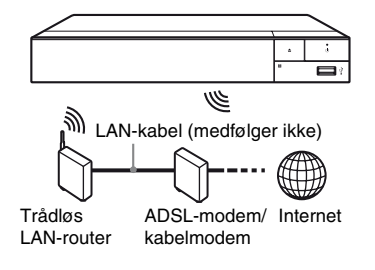

## <span id="page-148-0"></span>**Trin 3: Lynopsætning**

#### **Når du tænder afspilleren første gang**

Vent et kort øjeblik til afspilleren tænder og begynder [Nem første opsætning].

**1 Indsæt to R03-batterier (størrelse AAA) ved at modsvare enderne**  $\oplus$ **og** # **på batterierne med markeringerne inde i batterirummet på fjernbetjeningen.**

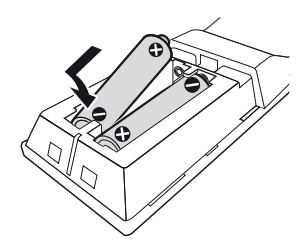

**2 Tilslut den medfølgende lysnetadapter og strømledningen i den nummererede rækkefølge, der er angivet nedenfor. Når de fjernes, skal dette gøres i omvendt rækkefølge.**

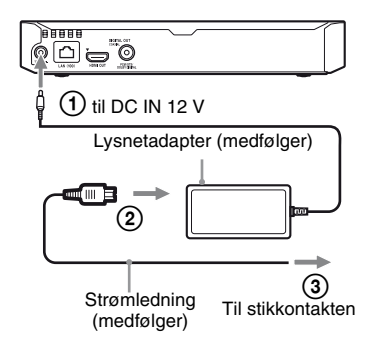

## **3 Tryk** på  $\circlearrowright$  for at tænde for **afspilleren.**

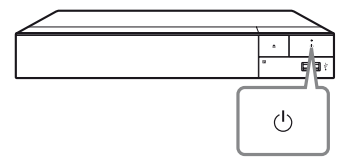

**4 Tænd for tv'et og indstil indgangsvælgeren på dit tv ved at trykke på** t**-knappen på fjernbetjeningen. Dette vil vise signalet fra din afspiller på tvskærmen.**

## **5 Udfør [Nem første opsætning].**

Følg vejledningen på skærmen for at indstille de grundlæggende indstillinger med  $\leftarrow/\uparrow/\downarrow/\rightarrow$  og ENTER på fjernbetjeningen.

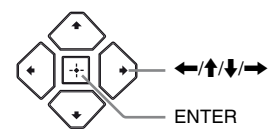

## $\mathbf{G}$

- Når [Nem første opsætning] er konfigureret, skal du vælge [Nemme netværksindstillinger] for at kunne bruge afspillerens netværksfunktioner.
- For at aktivere trådløs forbindelse, indstil [Internetindstillinger] i [Netværksindstillinger] til [Trådløs opsætning] (kun BDP-S3700).
- For at deaktivere trådløs forbindelse, indstil [Internetindstillinger] i [Netværksindstillinger] til [Tilsluttet opsætning] (kun BDP-S3700).

## **Visning af hjemmeskærm**

Hjemmeskærmen vises, når du trykker på HOME. Vælg et program, der anvender  $\leftarrow$ / $\leftarrow$ / $\leftarrow$ / $\leftarrow$ , og tryk på ENTER.

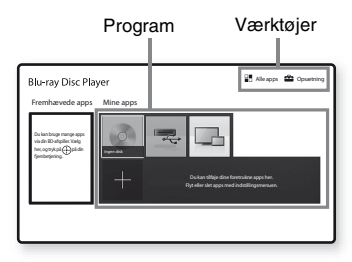

<span id="page-150-0"></span>**[Mine apps]:** Administrerer dit favoritprogram. Du kan tilføje genveje for programmet fra [Alle apps].

**[Fremhævede apps]:** Viser det anbefalede program.

**[Alle apps]:** Viser alle de tilgængelige programmer. Du kan tilføje programmer til [Mine apps] ved at trykke på OPTIONS og vælge [Tilføj til Mine apps].

**[Opsætning]:** Justerer afspillerens indstillinger.

#### $\mathbf{G}$

Skærmspejlingsfunktionen er kun tilgængelig for BDP-S3700.

## **Tilgængelige funktioner**

Der er forskellige indstillinger og afspilningsfunktioner til rådighed, hvis du trykker på OPTIONS. De punkter, der er til rådighed, afhænger af situationen.

**[Flyt program]:** Arrangerer programmer i [Mine apps].

**[Fjern program]:** Sletter programmer i [Mine apps].

**[Reg. som foretr]:** Registrerer 1 program i fjernbetjeningsknappen (favoritter).

**[Dataindhold]:** Viser indholdet af den blandede disk.

## **Afspilning**

## **Afspilning af en disk**

Se ["Afspilbare diske"](#page-168-0) for [side 37.](#page-168-0)

- **1 Skift indgangsvælgeren på dit tv, sådan at signalet fra afspilleren vises på din tv-skærm.**
- **2 Tryk på** Z**, og placer en disk i diskskuffen.**

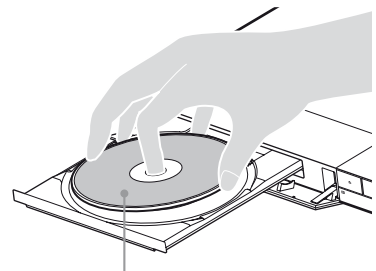

Afspilningssiden vender nedad

## **3 Tryk på ▲ for at lukke diskskuffen.**

Afspilningen starter. Hvis afspilningen ikke starter automatisk, skal du vælge kategorien [Video], [Musik] eller [Foto] i (Disk) og trykke på ENTER.

## ٣ö

(Blandet disk) indeholder data. Tryk på OPTIONS på fjernbetjeningen og vælg [Dataindhold] for at vise tilgængeligt indhold.

## **Anvendelse af BONUSVIEW/ BD-LIVE**

På nogle BD-ROM'er med "BD-LIVE" logoet kan der være bonusindhold og andre data, som du efterfølgende kan downloade og vise.

 $BD$   $LIVE$ 

#### **1 Tilslut en USBhukommelsesenhed til USBstikket på afspilleren [\(side 11\).](#page-142-0)** Anvend en USB-hukommelse på 1 GB eller mere som lokal lagringsenhed.

## **2 Klargør til BD-LIVE (kun BD-LIVE).**

- Tilslut afspilleren til et netværk [\(side 17\)](#page-148-1).
- Indstil [BD-internetforbindelse] i [BD/DVD-visningsindstillinger] til [Tillad] [\(side 28\).](#page-159-2)

## **3 Indsæt en BD-ROM med BONUSVIEW/BD-LIVE.**

Betjeningsmetoden varierer afhængigt af disken. Se i den betjeningsvejledning der fulgte med disken.

## ٣Ö

For at slette data på USB-hukommelsen skal du vælge [Slet BD-data] i [BD/DVDvisningsindstillinger] og trykke på ENTER. Alle data, som er gemt i buda-mappen, bliver slettet.

## <span id="page-152-0"></span>**Visning af afspilningsinformation**

Du kan få vist afspilningsinformation osv. ved at trykke på DISPLAY. Den viste information varierer afhængigt af disktypen og status for afspilleren.

#### Eksempel: ved afspilning af en BD-ROM

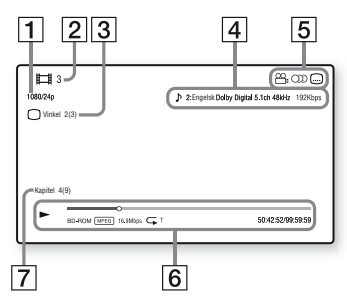

- 1 Udgangsopløsning/videofrekvens
- 2 Titelnummer eller navn
- **3** Den aktuelt valgte vinkel
- [4] Den aktuelt valgte lydindstilling
- **5** Tilgængelige funktioner  $(\frac{1}{2})$  vinkel,  $\bigcirc$  lyd, [...] undertekster)
- $\boxed{6}$  Afspilningsinformation Viser afspilningstilstand, statusbjælke for afspilning, disktype, videocodec, bithastighed, gentagefunktion, forløbet tid og samlet afspilningstid.
- **[7]** Kapitelnummer

## **Afspilning fra en USBenhed**

Se ["Filtyper, der kan afspilles"](#page-170-0) for [side 39.](#page-170-0)

- **1 Tilslut USB-enheden til USBstikket på afspilleren [\(side 11\).](#page-142-0)** Se i den betjeningsvejledning der fulgte med USB-enheden, inden du tilslutter den.
- **2 Vælg [USB-enhed] med ←/↑/↓/→, og tryk på ENTER.**
- **3 Vælg kategorien [Video], [Musik] eller [Foto] ved hjælp af ↑/↓, og tryk på ENTER.**

## **Afspilning via et netværk**

## **Afspilning af filer på hjemmenetværk (DLNA) (kun BDP-S3700)**

Et DLNA-kompatible produkt kan afspille video-/musik-/fotofiler, der gemmes på et andet DLNA-kompatible produkt via et netværk.

## **1 Forbered til brug med DLNA.**

- Tilslut afspilleren til et netværk [\(side 17\).](#page-148-1)
- Forbered de andre nødvendige DLNA-kompatible produkter. Se i den betjeningsvejledning, der fulgte med produktet.

#### **For at afspille en fil fra en DLNAserver via denne enhed (DLNAafspiller)**

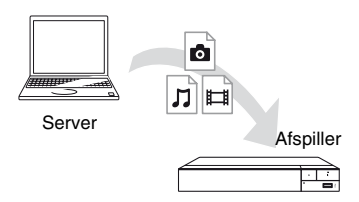

Vælg kategorien [Video], [Musik] eller [Foto] fra **[Medieserver]** i [Alle apps], og vælg derefter den fil, du ønsker at afspille.

#### **For at afspille en fil fra en DLNAserver via et andet produkt (Renderer)**

Når du afspiller filer fra en DLNA-server på denne enhed, kan du bruge et produkt, der er kompatibelt med en DLNAcontroller (en telefon etc.), til at kontrollere afspilningen.

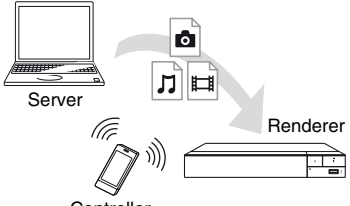

**Controller** 

Kontroller denne enhed ved hjælp af en DLNA-controller. Se i den betjeningsvejledning, der fulgte med DLNA-controller.

## **Brug af "Video & TV SideView" (kun BDP-S3700)**

"Video & TV SideView" er et gratis mobilprogram til fjernbetjente enheder (f.eks. smartphones osv.). Hvis du bruger "Video & TV SideView" sammen med denne afspiller, er det nemt at anvende afspilleren ved hjælp af funktionerne på din fjernbetjente enhed. Du kan starte en tjeneste eller et program direkte fra den fjernbetjente enhed og se diskinformation under afspilning af disken. "Video & TV SideView" kan også bruges som fjernbetjening og softwaretastatur. Sørg for at registrere "Video & TV SideView"-enheden, inden du bruger "Video & TV SideView"-enheden med denne afspiller første gang. Følg vejledningen på "Video & TV

SideView"-enhedens skærm i forbindelse med registreringen.

## $\mathbf{A}$

Registreringen kan kun udføres fra hiemmeskærmen.

## **Brug af Skærmspejling (kun BDP-S3700)**

"Skærmspejling" er en funktion til at vise skærmens mobile enhed på tv'et ved hjælp af Miracast-teknologi. Afspilleren kan tilsluttes direkte med en

Skærmspejling kompatibel enhed (f.eks. smartphone, tablet). Du kan nyde enhedens skærmbillede på din store tvskærm. Ingen trådløs router (eller adgangspunkt) er påkrævet for at bruge denne funktion.

## $\mathbf{G}$

- Når der bruges skærmspejling, kan billedkvaliteten og lyden nogle gange blive forringet på grund af interferens fra andre netværker. Du kan forbedre, ved at justere [Skærmspejling RF-indstilling] [\(side 30\)](#page-161-0).
- Nogle netværksfunktioner er muligvis ikke tilgængelige under skærmspejling.
- Sørg for at enheden er kompatibel med Miracast. Der er ingen garanti for forbindelse med alle Miracast kompatible enheder.
- **1 Vælg [Skærmspejling] fra hjemmeskærmen ved hjælp af**  <**/**M**/**m**/**,**, og tryk på ENTER.**
- **2 Følg instruktionerne på -skærmen.**

# <span id="page-154-0"></span>**Tilgængelige funktioner**

Der er forskellige indstillinger og afspilningsfunktioner til rådighed, hvis du trykker på OPTIONS. De punkter, der er til rådighed, afhænger af situationen.

## **Almindelige funktioner**

- x **[Gentag indstilling]:** Indstiller gentagefunktionen.
- **E** [Afspil]/[Stop]: Starter eller stopper afspilningen.
- $\blacksquare$  [Afspil fra start]: Afspiller punktet fra begyndelsen.

### **Kun Video**

- **[A/V-synkronisering]:** Justerer forskydningen mellem billede og lyd ved at forsinke lyden i forhold til billedet (0 til 120 millisekunder).
- x **[Videoindstillinger]:**
	- [Billedkvalitetstilstand]: Vælger billedindstillingerne for forskellige lysmiljøer.
	- [BNR]: Reducerer den mosaiklignende blokstøj i billedet.
	- [MNR]: Reducerer mindre støj omkring billedkanterne (moskitostøj).
- **F** [Pause]: Sætter afspilningen på pause.
- $\blacksquare$  **[Topmenu]:** Viser topmenuen på BD'er eller DVD'er.
- x **[Menu]/[Popup-menu]:** Viser pop-up-menuen på BD-ROM'er eller menuen på DVD'er
- $\blacksquare$  **[Søg efter titel]:** Søger efter en titel på BD-ROM'er/DVD VIDEO'er og starter afspilning fra begyndelsen.
- $\blacksquare$  **[Søg efter kapitel]:** Søger efter et kapitel og begynder afspilning fra begyndelsen.
- x **[Lyd]:** Vælger sproget, når der er optaget flere sprog på BD-ROM'er/ DVD VIDEO'er. Vælger lydsporet på CD'er.
- $\blacksquare$  **[Undertekster]:** Skifter undertekstsproget, når der er optaget flere undertekstsprog på BD-ROM'er/ DVD VIDEO'er.
- x **[Vinkel]:** Skifter til andre visningsvinkler, når der er optaget flere vinkler på BD-ROM'er/DVD VIDEO'er.
- x **[Nummerindtastning]:** Vælger nummeret med ←/↑↓/→ tasten på fjernbetjeningen.
- x **[Videosøgning]:** Viser oplysninger om BD-ROM/DVD-ROM baseret på Gracenote-teknologi.

Søger efter relateret information ved hjælp af nøgleord fra Gracenote ved valg af [Medvirkende] eller

[Relateret].

Viser en liste over titler ved valg af [Afspilningshistorik] eller [Søgehistorik].

### **Kun Musik**

- x **[Spor søgningen]:** Søger efter spornummer under afspilning af musikken på Cd'en.
- x **[Tilføj diasshow BGM]:** Registrerer musikfiler på USB-hukommelsen som baggrundsmusik til diasshow (BGM).
- x **[Musiksøgning]:** Viser oplysninger om audio-cd'en (CD-DA) baseret på Gracenote-teknologi. Søger efter relateret information ved hjælp af nøgleord fra Gracenote ved valg af [Spor], [Kunstner] eller [Relateret].
	- Viser en liste over titler ved valg af [Afspilningshistorik] eller [Søgehistorik].

x **[Shuffle-indstilling]:** Sæt til [Til] for at afspille musikfiler i tilfældig rækkefølge.

### **Kun Foto**

- x **[Diasshow-hastig.]:** Ændrer hastigheden på diasshowet.
- x **[Diasshow-effekt]:** Indstiller effekten for diasshows.
- x **[Diasshow BGM]:**
	- [Fra]: Slår funktionen fra.
	- [Min musik fra USB]: Indstiller de musikfiler som er registreret i [Tilføj diasshow BGM].
	- [Afspil fra musik-CD]: Indstiller sporene på CD-DA'er.
- $\blacksquare$  **[Skift visning]:** Skifter mellem [Gittervisning] og [Listevisning].
- $\blacksquare$  **[Vis billede]:** Viser det valgte foto.
- $\blacksquare$  **[Diasshow]:** Afspiller et diasshow.
- x **[Drej til venstre]:** Drejer fotoet 90 grader mod uret.
- x **[Drej til højre]:** Drejer fotoet 90 grader med uret.

## **Indstillinger og justeringer**

## **Brug af indstillingsskærmene**

Vælg [Opsætning] på hjemmeskærmen, når du vil ændre afspillerens indstillinger. Standardindstillingerne er understregede.

- **1 Vælg [Opsætning] på hjemmeskærmen ved hjælp af ←/↑/↓/→.**
- **2 Vælg ikonet for opsætningskategorien med**  $\biguparrow/\bigupdownarrow$ **og tryk på ENTER.**

## <span id="page-156-1"></span><span id="page-156-0"></span>**[Softwareopdatering]**

#### $\blacksquare$  [Opdatering vis netværk]

Opdaterer afspillerens software med det tilgængelige netværk. Sørg for at netværket er forbundet til internettet. Se ["Trin 2: Forberedelse til](#page-148-1)  [netværksforbindelse" \(side 17\)](#page-148-1) for yderligere oplysninger.

#### $\blacksquare$  **[Opdater via USB-enheden]**

Opdaterer afspillerens software ved hjælp af USB-hukommelsen. Sørg for at Software Update-mappen er navngivet korrekt som "UPDATE" og at alle de opdaterede filer er gemt i denne mappe. Afspilleren kan genkende op til 500 filer/mapper i et enkelt lag, inklusive de opdaterede filer/mapper.

#### ö

- Vi anbefaler at udføre en softwareopdatering cirka hver 2. måned.
- Hvis din netværksforbindelse er dårlig, skal du besøge www.sony.eu/support for at downloade den nyeste softwareversion og opdatere den via USB-hukommelsen. Du kan også få informationer om opdateringsfunktioner fra webstedet.

## **[3] [Skærmindstillinger]**

#### $\blacksquare$  [Tv-type]

[16:9]: Vælg dette når du tilslutter til et widescreen-tv eller et tv med en bredskærmsfunktion. [4:3]: Vælg dette når du tilslutter til et tv med en 4:3-skærm uden en bredskærmsfunktion.

#### x **[Skærmformat]**

[Fuld]: Vælg dette når du tilslutter til et tv med en bredskærmsfunktion. Viser et 4:3-billede i højde-bredde-forholdet 16:9, selv på et widescreen-tv. [Normal]: Ændrer billedstørrelsen så den passer til skærmstørrelsen med det oprindelige højde-bredde-forhold for billedet.

#### $\blacksquare$  [Bredde-høide-forhold for DVD]

[Letter Box]: Viser et bredt billede med sorte striber foroven og forneden.

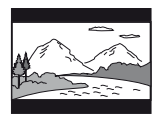

[Pan & Scan]: Viser et billede i fuld højde på hele skærmen og med siderne beskårede.

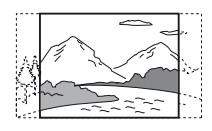

#### $\blacksquare$  [Konversionstilstand for biograf]

[Auto]: Du bør normalt vælge dette. Afspilleren registrerer automatisk, om materialet er video- eller filmbaseret, og skifter til den passende konversionsmetode.

[Video]: Der vælges altid en

konversionsmetode, der passer til videobaseret materiale, uanset materialet.

### <span id="page-157-0"></span> $\blacksquare$  [Opløsning for videoudgang]

Vælg normalt [Auto]. Vælg [Original opløsning] for at udsende i den opløsning, der er optaget på disken. Når opløsningen er lavere end SDopløsningen, skaleres den op til SDopløsning.

#### <span id="page-157-1"></span>x **[24p-udgang]**

Udsender kun 24p-videosignaler, hvis du tilslutter et 1080/24p-kompatibelt tv via en HDMI-forbindelse, og [Opløsning for videoudgang] er indstillet til [Auto] eller [1080p].

#### **[BD-ROM 24p-udgang]**

[Auto]: Udsender kun 1920 × 1080p/ 24 Hz-videosignaler, når du tilslutter et 1080/24p-kompatibelt tv ved hjælp af HDMI OUT -stikket. [Til]: Slår funktionen til. [Fra]: Vælg dette når dit tv ikke er kompatibelt med 1080/24pvideosignaler.

#### **[DVD-ROM 24p-udgang]**

[Auto]: Udsender kun  $1920 \times 1080p$ / 24 Hz-videosignaler, når du tilslutter et 1080/24p-kompatibelt tv ved hjælp af HDMI OUT-stikket. [Fra]: Vælg dette når dit tv ikke er kompatibelt med 1080/24pvideosignaler.

#### **[Dataindhold 24p-udgang]**

Denne funktion er tilgængelig for afspilningsindhold, der er lagret på USB eller en datadisk.

[Auto]: Udsender kun 1920 × 1080p/ 24 Hz-videosignaler, når du tilslutter et 1080/24p-kompatibelt tv ved hjælp af HDMI OUT-stikket.

[Fra]: Vælg dette når dit tv ikke er kompatibelt med 1080/24pvideosignaler.

#### **[Netværksindhold 24p-udgang]**

Denne funktion er tilgængelig for afspilningsindhold fra andre netværk, såsom hjemmenetværk, skærmspejling osv.

[Auto]: Udsender kun  $1920 \times 1080p$ / 24 Hz-videosignaler, når du tilslutter et 1080/24p-kompatibelt tv ved hjælp af HDMI OUT-stikket.

[Fra]: Vælg dette når dit tv ikke er kompatibelt med 1080/24pvideosignaler.

#### x **[YCbCr/RGB (HDMI)]**

[Auto]: Registrerer automatisk den tilsluttede tv-type og skifter til den modsvarende farveindstilling. [YCbCr (4:2:2)]: Udsender YCbCr 4:2:2-videosignaler. [YCbCr (4:4:4)]: Udsender YCbCr 4:4:4-videosignaler. [RGB]: Udsender RGB-videosignaler.

#### x **[HDMI Deep Colour-udgang]**

[Auto]: Du bør normalt vælge dette. [16 bit]/[12 bit]/[10 bit]: Udsender videosignaler i 16 bit/12 bit/10 bit, når det tilsluttede tv er kompatibelt med Deep Colour.

[Fra]: Vælg dette når billedet er ustabilt, eller farverne fremstår unaturlige.

#### x **[Pausetilstand]**

[Auto]: Du bør normalt vælge dette. Der vises dynamiske billeder i bevægelse uden slør.

[Billede]: Viser statiske billeder i høj opløsning.

## <span id="page-158-1"></span>**[Indstillinger for lyd]**

#### $\blacksquare$  [Digital lydudgang]

[Auto]: Du bør normalt vælge dette. Udsender lydsignaler i henhold til de tilsluttede enheder.

[PCM]: Udsender PCM-signaler fra DIGITAL OUT (COAXIAL)/HDMI OUT-stikket.

#### x **[DSD-udgangstilstand]**

[Auto]: Udsender DSD-signaler fra HDMI OUT-stikket ved afspilning af DSD-format fil. LPCM-udgangssignaler i stedet, hvis enheden, som er HDMIforbundet, ikke understøtter DSD. [Fra]: Udsender PCM-signaler fra HDMI OUT-stikket ved afspilning af DSD-format fil.

#### <span id="page-158-0"></span>x **[BD-lydmixindstilling]**

[Til]: Udsender den lyd, der fås ved miksning af den interaktive og sekundære lyd med den primære lyd. [Fra]: Udsender kun den primære lyd. Vælg dette for at udsende HDlydsignaler til en AV-forstærker (receiver).

#### $\blacksquare$  [Dolby D-kompatibel udgang]

[Til]: Konverterer DTS-lydkilden til Dolby Digital-lyd ved at bruge EDID (Extended Display Identification Data). [Fra]: Slår funktionen fra.

#### ■ [Lyd-DRC]

[Auto]: Udfører afspilning med det dynamikområde, der er specificeret af disken (gælder kun for BD-ROM). Andre diske afspilles med [Til] niveauet.

[Til]: Udfører afspilning på et standard komprimeringsniveau.

[Fra]: Anvender ingen komprimering. Giver en mere dynamisk lyd.

#### $\blacksquare$  **[Downmix]**

[Surround]: Udsender lydsignaler med surroundeffekter. Vælg dette når du tilslutter en lydenhed, der understøtter Dolby Surround (Pro Logic) eller DTS Neo:6.

[Stereo]: Udsender lydsignaler uden surroundeffekter. Vælg dette, når du tilslutter en lydenhed, der ikke understøtter Dolby Surround (Pro Logic) eller DTS Neo:6.

## <span id="page-159-3"></span>**[BD/DVDvisningsindstillinger]**

#### x **[BD/DVD-menusprog]**

Vælger standardsproget for menuen på BD-ROM'er eller DVD VIDEO'er. Vælg [Vælg sprogkode], og indtast koden for dit sprog ved at referere til ["Liste over sprogkoder" \(side 42\).](#page-173-0)

#### <span id="page-159-1"></span>x **[Lydsprog]**

Vælger standardsproget for BD-ROM eller DVD VIDEO.

Når du vælger [Original], vælges det sprog, der er prioriteret på disken. Vælg [Vælg sprogkode], og indtast koden for dit sprog ved at referere til ["Liste over sprogkoder" \(side 42\).](#page-173-0)

#### <span id="page-159-0"></span>x **[Undertekstsprog]**

Vælger standardsproget for undertekster på BD-ROM'er eller DVD VIDEO'er. Vælg [Vælg sprogkode], og indtast koden for dit sprog ved at referere til ["Liste over sprogkoder" \(side 42\).](#page-173-0)

#### $\blacksquare$  [Afspilningslag for **BD-hybriddisk]**

[BD]: Afspiller BD-lag. [DVD/CD]: Afspiller DVD- eller CDlag.

#### <span id="page-159-2"></span>x **[BD-internetforbindelse]**

[Tillad]: Du bør normalt vælge dette. [Tillad ikke]: Forhindrer internetforbindelse.

#### x **[Slet BD-data]**

Sletter data i USB-hukommelsen. Alle data, som er gemt i buda-mappen, bliver slettet.

## **[Indstillinger for børnesikring]**

#### x **[Adgangskode]**

Indstiller eller ændrer adgangskoden for børnesikringsfunktionen. En adgangskode giver dig mulighed for at indstille en begrænsning på afspilningen af BD-ROM eller DVD VIDEO og internetvideo. Hvis det er nødvendigt, kan du skelne mellem begrænsningsniveauerne for BD-ROM'er, DVD VIDEO'er og internetvideoer.

#### <span id="page-159-4"></span>**■ [Regionskode for børnesikring]**

Afspilning af visse BD-ROM'er, DVD VIDEO'er eller internetvideo kan være begrænset i henhold til det geografiske område. Scener kan være blokerede eller udskiftet med andre scener. Følg vejledningen på skærmen og indtast din firecifrede adgangskode.

#### x **[BD-børnesikring] / [DVD-børnesikring] / [Børnesikring for internetvideo]**

Ved at indstille børnesikring kan der blokeres for visse scener eller de kan erstattes med andre scener. Følg vejledningen på skærmen og indtast din firecifrede adgangskode.

#### $\blacksquare$  [Internetvideo uden vurdering]

[Tillad]: Tillader afspilningen af ucensurede internetvideoer. [Blokér]: Blokerer afspilningen af ucensurede internetvideoer.

## **[Systemindstillinger]**

#### x **[Skærmsprog]**

Vælger skærmsprog for din afspiller.

#### x **[HDMI-indstillinger]**

Ved at tilslutte Sony-komponenter, der er kompatible med HDMI-funktioner, med et højhastigheds HDMI-kabel forenkles betjeningen.

#### <span id="page-160-0"></span>**[Kontrol til HDMI]**

[Til]: Følgende BRAVIA Syncfunktioner er tilgængelige: – Direkte afspilning – Slukning af system – Sprog følger [Fra]: Slår funktionen fra.

#### ې.<br>م

Se i den betjeningsvejledning, der fulgte med tv'et eller komponenterne, for yderligere detaljer.

#### **[Lænket til tv-fra]**

[Gyldig]: Slukker automatisk afspilleren, når det tilsluttede tv går i standby-tilstand (BRAVIA Sync). [Ugyldig]: Slår funktionen fra.

#### x **[Netværksstarttilstand]**

[Til]: Aktiverer netværksstandbyfunktion [\(side 37\)](#page-168-1). [Fra]: Slår funktionen fra.

#### $\blacksquare$  [Automatisk standby]

[Til]: Returnerer automatisk til standbytilstand, hvis der ikke trykkes på nogen knap i mere end 20 minutter. [Fra]: Slår funktionen fra.

#### $\blacksquare$  [Automatisk visning]

[Til]: Viser automatisk information på skærmen, når du skifter titler, billedtilstande, lydsignaler osv. [Fra]: Viser kun information, når du trykker på DISPLAY.

#### $\blacksquare$  [Meddel. om softwareopdatering]

[Til]: Indstiller afspilleren til at informere dig om nye softwareversioner [\(side 25\).](#page-156-0) [Fra]: Slår funktionen fra.

#### x **[Gracenote-indstillinger]**

[Auto]: Downloader automatisk diskinformation, når diskafspilningen stopper. Tilslut til netværket for at downloade.

[Manuel]: Downloader diskinformation, hvis [Videosøgning] eller [Musiksøgning] er valgt.

### x **[Enhedsnavn] (kun BDP-S3700)**

Viser afspillerens navn. Afspillerens navn kan ændres.

#### x **[Systeminformation]**

Viser information om afspillerens softwareversion og MAC-adressen.

#### ■ [Softwarelicensinformation]

Viser information om softwarelicens.

## <span id="page-161-1"></span>**[Netværksindstillinger]**

### x **[Internetindstillinger]**

Tilslut først afspilleren til netværket. Se ["Trin 2: Forberedelse til](#page-148-1)  [netværksforbindelse" \(side 17\)](#page-148-1) for yderligere oplysninger. [Tilsluttet opsætning] (kun BDP-S3700): Vælg dette ved tilslutning til en bredbåndsrouter ved hjælp af et LAN-kabel.

[Trådløs opsætning] (kun BDP-S3700): Vælg dette ved anvendelse af trådløst LAN, der er integreret i afspilleren til trådløs netværksforbindelse.

## ٣Ö

Besøg den følgende webside for yderligere oplysninger og se FAQ-indholdet: www.sony.eu/support

#### ■ [Status for netværkstilslutning]

Viser den aktuelle netværksstatus.

#### x **[Netværks-diagnosticering]**

Kontrollerer korrekt netværksforbindelse ved at udføre netværksdiagnostik.

#### <span id="page-161-0"></span>x **[Skærmspejling RF-indstilling] (kun BDP-S3700)**

[Auto]: Indstiller automatisk RFkanalbåndet (radiofrekvens) til tilslutning med skærmspejling. [CH 1]/[CH 6]/[CH 11]: Indstiller CH 1/ CH 6/CH 11 som prioritet.

#### x **[Serverindstillinger] (kun BDP-S3700)**

Indstiller om den tilsluttede server skal vises eller ej.

#### $\blacksquare$  [Tilladelse til automatisk adgang **til hjemmenetværk] (kun BDP-S3700)**

[Til]: Giver automatisk adgang fra nyligt registrerede produkter, der er kompatible med DLN-controller.

[Fra]: Slår funktionen fra.

#### x **[Adgangskontrol for hjemmenetværk] (kun BDP-S3700)**

Viser en liste over produkter, der er kompatible med en DLNA-controller, og indstiller, hvorvidt kommandoer fra controllere på listen accepteres.

#### x **[Registrerede fjernenheder] (kun BDP-S3700)**

Viser en liste over dine registrerede fjernbetjente enheder.

### x **[Fjernstart]**

[Til]: Giver mulighed for at tænde afspilleren, med en enhed tilsluttet via et netværk.

[Fra]: Slår funktionen fra.

## L3

Indstil [Fjernstart] til [Til] og slå afspilleren fra for at aktivere Netværkets standby [\(side 37\).](#page-168-1)

## $\begin{bmatrix} 1 & 2 & 3 \end{bmatrix}$  [Nemme **netværksindstillinger]**

Vælg [Nemme netværksindstillinger] for at angive netværksindstillingerne. Følg instruktionerne på skærmen.

## **[Nulstilling]**

#### ■ [Nulstil til standardindstillinger fra **fabrikken]**

Stiller afspillerens indstillinger tilbage til fabriksindstillingerne ved at vælge indstillingsgruppen. Alle indstillingerne i gruppen bliver nulstillet.

#### x **[Initialiser personlig information]**

Sletter dine personlige oplysninger, der er gemt i afspilleren.

## $\boldsymbol{\omega}$

Hvis du bortskaffer, overfører eller videresælger denne enhed, skal du slette alle personlige oplysninger af sikkerhedsmæssige hensyn. Træf passende foranstaltninger, såsom at logge ud efter brug af en netværkstjeneste.

## **Yderligere information**

## **Fejlfinding**

Hvis du kommer ud for nogen af følgende problemer i forbindelse med brugen af afspilleren, skal du benytte denne fejlfindingsguide til at forsøge at afhjælpe problemet, inden du anmoder om reparation. Konsulter din nærmeste Sony-forhandler, hvis der er et problem, der ikke kan løses.

## **Billede**

### **Der er ikke noget billede, eller billedet udsendes ikke korrekt.**

- $\rightarrow$  Kontroller, at alle de tilsluttede kabler er korrekt tilsluttet [\(side 16\)](#page-147-0).
- $\rightarrow$  Skift indgangsvælgeren på tv'et for af vise signalet fra afspilleren.
- $\rightarrow$  Genindstil [Opløsning for videoudgang] til den laveste opløsning ved at trykke på ■ (stop), HOME, og derefter POP UP/MENU-knappen på fjernbetjeningen.
- $\rightarrow$  Prøv følgende:  $\odot$ Sluk for afspilleren og tænd igen. 2Sluk for det tilsluttede udstyr og tænd igen. **3**Frakobl HDMI-kablet og tilslut det igen.
- **→** HDMI OUT-stikket er tilsluttet til en DVI-enhed, der ikke understøtter teknologien til beskyttelse af ophavsrettigheder.
- $\rightarrow$  Kontroller [Opløsning for videoudgang]-indstillingerne i [Skærmindstillinger]-opsætningen [\(side 26\).](#page-157-0)
- **→** For BD-ROM/DVD-ROM/ Dataindhold/Netværksindhold, se indstillinger for [24p-udgang] i [Skærmindstillinger] [\(side 26\)](#page-157-1).
- **Skærmsproget skifter automatisk ved tilslutning til HDMI OUT-stikket.**
- **→** Når [Kontrol til HDMI] i [HDMI-indstillinger] er indstillet til [Til] [\(side 29\),](#page-160-0) skifter skærmsproget automatisk i henhold til sprogindstillingen på det tilsluttede TV (hvis du ændrer indstillingen på dit TV osv.).

## **Lyd**

#### **Der er ikke nogen lyd, eller lyden udsendes ikke korrekt.**

- $\rightarrow$  Kontroller, at alle de tilsluttede kabler er korrekt tilsluttet [\(side 16\).](#page-147-0)
- $\rightarrow$  Skift indgangsvælgeren på AVforstærkeren (receiveren) sådan at lydsignalerne fra afspilleren udsendes fra AV-forstærkeren (receiveren).
- $\rightarrow$  Hvis lydsignalet ikke kommer gennem DIGITAL OUT (COAXIAL)/HDMI OUT-stikket, skal du kontrollere lydindstillingerne [\(side 27\).](#page-158-1)
- **→** Prøv følgende for HDMI-tilslutninger: 1Sluk for afspilleren og tænd igen. 2Sluk for det tilsluttede udstyr og tænd igen. 3Frakobl HDMI-kablet og tilslut det igen.
- **→** For HDMI-tilslutninger gælder det, at hvis afspilleren er sluttet til et tv gennem en AV-forstærker (receiver), skal du prøve at tilslutte HDMI-kablet direkte til tv'et. Se også i den betjeningsvejledning der fulgte med AV-forstærkeren (receiveren).
- , HDMI OUT-stikket er tilsluttet til en DVI-enhed (DVI-stik understøtter ikke lydsignaler).
- $\rightarrow$  Den enhed, der er tilsluttet til HDMI OUT-stikket, understøtter ikke afspillerens lydformat. Kontroller lydindstillingerne [\(side 27\).](#page-158-1)

#### **HD-lyden (Dolby Digital Plus, Dolby TrueHD, DTS-HD High Resolution Audio og DTS-HD Master Audio) udsendes ikke via bitstream.**

- $\rightarrow$  Indstil [BD-lydmixindstilling] i [Indstillinger for lyd] til [Fra] [\(side 27\).](#page-158-0)
- $\rightarrow$  Kontroller, at den tilsluttede AVforstærker (receiver) er kompatibel med hvert enkelt HD-lydformat.

#### **Den interaktive lyd udsendes ikke.**

 $\rightarrow$  Indstil [BD-lydmixindstilling] i [Indstillinger for lyd] til [Til] [\(side 27\).](#page-158-0)

**Meddelelseskode 3 [Lydudgangen er midlertidigt slået fra. Foretag ikke justering af lydstyrken. Det afspillede indhold er beskyttet med Cinavia og er ikke godkendt til afspilning på denne enhed. For flere oplysninger, se http://www.cinavia.com. Meddelelseskode 3.] vises på skærmen, når der afspilles en disk.**

 $\rightarrow$  Lydsporet til den video, du afspiller, indeholder en Cinavia-kode, som angiver, at det er en uautoriseret kopi af kommercielt indhold [\(side 5\).](#page-136-0)

## **Disk**

#### **Disken afspilles ikke.**

- $\rightarrow$  Disken er beskidt eller skæv.
- $\rightarrow$  Disken er vendt forkert. Indsæt disken med afspilningssiden vendende nedad.
- $\rightarrow$  Disken har et format, som ikke kan afspilles på denne afspiller [\(side 37\).](#page-168-2)
- $\rightarrow$  Afspilleren kan ikke afspille en optaget disk, der ikke er korrekt færdiggjort.
- Regionskoden på BD'en eller DVD'en svarer ikke til afspilleren.

## **USB-enhed**

### **Afspilleren registrerer ikke en USBenhed, der er sluttet til afspilleren.**

- **→** Sørg for, at USB-enheden er korrekt tilsluttet til USB-stikket.
- $\rightarrow$  Kontroller, om USB-enheden eller et kabel er beskadiget.
- $\rightarrow$  Kontroller, om USB-enheden er tændt.
- $\rightarrow$  Hvis USB-enheden er tilsluttet via en USB-hub, skal du tilslutte USBenheden direkte til afspilleren.

## **Internetstreaming**

#### **Billedet/lyden er dårlig/visse programmer mangler billeddetaljer, især ved hurtige og mørke scener.**

 $\rightarrow$  Billed-/lydkvaliteten kan muligvis forbedres ved at ændre internethastigheden. Vi anbefaler en internethastighed på mindst 2,5 Mbps til video i Standard Definition (10 Mbps til video i High Definition).

#### **Der er ingen indstillingsmenu ved internet-streaming.**

 $\rightarrow$  Indstillingsmenuen er ikke tilgængelig ved internet-streaming.

## **Netværksforbindelse**

#### **Afspilleren kan ikke slutte til netværket.**

 $\rightarrow$  Kontroller netværksforbindelsen [\(side 17\)](#page-148-1) og netværksindstillingerne [\(side 30\)](#page-161-1).

#### **PC'en kan ikke sluttes til Internettet, efter du har udført [Wi-Fi Protected Setup™ (WPS)] (kun BDP-S3700).**

 $\rightarrow$  Trådløs-indstillingerne for routeren ændres muligvis automatisk, hvis du bruger Wi-Fi Protected Setupfunktionen, inden du justerer routerens indstillinger. I dette tilfælde skal du ændre trådløs-indstillingerne på pc'en, så de passer.

#### **Du kan ikke tilslutte afspilleren til den trådløse LAN-router (kun BDP-S3700).**

- $\rightarrow$  Kontroller, om den trådløse LANrouter er tændt.
- $\rightarrow$  Kommunikationsafstanden kan forringes afhængigt af det omgivende miljø som f.eks. vægmateriale, modtageforhold for radiobølger eller andre forhindringer mellem afspilleren og den trådløse LAN-router. Flyt afspilleren og den trådløse LAN-router tættere på hinanden.

 $\rightarrow$  Enheder, der anvender et 2,4 GHz frekvensbånd som f.eks. en mikroovn, Bluetooth eller trådløse digitalenheder, kan muligvis afbryde kommunikationen. Flyt afspilleren væk fra sådanne enheder eller sluk for dem.

#### **Den ønskede trådløse router er ikke vist på listen over trådløse netværk (kun BDP-S3700).**

 $\rightarrow$  Tryk på RETURN for at vende tilbage den forrige skærm og forsøg den trådløse opsætning igen. Hvis den ønskede trådløse router stadig ikke registreres, skal du vælge [Ny forbindelsesregistrering] for at udføre [Manuel registrering].

#### **Meddelelsen [Der findes en ny softwareversion online på netværket. Opdater under "Softwareopdatering".] vises på skærmen, når afspilleren tændes.**

 $\rightarrow$  Se [Softwareopdatering] [\(side 25\)](#page-156-1) angående opdatering af afspilleren til en nyere softwareversion.

## **Kontrol til HDMI (BRAVIA Sync)**

#### **[Kontrol til HDMI]-funktionen virker ikke (BRAVIA Sync).**

- **→** Kontroller, at [Kontrol til HDMI] i [HDMI-indstillinger] er indstillet til [Til] [\(side 29\).](#page-160-0)
- $\rightarrow$  Hvis du ændrer HDMI-tilslutningen, skal du slukke for afspilleren og tænde den igen.
- **→** Hvis der opstår strømsvigt, skal du indstille [Kontrol til HDMI] i [HDMI-indstillinger] til [Fra], og derefter indstille [Kontrol til HDMI] i [HDMI-indstillinger] til [Til] [\(side 29\).](#page-160-0)
- $\rightarrow$  Kontroller følgende, og se i den betjeningsvejledning der fulgte med komponenten.
	- den tilsluttede komponent er kompatibel med [Kontrol til HDMI]-funktionen.
	- den tilsluttede komponents indstilling for [Kontrol til HDMI] funktionen er korrekt.
- $\rightarrow$  Når du slutter afspilleren til et tv via en AV-forstærker (receiver),
	- er du muligvis ikke i stand til at betjene tv'et via afspilleren, hvis AV-forstærkeren (receiveren) ikke er kompatibel med [Kontrol til HDMI]- funktionen.
	- skal du prøve følgende, hvis du ændrer HDMI -tilslutningen, tager netledningen ud og sætter den i igen, eller der opstår en strømafbrydelse: ①Skift indgangsvælgeren på AVforstærkeren (receiveren) sådan at billedet fra afspilleren vises på tvskærmen. 2Indstil [Kontrol til HDMI] i [HDMI-indstillinger] til [Fra], og indstil derefter [Kontrol til HDMI] i [HDMI-indstillinger] til [Til] [\(side 29\).](#page-160-0) Se i den betjeningsvejledning der fulgte med AV-forstærkeren (receiveren).

#### **System Power-Off-funktionen virker ikke (BRAVIA Sync).**

**→** Kontroller, at [Kontrol til HDMI] og [Lænket til tv-fra] i [HDMI-indstillinger] er indstillet til [Til] og [Gyldig] [\(side 29\).](#page-160-0)

## **Andet**

#### **Afspilningen starter ikke fra begyndelsen af indholdet.**

**→** Tryk på OPTIONS og vælg [Afspil fra start].

#### **Afspilningen starter ikke fra det genoptagningspunkt, hvor du sidst stoppede afspilningen.**

- $\rightarrow$  Genoptagningspunktet ryddes muligvis fra hukommelsen afhængigt af disken, når
	- du åbner diskskuffen.
	- du afbryder forbindelsen til USBenheden.
	- du afspiller andet indhold.
	- du slukker for afspilleren.

**Meddelelseskode 1 [Afspilning stoppet. Det afspillede indhold er beskyttet med Cinavia og er ikke godkendt til afspilning på denne enhed. For flere oplysninger, se http://www.cinavia.com. Meddelelseskode 1.] vises på skærmen, når der afspilles en disk.**

 $\rightarrow$  Lydsporet til den video, du afspiller, indeholder en Cinavia-kode, som angiver, at den kun er beregnet til visning ved hjælp af professionelt udstyr, og at den ikke er autoriseret til afspilning af forbrugere [\(side 5\)](#page-136-0).

#### **Diskskuffen åbner ikke, og du kan ikke fjerne disken, selv efter du har trykket**   $\mathbf{p}$ å $\triangle$ .

- $\rightarrow$  Mens afspilleren er tændt, tryk på  $\blacksquare$ (stop), HOME, og derefter TOP MENU-knappen på fjernbetjeningen for at låse skuffen op og deaktivere børnelåsen [\(side 11\).](#page-142-1)
- $\rightarrow$  Prøv følgende:  $\odot$ Sluk for afspilleren og frakobl netledningen. 2Tilslut netledningen igen, mens du trykker ned på ▲ på afspilleren. ③Hold ▲ trykket nede på afspilleren indtil skuffen åbner. **4**Fjern disken. 5Derefter skal du frakoble strømledningen og tilslutte den igen for at gendanne afspilleren.

#### **Meddelelsen [[EJECT]-knappen er aktuelt ikke til rådighed.] vises på skærmen, efter at der er blevet trykket**  *på* **▲ (åbn/luk).**

 $\rightarrow$  Kontakt din nærmeste Sonyforhandler eller det lokale autoriserede Sony-serviceværksted.

#### **Afspilleren reagerer ikke på nogen knapper.**

**→** Der er kondenseret fugt inde i afspilleren [\(side 3\).](#page-134-0)

## **Specifikationer**

Specifikationer og design kan ændres uden forudgående varsel.

#### **System**

Laser: Halvlederlaser

#### **Indgange og udgange**

(Navn på stik: Stiktype/udgangsniveau/ belastningsimpedans) DIGITAL OUT (COAXIAL): Phonostik/0,5 Vp-p/75 ohm HDMI OUT: HDMI 19-pin standard konnektor LAN (100): 100BASE-TX-terminal USB: USB-stik Type A (til tilslutning af en USB-hukommelse, hukommelseskortlæser, digitalt stillkamera og et digitalt videokamera)\* \* Brug ikke til opladning. DC IN:

BDP-S3700: 12 V DC, 650 mA BDP-S1700: 12 V DC, 600 mA

### **Trådløs (kun BDP-S3700)**

Trådløs LAN-standard: Protokol IEEE 802.11 b/g/n Frekvensområde: 2,4 GHz bånd: Kanaler 1-13 Modulation: DSSS og OFDM

#### **Generelt**

Strømforsyning: 12 V DC med lysnetadapter Strømstyrke: Indgangseffekt 220 V - 240 V AC, 50/60 Hz Strømforbrug (når der bruges lysnetadapter): BDP-S3700: 9,2 W BDP-S1700: 8,5 W

<span id="page-168-1"></span>Netværkets standby: 0,8 W (alle tilsluttede/trådløse netværksporte ON (tændt)) Mål (cirka): 230 mm × 194 mm × 39 mm (bredde/dybde/højde) inkl. fremspringende dele Vægt (cirka): 0,8 kg Driftstemperatur: 5 ºC til 35 ºC Driftsfugtighed: 25 % til 80 %

### **Medfølgende tilbehør**

- Lysnetadapter (AC-L1210WW) (1)
- Strømledning (1)
- Fjernbetjening (1)
- R03-batterier (størrelse AAA) (2)

### <span id="page-168-0"></span>**Afspilbare diske**

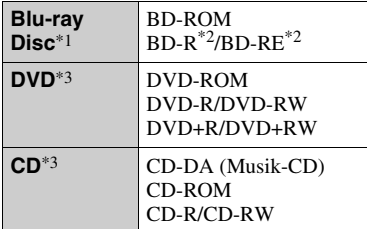

\*1 Eftersom Blu-ray Disc-specifikationerne er nye og under udvikling, kan der være nogle diske, som ikke er afspilbare afhængigt af disktypen og versionen.

Lydudgangen varierer afhængigt af kilden, det tilsluttede udgangsstik og de valgte

lydindstillinger. \*2 BD-RE: Ver.2.1

BD-R: Ver.1.1, 1.2, 1.3 inklusive organisk pigment-type BD-R (LTH-type) BD-R'er, der er optaget på en pc, kan ikke afspilles, hvis der kan optages postscript på

% dem.<br>\*3 En CD eller DVD kan ikke afspilles, hvis den ikke er færdiggjort korrekt. Se i den betjeningsvejledning der fulgte med optageudstyret angående yderligere oplysninger.

#### <span id="page-168-2"></span>**Diske som ikke kan afspilles**

- BD'ere med kassette
- BDXL'er
- DVD-RAM'er
- HD DVD'er
- DVD Audio-diske
- PHOTO CD'er
- Datadelen på CD-ekstra
- Super VCD'er
- Lydmaterialesiden på DualDiscs

#### **Bemærkning om diske**

Dette produkt er beregnet til at afspille diske, der følger CD-standarden (Compact Disc). DualDisc og nogle musikdiske, der er kodet med teknologi til beskyttelse af ophavsret, overholder ikke CD-standarden (Compact Disc), og derfor kan disse diske ikke afspilles af dette produkt.

#### **Bemærkninger om afspilningsfunktioner på BD'er/ DVD'er**

Visse afspilningsfunktioner på BD'er/ DVD'er kan med vilje være indstillet af softwareproducenterne. Eftersom denne afspiller afspiller BD'er/DVD'er i henhold til det diskindhold som softwareproducenterne designede, kan der være visse afspilningsfunktioner, som ikke er til rådighed.

#### **Bemærkning om dobbeltlags-BD'er/- DVD'er**

De afspillede billeder og lyd forstyrres eventuelt et øjeblik, når der skiftes lag.

### **Regionskode (gælder kun for BD-ROM/DVD VIDEO)**

Din afspiller har en regionskode trykt i bunden af enheden, og afspiller kun BD-ROM'er/DVD VIDEO'er, der er mærket med samme regionskoder eller **A** 

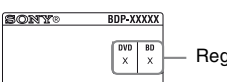

Regionskode

## <span id="page-170-0"></span>**Filtyper, der kan afspilles**

### **Video**

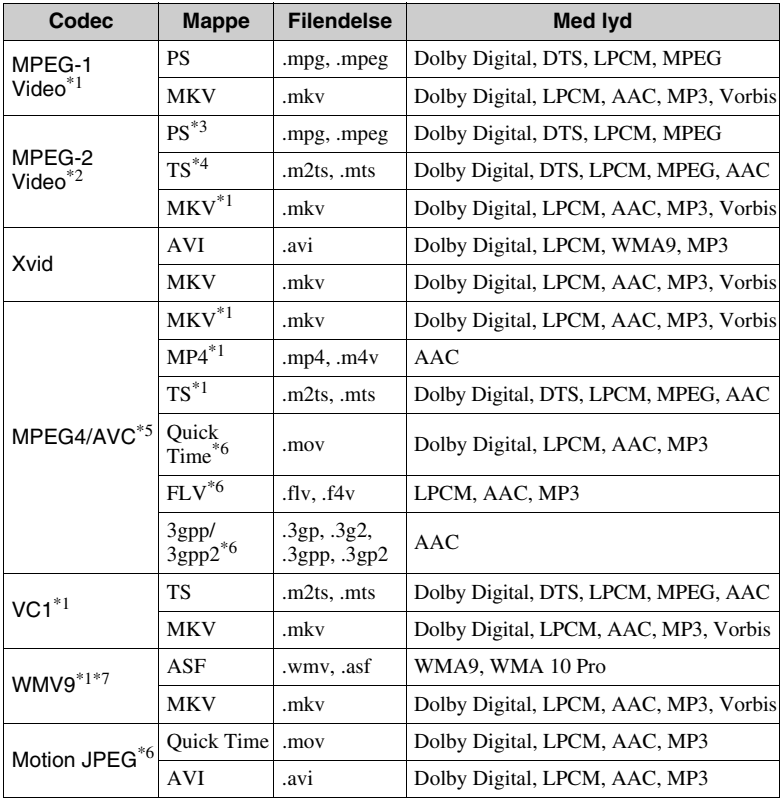

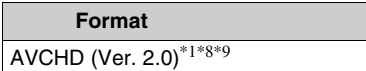

#### **Musik**

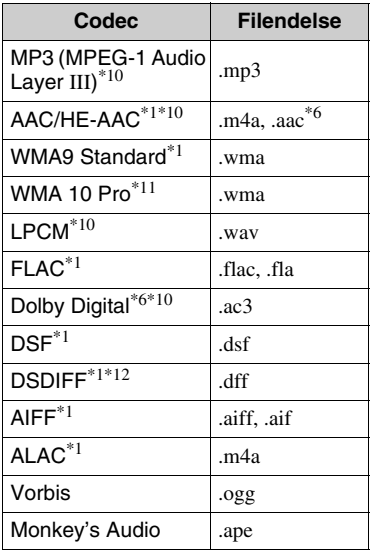

#### **Foto**

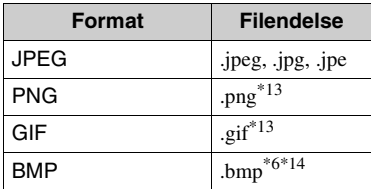

- \*1 Afspilleren afspiller muligvis ikke dette filformat på en DLNA-server (kun
- BDP-S3700). \*2 Afspilleren kan kun afspille video i standarddefinition på en DLNA-server
- (kun BDP-S3700). \*3 Afspilleren afspiller ikke filer af DTSformat på en DLNA-server (kun
- BDP-S3700). \*4 Afspilleren kan kun afspille filer af formatet Dolby Digital på en DLNA-
- server (kun BDP-S3700).<br><sup>\*5</sup> Afspilleren kan understøtte AVC op til niveau 4.1.
- Afspilleren afspiller ikke dette filformat
- på en DLNA-server (kun BDP-S3700).<br>Afspilleren kan understøtte WMV9 op til
- Advance Profile. \*8 Afspilleren kan understøtte en
- billedfrekvens på op til 60 fps.<br><sup>\*9</sup> Afspilleren afspiller filer i AVCHDformat, der er optaget på et digitalt videokamera osv. En disk i AVCHD-format afspilles ikke,
- hvis den ikke er korrekt færdiggjort. $\rm ^{*10}$  Afspilleren kan afspille ".mka"-filer. (Denne fil kan ikke afspilles på en DLNA-
- server (kun BDP-S3700).)  $\,^{\ast 11}$  Afspilleren afspiller ikke kodede filer som
- $\,^{\ast}$ 12 Afspilleren afspiller ikke DST-kodede
- filer.  $*13$  Afspilleren afspiller ikke animerede PNG-
- eller GIF-filer.<br>\*14 Afspilleren understøtter ikke 16bit BMPfiler.

#### $\boldsymbol{\omega}$

- Visse filer afspilles muligvis ikke afhængigt af filformatet, filkodningen, optagetilstanden eller DLNAservertilstanden (kun BDP-S3700).
- Visse filer, der er redigeret på en pc, afspilles muligvis ikke.
- Visse filer kan muligvis ikke udføre funktionerne hurtig fremad eller hurtig tilbage.
- Afspilleren afspiller ikke kodede filer som f.eks. DRM.
- Afspilleren kan genkende følgende filer eller mapper på BD'er, DVD'er, CD'er og USB-enheder:
	- op til mapper i det 9. lag, herunder rodmappen.
	- op til 500 filer/mapper i et enkelt lag.
- Afspilleren kan genkende følgende filer eller mapper, der er gemt på DLNAserveren (kun BDP-S3700):
	- op til mapper i det 19. lag.
	- op til 999 filer/mapper i et enkelt lag.
- Afspilleren kan understøtte en billedfrekvens:
	- på op til 60 fps for AVCHD (MPEG4/ AVC).
	- på op til 30 fps for andre videocodec.
- Afspilleren kan understøtte en bithastighed på op til 40 Mbps for videoer.
- Visse USB-enheder fungerer muligvis ikke med denne afspiller.
- Afspilleren kan genkende Mass Storage Class (MSC)-enheder (som f.eks. flashhukommelse eller en HDD), Still Image Capture Device (SICD) klasseenheder og 101-tastatur.
- For at undgå datakorruption eller beskadigelse af USB-hukommelsen eller enheder skal du slukke for afspilleren, når du tilslutter eller fjerner USB-hukommelsen eller enheder.
- Afspilleren afspiller muligvis ikke videofiler med høj bithastighed på DATA CD'er flydende. Det anbefales at afspille sådanne filer vha. DATA DVD'er eller DATA BD'er.

## **Om trådløs LAN-sikkerhed (kun BDP-S3700)**

Eftersom kommunikation via den trådløse LAN-funktion foregår vha. radiobølger, kan det trådløse signal blive opfanget. For at beskytte den trådløse kommunikation understøtter denne afspiller forskellige sikkerhedsfunktioner. Sørg for at konfigurere sikkerhedsindstillingerne på korrekt vis i henhold til dit netværksmiljø.

#### **Ingen sikkerhed**

Selvom du nemt kan foretage indstillingerne, kan andre opfange den trådløse kommunikation eller trænge ind i dit trådløse netværk, endda uden nogen særlig sofistikerede værktøjer. Vær opmærksom på, at der er en risiko for uautoriseret adgang eller opfangelse af data.

#### ◆ WEP

WEP tilfører sikkerhed til kommunikationer for at forhindre udefrakommende i at opfange kommunikationer eller bryde ind i dit trådløse netværk. WEP er en forældet sikkerhedsteknologi, der gør det muligt at tilslutte ældre udstyr, der ikke understøtter TKIP/AES.

**WPA-PSK (TKIP), WPA2-PSK (TKIP)**

TKIP er en sikkerhedsteknologi, der er udviklet til at rette svaghederne i WEP. TKIP sikrer et højere sikkerhedsniveau end WEP.

**WPA-PSK (AES), WPA2-PSK (AES)**

AES er en sikkerhedsteknologi, der anvender en avanceret

sikkerhedsmetode, som er anderledes end WEP og TKIP.

AES sikrer et højere sikkerhedsniveau end WEP og TKIP.

## **Bemærkninger om diskene**

• For at holde disken ren må den kun håndteres ved kanten. Du må ikke berøre overfladen.

 $\mathbb{C}$ 

Støv, fingeraftryk eller ridser på disken kan medføre fejl.

- Udsæt ikke disken for direkte sollys eller varmekilder som varme luftkanaler, og lad den ikke ligge i en bil, som er parkeret i direkte sollys, da temperaturen inde i bilen kan stige betydeligt.
- Opbevar disken i kassetten, når den er afspillet.

• Rens disken med en rengøringsklud. Begynd inde på midten og tør udad.

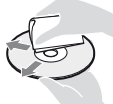

- Anvend ikke opløsningsmidler som rensebenzin, fortynder, kommercielt tilgængelige rengøringsmidler eller antistatiske sprays beregnet til vinylplader.
- Hvis du selv har trykt diskens etikette, skal du tørre etiketten inden afspilning.
- Brug ikke følgende diske.
	- En linse-rensedisk.
	- En disk som ikke har standardfacon (fx kort, hjerte).
	- En disk med en etikette eller mærkat på.
	- En disk med cellofantape eller lim fra klistermærker på.
- Du skal ikke behandle overfladen på afspilningssiden for at fjerne ridser i overfladen.

## <span id="page-173-0"></span>**Liste over sprogkoder**

Se [\[BD/DVD-visningsindstillinger\]](#page-159-3)  [\(side 28\)](#page-159-3) for yderligere oplysninger. Stavning af sprogene overholder ISO 639: 1988 (E/F)-standarden.

#### **Kode Sprog**

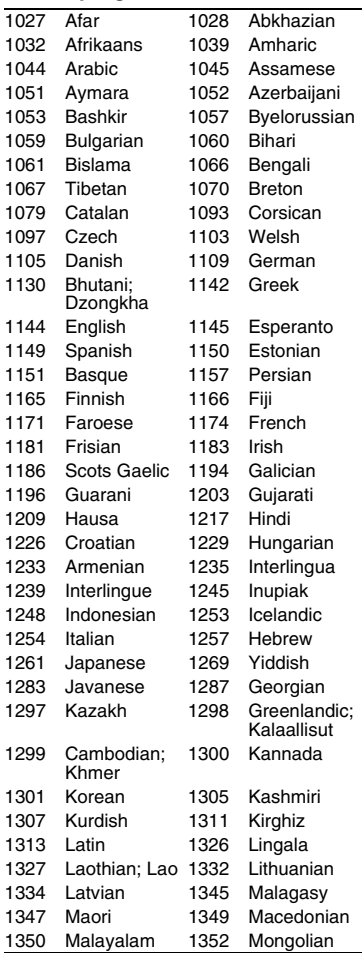

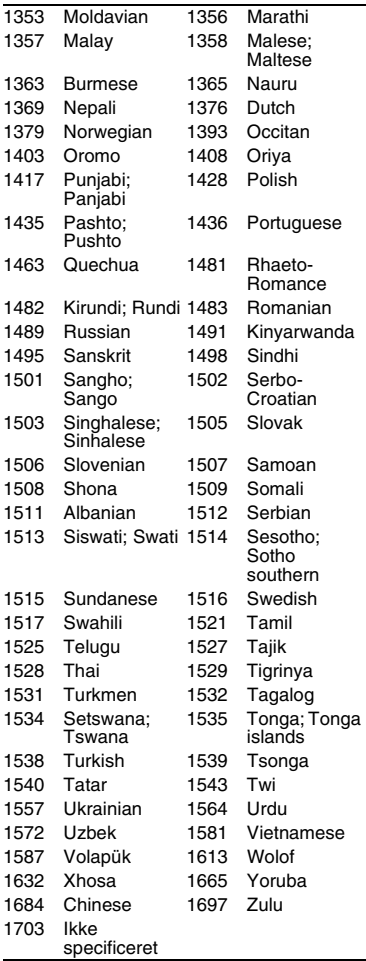

## **Kode Sprog Børnesikring/områdekode**

Se [\[Regionskode for børnesikring\]](#page-159-4)  [\(side 28\)](#page-159-4) for yderligere oplysninger.

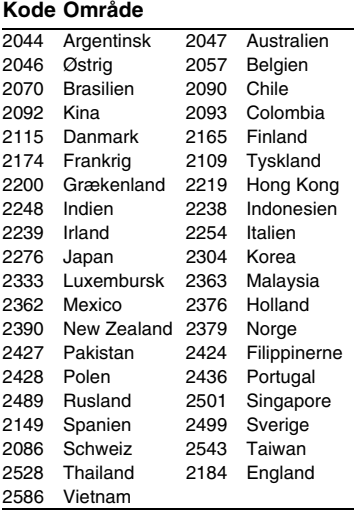

## **VAROITUS**

Vältä tulipalon ja sähköiskun vaara varomalla pudottamasta laitetta tai roiskuttamasta mitään sen päälle. Älä aseta laitteen päälle mitään nesteellä täytettyjä astioita kuten maljakoita.

Älä avaa laitteen koteloa, jotta et altistu sähköiskulle. Laitteen saa huoltaa vain ammattitaitoinen huoltoliike.

Vain pätevä huoltopalvelu saa vaihtaa virtajohdon.

Älä altista paristoja tai paristoilla ladattua laitetta kovalle kuumuudelle kuten suoralle auringonvalolle tai avotulelle.

#### **VARO**

Optisten laitteiden käyttö yhdessä tämän tuotteen kanssa lisää silmävaurioiden vaaraa. Koska tässä Blu-ray Disc/DVD-soittimessa käytettävä lasersäde on haitallinen silmille, älä yritä purkaa koteloa.

Laitteen saa huoltaa vain ammattitaitoinen huoltoliike.

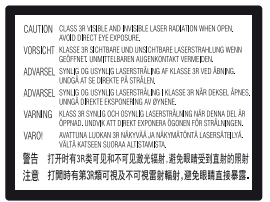

Tämä tarra on kotelon sisällä laserin suojarasiassa.

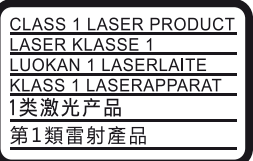

Tämä laite on luokiteltu LUOKAN 1 LASER laitteeksi. LUOKAN 1 LASERLAITE - MERKINTÄ on laitteen takana.

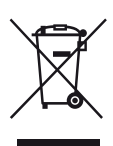

**Käytöstä poistettujen sähkö- ja elektroniikkalaitteiden hävittäminen (koskee Euroopan yhteisön ja muiden Euroopan maiden jätehuoltoa)**

Tämä laitteeseen tai sen pakkaukseen merkitty symboli tarkoittaa, että laitetta ei saa käsitellä kotitalousjätteenä. Sen sijaan laite on toimitettava sähkö ja elektroniikkalaitteiden kierrätyksestä huolehtivaan keräys- ja kierrätyspisteeseen. Varmistamalla, että tämä laite hävitetään asianmukaisesti, voit auttaa estämään mahdollisia ympäristö- ja terveyshaittoja, joita muuten voi aiheutua laitteen epäasianmukaisesta käsittelystä. Materiaalien kierrätys säästää luonnonvaroja. Lisätietoja laitteen käsittelystä, talteenotosta ja kierrätyksestä on saatavilla paikallisilta ympäristöviranomaisilta, jätehuoltokeskuksesta tai liikkeestä, josta laite on ostettu.

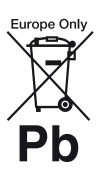

#### **Käytöstä poistettujen paristojen hävitys (koskee Euroopan unionia sekä muita Euroopan maita, joissa on erillisiä keräysjärjestelmiä)**

Tämä symboli paristossa tai sen pakkauksessa tarkoittaa, ettei paristoa lasketa normaaliksi kotitalousjätteeksi. Tietyissä paristoissa tätä symbolia voidaan käyttää yhdessä kemikaalia ilmaisevan symbolin kanssa. Paristoon on lisätty kemikaaleja elohopea (Hg) ja lyijyä (Pb) ilmaisevat symbolit, jos paristo sisältää enemmän kuin 0,0005 % elohopeaa tai enemmän kuin 0,004 % lyijyä. Varmistamalla, että paristo poistetaan käytöstä asiaan kuuluvalla tavalla, estetään mahdollisia negatiivisia vaikutuksia luonnolle ja ihmisten terveydelle, joita paristojen väärä hävittäminen saattaa aiheuttaa. Materiaalien kierrätys auttaa säästämään luonnonvaroja.

Mikäli tuotteen turvallisuus, suorituskyky tai tietojen säilyminen vaatii, että paristo on kiinteästi kytketty laitteeseen, tulee pariston vaihto suorittaa valtuutetun huollon toimesta.

FI

Jotta varmistetaan, että käytöstä poistettu tuote käsitellään asianmukaisesti, tulee tuote viedä käytöstä poistettujen sähkö- ja elektroniikkalaitteiden vastaanottopisteeseen.

Muiden paristojen osalta tarkista käyttöohjeesta miten paristo irroitetaan tuotteesta turvallisesti. Toimita käytöstä poistettu paristo paristojen vastaanottopisteeseen.

Lisätietoja tuotteiden ja paristojen kierrätyksestä saa paikallisilta viranomaisilta, jäteyhtiöistä tai liikkeestä, josta tuote on ostettu.

Tämä tuote on valmistettu Sony Corporationin puolesta, Sony Corporation, 1-7-1 Konan Minato-ku Tokyo, 108-0075 Japani. Tämän tuotteen Euroopan Unionin lainsäädännön vaatimustenmukaisuutta koskevat kyselyt tulee osoittaa valtuutetulle edustajalle, Sony Belgium, bijkantoor van Sony Europe Limited, Da Vincilaan 7-D1, 1935 Zaventem, Belgia. Huolto tai takuu asioita koskevat kyselyt pyydämme ystävällisesti osoittamaan takuu tai huolto dokumenteissa mainituille edustajille.

#### **Varotoimet**

- Arvokilpi on laitteen pohjassa.
- Tämän yksikön käyttöjännite on 220 V 240 V AC, 50/60 Hz. Tarkista, että laitteen käyttöjännite ja paikallinen verkkojännite vastaavat toisiaan.
- Asenna tämä yksikkö siten, että virtakytkin voidaan hätätapauksessa irrottaa pistorasiasta välittömästi.

#### **Huomautus eurooppalaisille asiakkaille (vain BDP-S3700)**

 $\epsilon$ 

Sony Corporation ilmoittaa täten, että tämä laite vastaa direktiivin 1999/5/EY olennaisia vaatimuksia ja muita asianmukaisia ehtoja. Katso tarkemmat tiedot seuraavasta osoitteesta: http://www.compliance.sony.de/

## **Varotoimet**

Tämän järjestelmän on testein todettu vastaavan EMC-direktiivissä asetettuja rajoja käytettäessä alle 3 metrin liitäntäjohtoa.

#### **Laitteen sijoittaminen**

- Estä lämmön kertyminen soittimeen sijoittamalla se paikkaan, jossa on riittävä ilmanvaihto.
- Vähennä tulipalon vaaraa äläkä estä laitteen tuuletusaukkojen ilmankiertoa sanomalehdellä, pöytäliinalla, verholla tms.
- Älä altista laitetta tulen liekille (esim. kynttilöille).
- Älä asenna tätä soitinta suljettuun tilaan, esimerkiksi kirjahyllyyn tai vastaavaan.
- Älä sijoita soitinta ulos, ajoneuvoihin, laivoihin tai muihin aluksiin.
- Jos soitin tuodaan suoraan kylmästä lämpimään huoneeseen tai se sijoitetaan erittäin kosteaan huoneeseen, soittimen sisällä oleviin linsseihin voi tiivistyä kosteutta. Jos näin tapahtuu, soitin ei ehkä toimi oikein. Jos näin tapahtuu, poista levy ja jätä soittimen virta kytketyksi noin puolen tunnin ajaksi, kunnes kosteus haihtuu.
- Älä asenna soitinta kaltevaan asentoon. Se on suunniteltu käytettäväksi vain vaakasuorassa asennossa.
- Älä aseta metalliesineitä etupaneelin eteen. Se voi rajoittaa radioaaltojen vastaanottoa.
- Älä sijoita soitinta paikkaan, jossa käytetään lääketieteellisiä laitteita. Se voi aiheuttaa lääketieteellisten laitteiden toimintahäiriön.
- Jos käytät sydämentahdistinta tai muuta lääketieteellistä laitetta, kysy neuvoa lääkäriltä tai lääketieteellisen laitteen valmistajalta ennen WLAN-toiminnon käyttämistä.
- Soitin tulee asentaa ja sitä tulee käyttää niin, että sen ja henkilön vartalon välinen etäisyys on vähintään 20 cm (lukuunottamatta raajoja: kädet, ranteet, jalat ja nilkat).
- Älä aseta raskaita tai epävakaita esineitä soittimen päälle.
- Älä laita levykelkkaan muita esineitä kuin levyjä. Se voi vahingoittaa soitinta tai esinettä.
- Kun siirrät soitinta, poista kaikki levyt levykelkasta. Jos et tee näin, levy voi vaurioitua.
- Kun siirrät soitinta, irrota virtajohto ja kaikki muut kaapelit soittimesta.

### **Virtalähteet**

- Soitinta ei kytketä irti verkkovirrasta niin kauan kuin se on liitettynä pistorasiaan, vaikka soitin sammutettaisiin virtakytkimestä.
- Irrota soitin pistorasiasta, jos soitinta ei aiota käyttää pitkän aikaan. Irrota virtajohto pistorasiasta tarttumalla itse pistotulppaan. Älä koskaan vedä johdosta.
- Noudata seuraavia ohjeita, jotta virtajohto ei vahingoitu. Älä käytä virtajohtoa, jos se on vahingoittunut, sillä seurauksena voi olla sähköisku tai tulipalo.
	- Älä jätä virtajohtoa puristuksiin soittimen ja seinän, hyllyn tms. väliin.
	- Älä laita mitään raskasta virtajohdon päälle tai vedä johdosta.

#### **Verkkolaite**

- Käytä soittimen mukana toimitettua verkkolaitetta, sillä muut verkkolaitteet voivat aiheuttaa toimintahäiriön.
- Älä pura tai käytä käänteistekniikkaa.
- Älä pidä verkkolaitetta suljetussa paikassa, kuten kirjahyllyssä tai AV-kaapissa.
- Älä liitä verkkolaitetta matkamuuntajaan, mikä voi aiheuttaa kuumenemista ja toimintahäiriön.
- Älä pudota tai iske laitetta.

## **Äänenvoimakkuuden säätäminen**

Älä nosta äänenvoimakkuutta kuunnellessasi erittäin hiljaista tai äänetöntä kohtaa. Korvasi ja kaiuttimet voivat vahingoittua, kun äänenvoimakkuus nousee erittäin voimakkaaksi.

### **Puhdistaminen**

Puhdista kotelo, paneeli ja säätimet pehmeällä liinalla. Älä käytä mitään hiomatyynyä, hankausjauhetta äläkä liuotinta kuten alkoholia tai bensiiniä.

#### **Levyjen puhdistaminen, levyn/linssin puhdistusaineet**

Älä käytä puhdistuslevyä äläkä levyn/linssin puhdistajia (mukaan lukien märkä- tai suihketyyppiset). Nämä voivat aiheuttaa laitteessa toimintahäiriön.

#### **Osien vaihtaminen**

Jos tämä yksikkö vaatii korjausta, korjatut osat voidaan kerätä uudelleenkäyttöä tai kierrätystä varten.

## **HDMI OUT-liittimen liittäminen**

Noudata seuraavia ohjeita, sillä sopimaton käsittely voi vahingoittaa HDMI OUT-liitintä ja pistukkaa.

• Kohdista huolellisesti HDMI OUT-liitin soittimen takana ja HDMI-pistukka tarkistamalla niiden muodot. Varmista, ettei pistukka ole ylösalaisin tai vinossa.

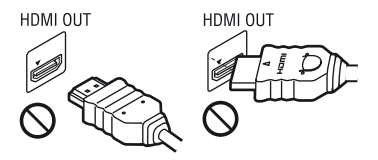

• Muista irrottaa HDMI-kaapeli, kun siirrät soitinta.

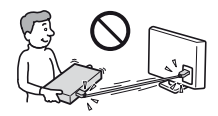

• Pidä HDMI-liitin suorassa, kun liität tai irrotat HDMI-kaapelia. Älä kierrä tai pakota HDMI-liitintä HDMI OUT-liittimeen.

## **TÄRKEÄ HUOMAUTUS**

Varoitus: Tämä soitin voi pitää pysäytyskuvan tai kuvaruutunäytön televisioruudulla rajattoman ajan. Jos pysäytyskuva tai kuvaruutunäyttö jätetään televisioruudulle pitkäksi aikaa, televisioruutu voi vioittua pysyvästi. Plasmanäytöt ja projektiotelevisiot ovat herkkiä tälle.

Jos sinulla on soitinta koskevia kysymyksiä tai ongelmia, kysy neuvoa lähimmältä Sonyjälleenmyyjältä.

#### **Kopiosuojaus**

Huomaa, että Blu-ray™ ja DVD-levyissä on käytössä edistyksellisiä sisällönsuojausjärjestelmiä. Nämä AACS- (Advanced Access Content System) ja CSSjärjestelmät (Content Scramble System), saattavat rajoittaa toistoa, analogista ulostuloa ja muita samankaltaisia toimintoja. Tuotteen käyttäminen ja käytössä olevat rajoitukset saattavat riippua ostopäivästä, koska AACSjärjestelmää hallinnoiva elin saattaa ottaa käyttöön uusia rajoituksia tai muuttaa olemassa olevia rajoituksia ostopäivän jälkeen.

### **Cinaviaa koskeva huomautus**

Tässä tuotteessa on käytetty Cinaviatekniikkaa, jolla rajoitetaan kaupalliseen käyttöön tuotettujen elokuvien, videoiden ja niiden musiikkia sisältävien tallenteiden luvattomien kopioiden käyttöä. Mikäli toistojärjestelmä havaitsee, että käytössä on luvaton kopio, näyttöön ilmestyy vastaava ilmoitus, ja toisto tai kopiointi keskeytyy.

Lisätietoja Cinavia-tekniikasta on nähtävissä Cinavian verkkoasiakaspalvelun sivustolla osoitteessa http://www.cinavia.com. Lisätietoja Cinaviasta voi myös pyytää postitse kirjoittamalla lähettäjän osoitteen sisältävän postikortin osoitteeseen: Cinavia Consumer Information Center, P.O. Box 86851, San Diego, CA, 92138, USA.

#### **Tekijänoikeudet ja tavaramerkit**

- Java on Oraclen ja/tai sen tytäryhtiöiden tavaramerkki.
- Valmistettu Dolby Laboratoriesin lisenssillä. Dolby ja kaksois-D-symboli ovat Dolby Laboratoriesin tavaramerkkejä.
- Tietoa DTS:n patenteista on osoitteessa http://patents.dts.com. Valmistettu DTS Licensing Limitedin lisenssillä. DTS, symboli sekä DTS ja symboli yhdessä ovat rekisteröityjä DTS, Inc.:n tavaramerkkejä, ja DTS 2.0+Digital Out on DTS, Inc. © DTS, Inc.:n tavaramerkki.

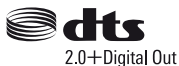

- HDMI™, HDMI-logo ja High-Definition Multimedia Interface ovat HDMI Licensing LLC:n tavaramerkkejä tai rekisteröityjä tavaramerkkejä Yhdysvalloissa ja muissa maissa.
- Blu-ray Disc™, Blu-ray™, BD-LIVE™, BONUSVIEW™ ja niiden logot ovat Blu-ray Disc Associationin tavaramerkkejä.
- "DVD Logo" on DVD Format/Logo Licensing Corporationin tavaramerkki.
- "DVD+RW," "DVD-RW," "DVD+R," "DVD-R," "DVD VIDEO,"- ja "CD"-logot ovat tavaramerkkejä.
- "BRAVIA" on Sony Corporationin tavaramerkki.
- MPEG Layer 3 -äänikoodausteknologia ja patentit lisensoitu Fraunhofer IIS:ltä ja Thomsonilta.
- Tässä tuotteessa on käytetty Verance Corporationin lupaa edellyttämää omistusoikeudellista tekniikkaa, joka on suojattu yhdysvaltalaisella patentilla nro 7 369 677 ja muilla yhdysvaltalaisilla ja maailmanlaajuisilla, hyväksytyillä ja hyväksyntää odottavilla patenteilla sekä tällaista tekniikkaa koskevilla tekijänoikeus- ja kauppasalaisuuslaeilla. Cinavia on Verance Corporationin omistama tavaramerkki. Tekijänoikeudet 2004-2010 Verance Corporation. Verance

Corporation pidättää kaikki oikeudet. Käsittely käänteistekniikalla ja purkaminen on kiellettyä.

• Windows Media on Microsoft Corporationin rekisteröity tavaramerkki tai tavaramerkki Yhdysvalloissa ja/tai muissa maissa.

Tätä tuotetta suojaavat tietyt Microsoft Corporationin immateriaalioikeudet. Tällaisen tekniikan käyttö tai jakelu tämän tuotteen ulkopuolella on kielletty ilman Microsoftin tai valtuutetun Microsofttytäryhtiön suostumusta.

Sisällön omistajat käyttävät Microsoft PlayReady™ -sisällönkäyttötekniikkaa suojatakseen immateriaaliomaisuuttaan, mukaan lukien tekijänoikeuksin suojattu sisältö. Tämä laite käyttää PlayReadytekniikkaa PlayReady-suojatun sisällön ja/ tai WMDRM-suojatun sisällön käyttämiseen. Jos laite ei toteuta sisällön käytön rajoituksia asianmukaisesti, sisällön omistajat voivat pyytää Microsoftia peruuttamaan laitteen PlayReady-suojatun

sisällön käyttömahdollisuuden.

Peruuttaminen ei vaikuta suojaamattomaan sisältöön tai muilla

sisällönkäyttötekniikoilla suojattuun sisältöön. Sisällönomistajat voivat edellyttää PlayReady-tekniikan päivittämisen sisällön käyttöä varten. Jos hylkäät päivityksen, et pysty käyttämään sisältöä, joka edellyttää päivitystä.

• Gracenote, Gracenote-logo ja -logotyyppi, "Powered by Gracenote", Gracenote MusicID, Gracenote VideoID sekä Gracenote Video Explore ovat rekisteröityjä tavaramerkkejä tai tavaramerkkejä, jotka omistaa Gracenote, Inc. Yhdysvalloissa ja/ tai muissa maissa.

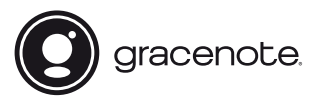

- Wi-Fi®, Wi-Fi Protected Access®, Wi-Fi Alliance® ja Miracast® ovat Wi-Fi
- Alliancen rekisteröityjä tavaramerkkejä.\*
- Wi-Fi CERTIFIED™, WPA™, WPA2™, Wi-Fi Protected Setup™ ja Wi-Fi CERTIFIED Miracast™ ovat Wi-Fi Alliancen tavaramerkkejä.\*
- Wi-Fi CERTIFIED-logo on Wi-Fi Alliance sertifiointimerkki.\*
- Wi-Fi Protected Setup Identifier Mark on Wi-Fi Alliancen sertifiointimerkki.\*
- DLNA™, DLNA-logo ja DLNA CERTIFIED™ ovat Digital Living Network Alliancen tavaramerkkejä, palvelumerkkejä tai sertifiointimerkkejä.\*

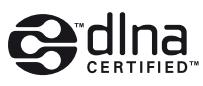

• Opera® Devices SDK Opera Software ASA:lta. Tekijänoikeus 1995-2015 Opera Software ASA. Kaikki oikeudet pidätetään.

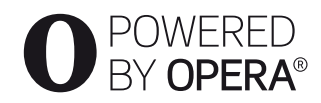

- Kaikki muut tavaramerkit ovat niiden omistajien tavaramerkkejä.
- Muut järjestelmä- ja tuotenimet ovat yleensä valmistajiensa tavaramerkkejä tai rekisteröityjä tavaramerkkejä. Tässä asiakirjassa ei ole osoitettu merkkejä ™ ja ®.

\* vain BDP-S3700

### **Gracenote® käyttöoikeussopimus**

Tämä laite sisältää Gracenote, Inc. yhtiön, toimipaikka Emeryville, Kalifornia, USA ("Gracenote"), valmistamia ohjelmistoja. Gracenoten valmistama ohjelmisto ("Gracenote-ohjelmisto") mahdollistaa sovelluksessa tai laitteessa levyjen ja/tai tiedoston tunnistamisen sekä musiikkiin ja/tai videoon liittyvien tietojen hakemisen. Tällaisia tietoja ovat muun muassa nimi, esittäjä, kappaleen numero ja nimi ("Gracenote-tiedot") ja ne haetaan Internetpalvelimista tai tietokannoista ("Gracenotepalvelimet"). Se mahdollistaa myös muita
toimintoja. Gracenote-tietoja voidaan käyttää vain tämän sovelluksen tai laitteen loppukäyttäjille tarkoitettujen toimintojen sallimilla tavoilla; Gracenote ei tarjoa tällä sovelluksella tai laitteella vastaanotettavia ja näytettäviä Gracenote-tietoja, vaan ne ovat tästedes yksinomaan valmistajan vastuulla.

Tämä sovellus tai laite saattaa sisältää sellaista sisältöä, joka kuuluu Gracenoten tarjoajille. Jos näin on, kaikki tässä esitetyt Gracenotetietoihin liittyvät rajoitukset koskevat myös tällaista sisältöä, ja mainitut sisällöntarjoajat ovat oikeutettuja niihin etuihin ja suojauksiin, jotka ovat saatavilla Gracenotelle. Hyväksymällä tämän sopimuksen käyttäjä sitoutuu käyttämään Gracenote-tietoja, Gracenote-ohjelmistoa ja Gracenotepalvelimia ainoastaan henkilökohtaisessa, eikaupallisessa tarkoituksessa. Lisäksi käyttäjä sitoutuu olemaan luovuttamatta, kopioimatta tai siirtämättä Gracenote-ohjelmistoa tai mitään Gracenote-tietoja kolmansille osapuolille. KÄYTTÄJÄ SITOUTUU OLEMAAN KÄYTTÄMÄTTÄ TAI HYÖDYNTÄMÄTTÄ GRACENOTE-TIETOJA, GRACENOTE-OHJELMISTOA TAI GRACENOTE-PALVELIMIA MUILLA KUIN TÄSSÄ KÄYTTÖOIKEUSSOPIMUKSESSA MÄÄRITETYILLÄ TAVOILLA.

#### Hyväksymällä tämän

käyttöoikeussopimuksen, joka ei anna käyttäjälle yksinoikeutta, käyttäjä hyväksyy, että Gracenote-tietojen, Gracenoteohjelmiston tai Gracenote-palvelimien käyttäminen muilla kuin tässä käyttöoikeussopimuksessa sovituilla tavoilla lopettaa käyttöoikeuden välittömästi. Mikäli käyttäjän käyttöoikeus päättyy, käyttäjä sitoutuu lopettamaan kaiken Gracenotetietojen, Gracenote-ohjelmiston ja Gracenotepalvelimien käytön. Gracenote pidättää itsellään kaikki Gracenote-tietojen, Gracenote-ohjelmiston sekä Gracenotepalvelimien oikeudet, mukaan lukien

omistusoikeuden. Gracenote ei ole missään olosuhteissa korvausvelvollinen käyttäjälle mihinkään annettuihin tietoihin liittyen. Käyttäjä hyväksyy, että Gracenote voi omalla nimellään vedota tässä käyttöoikeussopimuksessa mainittuihin oikeuksiinsa. Gracenote voi muuttaa tai poistaa Gracenote-tietoja joko ilmoittaen siitä tai ennalta ilmoittamatta ja se voi estää käsiksipääsyn Gracenote-tietoihin tai muokata niitä; käyttäjällä ei ole oikeutta minkäänlaisiin vaateisiin Gracenotea vastaan johtuen näistä muutoksista, poistoista, estoista tai muokkauksista.

HUOMAA, että jotta Gracenote-tietoja voisi käyttää, vaaditaan tavallisesti tiettyjä teknisiä edellytyksiä, kuten tämä sovellus tai laite, ohjelmisto-ohjelmat, siirtomenetelmät, tietoliikennepalvelut ja muut kolmansien osapuolten palvelut, joista saatetaan periä lisämaksuja, erityisesti Internetyhteysmaksut. Nämä lisämaksut on maksettava erikseen. Gracenote ei tarjoa tällaisia sovelluksia tai laitteita, ohjelmistoohjelmia, siirtomenetelmiä, tietoliikennepalveluja tai muita palveluja, eikä se ole vastuussa mistään kolmansien osapuolten palveluista. Gracenote ei ole vastuussa oikeanlaisista asennuksista, yhteyksistä eikä (jos sovellettavissa) tämän sovelluksen tai laitteen välineistä, joita saatetaan tarvita Gracenote-tietojen vastaanottoon; se on yksinomaan käyttäjän omalla vastuulla.

Gracenote -palvelu käyttää kappalekyselyissä yksilöityjä tunnisteita, joita käytetään tilastointitarkoituksiin. Satunnaisesti luotavien, numeerisessa muodossa olevien tunnisteiden tarkoitus on mahdollistaa Gracenote -palvelun kyselyjen laskenta. Tunnisteet eivät sisällä tietoja käyttäjästä. Lisätietoja Gracenote -palvelusta on saatavana Gracenoten yksityisyyskäytäntösivustossa.

Gracenote-ohjelmiston ja kaikkien Gracenotetietojen käyttöoikeus myönnetään käyttäjälle "SELLAISENAAN". Gracenote ei myönnä minkäänlaisia Gracenote-palvelimien Gracenote-tietojen paikkaansa pitävyyttä koskevia suoria tai epäsuoria takuita; sisällön lataus tai vastaanotto muulla tavoin, erityisesti Gracenote-tietojen lataus, on myös yksinomaan käyttäjän omalla vastuulla ja käyttäjä on täysin vastuussa tälle sovellukselle tai laitteelle aiheutuvista vahingoista tai muista vahingoista, jotka aiheutuvat tällaisista toimista, mukaan lukien tietojen häviäminen. Gracenote pidättää itsellään oikeuden poistaa tietoja Gracenote-palvelimista tai muuttaa tietojen luokitusta Gracenoten oikeaksi toteamalla tavalla. Gracenote ei myönnä mitään Gracenote-ohjelmiston tai Gracenotepalvelimien virheettömään tai keskeytyksettömään toimintaan liittyviä takuita. Gracenote ei ole velvollinen toimittamaan mitään uusia tietotyyppejä tai luokkia, joita Gracenote julkaisee tulevaisuudessa. Gracenote voi keskeyttää palveluidensa toimittamisen milloin tahansa.

GRACENOTE EI MYÖNNÄ MINKÄÄNLAISIA SUORIA TAI EPÄSUORIA TAKUITA, MUKAAN LUKIEN EPÄSUORAT TAKUUT MYYNTIKELPOISUUDESTA TAI SOVELTUVUUDESTA TIETTYYN TARKOITUKSEEN JA OIKEUKSIEN LOUKKAAMATTOMUUSESTA. GRACENOTE EI VASTAA GRACENOTE-OHJELMISTON, GRACENOTE-TIETOJEN TAI GRACENOTE-PALVELIMIEN KÄYTÖSTÄ AIHEUTUVISTA SEURAUKSISTA. GRACENOTE EI OLE MISSÄÄN OLOSUHTEISSA KORVAUSVELVOLLINEN MISTÄÄN ERITYISISTÄ VÄLILLISISTÄ TAI TUOTTAMUKSELLISISTA VAHINGOISTA TAI MENETETYSTÄ TULOSTA TAI VOITOISTA.

© 2000 – nykyhetki. Gracenote, Inc. Kaikki oikeudet pidätetään.

#### **Ohjelmistolisenssitiedot**

EULA (End User License Agreement loppukäyttäjän lisenssisopimus) on luettavissa kohdasta [Käyttöoikeussopimus] asetusvalikossa kunkin verkkopalvelukuvakkeen osalta.

Lisätietoja muista ohjelmistolisensseistä on saatavana valitsemalla [Asetukset] ja lukemalla [Ohjelmistolisenssitiedot] kohdassa [Järjestelmäasetukset].

Tämä tuote sisältää ohjelmistoja, joita koskevat GNU General Public License ("GPL") tai GNU Lesser General Public License ("LGPL"). Näissä lisensseissä vahvistetaan, että asiakkailla on oikeus hankkia, muokata ja jakaa kyseisen ohjelmiston lähdekoodia GPL:n tai LGPL:n ehtojen mukaisesti.

Ohjelmiston lähdekoodin käyttö tässä tuotteessa on GPL:n ja LGPL:n mukaista ja se on saatavana verkossa. Lähdekoodi on saatavana seuraavalta sivustolta: http://oss.sony.net/Products/Linux Huomaa, että Sony ei voi vastata mihinkään tiedusteluihin tämän lähdekoodin sisällöstä.

#### **Kolmansien osapuolten tarjoamia palveluja koskeva vastuuvapauslauseke**

Kolmansien osapuolten tarjoamat palvelut voivat muuttua, keskeytyä tai päättyä ilman ennakkoilmoitusta. Sony ei kanna minkäänlaista vastuuta tämänkaltaisissa tilanteissa.

# **Sisältö**

- [2 VAROITUS](#page-175-0)
- [3 Varotoimet](#page-176-0)

### **[Aloittaminen](#page-183-0)**

- [10 Osat ja ohjaimet](#page-183-1)
- [15 Vaihe 1: Soittimen liittäminen](#page-188-0)
- [16 Vaihe 2: Verkkoyhteyden valmisteleminen](#page-189-0)
- [16 Vaihe 3: Pika-asetus](#page-189-1)

### **[Toisto](#page-192-0)**

- [19 Levyn toistaminen](#page-192-1)
- [20 Toistaminen USB-laitteesta](#page-193-0)
- [20 Toistaminen verkon kautta](#page-193-1)
- [22 Käytettävissä olevat vaihtoehdot](#page-195-0)

# **[Asetukset ja säädöt](#page-197-0)**

- [24 Asetusnäyttöjen käyttö](#page-197-1)
- [24 \[Ohjelmistopäivitys\]](#page-197-2)
- [24 \[Näyttöasetukset\]](#page-197-3)
- [26 \[Ääniasetukset\]](#page-199-0)
- [27 \[BD/DVD-katseluasetukset\]](#page-200-0)
- [27 \[Käytönvalvonta-asetukset\]](#page-200-1)
- [28 \[Järjestelmäasetukset\]](#page-201-0)
- [29 \[Verkkoasetukset\]](#page-202-0)
- [30 \[Helpot verkkoasetukset\]](#page-203-0)
- [30 \[Nollaus\]](#page-203-1)

# **[Lisätietoja](#page-204-0)**

- [31 Vianmääritys](#page-204-1)
- [35 Tekniset tiedot](#page-208-0)

#### <span id="page-183-0"></span>**Aloittaminen**

# <span id="page-183-1"></span>**Osat ja ohjaimet**

### **Etupaneeli**

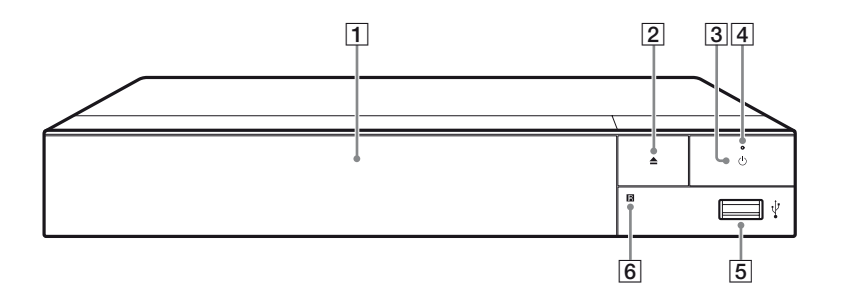

#### A **Levykelkka**

- B Z **(auki/kiinni)**
- C 1 **(päällä/valmiustila)**

Käynnistää soittimen tai asettaa sen valmiustilaan.

- D **Virran merkkivalo** Syttyy, kun soitin käynnistetään.
- <span id="page-183-2"></span>E **(USB) -liitin** Liitä USB-laite tähän liittimeen.
- F **Kaukosäätimen vastaanotin**

#### <span id="page-183-3"></span>**Levykelkan lukitus (Lapsilukko)**

Voit lukita levykelkan, välttääksesi levykelkan vahingossa tapahtuvan avaamisen.

Kun soitin käynnistetään, lukitse tai avaa levykelkan lukitus painamalla kaukosäätimen painikkeita (seis), HOME ja sen jälkeen TOP MENU.

# **Takapaneeli**

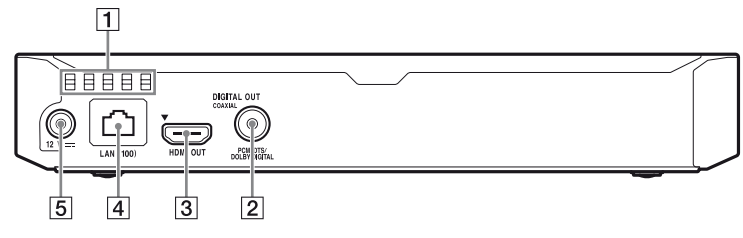

- A **Ilmanvaihtoaukot**
- $\boxed{2}$  **DIGITAL OUT (COAXIAL) -liitin**
- C **HDMI OUT -liitin**
- D **LAN (100) -liitin**
- E **DC IN 12 V (verkkolaitteen tulo) -liitin**

# **Kaukosäädin**

Kaukosäätimen käytettävissä olevat toiminnot ovat erilaisia levystä tai tilanteesta johtuen.

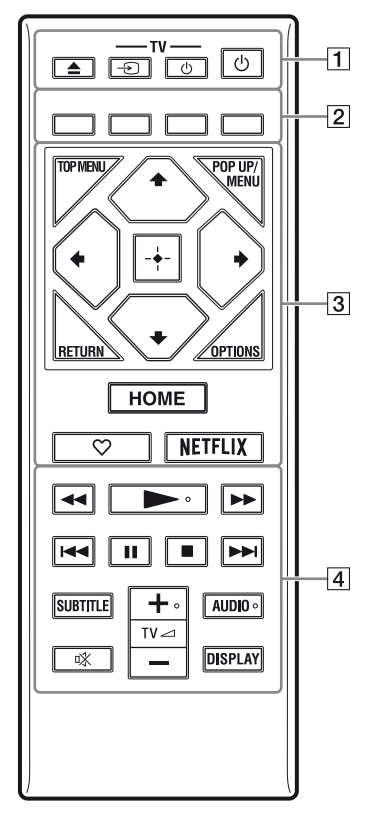

### ö

Painikkeissa  $\blacktriangleright$ , TV  $\blacktriangleleft$  + ja AUDIO on kosketuspiste. Käytä tuntopistettä viitteenä, kun käytät soitinta.

### $\boxed{1} \triangleq$  (auki/kiinni)

Avaa tai sulkee levykelkan.

#### **-TV-**  $\oplus$  (TV:n tulon valinta)

Vaihtaa TV:n ja muiden tulolähteiden välillä.

#### **-TV-** 1 **(TV päällä/ valmiustilassa)**

Käynnistää television tai asettaa sen valmiustilaan.

#### 1 **(päällä/valmiustila)**

Käynnistää soittimen tai asettaa sen valmiustilaan.

#### B **Väripainikkeet (punainen/ vihreä/keltainen/sininen)**

Interaktiivisten toimintojen pikanäppäimet.

#### **B** TOP MENU

Avaa tai sulkee BD- tai DVD-levyn päävalikon.

#### **POP UP/MENU**

Avaa tai sulkee BD-ROM-levyn avattavan valikon tai DVD-levyn valikon.

# **OPTIONS [\(sivu 22\)](#page-195-1)**

Näyttää valittavina olevat vaihtoehdot kuvaruudussa.

#### **RETURN**

Palaa edelliseen näyttöön.

# **←/↑/↓/→**

Siirtää korostusta näytetyn kohteen valitsemista varten.

#### ۳,

- $\cdot$   $\uparrow$  toimii pikanäppäimenä kappalehakuikkunan käynnistämiseksi ja kappaleen numeron syöttämiseksi CD-levyn toiston aikana.
- $\uparrow/\downarrow$  toimii pikanäppäimenä valokuvan kiertämiseksi 90 astetta myötäpäivään/ vastapäivään.
- $\bullet \leftarrow \rightarrow \bullet$ toimii pikanäppäimenä hakutoimintojen suorittamiseksi DLNA-videotoiston aikana (vain BDP-S3700).

# **Aloittaminen Aloittaminen**

#### **Keskipainike (ENTER)**

Valitsee valitun kohteen.

#### **HOME**

Avaa soittimen kotinäytön.

#### **(suosikki) [\(sivu 18\)](#page-191-0)**

Avaa suosikiksi merkityn sovelluksen.

### **NETFLIX**

Avaa "NETFLIX" verkkopalvelun. Jos haluat lisätietoja NETFLIX verkkopalvelusta, mene seuraavaan sivustoon ja tarkista FAQ: www.sony.eu/support

#### **4 44/PP** (pikakelaus taakse-/ **eteenpäin)**

- Suorita pikakelaus taakse-/ eteenpäin levyllä, kun painiketta painetaan toiston aikana. Aina kun painiketta painetaan videon katselun aikana, hakunopeus vaihtuu.
- Toistaa hidastetusti, kun painiketta painetaan yli sekunnin ajan taukotilassa.
- Toistaa ruudun kerrallaan, kun sitä painetaan lyhyesti taukotilassa.

# N **(toisto)**

Aloittaa toiston tai aloittaa sen uudelleen.

#### .**/**> **(edellinen/seuraava)**

Siirtyy edelliseen/seuraavaan lukuun/raitaan tai tiedostoon.

# **II** (tauko)

Keskeyttää toiston tai aloittaa sen uudelleen.

# x **(seis)**

Pysäyttää toiston ja muistaa pysäytyskohdan (palautuspiste). Nimikkeen/raidan palautuspiste on viimeksi toistettu kohta tai valokuvakansion viimeinen valokuva.

# **SUBTITLE [\(sivu 27\)](#page-200-2)**

Valitsee tekstityskielen, jos BD-ROM-/DVD VIDEO -levylle on tallennettu monikielisiä tekstityksiä.

### **TV** 2 **(äänenvoimakkuus) +/–**

Säätää TV:n äänenvoimakkuutta.

# **AUDIO [\(sivu 27\)](#page-200-3)**

Valitsee kieliääniraidan, jos BD-ROM-/DVD VIDEO -levylle on tallennettu monikielisiä ääniraitoja. Valitsee CD-levyjen ääniraidan.

#### **(mykistys)**

Poistaa äänen väliaikaisesti käytöstä.

### **DISPLAY [\(sivu 20\)](#page-193-2)**

Näyttää toistotiedot kuvaruudussa.

# **Ohjattavien televisioiden koodinumerot**

Paina painiketta -TV- $\bigcirc$ ja TV:n valmistajan koodin numeropainikkeita kaukosäätimestä 2 sekuntia. Jos luettelossa on useampi kuin yksi kaukosäätimen painike, kokeile niitä yksitellen, kunnes löydät sen, joka toimii television kanssa.

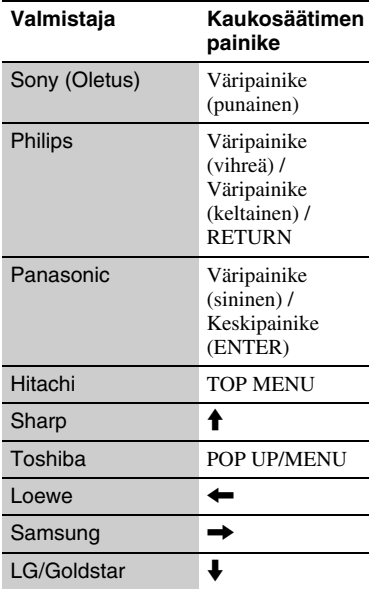

#### **15** FI

# <span id="page-188-1"></span><span id="page-188-0"></span>**Vaihe 1: Soittimen liittäminen**

Älä liitä virtajohtoa, ennen kuin olet tehnyt kaikki liitännät.

# **Liitäntä televisioon**

Liitä soitin TV:hen käyttämällä huippunopeaa HDMI-kaapelia.

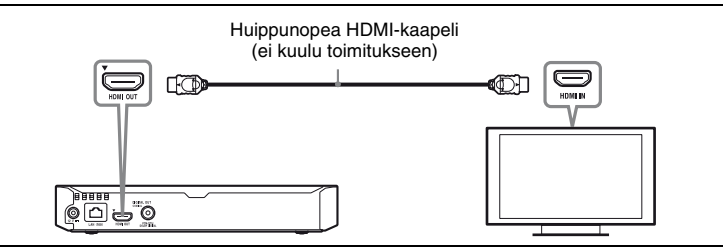

# **Liitäntä AV-vahvistimeen (vastaanottimeen)**

Valitse jokin seuraavista liitäntätavoista AV-vahvistimen (-vastaanottimen) tuloliittimien mukaan.

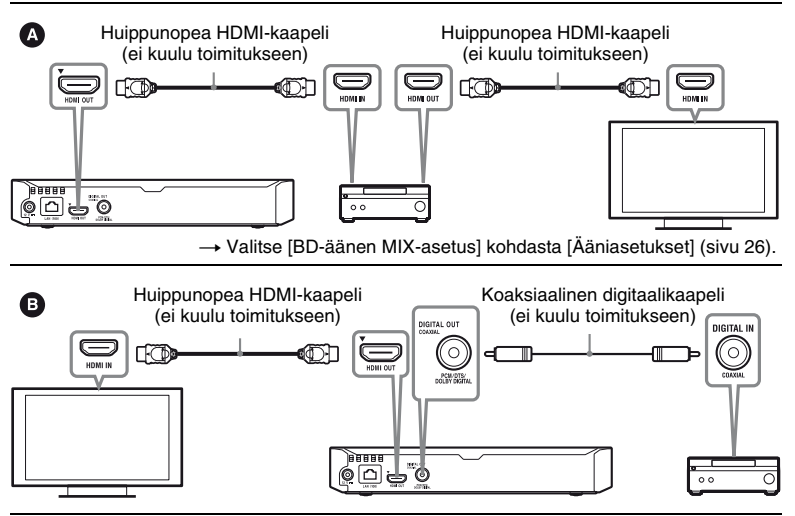

# <span id="page-189-2"></span><span id="page-189-0"></span>**Vaihe 2: Verkkoyhteyden valmisteleminen**

Jos et halua liittää soitinta verkkoon, siirry kohtaan ["Vaihe 3: Pika-asetus"](#page-189-1)  [\(sivu 16\)](#page-189-1).

# **Lankamääritykset**

Käytä LAN-kaapelia soittimen LAN (100) -liittimen liittämiseen.

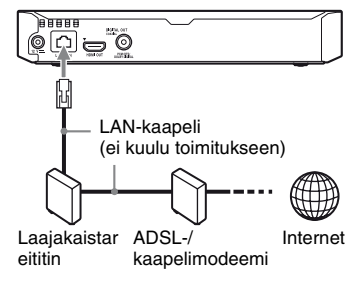

#### ٣Ö

Suojatun suoran liitäntäkaapelin (LAN-kaapelin) käyttäminen on suositeltavaa.

# **Langattomat asetukset (vain BDP-S3700)**

Käytä soittimen sisäänrakennettua WLAN-ominaisuutta.

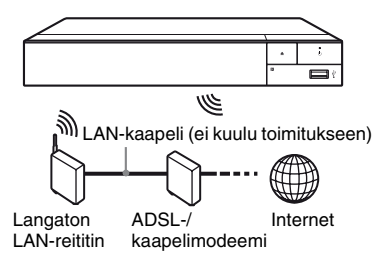

# <span id="page-189-1"></span>**Vaihe 3: Pika-asetus**

#### **Käynnistettäessä ensimmäistä kertaa**

Odota hetki, kun soitin käynnistyy ja käynnistää [Helppo alkuasennus] toiminnon.

**1 Aseta kaksi R03-paristoa (koko AAA) kohdistamalla paristojen**  3**- ja** # **-merkit kaukosäätimen paristotilassa olevien merkkien kanssa.**

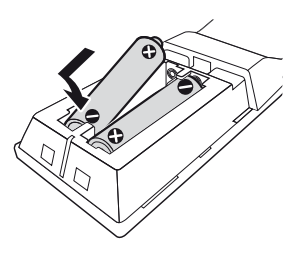

**Aloittaminen Aloittaminen**

**2 Liitä mukana toimitettu verkkolaite ja verkkovirtajohto alla kuvatussa numerojärjestyksessä. Kun irrotat liitännät, tee se päinvastaisessa** 

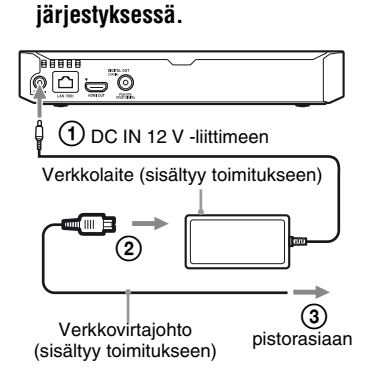

 $3$  **Käynnistä soitin painamalla**  $\circlearrowright$ .

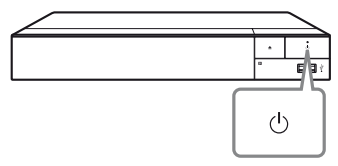

**4 Käynnistä TV ja aseta TV:n tulovalitsin painamalla kaukosäätimen** t**-näppäintä. Nyt soittimen signaali näkyy TVruudulla.**

# **5 Suorita [Helppo alkuasennus].**

Tee asetukset noudattamalla näyttöön tulevia ohjeita ja käyttämällä kaukosäätimen painikkeita  $\leftarrow/\uparrow/\downarrow/\rightarrow$  ja ENTER.

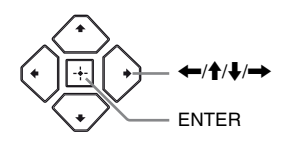

#### $\mathbf{G}$

- Kun [Helppo alkuasennus] on valmis, valitse [Helpot verkkoasetukset] soittimen verkkotoimintojen käyttämiseksi.
- Voit ottaa langattoman yhteyden käyttöön valitsemalla [Verkkoasetukset] -kohdassa [Internet-asetukset] -asetukseksi [Langattomat asetukset] -vaihtoehdon (vain BDP-S3700).
- Voit poistaa langattoman yhteyden käytöstä valitsemalla [Verkkoasetukset] -kohdassa [Internet-asetukset] -asetukseksi [Lankamääritykset] -vaihtoehdon (vain BDP-S3700).

# **Kotinäyttö**

Kotinäyttö saadaan esiin painamalla HOME -painiketta. Valitse sovellus painamalla  $\leftarrow/\uparrow/\downarrow \rightarrow$  ja paina ENTER.

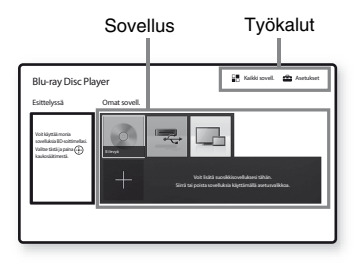

#### **[Omat sovell.]:** Hallinnoi

suosikkisovellusta. Voit lisätä pikanäppäimiä sovellukselle kohdasta [Kaikki sovell.].

**[Esittelyssä]:** Näyttää suositellun sovelluksen.

**[Kaikki sovell.]:** Näyttää kaikki käytettävissä olevat sovellukset. Voit lisätä sovelluksia kohtaan [Omat sovell.] painamalla OPTIONS ja valitsemalla [Lisää omiin sov].

**[Asetukset]:** Säätää soittimen asetuksia.

# $\boldsymbol{\omega}$

Näytön peilaustoiminto on käytettävissä vain mallissa BDP-S3700.

# **Käytettävissä olevat vaihtoehdot**

Eri asetuksia ja toistotoimintoja voidaan käyttää painamalla OPTIONS. Käytettävissä olevat kohteet vaihtelevat tilanteen mukaan.

**[Siirrä sovellus]:** Järjestää sovelluksia kohdassa [Omat sovell.].

**[Poista sovellus]:** Poistaa sovelluksia kohdassa [Omat sovell.].

<span id="page-191-0"></span>**[Suosikiksi]:** Rekisteröi 1 sovelluksen kaukosäätimen painikkeeseen (suosikki).

**[Datasisältö]:** Näyttää yhdistelmälevyn sisällön.

### <span id="page-192-0"></span>**Toisto**

# <span id="page-192-1"></span>**Levyn toistaminen**

Katso lisätietoja aiheesta "Levyt, joita voidaan toistaa", kohdasta [sivu 36](#page-209-0).

- **1 Aseta TV:n tulovalitsin siten, että soittimen signaali näkyy kuvaruudussa.**
- **2 Paina** Z **ja aseta levy levykelkkaan.**

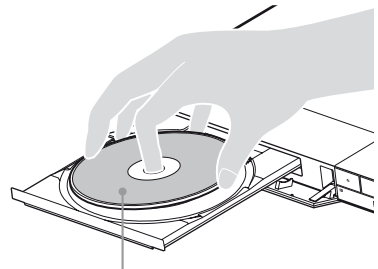

Toistettava puoli alaspäin

# **3 Sulie levykelkka painamalla ▲**.

Toisto käynnistyy. Jos toisto ei käynnisty automaattisesti, valitse luokka [Video], [Musiikki] tai [Valokuva] levyltä (Levy) ja paina ENTER.

#### .<br>ت

(Yhdistelmälevy) sisältää tietosisältöä. Paina OPTIONS kaukosäätimestä ja valitse [Datasisältö] näyttääksesi saatavilla olevan sisällön.

### **BONUSVIEW/BD-LIVEominaisuuden käyttäminen**

Eräissä "BD-LIVE"-logolla varustetuissa BD-ROM-levyissä on bonussisältöä ja muita tietoja, jotka voidaan ladata käytettäväksi katselua varten.

 $B\Omega_{LIVE}$ 

### **1 Liitä USB-muisti soittimen USBliittimeen [\(sivu 10\).](#page-183-2)**

Käytä paikallisena tallennusvälineenä vähintään 1 GB tai suurempaa USB-muistia.

### **2 Valmistaudu BD-LIVE-toimintoa varten (vain BD-LIVE).**

- Liitä soitin verkkoon [\(sivu 16\).](#page-189-2)
- Aseta [BD-Internet-yhteys] kohdassa [BD/DVDkatseluasetukset] asetukseen [Salli] [\(sivu 27\).](#page-200-4)

### **3 Aseta BD-ROM, jossa on BONUSVIEW/BD-LIVE.**

Toimintatapa vaihtelee levystä riippuen. Lue levyn mukana tullut käyttöopas.

#### Ö.

Jos haluat poistaa tietoja USB-muistista, valitse [Poista BD-tiedot] kohdassa [BD/DVD-katseluasetukset], ja paina ENTER. Kaikki kansioon buda tallennetut tiedot poistetaan.

# <span id="page-193-2"></span>**Toistotietojen näyttäminen**

Voit katsoa toistotiedot jne. painamalla DISPLAY.

Näytetyt tiedot vaihtelevat levyn tyypistä tai soittimen tilasta riippuen.

Esimerkki: BD-ROM-levyä toistettaessa

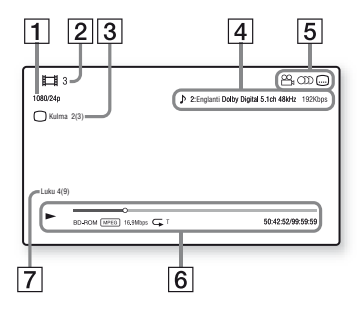

- $\boxed{1}$  Lähdön tarkkuus/videotaajuus
- **2** Nimikkeen numero tai nimi
- 3 Valittu kuvakulma
- **4** Valittu ääniasetus
- **5** Käytettävissä olevat toiminnot  $(\frac{1}{2})$ kuvakulma, OD ääni,  $\Box$  tekstitys)
- **6** Toistotiedot Näyttää toistotilan, toistotilapalkin, levyn tyypin, videokoodekin, bittinopeuden, uudelleentoistotyypin, kuluneen ajan ja kokonaistoistoajan.
- **7** Luvun numero

# <span id="page-193-0"></span>**Toistaminen USBlaitteesta**

Katso lisätietoja aiheesta ["Toistokelpoiset tiedostotyypit"](#page-210-0) kohdasta [sivu 37.](#page-210-0)

**1 Liitä USB-laite soittimen USBliittimeen [\(sivu 10\).](#page-183-2)**

Lue USB-laitteen mukana toimitetut käyttöohjeet ennen liittämistä.

- **2 Valitse [USB-laite] painamalla** <**/**M**/**m**/**,**, ja paina ENTER.**
- **3 Valitse luokka [Video], [Musiikki] tai [Valokuva] näppäimillä**  $\hat{\mathbf{f}}/\hat{\mathbf{L}}$ **ja paina ENTER.**

# <span id="page-193-1"></span>**Toistaminen verkon kautta**

# **Kotiverkon DLNApalvelimella olevien tiedostojen toistaminen (vain BDP-S3700)**

DLNA-yhteensopiva laite voi toistaa lähiverkon kautta video/musiikki/ valokuvatiedostoja, jotka on tallennettu toiseen DLNA-yhteensopivaan laitteeseen.

# **1 Ennen DLNA-toiminnon käyttöä.**

- Liitä soitin verkkoon [\(sivu 16\).](#page-189-2)
- Tee tarvittavien DLNA-laitteiden esivalmistelut. Lue laitteen mukana toimitettu käyttöopas.

#### **Tiedoston toistaminen DLNApalvelimelta tämän laitteen kautta (DLNA-soitin)**

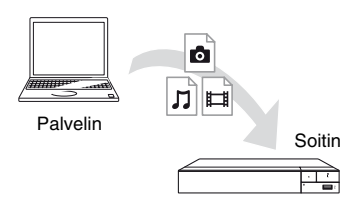

Valitse luokka [Video], [Musiikki] tai [Valokuva]  $\blacksquare$  [Mediapalvelin] -valikon [Kaikki sovell.] -kohdasta ja valitse sitten toistettava tiedosto.

#### **Tiedoston toistaminen DLNApalvelimelta toisen laitteen kautta (Renderer)**

Kun toistat tiedostoja DLNApalvelimelta tällä laitteella, voit hallita toistoa DLNA-yhteensopivalla laitteella (esimerkiksi puhelimella).

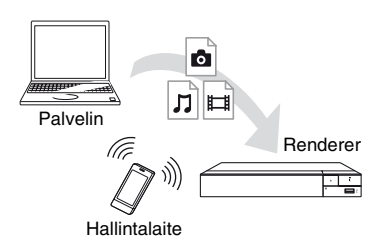

Laitteen hallitseminen DLNAhallintalaitteella. Lue DLNAhallintalaitteen mukana toimitettu käyttöopas.

# **"Video & TV SideView" laitteen käyttö (vain BDP-S3700)**

"Video & TV SideView" on ilmainen mobiilisovellus etälaitteille (kuten älypuhelimille jne.). Käyttämällä "Video & TV SideView" -sovellusta tämän soittimen kanssa voit nauttia soittimen käytöstä käyttämällä toimintoa etälaitteessasi. Voit käynnistää palvelun tai sovelluksen suoraan etälaitteesta ja katsella levyn tietoja levyn toiston aikana. "Video & TV SideView" sovellusta voi myös käyttää kaukosäätimenä ja ohjelmiston näppäimistönä. Ennen kuin käytät "Video & TV

SideView" -laitetta tämän soittimen kanssa ensimmäistä kertaa, muista rekisteröidä "Video & TV SideView" laite. Noudata "Video & TV SideView" -laitteen näyttöön tulevia ohjeita rekisteröidäksesi sen.

# $\boldsymbol{\omega}$

Rekisteröinti voidaan suorittaa vain kotinäytössä.

# **Näytön peilauksen käyttö (vain BDP-S3700)**

"Näytön peilaus" on toiminto, jolla mobiililaitteen näyttö voidaan lähettää TV:n näytölle Miracast-teknologialla. Soitin voidaan liittää suoraan näytön peilauksen kanssa yhteensopivaan laitteeseen (esim. älypuhelin, tabletti). Voit nauttia laitteen kuvasta suurella TV:n näytöllä. Tämän toiminnon käyttö ei edellytä langatonta reititintä (tai liitäntäpistettä).

# $\mathbf{A}$

- Kun käytät näytön peilausta, kuvan ja äänen laatu voi heikentyä joskus toisen verkon aiheuttamien häiriöiden vuoksi. Voit parantaa sitä säätämällä kohtaa [Näytön peilaus RF-asetus] [\(sivu 29](#page-202-1)).
- Kaikkia verkkotoimintoja ei ehkä ole saatavana näytön peilauksen aikana.
- Varmista, että laite on yhteensopiva Miracastin kanssa. Liitettävyyttä kaikkiin Miracastin kanssa yhteensopiviin laitteisiin ei voida taata.
- **1 Valitse [Näytön peilaus] kotinäytöstä näppäimillä**  <**/**M**/**m**/**, **ja paina ENTER.**
- **2 Noudata ruutuun tulevia ohjeita.**

# <span id="page-195-1"></span><span id="page-195-0"></span>**Käytettävissä olevat vaihtoehdot**

Eri asetuksia ja toistotoimintoja voidaan käyttää painamalla OPTIONS. Käytettävissä olevat kohteet vaihtelevat tilanteen mukaan.

#### **Yleiset vaihtoehdot**

- $\blacksquare$  **[Toista asetus]:** Asettaa uudelleentoistotilan.
- x **[Toista]/[Lopeta]:** Aloittaa tai pysäyttää toiston.
- $\blacksquare$  **[Toista alusta]:** Toistaa kohteen alusta.

#### **Vain Video**

- x **[A/V SYNC]:** Säätää kuvan ja äänen välistä eroa viivästyttämällä äänilähtöä suhteessa kuvalähtöön (0–120 millisekuntia).
- x **[Videoasetukset]:**
	- [Kuvalaatutila]: Valitsee kuvan asetukset eri valaistusympäristöjä varten.
	- [BNR]: Vähentää kuvassa näkyvää palikoitumista.
	- [MNR]: Vähentää vähäistä kohinaa kuvan ääriviivojen ympärillä.
- **Tauko]:** Keskeyttää toiston.
- x **[Päävalikko]:** Näyttää BD- tai DVDlevyn päävalikon.
- x **[Valikko]/[Avattava valikko]:**  Näyttää BD-ROM-levyn avattavan valikon tai DVD-levyn valikon.
- $\blacksquare$  **[Nimikehaku]:** Etsii BD-ROMs/ DVD VIDEOs-levyn nimikettä ja aloittaa toiston alusta.
- x **[Jaksohaku]:** Etsii jaksoa ja aloittaa toiston alusta.
- x **[Ääni]:** Vaihtaa kieliääniraidan, jos BD-ROMs/DVD VIDEOs-levylle on tallennettu monikielisiä ääniraitoja. Valitsee CD-levyjen ääniraidan.
- **F** [Tekstitys]: Vaihtaa tekstityskielen, jos BD-ROMs/DVD VIDEOs-levylle on tallennettu monikielisiä tekstityksiä.
- x **[Kulma]:** Vaihtaa muihin kuvakulmiin, jos BD-ROMs/DVD VIDEOs-levylle on tallennettu useita kuvakulmia.
- x **[Numeron syöttö]:** Valitsee numeron kaukosäätimen  $\leftarrow/\uparrow/\downarrow/\rightarrow$ -näppäimillä.
- x **[Videohaku]:** Näyttää tietoja BD-ROM/DVD-ROM-levyn tietoja Gracenote-tekniikan perusteella. Hakee musiikkiin liittyviä tietoja Gracenotesta saatujen avainsanojen perusteella, kun [Osajako] tai [Liittyvä] on valittu. Näyttää nimikeluettelon, kun [Toistohistoria] tai [Hakuhistoria] on valittu.

#### **Vain Musiikki**

- x **[Kappalehaku]:** Hakee kappaleen numeron CD-levyn toiston aikana.
- x **[Lisää diaes. taustam.]:** Rekisteröi USB-muistissa olevat musiikkitiedostot diaesityksen taustamusiikiksi.
- x **[Musiikkihaku]:** Näyttää äänilevyn (CD-DA) tietoja Gracenote-tekniikan perusteella.

Hakee musiikkiin liittyviä tietoja Gracenotesta saatujen avainsanojen perusteella, kun [Raita], [Esittäjä] tai [Liittyvä] on valittu.

Näyttää nimikeluettelon, kun [Toistohistoria] tai [Hakuhistoria] on valittu.

**E** [Satunnaisasetus]: Valitse asetukseksi [Päällä], kun haluat toistaa musiikkitiedostoja satunnaisessa järjestyksessä.

#### **Vain Valokuva**

- x **[Diaesitysnopeus]:** Muuttaa diaesityksen nopeutta.
- x **[Diaesit. tehoste]:** Asettaa diaesitysten tehosteen.
- x **[Diaesit. taustam.]:**
	- [Pois]: Poistaa toiminnon käytöstä.
	- [Musiikki USB : ltä]: Asettaa kohdassa [Lisää diaes. taustam.] rekisteröidyt musiikkitiedostot.
	- [Toista CD-äänilevyltä]: Asettaa CD-DA-levyjen raidat.
- x **[Vaihda näyttö]:** Vaihtaa [Ruudukkonäkymä] ja [Luettelonäkymä] välillä.
- x **[Katso kuva]:** Näyttää valitun valokuvan.
- **E** [Diaesitys]: Toistaa diaesityksen.
- x **[Kierrä vasemm.]:** Kiertää valokuvaa 90 astetta vastapäivään.
- x **[Kierrä oikealle]:** Kiertää valokuvaa 90 astetta myötäpäivään.

# <span id="page-197-0"></span>**Asetukset ja säädöt**

# <span id="page-197-1"></span>**Asetusnäyttöjen käyttö**

Valitse [Asetukset] kotinäytöstä, kun haluat muuttaa soittimen asetuksia. Oletusasetukset on alleviivattu.

- **1 Valitse [Asetukset] kotinäytöltä näppäimillä ←/↑/↓/→.**
- **2 Valitse asetusluokan kuvake painamalla** M**/**m**, ja paina ENTER.**

# <span id="page-197-4"></span><span id="page-197-2"></span>**[Ohjelmistopäivitys]**

#### x **[Päivitys Internetin välityksellä]**

Päivittää soittimen ohjelmiston käytettävissä olevan verkkoyhteyden kautta. Varmista, että verkko on yhdistetty Internetiin. Katso lisätietoja kohdasta ["Vaihe 2: Verkkoyhteyden](#page-189-2)  [valmisteleminen" \(sivu 16\)](#page-189-2).

#### x **[Päivitä USB-muistin välityksellä]**

Päivittää soittimen ohjelmiston USBmuistitikusta. Varmista, että ohjelmistopäivityskansion nimi on "UPDATE". Kaikkien päivitystiedostojen tulee sijaita tässä kansiossa. Soitin pystyy tunnistamaan enintään 500 tiedostoa/kansiota yhdessä kerroksessa päivitystiedostot/kansiot mukaan luettuina.

.<br>پ

- Ohjelmistopäivityksen tekemistä suositellaan noin 2 kuukauden välein.
- Jos verkkoyhteytesi on heikko, käy sivulla www.sony.eu/support lataamassa uusin ohjelmistoversio ja päivitä USB-muistitikun kautta.

Voit myös saada tietoa päivitystoiminnoista verkkosivustolta.

# <span id="page-197-3"></span>**[Näyttöasetukset]**

#### ■ **[TV** : n tyyppi]

[16:9]: Valitse tämä, jos liitetään laajakuvatelevisioon tai televisioon, jossa on laajakuvatoiminto. [4:3]: Valitse tämä, jos liitetään 4:3 kuvaruutuiseen televisioon, jossa ei ole laajakuvatoimintoa.

#### x **[Näyttömuoto]**

[Koko kuva]: Valitse tämä, jos liitetään televisioon, jossa on laajakuvatoiminto. Näyttää 4:3 kuvan kuvasuhteessa 16:9 myös laajakuvatelevisiossa. [Normaali]: Muuttaa kuvakoon näytön kokoon sopivaksi ja säilyttää alkuperäisen kuvasuhteen.

#### x **[DVD : n kuvasuhde]**

[Letterbox]: Näyttää leveän kuvan, jonka ylä- ja alapuolella on mustat palkit.

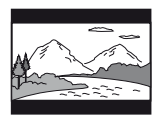

[Pan & Scan]: Näyttää täyskorkean kuvan koko näytössä reunat leikattuina.

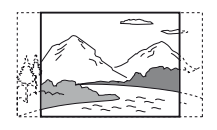

#### x **[Elokuvamuunnostila]**

[Automaattinen]: Valitse normaalisti tämä. Soitin tunnistaa automaattisesti, onko materiaali videopohjaista tai filmipohjaista, ja vaihtaa vastaavaan muunnostapaan.

[Video]: Videopohjaiselle materiaalille sopiva muunnostapa valitaan aina materiaalista riippumatta.

#### <span id="page-198-0"></span>x **[Videokuvan tarkkuus]**

Valitse tavallisesti [Automaattinen]. Valitse [Alkuperäinen tarkkuus], kun haluat lähettää levylle tallennetun tarkkuuden. Jos tarkkuus on alhaisempi kuin SD-tarkkuus, se skaalataan ylöspäin SD-tarkkuuteen.

#### <span id="page-198-1"></span>x **[24p-lähtö]**

Lähettää 24p-videosignaaleja vain, kun liitetään 1080/24p-yhteensopiva TV HDMI-liitännän kautta ja kohdan [Videokuvan tarkkuus] asetuksena on [Automaattinen] tai [1080p].

#### **[BD-ROM 24p -lähtö]**

[Automaattinen]: Lähettää 1920 × 1080p/24 Hz -videosignaaleja vain, kun liitetään 1080/24p-yhteensopiva TV käyttämällä HDMI OUT-liitintä. [Päällä]: Poistaa toiminnon käytöstä. [Pois]: Valitse tämä, jos TV ei ole yhteensopiva 1080/24p-videosignaalien kanssa.

#### **[DVD-ROM 24p-lähtö]**

[Automaattinen]: Lähettää 1920 × 1080p/24 Hz -videosignaaleja vain, kun liitetään 1080/24p-yhteensopiva TV käyttämällä HDMI OUT-liitintä. [Pois]: Valitse tämä, jos TV ei ole yhteensopiva 1080/24p-videosignaalien kanssa.

#### **[Datasisältö 24p-lähtö]**

Tämä toiminto on käytettävissä, kun toistetaan USB-muistitikulle tai tietolevylle tallennettua sisältöä. [Automaattinen]: Lähettää 1920 × 1080p/24 Hz -videosignaaleja vain, kun liitetään 1080/24p-yhteensopiva TV käyttämällä HDMI OUT-liitintä. [Pois]: Valitse tämä, jos TV ei ole yhteensopiva 1080/24p-videosignaalien kanssa.

#### **[Verkkosisältö 24p-lähtö]**

Tämä toiminto on käytettävissä, kun toistetaan sisältöä toisesta verkosta, kuten kotiverkosta, näytönpeilauksesta ym.

[Automaattinen]: Lähettää 1920 × 1080p/24 Hz -videosignaaleja vain, kun liitetään 1080/24p-yhteensopiva TV käyttämällä HDMI OUT-liitintä. [Pois]: Valitse tämä, jos TV ei ole yhteensopiva 1080/24p-videosignaalien kanssa.

#### x **[YCbCr/RGB (HDMI)]**

[Automaattinen]: Tunnistaa automaattisesti liitetyn TV:n tyypin ja vaihtaa vastaavaan väriasetukseen. [YCbCr (4:2:2)]: Lähettää YCbCr 4:2:2 -videosignaaleja. [YCbCr (4:4:4)]: Lähettää YCbCr 4:4:4

-videosignaaleja.

[RGB]: Lähettää RGB-videosignaaleja.

#### x **[HDMI-syvävärilähtö]**

[Automaattinen]: Valitse normaalisti tämä.

[16 bittiä]/[12 bittiä]/[10 bittiä]: Lähettää 16bit-/12bit-/10bitvideosignaaleja, kun liitetty TV on Deep Colour -yhteensopiva. [Pois]: Valitse tämä, jos kuva on epävakaa tai värit näyttävät luonnottomilta.

#### $\blacksquare$  [Taukomuoto]

[Automaattinen]: Valitse normaalisti tämä. Dynaamiset liikkuvat kuvat näkyvät ilman epäterävyyttä. [Ruutu]: Näyttää paikallaan pysyvät kuvat suurella tarkkuudella.

# <span id="page-199-2"></span><span id="page-199-0"></span>**[Ääniasetukset]**

#### x **[Digitaalinen äänilähtö]**

[Automaattinen]: Valitse normaalisti tämä. Lähettää äänisignaalit liitetyn laitteen tilan mukaan. [PCM]: Lähettää PCM-signaaleja DIGITAL OUT (COAXIAL)/HDMI OUT-liittimestä.

#### x **[DSD-lähtötila]**

[Automaattinen]: Lähettää DSDsignaaleja HDMI OUT -liittimestä, kun toistetaan DSD-muotoista levyä. Sen sijaan lähettää LPCM-signaaleja, jos HDMI-liitetty laite ei tue DSD-muotoa. [Pois]: Lähettää PCM-signaaleja HDMI OUT -liittimestä, kun toistetaan DSDmuotoista levyä.

#### <span id="page-199-1"></span>x **[BD-äänen MIX-asetus]**

[Päällä]: Lähettää ääntä, joka saadaan yhdistämällä interaktiivinen ja toissijainen ääni ensisijaiseen ääneen. [Pois]: Lähettää vain ensisijaisen äänen. Valitse tämä, kun haluat lähettää HDäänisignaalit AV-vahvistimeen (-vastaanottimeen).

#### x **[Dolby D -yhteensopiva lähtö]**

[Päällä]: Muuntaa DTS-äänilähteen Dolby Digital -ääneksi EDID:n (Extended Display Identification Data) avulla.

[Pois]: Poistaa toiminnon käytöstä.

#### x **[Audio DRC]**

[Automaattinen]: Suorittaa toiston levyn määrittämällä dynamiikkaalueella (vain BD-ROM). Muut levyt toistetaan

[Päällä]-tasolla.

[Päällä]: Suorittaa toiston normaalilla pakkaustasolla.

[Pois]: Pakkausta ei käytetä. Tuloksena on dynaamisempi ääni.

#### x **[Sekoita]**

[Surround]: Lähettää äänisignaaleja surround-tehosteiden kanssa. Valitse tämä liitettäessä äänilaite, jossa on Dolby Surround (Pro Logic) tai DTS Neo:6-tuki.

[Stereo]: Lähettää äänisignaaleja ilman surround-tehosteita. Valitse tämä liitettäessä äänilaite, jossa ei ole Dolby Surround (Pro Logic) tai DTS Neo:6 tukea.

# <span id="page-200-5"></span><span id="page-200-0"></span>**[BD/DVDkatseluasetukset]**

#### x **[BD/DVD-valikon kieli]**

Valitsee BD-ROM- tai DVD VIDEO levyjen oletusvalikkokielen. Valitse [Valitse kielikoodi] ja syötä kielikoodi kohdan ["Kielikoodiluettelo"](#page-213-0)  [\(sivu 40\)](#page-213-0) avulla.

#### <span id="page-200-3"></span>x **[Audiokieli]**

Valitsee BD-ROM- tai DVD VIDEO levyjen oletusäänikielen. Jos valitaan [Alkuperäinen], levyn ensisijainen kieli valitaan. Valitse [Valitse kielikoodi] ja syötä kielikoodi kohdan ["Kielikoodiluettelo"](#page-213-0)  [\(sivu 40\)](#page-213-0) avulla.

#### <span id="page-200-2"></span> $\blacksquare$  [Tekstityskieli]

Valitsee BD-ROM- tai DVD VIDEO levyjen oletustekstityskielen. Valitse [Valitse kielikoodi] ja syötä kielikoodi kohdan ["Kielikoodiluettelo"](#page-213-0)  [\(sivu 40\)](#page-213-0) avulla.

#### x **[BD-hybridilevyn toistokerros]**

[BD]: Toistaa BD-kerroksen. [DVD/CD]: Toistaa DVD- tai CDkerroksen.

#### <span id="page-200-4"></span> $\blacksquare$  [BD-Internet-yhteys]

[Salli]: Valitse normaalisti tämä. [Älä salli]: Estää Internet-yhteyden.

#### x **[Poista BD-tiedot]**

Poistaa tiedot USB-muistitikulta. Kaikki kansioon buda tallennetut tiedot poistetaan.

# <span id="page-200-1"></span>**[Käytönvalvontaasetukset]**

#### x **[Salasana]**

Asettaa tai vaihtaa käytönvalvontatoiminnon salasanan. Salasanan avulla voit asettaa BD-ROMtai DVD VIDEO -levyn tai Internetvideon toistorajoituksen. Tarvittaessa voit määrittää eri rajoitustasot BD-ROM- ja DVD VIDEO -levyille sekä Internet-videoille.

#### <span id="page-200-6"></span>x **[Käytönvalvonnan aluekoodi]**

Eräiden BD-ROM- tai DVD VIDEO levyjen tai Internet-videon toistoa voidaan rajoittaa maatieteellisen alueen mukaan. Kohtauksia voidaan jättää pois tai korvata muilla kohtauksilla. Noudata näyttöön tulevia ohjeita ja syötä nelinumeroinen salasana.

#### x **[BD-käytönvalvonta] / [DVD-käytönvalvonta] / [Internetvideoiden käytönvalvonta]**

Käytönvalvonta-asetuksilla kohtauksia voidaan jättää pois tai korvata muilla kohtauksilla. Noudata näyttöön tulevia ohjeita ja syötä nelinumeroinen salasana.

#### x **[Luokittelematon internetvideo]**

[Salli]: Sallii luokittelemattomien Internet-videoiden toiston. [Estä]: Estää luokittelemattomien Internet-videoiden toiston.

# <span id="page-201-0"></span>**[Järjestelmäasetukset]**

#### x **[OSD-kieli]**

Valitsee kielen soittimen kuvaruutunäytöille.

#### x **[HDMI-asetukset]**

Käyttö yksinkertaistuu, jos huippunopean HDMI-kaapelin avulla käytetään Sony-komponentteja, jotka ovat yhteensopivia HDMI-toimintojen kanssa.

#### <span id="page-201-1"></span>**[HDMI-Ohjaus]**

[Päällä]: Seuraavat BRAVIA Sync toiminnot ovat käytössä:

- Yhden painikkeen toisto
- Järjestelmän sammutus
- Kielen seuranta

[Pois]: Poistaa toiminnon käytöstä.

#### ٠ö

Lisätietoja on television tai laitteen mukana toimitetussa käyttöoppaassa.

#### **[Linkitys TV-off]**

[Kelvollinen]: Sammuttaa automaattisesti soittimen ja HDMIyhteensopivat laitteet, kun niihin liitetty TV menee valmiustilaan (BRAVIA Sync).

[Virheellinen]: Poistaa toiminnon käytöstä.

#### x **[Verkon käynnistystila]**

[Päällä]: Käynnistää verkkovalmiustilan [\(sivu 35\).](#page-208-1)

[Pois]: Poistaa toiminnon käytöstä.

#### x **[Automaattinen virrankatkaisu]**

[Päällä]: Palaa automaattisesti valmiustilaan, jos mitään painiketta ei paineta yli 20 minuuttiin. [Pois]: Poistaa toiminnon käytöstä.

#### x **[Autom. näyttö]**

[Päällä]: Näyttää automaattisesti tietoja kuvaruudussa, kun nimikkeiden katselua, kuvatiloja, äänisignaaleja jne. muutetaan.

[Pois]: Näyttää tietoja vain, kun painetaan DISPLAY.

#### x **[Ohjelmiston päivitysilmoitus]**

[Päällä]: Asettaa soittimen ilmoittamaan uudemmasta ohjelmistoversiosta [\(sivu 24\).](#page-197-2) [Pois]: Poistaa toiminnon käytöstä.

# x **[Gracenote-asetukset]**

[Automaattinen]: Lataa automaattisesti levyn tiedot, kun levyn toisto pysähtyy. Muodosta verkkoyhteys latausta varten. [Manuaalinen]: Lataa levyn tiedot, kun [Videohaku] tai [Musiikkihaku] on valittu.

#### x **[Laitteen nimi] (vain BDP-S3700)**

Näyttää soittimen nimen. Soittimen nimen voi muuttaa.

#### x **[Järjestelmätiedot]**

Näyttää soittimen ohjelmistoversion tiedot ja MAC-osoitteen.

#### x **[Ohjelmistolisenssitiedot]**

Näyttää tietoja ohjelmistolisenssistä.

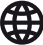

# <span id="page-202-2"></span><span id="page-202-0"></span>**[Verkkoasetukset]**

#### x **[Internet-asetukset]**

Liitä soitin verkkoon etukäteen. Katso lisätietoja kohdasta ["Vaihe 2:](#page-189-2) 

[Verkkoyhteyden valmisteleminen"](#page-189-2)  [\(sivu 16\).](#page-189-2)

[Lankamääritykset] (vain BDP-S3700): Valitse tämä, kun liität soittimen laajakaistareitittimeen LAN-kaapelilla. [Langattomat asetukset]

(vain BDP-S3700): Käytä, kun yhdistät lähiverkkoon langattomasti soittimessa

olevan WLAN-liittimen avulla.

#### ې.<br>م

Jos haluat lisätietoja, mene seuraavaan sivustoon ja tarkista FAQ-sisältö: www.sony.eu/support

#### $\blacksquare$  [Verkkoyhteyden tila]

Näytä verkon nykyinen tila.

#### x **[Verkkoyhteyden vianmääritys]**

Etsii oikean verkkoyhteyden Verkkoyhteyden vianmäärityksen avulla.

#### <span id="page-202-1"></span>x **[Näytön peilaus RF-asetus] (vain BDP-S3700)**

[Automaattinen]: Asettaa radiotaajuuskanavan (RF-kanavan) kaistan automaattisesti näytönpeilausyhteydelle. [CH 1]/[CH 6]/[CH 11]: Asettaa CH 1/ CH 6/CH 11:n ensisijaiseksi.

#### $\blacksquare$  [Yhteyspalvelimen asetukset] **(vain BDP-S3700)**

Valitsee, näytetäänkö liitetty palvelin vai ei.

#### $\blacksquare$  **[Automaattinen kotiverkon käyttölupa] (vain BDP-S3700)**

[Päällä]: Sallii automaattisen yhdistämisen juuri löydettyyn DLNA controller -yhteensopivaan tuotteeseen. [Pois]: Poista toiminto käytöstä.

#### x **[Kotiverkon käytönvalvonta] (vain BDP-S3700)**

Näyttää luettelon DLNAyhteensopivista laitteista ja asettaa, voidaanko käskyjä hyväksyä luettelossa olevista hallintalaitteista.

#### x **[Rekisteröidyt etälaitteet] (vain BDP-S3700)**

Näyttää rekisteröityjen etälaitteiden luettelon.

#### x **[Etäkäynnistys]**

[Päällä]: Käyttäjä voi käynnistää soittimen verkon kautta linkitetyllä laitteella.

[Pois]: Poistaa toiminnot käytöstä.

#### $\mathbf{A}$

Voit ottaa käyttöön verkkovalmiustilan valitsemalla [Etäkäynnistys] -asetukseksi [Päällä] ja sammuttamalla soittimesta virran [\(sivu 35\).](#page-208-1)

# <span id="page-203-0"></span> $\begin{array}{c} \n\hline\n\downarrow 2.3\n\end{array}$  [Helpot **verkkoasetukset]**

Määritä verkkoasetukset valitsemalla [Helpot verkkoasetukset]. Noudata ruutuun tulevia ohjeita.

# <span id="page-203-1"></span>**[Nollaus]**

#### x **[Palauta oletusasetukset]**

Nollaa soittimen asetukset tehtaan oletusasetuksiksi valittaessa asetusryhmä. Kaikki ryhmän asetukset nollataan.

#### x **[Alusta henkilökohtaiset tiedot]**

Poistaa soittimeen tallennetut henkilökohtaiset tiedot.

#### $\mathbf{G}$

Jos hävität, siirrät tai myyt tämän laitteen edelleen, poista siitä kaikki henkilökohtaiset tiedot tietosuojasyistä. Huolehdi tarvittavista toimenpiteistä, kuten ulos kirjautumisesta verkkopalvelun käyttämisen jälkeen.

# **Lisätietoja**

#### <span id="page-204-0"></span>**Lisätietoja**

# <span id="page-204-1"></span>**Vianmääritys**

Jos soittimen käytön aikana esiintyy seuraavia ongelmia, yritä korjata ne tämän vianmääritysoppaan avulla, ennen kuin pyydät korjausta. Jos ongelma ei poistu, ota yhteys Sony-jälleenmyyjään.

#### **Kuva**

#### **Ei kuvaa tai kuvaa ei lähetetä oikein.**

- $\rightarrow$  Tarkista, että kaikki liitäntäkaapelit on kytketty kunnolla [\(sivu 15\)](#page-188-1).
- → Vaihda TV:n tulovalitsin näyttämään soittimen signaali.
- $\rightarrow$  Nollaa [Videokuvan tarkkuus] alhaisimpaan resoluutioon painamalla kaukosäätimen painikkeita  $\blacksquare$  (seis), HOME ja sen jälkeen POP UP/MENU.
- $\rightarrow$  Kokeile seuraavaa: ①Sammuta soitin ja käynnistä se uudelleen. 2 Sammuta liitetty laite ja käynnistä se uudelleen. 3Irrota HDMI-kaapeli ja liitä se uudelleen.
- **→** HDMI OUT -liitin on liitetty DVIlaitteeseen, joka ei tue kopiosuojaustekniikkaa.
- → Tarkasta asetukset [Videokuvan tarkkuus] asetuksesta [Näyttöasetukset] [\(sivu 25\)](#page-198-0).
- $\rightarrow$  Kun kyseessä on BD-ROM-/DVD-ROM-levy/tietosisältö/verkkosisältö, tarkista [24p-lähtö] -asetukset kohdasta [Näyttöasetukset] [\(sivu 25\).](#page-198-1)

#### **Kuvaruudussa näkyvä kieli vaihtuu automaattisesti, kun liitäntä on tehty HDMI OUT -liittimeen.**

 $\rightarrow$  Jos asetus [HDMI-Ohjaus] kohdassa [HDMI-asetukset] on [Päällä] [\(sivu 28\),](#page-201-1) näyttökieli vaihtuu automaattisesti liitetyn TV:n kieliasetuksen mukaan (jos TV:n asetusta vaihdetaan jne.).

# **Ääni**

#### **Ei ääntä tai ääntä ei lähetetä oikein.**

- $\rightarrow$  Tarkista, että kaikki liitäntäkaapelit on kytketty kunnolla [\(sivu 15\).](#page-188-1)
- $\rightarrow$  Vaihda AV-vahvistimen (-vastaanottimen) tulovalitsin niin, että soittimen äänisignaalit lähetetään AVvahvistimesta (-vastaanottimesta).
- $\rightarrow$  Jos äänisignaalia ei tule DIGITAL OUT (COAXIAL)/HDMI OUT liittimestä, tarkista ääniasetukset [\(sivu 26\).](#page-199-2)
- , Kokeile HDMI-liitännöissä seuraavaa: 1Sammuta soitin ja käynnistä se uudelleen. 2Sammuta liitetty laite ja käynnistä se uudelleen. 3Irrota HDMI-kaapeli ja liitä se uudelleen.
- **→** Jos HDMI-liitäntöjä käytettäessä soitin liitetään televisioon AVvahvistimen (-vastaanottimen) kautta, kokeile liittää HDMI-kaapeli suoraan televisioon. Lue myös AVvahvistimen (-vastaanottimen) mukana toimitetut käyttöohjeet.
- $\rightarrow$  HDMI OUT -liitin on liitetty DVI-laitteeseen (DVI-liittimet eivät hyväksy äänisignaaleja).
- $\rightarrow$  HDMI OUT -liittimeen liitetty laite ei tue soittimen äänimuotoa. Tarkista ääniasetukset [\(sivu 26\)](#page-199-2).

#### **HD-ääntä (Dolby Digital Plus, Dolby TrueHD, DTS-HD High Resolution Audio, ja DTS-HD Master Audio) ei lähetetä bittivirrassa.**

- → Aseta [BD-äänen MIX-asetus] kohdassa [Ääniasetukset] asetukseen [Pois] [\(sivu 26\).](#page-199-1)
- $\rightarrow$  Tarkista, että liitetty AV-vahvistin (vastaanotin) on yhteensopiva eri HDäänimuotojen kanssa.

#### **Interaktiivista ääntä ei lähetetä.**

**→** Aseta [BD-äänen MIX-asetus] kohdassa [Ääniasetukset] asetukseen [Päällä] [\(sivu 26\).](#page-199-1)

**Viestikoodi 3 [Äänilähdöt mykistetty tilapäisesti. Älä säädä toiston voimakkuutta. Toistettava sisältö on Cinavia-suojattu eikä sitä voi toistaa tällä laitteella. Lisätietoja on osoitteessa http://www.cinavia.com. Viestikoodi 3.] tulee näkyviin näytölle levyä toistettaessa.**

 $\rightarrow$  Toistettavan videon ääniraita sisältää Cinavia-koodin, joka osoittaa, että kyseessä on ammattimaisesti tuotetun sisällön luvaton kopio [\(sivu 5\)](#page-178-0).

# **Levy**

#### **Levyä ei voi toistaa.**

- $\rightarrow$  Levy on likainen tai kiero.
- **→** Levy on ylösalaisin. Käännä levy oikein päin.
- , Tällä levyllä on muoto, jota ei voi toistaa tällä soittimella [\(sivu 36\)](#page-209-1).
- $\rightarrow$  Soitin ei voi toistaa tallennettua levyä, jota ei ole viimeistelty oikein.
- **→** BD- tai DVD-levyn aluekoodi ei vastaa soittimen koodia.

# **USB-laite**

#### **Soitin ei tunnista siihen liitettyä USBlaitetta.**

- **→** Varmista, että USB-laite on liitetty kunnolla USB-liittimeen.
- $\rightarrow$  Tarkista, onko USB-laite tai -kaapeli vaurioitunut.
- $\rightarrow$  Tarkista, onko USB-laite päällä.
- $\rightarrow$  Jos USB-laite on liitetty USBkeskittimen kautta, liitä USB-laite suoraan soittimeen.

# **Internet-suoratoisto**

#### **Kuva/ääni on huono/joistakin ohjelmista puuttuu yksityiskohtia, etenkin nopeiden liikkeiden tai tummien kohtausten aikana.**

**→** Kuvan/äänen laatu voi parantua, kun yhteysnopeutta muutetaan. Suositeltava yhteysnopeus vakiopiirtovideolle on vähintään 2,5Mb/s (teräväpiirtovideolle 10Mb/s).

#### **Valintavalikkoa ei ole internetsuoratoiston aikana.**

**→** Valintavalikko ei ole käytettävissä internet-suoratoiston aikana.

# **Verkkoyhteys**

#### **Soitin ei voi muodostaa verkkoyhteyttä.**

 $\rightarrow$  Tarkista verkkoyhteys [\(sivu 16\)](#page-189-2) ja verkkoasetukset [\(sivu 29\).](#page-202-2)

#### **Tietokoneella ei voi muodostaa Internet-yhteyttä, kun [Wi-Fi Protected Setup™ (WPS)] on suoritettu (vain BDP-S3700).**

 $\rightarrow$  Reitittimen langattomat asetukset voivat muuttua automaattisesti, jos Wi-Fi Protected Setup -toiminto suoritetaan ennen reitittimen asetusten muuttamista. Tällöin tietokoneen langattomat asetukset täytyy muuttaa vastaavasti.

#### **Soittimella ei saada yhteyttä WLANreitittimeen (vain BDP-S3700).**

- $\rightarrow$  Tarkista, onko WLAN-reititin päällä.
- $\rightarrow$  Ympäristön, kuten seinämateriaalin, radioaaltojen vastaanotto-olosuhteiden tai soittimen ja WLAN-reitittimen välisten esteiden, takia tiedonsiirtoetäisyys voi olla lyhyempi. Siirrä soitin ja WLAN-reititin lähemmäs toisiaan.
- **→** 2,4 GHz:n taajuuskaistaa käyttävät laitteet, kuten mikroaalto-, Bluetoothtai digitaaliset langattomat laitteet, voivat keskeyttää tiedonsiirron. Siirrä soitin kauemmas tällaisista laitteista tai sammuta tällaiset laitteet.

#### **Haluttu langaton reititin ei näy langattomien verkkojen luettelossa (vain BDP-S3700).**

, Palaa edelliseen näyttöön painamalla RETURN ja kokeile langattomat asetukset tekoa uudelleen. Jos haluttua langatonta reititintä ei vieläkään havaita, valitse [Uuden liittymän rekisteröinti] suorittaaksesi [Manuaal. rekisteröinti] -toiminnon.

**Ilmoitus [Uusi ohjelmistoversio on löytynyt verkosta. Suorita päivitys kohdasta "Ohjelmistopäivitys".] tulee näkyviin, kun soitin käynnistetään.**

 $\rightarrow$  Katso [Ohjelmistopäivitys] (sivu 24) ja päivitä soittimeen uudempi ohjelmistoversio.

# **HDMI-Ohjaus (BRAVIA Sync)**

#### **[HDMI-Ohjaus]-toiminto ei toimi (BRAVIA Sync).**

- $\rightarrow$  Tarkasta, että [HDMI-Ohjaus] kohdassa [HDMI-asetukset] on asetuksessa [Päällä] [\(sivu 28\)](#page-201-1).
- , Jos HDMI-liitäntää muutetaan, sammuta soitin ja käynnistä se uudelleen.
- $\rightarrow$  Jos tapahtuu sähkökatkos, aseta [HDMI-Ohjaus] kohdassa [HDMI-asetukset] arvoon [Pois], ja aseta sitten [HDMI-Ohjaus] kohdassa [HDMI-asetukset] arvoon [Päällä] [\(sivu 28\).](#page-201-1)
- $\rightarrow$  Tarkista seuraavat seikat ja katso lisätietoja laitteen mukana toimitetuista käyttöohjeista.
	- liitetty laite on yhteensopiva [HDMI-Ohjaus]-toiminnon kanssa.
	- liitetyn laitteen [HDMI-Ohjaus] toiminnon asetus on oikea.
- $\rightarrow$  Kun soitin liitetään televisioon AVvahvistimen (-vastaanottimen kautta),
	- jos AV-vahvistin (-vastaanotin) ei ole yhteensopiva [HDMI-Ohjaus] toiminnon kanssa, et ehkä voi ohjata TV:tä soittimesta.
	- jos HDMI-liitäntää muutetaan, virtajohto irrotetaan ja kytketään uudelleen tai tapahtuu sähkökatkos, kokeile seuraavaa: ①Vaihda AVvahvistimen (-vastaanottimen) tulovalitsin niin, että soittimesta tuleva kuva näkyy TV-ruudussa. 2Aseta [HDMI-Ohjaus] kohdassa [HDMI-asetukset] asetukseen [Pois], ja aseta sitten [HDMI-Ohjaus] kohdassa [HDMI-asetukset] asetukseen [Päällä] [\(sivu 28\)](#page-201-1). Lue AVvahvistimen (-vastaanottimen) mukana toimitetut käyttöohjeet.

#### **Järjestelmän sammutus-toiminto ei toimi (BRAVIA Sync).**

→ Tarkasta, että [HDMI-Ohjaus] ja [Linkitys TV-off] kohdassa [HDMI-asetukset] ovat asetuksissa [Päällä] ja [Kelvollinen] [\(sivu 28\)](#page-201-1).

### **Muut**

#### **Toisto ei käynnisty sisällön alusta.**

**→** Paina OPTIONS ja valitse [Toista alusta].

#### **Toisto ei käynnisty palautuspisteestä, johon toisto viimeksi lopetettiin.**

- Palautuspiste voidaan poistaa muistista levyn mukaan, kun
	- levykelkka avataan.
	- USB-laite irrotetaan.
	- toistetaan muuta sisältöä.
	- soitin sammutetaan.

**Viestikoodi 1 [Toisto pysäytetty. Toistettava sisältö on Cinaviasuojattu eikä sitä voi toistaa tällä laitteella. Lisätietoja on osoitteessa http://www.cinavia.com. Viestikoodi 1.] tulee näkyviin näytölle levyä toistettaessa.**

**→** Toistettavan videon ääniraita sisältää Cinavia-koodin, joka osoittaa, että se on tarkoitettu vain ammattilaitteistolla esitettäväksi, eikä se ole tarkoitettu kuluttajien käyttöön [\(sivu 5\).](#page-178-0)

#### **Levykelkka ei aukea eikä levyä voi poistaa vaikka painettaisiin** Z**.**

- , Kun soitin käynnistetään, avaa levykelkan lukitus ja poista lapsilukko [\(sivu 10\)](#page-183-3) painamalla kaukosäätimen painikkeita  $\blacksquare$  (seis), HOME ja sen jälkeen TOP MENU.
- $\rightarrow$  Kokeile seuraavaa: ①Sammuta soitin ja irrota virtajohto. 2Liitä virtajohto uudelleen samalla, kun pidät soittimen **≜**-painikkeen painettuna. **③Pidä** soittimen  $\triangle$ -painike painettuna, kunnes kelkka aukeaa. 4 Poista levy. 5Irrota ja kytke verkkolaite uudelleen palauttaaksesi soittimen toimintaan.

#### **Viesti [[EJECT]-näppäintä ei voi käyttää nyt.] tulee näkyviin näytölle**  sen jälkeen, kun näppäintä  $\triangle$ **(auki/kiinni) on painettu.**

, Ota yhteyttä lähimpään Sonyjälleenmyyjään tai paikalliseen valtuutettuun Sony-huoltopalveluun.

#### **Soitin ei tottele mitään painiketta.**

 $\rightarrow$  Soittimen sisään on tiivistynyt kosteutta [\(sivu 3\)](#page-176-1).

# <span id="page-208-0"></span>**Tekniset tiedot**

Pidätämme oikeuden teknisiin muutoksiin ilman eri ilmoitusta.

### **Järjestelmä**

Laser: Puolijohdelaser

# **Tulot ja lähdöt**

(Liittimen nimi: Liitintyyppi/lähtötaso/ kuormaimpedanssi) DIGITAL OUT (COAXIAL): Phono-liitin/0,5 Vp-p/75 ohmia HDMI OUT: 19-napainen HDMI-vakioliitin

#### LAN (100):

100BASE-TX-liitin

#### USB:

USB-liitin Type A (USB-muistin, muistikortinlukijan, digitaalikameran ja digitaalisen videokameran liittämistä varten)\*

\* Älä käytä laitteiden lataamiseen. DC IN: BDP-S3700: 12 V DC, 650mA BDP-S1700: 12 V DC, 600mA

# **Langaton (vain BDP-S3700)**

WLAN-standardi: Protokolla IEEE 802.11 b/g/n Taajuusalue: 2,4 GHz:n kaista: Kanavat 1-13 Modulaatio: DSSS ja OFDM

# **Yleiset**

Tehovaatimukset: 12 V DC verkkolaitteella Teho: Tulo 220 V - 240 V AC, 50/60 Hz Tehonkulutus (kun käytetään verkkolaitetta): BDP-S3700: 9,2W BDP-S1700: 8,5W

<span id="page-208-1"></span>Verkon valmiustila: 0,8 wattia (kaikki langalliset/ langattomat verkkoliitännät käytössä ON) Mitat (noin): 230 mm × 194 mm × 39 mm (leveys/syvyys/korkeus) ml. ulkonevat osat Paino (noin): 0,8 kg Käyttölämpötila: 5 ºC – 35 ºC Käyttökosteus: 25 % – 80 %

# **Toimitukseen kuuluvat varusteet**

- Verkkolaite (AC-L1210WW) (1)
- Verkkovirtajohto (1)
- Kaukosäädin (1)
- R03-paristot (AAA-koko) (2)

# <span id="page-209-0"></span>**Levyt, joita voidaan toistaa**

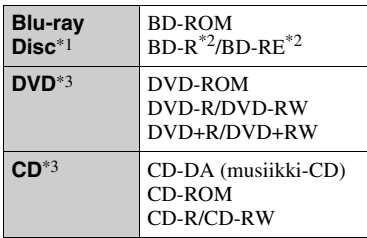

- \*1 Koska Blu-ray Disc -määritykset ovat uusia ja kehittyviä, eräitä levyjä ei ehkä voi toistaa levytyypin ja version mukaan. Äänilähtö vaihtelee lähteen, liitetyn lähtöliittimen ja valittujen ääniasetusten mukaan. \*2 BD-RE: Ver.2.1
- 

BD-R: Ver.1.1, 1.2, 1.3 mukaan lukien orgaaninen pigmenttityyppi BD-R (LTHtyyppi)

Tietokoneella tallennettuja BD-R-levyjä ei voi toistaa, jos jälkikirjoitus on

mahdollista.  $\rm ^{\ast3}$  CD- tai DVD-levyä ei voi toistaa, jos sitä ei ole viimeistelty oikein. Katso lisätietoja tallennuslaitteen mukana toimitetuista käyttöohjeista.

# <span id="page-209-1"></span>**Levyt, joita ei voida toistaa**

- Kasetissa olevat BD-levyt
- BDXL-levyt
- DVD-RAM-levyt
- HD DVD -levyt
- DVD Audio -levyt
- PHOTO CD-levyt
- CD-Extra-levyjen dataosa
- Super VCD -levyt
- Ääniaineistopuoli DualDisc-levyillä

#### **Huomautus levyistä**

Tämä tuote on tarkoitettu Compact Disc (CD) -standardin mukaisten levyjen soittamiseen. DualDisc-levyt ja eräät tekijänoikeuksien suojausmenetelmillä koodatut musiikkilevyt eivät noudata Compact Disc (CD) -standardia. Siksi näitä levyjä ei ehkä voi toistaa tällä laitteella.

#### **Huomautuksia BD-/DVD-levyjen toistotoiminnoista**

Ohjelmistovalmistajat ovat voineet tarkoituksella ohjelmoida joitakin BD-/ DVD-levyjen toistotoimintoja. Koska tämä soitin toistaa BD-/DVD-levyjä ohjelmistovalmistajien suunnitteleman levysisällön mukaan, eräät toistotoiminnot eivät välttämättä ole käytettävissä.

#### **Huomautus kaksikerroksisista BD-/ DVD-levyistä**

Toistettava kuva ja ääni voi pysähtyä hetkeksi, kun kerros vaihtuu.

#### **Aluekoodi (vain BD-ROM/DVD VIDEO)**

Soittimessa on aluekoodi, joka on painettu laitteen pohjaan, ja se toistaa vain BD-ROM-/DVD-VIDEO-levyjä, joissa on samat aluekoodit tai [**ALL**].

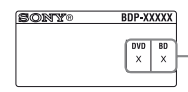

Aluekoodi

# <span id="page-210-0"></span>**Toistokelpoiset tiedostotyypit**

#### **Video**

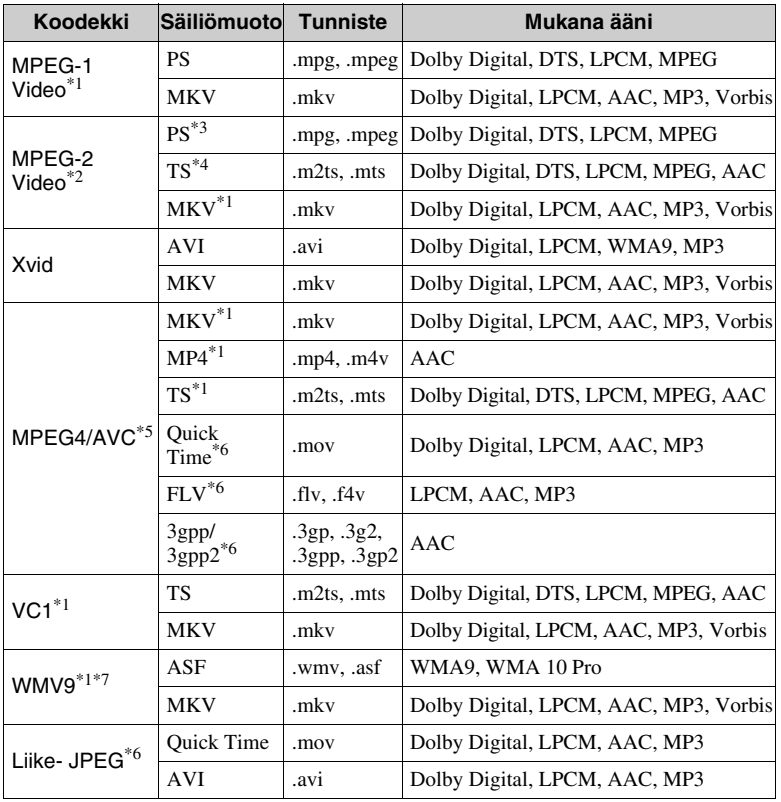

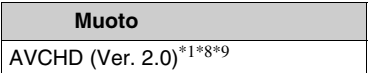

#### **Musiikki**

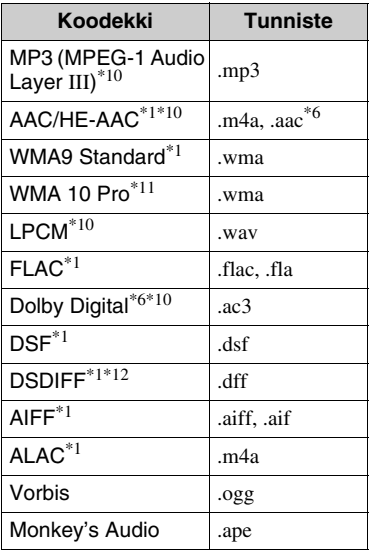

#### **Valokuva**

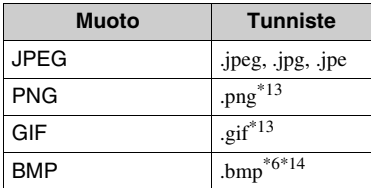

- \*1 Soitin ei välttämättä toista tätä tiedostomuotoa DLNA-palvelimelta (vain
- BDP-S3700). \*2 Soitin voi toistaa vain normaalipiirtovideota DLNA-
- palvelimelta (vain BDP-S3700). \*3 Soitin ei toista DTS-tiedostomuotoa
- DLNA-palvelimelta (vain BDP-S3700). \*4 Soitin toistaa vain Dolby Digital tiedostomuotoa DLNA-palvelimelta (vain BDP-S3700). \*5 Soitin tukee AVC-tiedostoja tasolle 4.1
- asti. \*6 Soitin ei toista tätä tiedostomuotoa
- DLNA-palvelimelta (vain BDP-S3700).
- Soitin tukee WMV9-tiedostoja Advanced Profile -tasolle asti. \*8 Soitin tukee enintään 60 fps:n
- kuvataajuutta. \*9 Soitin toistaa AVCHD-muotoisia
- tiedostoja, jotka on tallennettu digitaalisella videokameralla jne. AVCHD-muotoista levyä ei toisteta, ellei
- sitä ole viimeistelty oikein.  $\rm{^{*10}}$  Soitin voi toistaa ".mka"-tiedostoja. (Tätä tiedostoa ei voi toistaa DLNA-
- $\,^*11}$  palvelimella (vain BDP-S3700).)  $\,^*11}$  Soitin ei toista koodattuja tiedostoa, kuten
- Lossless. \*12 Soitin ei toista DST-koodattuja tiedostoja. \*13 Soitin ei toista animoituja PNG- tai GIF-
- 
- tiedostoja. \*14 Soitin ei tue 16-bittisiä BMP-tiedostoja.

#### $\boldsymbol{\omega}$

- Eräitä tiedostoja ei välttämättä toisteta tiedostomuodon, tiedoston koodauksen, tallennustilan tai DLNA-palvelimen tilan mukaan (vain BDP-S3700).
- Kaikkia tietokoneella muokattuja tiedostoja ei ehkä voi toistaa.
- Eräiden tiedostojen kanssa ei voi suorittaa pikakelaus eteenpäin ja taaksepäin toimintoa.
- Soitin ei toista koodattuja tiedostoja, kuten DRM.
- Soitin tunnistaa seuraavat tiedostot tai kansiot BD-, DVD- ja CD-levyiltä sekä USB-laitteista:
	- 9 kerroksen kansioihin saakka, sisältäen juurikansion.
	- enintään 500 tiedostoa/kansiota yhdessä kerroksessa.
- Soitin tunnistaa seuraavat DLNA palvelimeen tallennetut tiedostot tai kansiot (vain BDP-S3700):
	- enintään 19 kerroksen kansiot.
	- enintään 999 tiedostoa/kansiota yhdessä kerroksessa.
- Soitin tukee seuraavia kuvataajuuksia:
	- enintään 60 fps vain AVCHD (MPEG4/ AVC).
	- enintään 30 fps muille videokoodekeille.
- Soitin tukee enintään 40 Mbps:n bittinopeutta.
- Eräät USB-laitteet eivät välttämättä toimi tämän soittimen kanssa.
- Soitin tunnistaa Mass Storage Class (MSC) -laitteet (kuten flash-muisti tai kiintolevy), Still Image Capture Device (SICD) -luokan laitteet ja 101-näppäimistön.
- Tietojen vaurioitumisen tai USB-muistin tai laitteiden vahingoittumisen estämiseksi sammuta soitin, kun liität tai irrotat USBmuistia tai laitteita.
- Soitin ei välttämättä toista pehmeästi DATA CD -levyillä olevia videotiedostoja, joilla on suuri bittinopeus. Tällaiset tiedostot kannattaa toistaa käyttämällä DATA DVDtai DATA BD -levyjä.

### **Tietoja WLAN-suojauksesta (vain BDP-S3700)**

Koska tiedonsiirtoon WLAN-toiminnon avulla käytetään radioaaltoja, langatonta signaalia voidaan salakuunnella. Langattoman tiedonsiirron suojaamiseksi tämä soitin tukee eri suojaustoimintoja. Muista määrittää suojausasetukset verkkoympäristön mukaisesti.

#### **Ei suojausta**

Vaikka asetukset on helppo tehdä, kuka tahansa voi salakuunnella langatonta tiedonsiirtoa tai tunkeutua langattomaan verkkoosi, myös ilman hienostuneita työkaluja. Muista, että on olemassa luvattoman käytön tai tietojen salakuuntelun vaara.

#### **WEP**

WEP käyttää tiedonsiirron suojausta, joka estää ulkopuolisia salakuuntelemasta tiedonsiirtoa tai tunkeutumasta langattomaan verkkoosi. WEP on perinnetekniikka, jonka avulla voidaan yhdistää vanhempia laitteita, jotka eivät tue TKIP/AES-suojausta.

#### **WPA-PSK (TKIP), WPA2-PSK (TKIP)**

TKIP on suojaustekniikka, joka kehitettiin korvaamaan WEP:n puutteet. TKIP varmistaa korkeamman suojaustason kuin WEP.

#### **WPA-PSK (AES), WPA2-PSK (AES)**

AES on suojaustekniikka, joka käyttää edistynyttä suojaustapaa, joka poikkeaa WEP- ja TKIP-menetelmistä. AES varmistaa korkeamman suojaustason kuin WEP tai TKIP.

#### **Huomautuksia levyistä**

• Käsittele levyjä niiden reunoista pitääksesi ne puhtaina. Älä kosketa pintaa.

Levyllä oleva pöly, sormenjäljet ja naarmut voivat aiheuttaa virheellisen toiminnan.

- Älä altista levyä suoralle auringonvalolle äläkä lämpölähteille kuten kuumille ilmakanaville. Älä myöskään jätä sitä suoraan auringonvaloon pysäköityyn autoon, koska lämpötila voi kohota auton sisällä.
- Säilytä levy kotelossaan toiston jälkeen.
- Puhdista levy puhdistusliinalla. Pyyhi levyä keskeltä ulospäin.
- Älä käytä liuottimia kuten bensiiniä, tinneriä, kaupoista saatavia levyn/ linssin puhdistusaineita äläkä vinyylilevyille tarkoitettuja antistaattisia suihkeita.
- Jos olet tulostanut levyn etiketin, kuivaa etiketti ennen soittamista.
- Älä käytä seuraavia levyjä.
	- Linssinpuhdistuslevy.
	- Epätavallisen muotoinen (esim. kortti, sydän) levy.
	- Levy, jossa on etiketti tai tarra.
	- Levy, jonka pinnassa on teippiä tai tarran liimaa.
- Älä pinnoita levyn soittopuolta uudelleen pintanaarmujen poistamiseksi.

# <span id="page-213-0"></span>**Kielikoodiluettelo**

Katso lisätietoja kohdasta [BD/DVDkatseluasetukset] [\(sivu 27\)](#page-200-5). Kielten oikeinkirjoitukset noudattavat standardia ISO 639: 1988 (E/F).

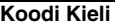

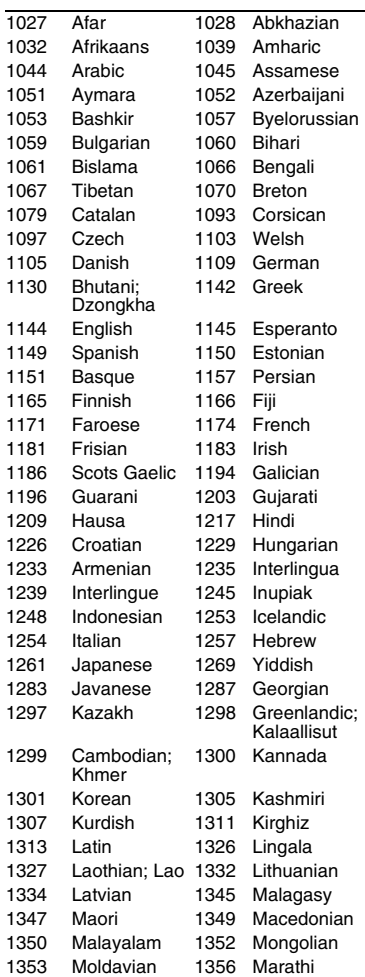

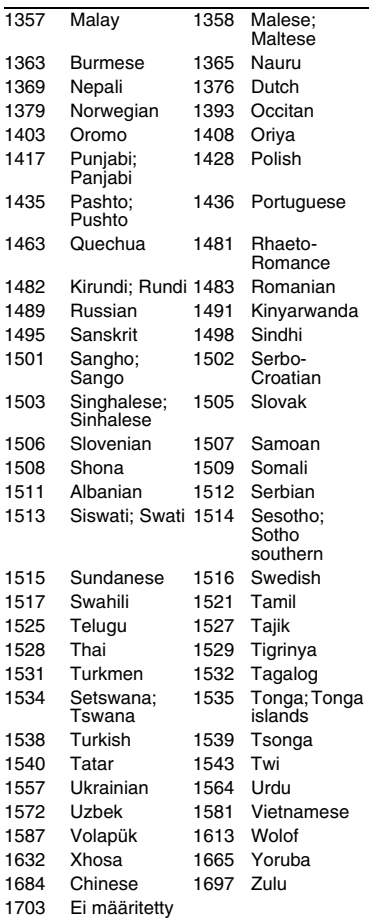

# **Koodi Kieli Käytönvalvonta-/aluekoodi**

Katso lisätietoja kohdasta [\[Käytönvalvonnan aluekoodi\] \(sivu 27\)](#page-200-6).

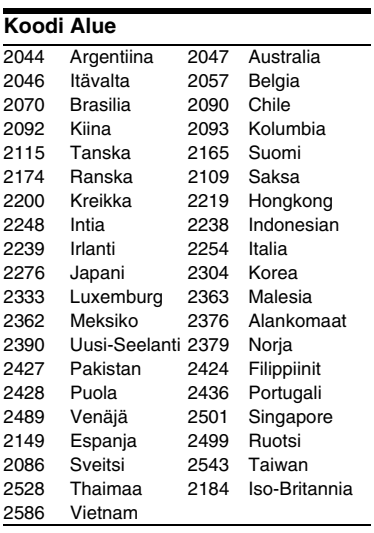
El software de este reproductor se puede actualizar posteriormente. Para descargar cualquier actualización disponible y el Manual de instrucciones con características avanzadas, visite la página Web siguiente:

Oprogramowanie odtwarzacza może być w przyszłości aktualizowane. Aby pobrać aktualizacje udostępniane w przyszłości i najnowsze wersje Instrukcji obsługi z zaawansowanymi funkcjami, prosimy odwiedzić stronę internetową o następującym adresie:

Denna spelares mjukvara kan komma att uppdateras i framtiden. Se följande webbplats för att genomföra hämtning av eventuella uppdateringar och bruksanvisningen med de avancerade funktionerna:

Denne afspillers software opdateres muligvis i fremtiden. Se følgende webside, for at downloade tilgængelige opdateringer og betjeningsvejledningen med avancerede funktioner:

Tämän soittimen ohjelmistoa voidaan päivittää tulevaisuudessa. Saatavana olevat päivitykset ja edistyneet toiminnot sisältävät käyttöohjeet voit ladata seuraavalta sivustolta:

## www.sony.eu/support

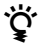

<sup>2</sup> Para descubrir sugerencias, consejos e información sobre productos y servicios<br>
Sepul per fouer vigital Sony, por favor visite:

Aby zapoznać się z przydatnymi wskazówkami, radami i informacjami na temat produktów Sony, prosimy odwiedzić stronę:

För praktiska råd och tips och information om Sonys produkter och tjänster, besök:

Du kan finde gode råd, tip og oplysninger om Sony produkter og tjenester på: Seuraavasta osoitteesta löydät Sonyn tuotteita koskevia hyödyllisiä vinkkejä, vihjeitä ja tietoja:

www.sony.eu/myproducts/

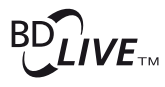

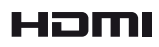

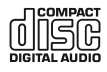

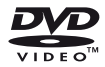

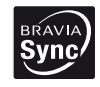

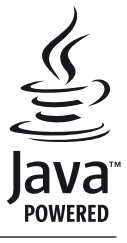

http://www.sony.net/